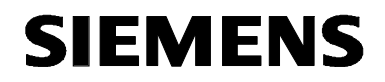

# **MICROMASTER 420**

Liste des paramètres **Edition 10/06** 

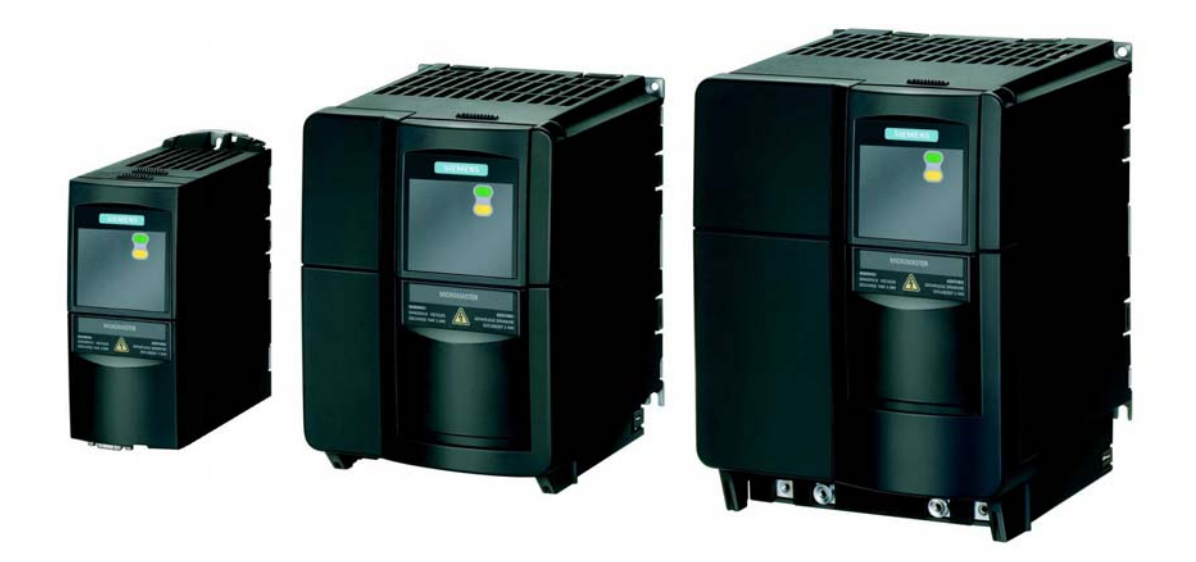

### **Documentation MICROMASTER 420**

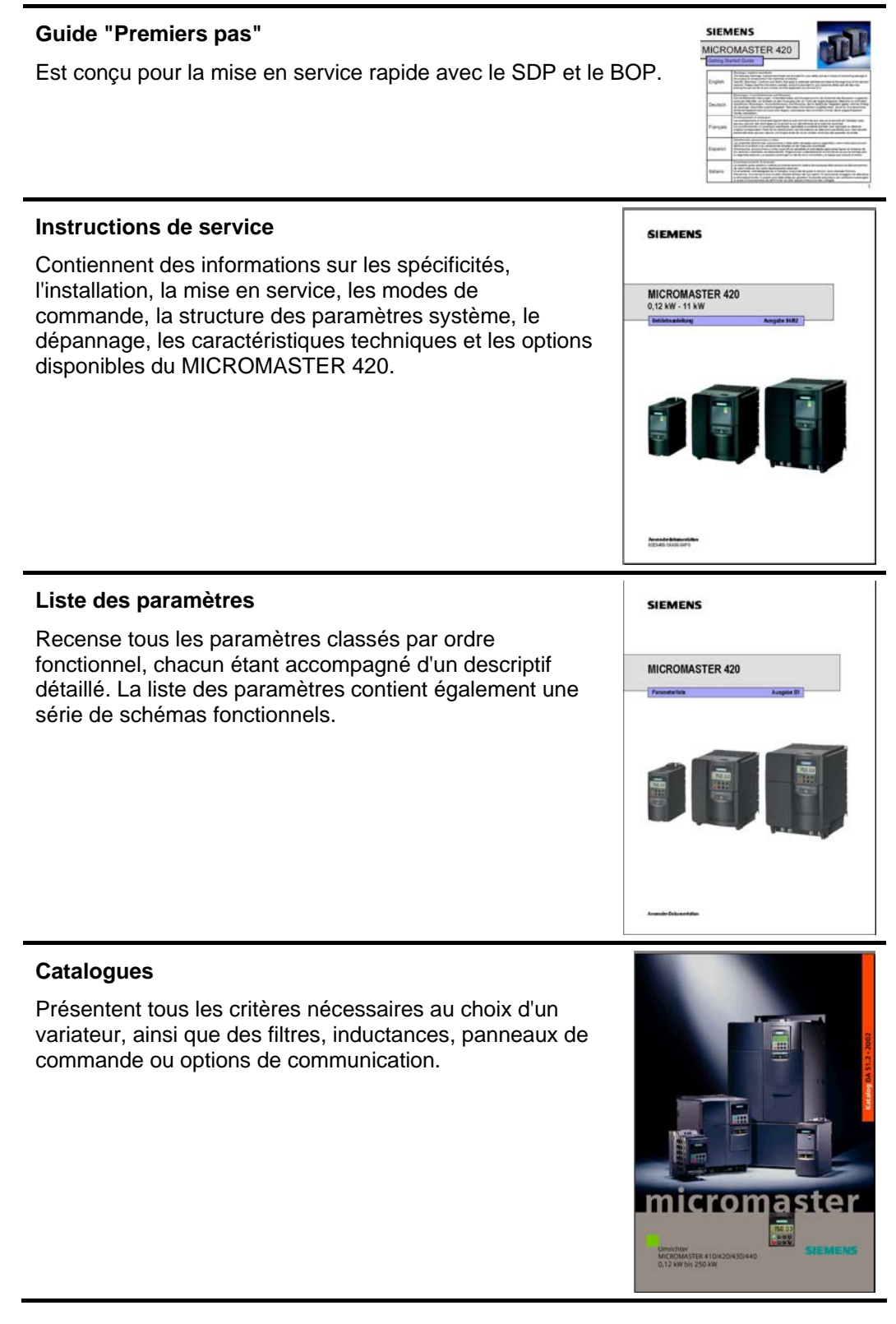

# **SIEMENS**

## MICROMASTER 420

**Liste des paramètres**  Documentation utilisateur

**Valable pour Edition 10/06** 

*Variateur de type SW*  MICROMASTER 420 1.2

**Schéma bloc et** 

**1**

**2**

**3**

**5**

**Bornes** 

**Liste des paramètres** 

**Diagramme fonctionnel** 

**Liste des abréviations** 

**Défauts et alarmes 4**

**Edition 10/06** 

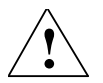

### **Attention**

Veuillez vous reporter à l'ensemble des définitions et des avertissements contenus dans les instructions de service. Vous trouverez les instructions de service sur le CD-ROM de documentation fourni avec votre variateur. En cas de perte de ce CD-ROM, vous pouvez le recommander auprès de votre agence Siemens sous le numéro de référence 6SE6400-5AB00-1AP0.

De plus amples informations sont disponibles sur notre site Internet : http://www.siemens.de/micromaster

Qualité Siemens des logiciels et formations certifiée conforme à ISO 9001, n° d'enreg. 2160-01

Sauf autorisation écrite, la reproduction, la communication et l'usage du présent document ou de son contenu sont interdits. Tout manquement à cette règle expose son auteur au versement de dommages et intérêts. Tous nos droits sont réservés, y compris ceux découlant de la délivrance d'un brevet ou de l'enregistrement d'un modèle d'utilité.

© Siemens AG 2001 - 2006. Tous droits réservés.

MICROMASTER® est une marque déposée de Siemens AG.

Des fonctions autres que celles décrites dans le présent document peuvent être disponibles. Il n'en découle cependant aucune obligation de notre part de fournir ces fonctions avec une nouvelle commande ou dans le cadre du service aprèsvente.

Nous avons vérifié la conformité du contenu du présent document avec le matériel et le logiciel qui y sont décrits. Des divergences n'étant cependant pas exclues, nous ne pouvons nous porter garants d'une conformité intégrale. Les informations fournies dans ce document sont révisées régulièrement et les corrections nécessaires seront insérées dans l'édition suivante. N'hésitez pas à nous faire part de vos suggestions d'amélioration.

Les manuels Siemens sont imprimés sur du papier blanchi sans chlore, produit à partir de bois issu d'exploitations forestières contrôlées. Aucun solvant n'est utilisé au cours du processus d'impression ou de reliure.

Document susceptible de modifications sans avis préalable.

Imprimé en République fédérale d'Allemagne Siemens Aktiengesellschaft

# **Paramètres MICROMASTER 420**

Cette liste de paramètres doit uniquement être utilisée avec les instructions de service du MICROMASTER 420. Veuillez tenir compte en particulier des avertissements et des remarques figurant dans ces manuels.

### **Sommaire**

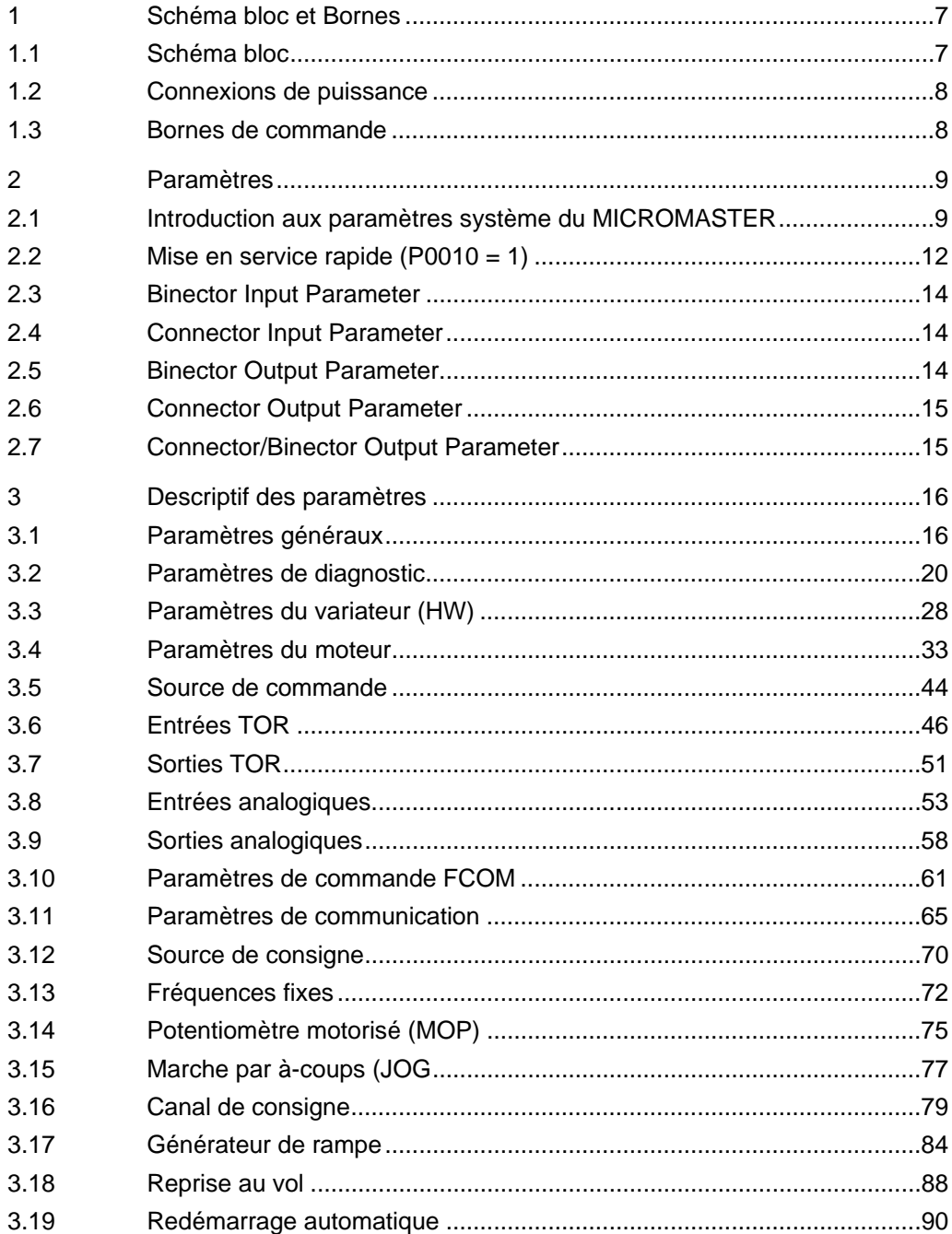

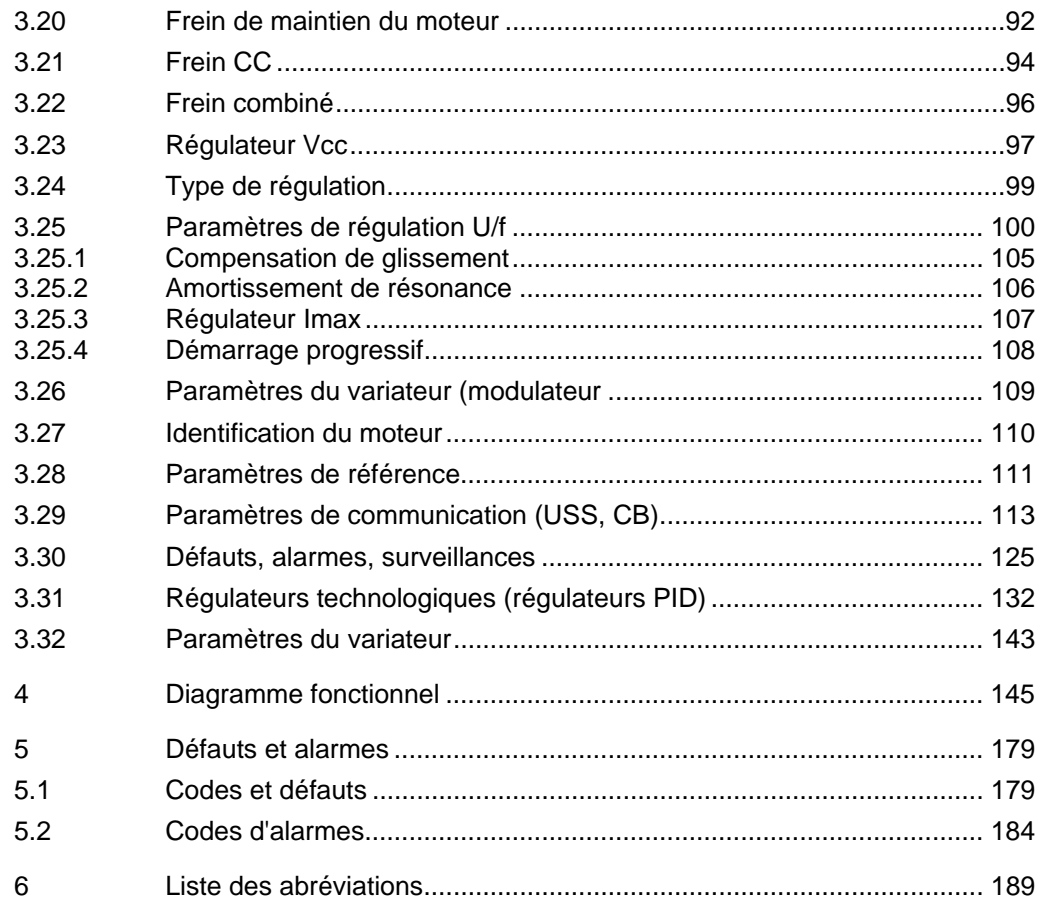

## <span id="page-6-0"></span>**1 Schéma bloc et Bornes**

### **1.1 Schéma bloc**

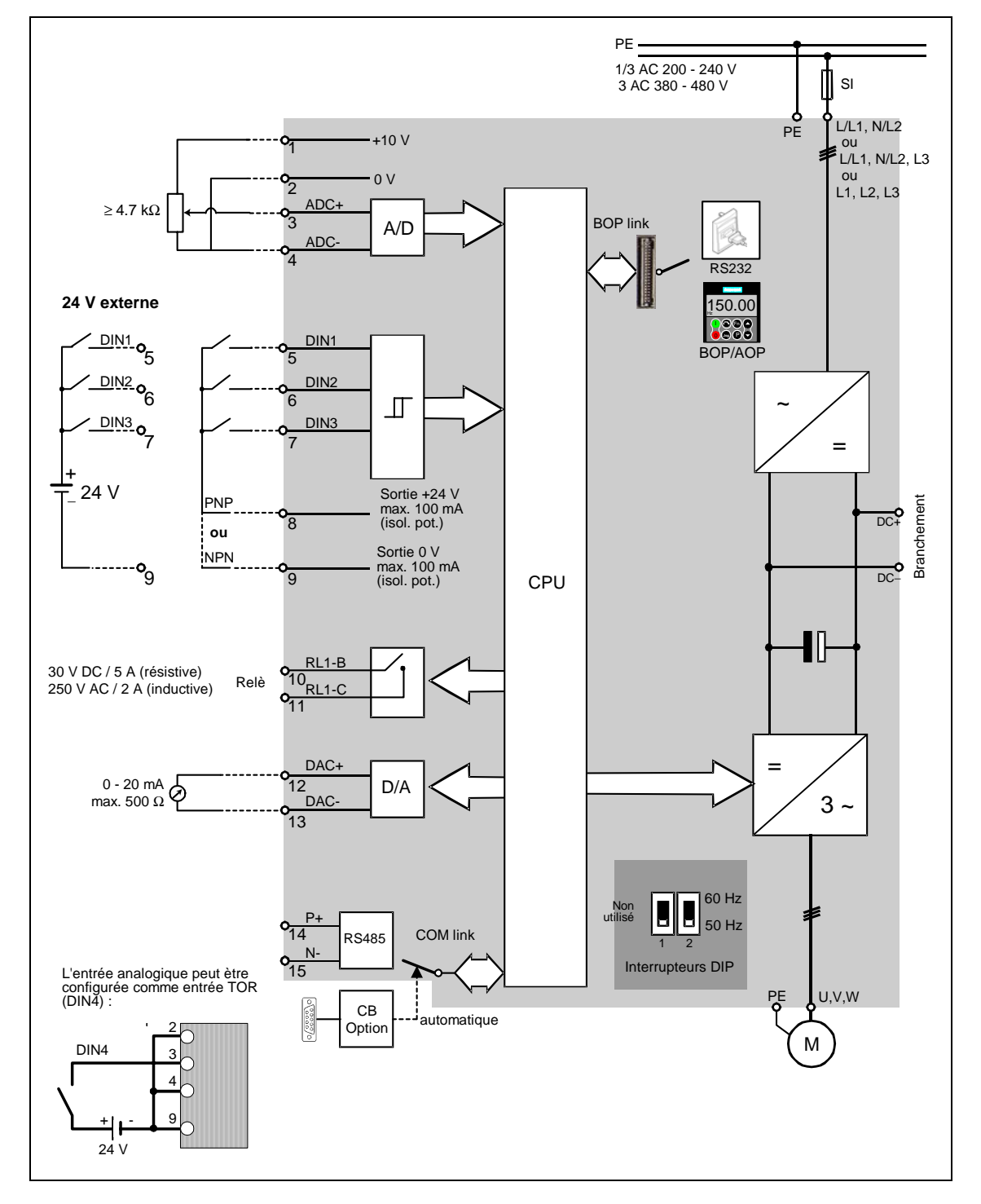

### <span id="page-7-0"></span>**1.2 Connexions de puissance**

Après retrait des couvercles, vous avez accès aux bornes du réseau et aux bornes moteur.

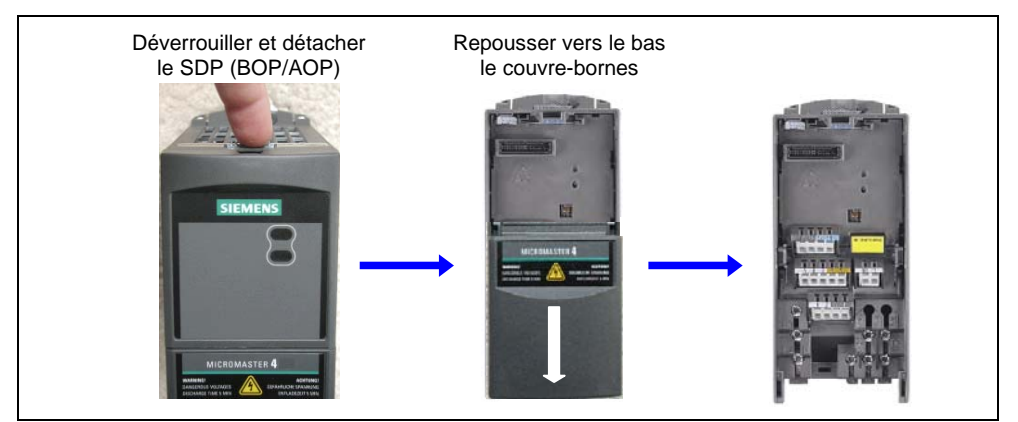

Figure 1-1 Dépose des platines frontales

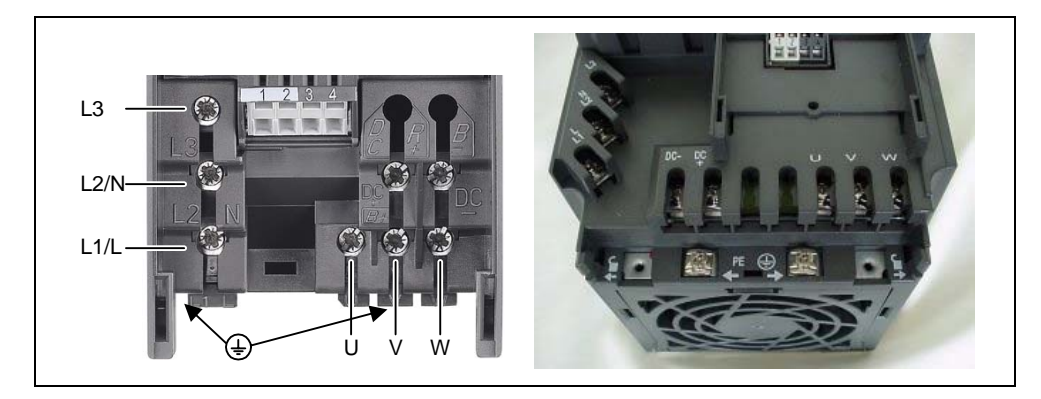

Figure 1-2 Connexions de puissance

### **1.3 Bornes de commande**

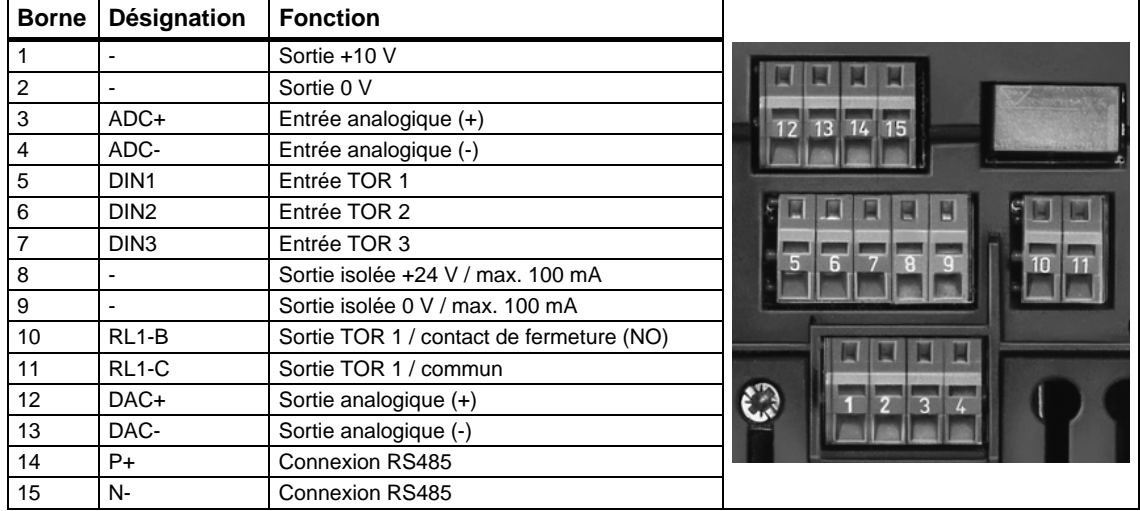

## <span id="page-8-0"></span>**2 Paramètres**

### **2.1 Introduction aux paramètres système du MICROMASTER**

Le descriptif des paramètres se présente comme suit :

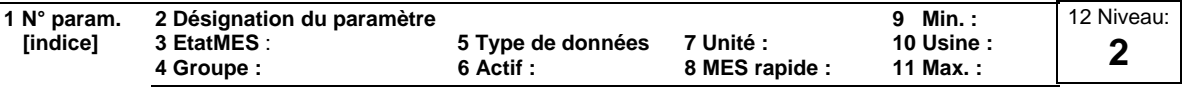

13 Descriptif :

### 1. **Numéro de paramètre**

Indique le numéro du paramètre correspondant. Les numéros utilisés sont des nombres à quatre chiffres s'échelonnant de 0000 à 9999. Les numéros précédés d'un "r" signalent un paramètre "à lecture seule" (paramètre d'observation), qui affiche une valeur spécifique mais qu'il est impossible de modifier directement en spécifiant une autre valeur par l'intermédiaire du numéro de paramètre correspondant (dans ce cas, des tirets "-" apparaissent sous "Unité", "Min.", "Usine" et "Max." en en-tête du descriptif du paramètre).

Les numéros de tous les autres paramètres sont précédés d'un "P". La valeur de ces paramètres peut être modifiée directement dans la plage spécifiée par les valeurs "Min." et "Max." en en-tête.

**[indice]** indique que le paramètre comporte des indices et spécifie le nombre d'indices disponibles.

### 2. **Désignation du paramètre**

Indique la désignation du paramètre correspondant.

Certaines désignations sont précédées des abréviations BI, BO, CI et CO suivies du symbole "deux-points".

Ces abréviations ont la signification suivante :

- binecteur d'entrée, c.-à-d. que le paramètre sélectionne la source d'un signal TOR (0) P9999  $BI$
- binecteur de sortie, c.-à-d. que le paramètre assure la connexion en tant que signal TOR  $=$   $r9999$ B<sub>O</sub>
- connecteur d'entrée, c.-à-d. que le paramètre sélectionne la source d'un signal analogique  $(999:9)$ r9999  $C<sub>l</sub>$
- connecteur de sortie, c.-à-d. que le paramètre assure la connexion en tant que signal analogique r9999 [99]  $CO$

```
connecteur/binecteur de sortie, c.-à-d. que le paramètre 
                     assure la connexion en tant que signal analogique et/ou 
                     signal TOR 
          r9999
CO/BO =
```
Pour utiliser la technique FCOM (combinaison de fonctions), vous devrez avoir accès à la liste complète des paramètres. A ce niveau, nombre de nouveaux réglages de paramètres sont possibles, dont la fonctionnalité FCOM. Celle-ci offre une manière plus flexible de régler et de combiner fonctions d'entrée et de sortie. Dans la plupart des cas, elle peut être utilisée conjointement avec les réglages simples de niveau 2.

Le système FCOM permet de programmer des fonctions complexes. Des liaisons booléennes et mathématiques peuvent être établies entre des entrées (TOR, analogiques, série, etc.) et des sorties (courant du variateur, fréquence, sortie analogique, relais, etc.).

### 3. **EtatMES**

Etat du paramètre à la mise en service. Trois états sont possibles : Mise en service C

En fonctionnement U

Prêt à fonctionner T

 Ceci indique quand le paramètre peut être modifié. Un état, deux états ou les trois peuvent être spécifiés. Le fait que les trois états soient spécifiés signifie qu'il est possible de modifier le réglage du paramètre dans les trois états du variateur.

### 4. **Groupe P**

Indique le groupe fonctionnel du paramètre.

### **Remarque**

Le paramètre P0004 (filtrage des paramètres) fait office de filtre et définit l'accès aux paramètres en fonction du groupe fonctionnel choisi.

### 5. **Type de données**

Les types de données disponibles sont présentés dans le tableau ci-dessous.

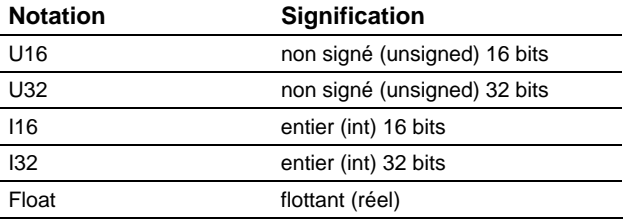

### 6. **Actif**

Indique si

- ♦ Immédiatement les modifications apportées à la valeur du paramètre prennent effet tout de suite après avoir été entrées, ou si
- ♦ Confirmer l'opérateur doit appuyer sur la touche "P" du panneau de commande (BOP ou AOP) pour que les modifications prennent effet.

### 7. **Unité**

Indique l'unité de mesure dans laquelle sont exprimées les valeurs du paramètre.

### 8. **MES rapide**

Indique si ("oui" ou "non") un paramètre peut uniquement être modifié en phase de mise en service rapide, c.-à-d. lorsque P0010 (groupes de paramètres pour la mise en service) est réglé sur 1 (mise en service rapide).

### 9. **Min.**

Indique la valeur minimum sur laquelle un paramètre peut être réglé.

### 10. **Usine**

Indique le réglage usine, c.-à-d. la valeur qui s'applique si l'utilisateur n'affecte pas de valeur spécifique au paramètre.

### 11. **Max.**

Indique la valeur maximum sur laquelle un paramètre peut être réglé.

### 12. **Niveau**

Indique le niveau d'accès utilisateur. Il existe quatre niveaux d'accès : standard (Niveau 1), étendu (Niveau 2), expert (Niveau 3) et service (Niveau 4). Les paramètres du niveau 4 servent uniquement à des fins de maintenance et ne sont donc pas visibles sur le BOP/AOP. Le nombre de paramètres apparaissant dans chaque groupe fonctionnel dépend du niveau d'accès défini sous P0003 (niveau d'accès utilisateur).

### 13. **Descriptif**

Le descriptif du paramètre se compose des paragraphes et contenus listés cidessous. Certains sont optionnels et peuvent être omis au cas par cas s'ils ne s'appliquent pas.

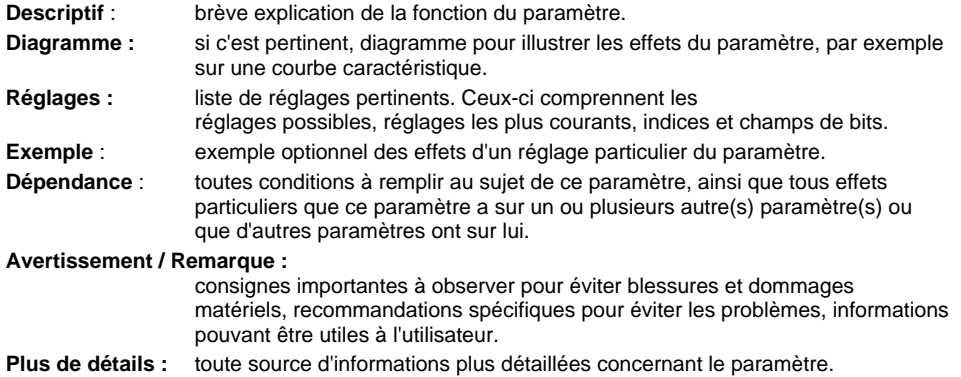

### **Opérateurs**

Les opérateurs suivants sont utilisés dans la liste des paramètres pour la représentation des relations mathématiques :

### **Opérateurs arithmétiques**

- + Addition
- Soustraction
- \* Multiplication
- / Division

### **Opérateurs de comparaison**

- > Supérieur à
- >= Supérieur ou égal à
- < Inférieur à
- <= Inférieur ou égal à

### **Opérateurs d'équivalence**

- == Egalité
- != Inégalité

### **Opérateurs logiques**

- && Combinaison ET
- || Combinaison OU

### <span id="page-11-0"></span>**2.2 Mise en service rapide (P0010 = 1)**

Les paramètres suivants sont nécessaires pour la mise en service rapide (P0010 = 1): Mise en service rapide (P0010 = 1)

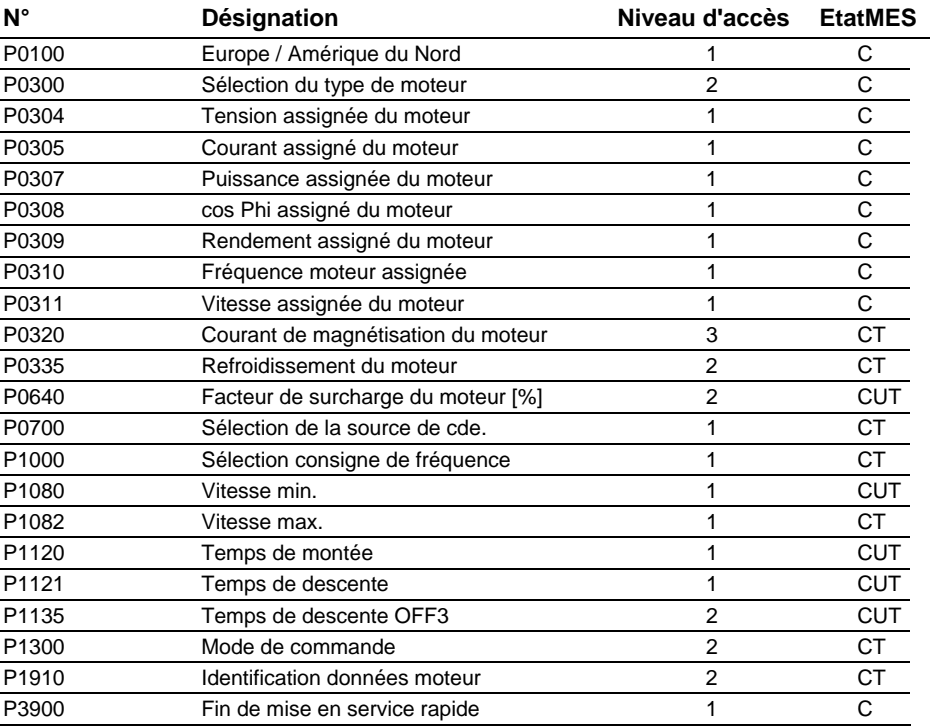

Lorsque P0010 = 1, il est possible d'utiliser P0003 (niveau d'accès utilisateur) pour sélectionner les paramètres accessibles. Ce paramètre permet également de choisir une liste de paramètres définie par l'utilisateur pour la mise en service rapide.

A la fin de la séquence de mise en service rapide, réglez P3900 = 1 pour effectuer les calculs requis pour le moteur et rétablir les valeurs par défaut de tous les autres paramètres (non inclus dans P0010 = 1).

### **Remarque**

Ceci ne s'applique qu'en mode de mise en service rapide.

### **Restauration des réglages usine**

Pour réinitialiser tous les paramètres sur leur réglage usine, réglez les paramètres ciaprès comme suit :

 $P0010 = 30$ 

 $P0970 = 1$ 

### **Remarque**

Le processus de réinitialisation prend environ 10 secondes. Les réglages usine sont ensuite restaurés.

### **Afficheur sept segments**

L'afficheur sept segments est structuré comme suit :

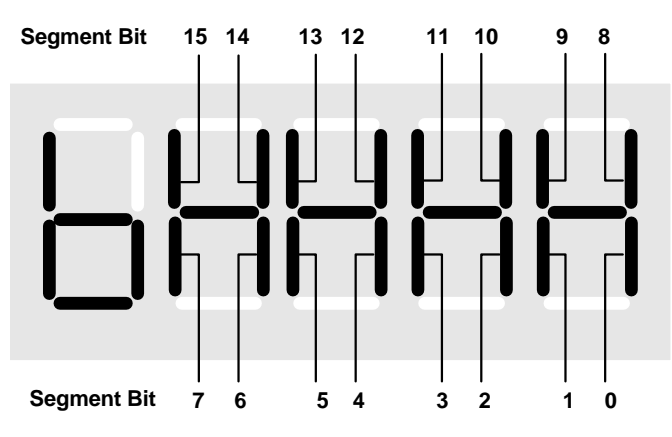

La signification des bits sur l'afficheur est décrite sous les paramètres de mots d'état et de commande.

### <span id="page-13-0"></span>**2.3 Binector Input Parameter**

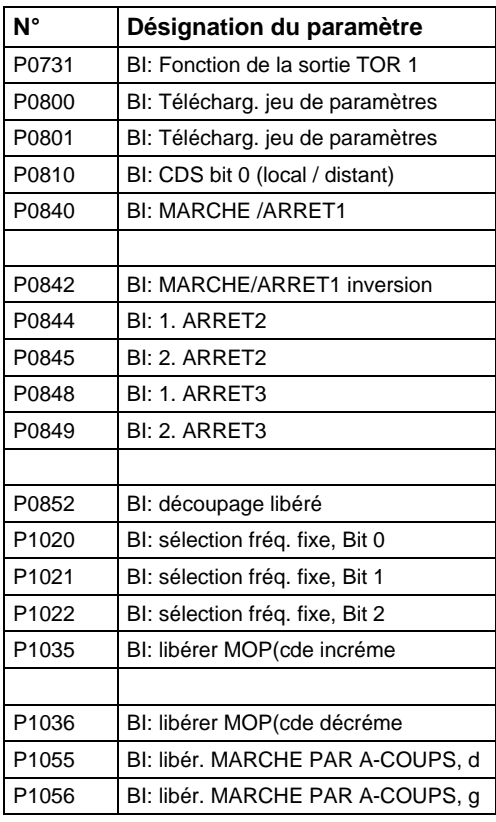

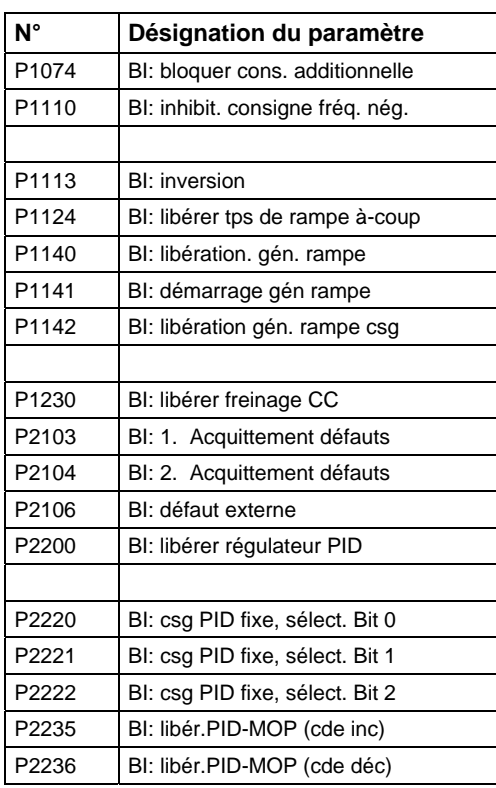

### **2.4 Connector Input Parameter**

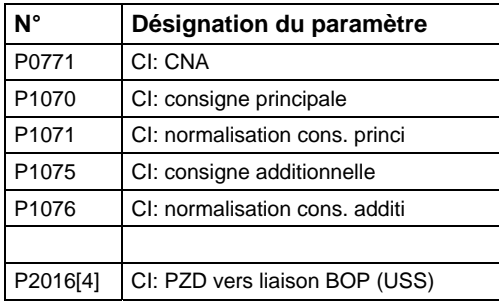

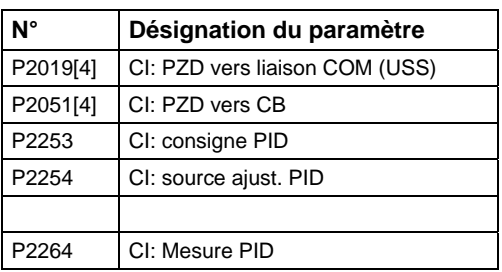

### **2.5 Binector Output Parameter**

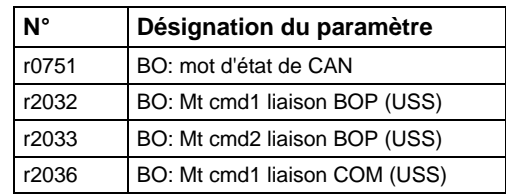

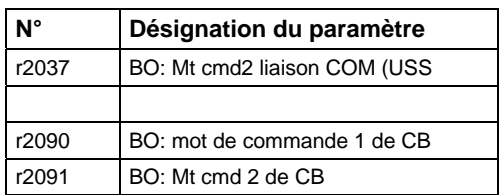

### <span id="page-14-0"></span>**2.6 Connector Output Parameter**

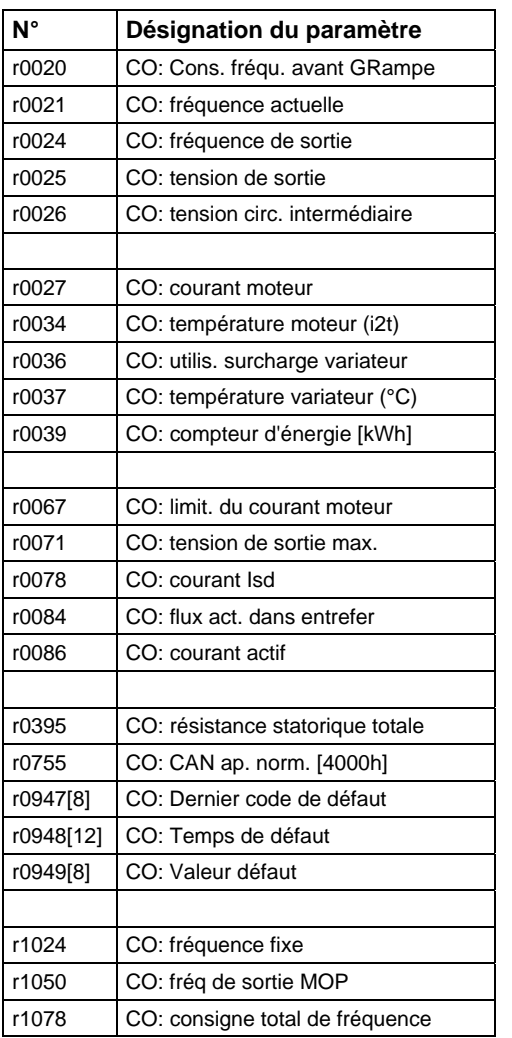

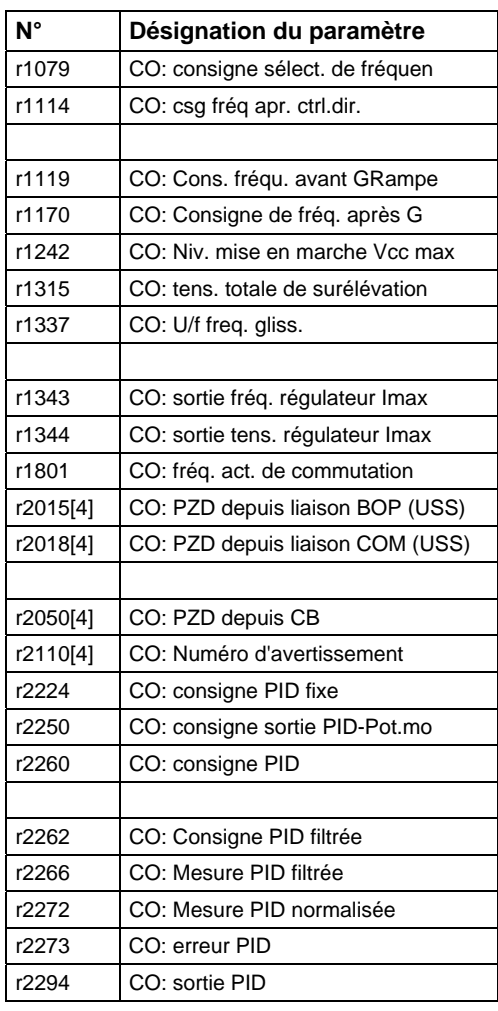

### **2.7 Connector/Binector Output Parameter**

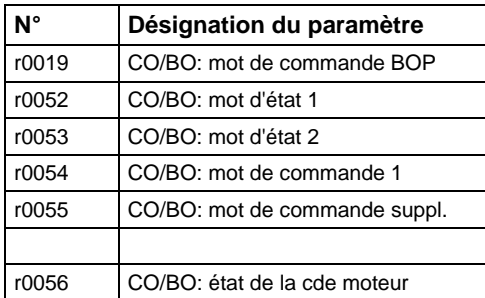

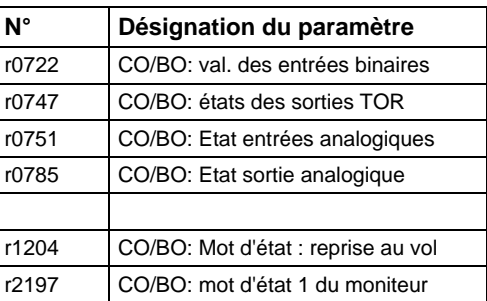

## <span id="page-15-0"></span>**3 Descriptif des paramètres**

### **Remarque**

Les paramètres de niveau 4 ne sont pas affichés sur le BOP ni l'AOP. Les paramètres du niveau 4 servent uniquement à des fins de maintenance

### **3.1 Paramètres généraux**

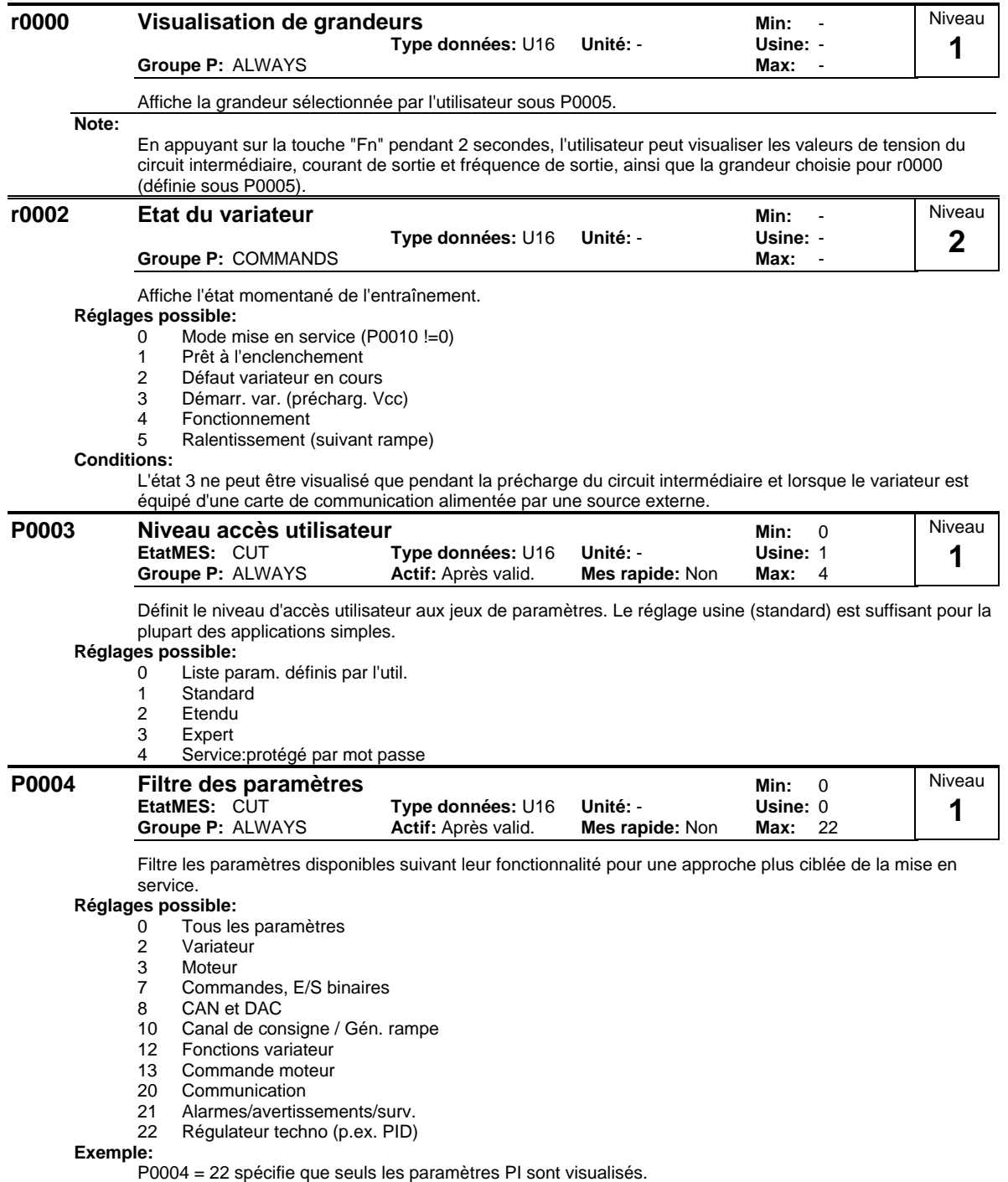

#### **Conditions:**

Les paramètres sont répartis en groupes d'après leur fonctionnalité. Ceci augmente la visibilité et permet la recherche rapide d'un paramètre donné. Le paramètre P0004 permet en outre de gérer l'affichage sur le OP.

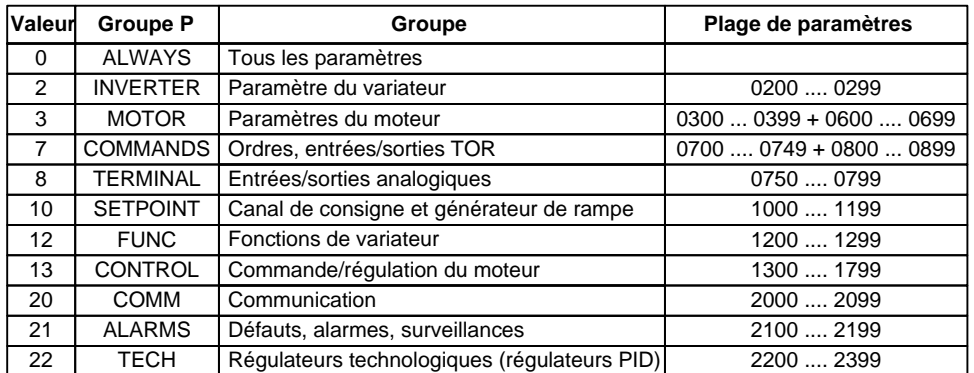

Les paramètres contenant \"MS rapide : oui\" dans l'en-tête ne peuvent être mis à 1 que si P0010 = 1 (Mise en service rapide).

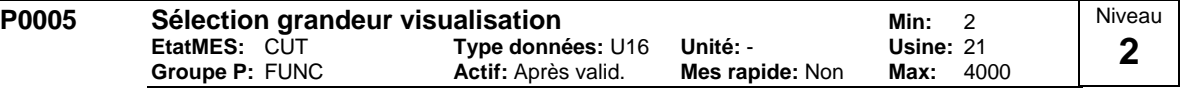

Sélectionne l'affichage pour le paramètre r0000 (affichage entraînement).

**Réglages fréquent:**

- 21 Fréquence actuelle
- 25 Tension de sortie
- 26 Tension du circuit intermédiaire
- 27 Courant de sortie

#### **Remarque:**

Ces réglages se rapportent aux numéros des paramètres en consultation seule ("rxxxx").

### **Détails:**

Voir la description des paramètres "rxxxx" concernés.

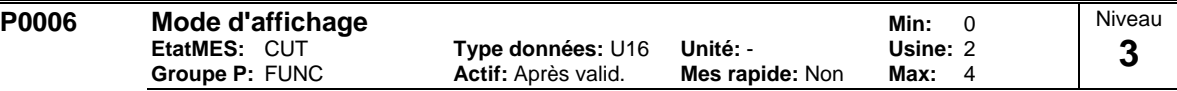

Définit le mode d'affichage pour le paramètre r0000 (affichage entraînement).

### **Réglages possible:**

- Affichage alt.:csg/fréq. sortie
- 1 Opérat.:csg, Marche:fréq sortie
- 2 Affichage alterné: P0005/r0020
- 
- 3 Affichage alterné: r0002/r0020 4 Affich. permanent: P0005

### **Note:**

Quand le variateur n'est pas en fonctionnement, les valeurs "Pas en fonctionnement" et "En fonctionnement" s'affichent de façon alternée.

La consigne et la fréquence actuelle sont affichées alternativement par défaut.

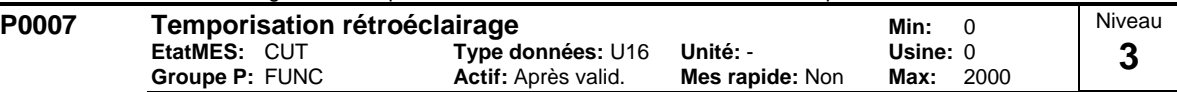

Définit la durée au bout de laquelle l'éclairage de fond d'écran est coupé quand aucune touche n'a été actionnée.

#### **Valeur:**

 $P0007 = 0$ 

Eclairage de fond d'écran toujours allumé (réglage par défaut)

#### $P0007 = 1 - 2000$ :

Nombre de secondes au bout desquelles l'éclairage est coupé

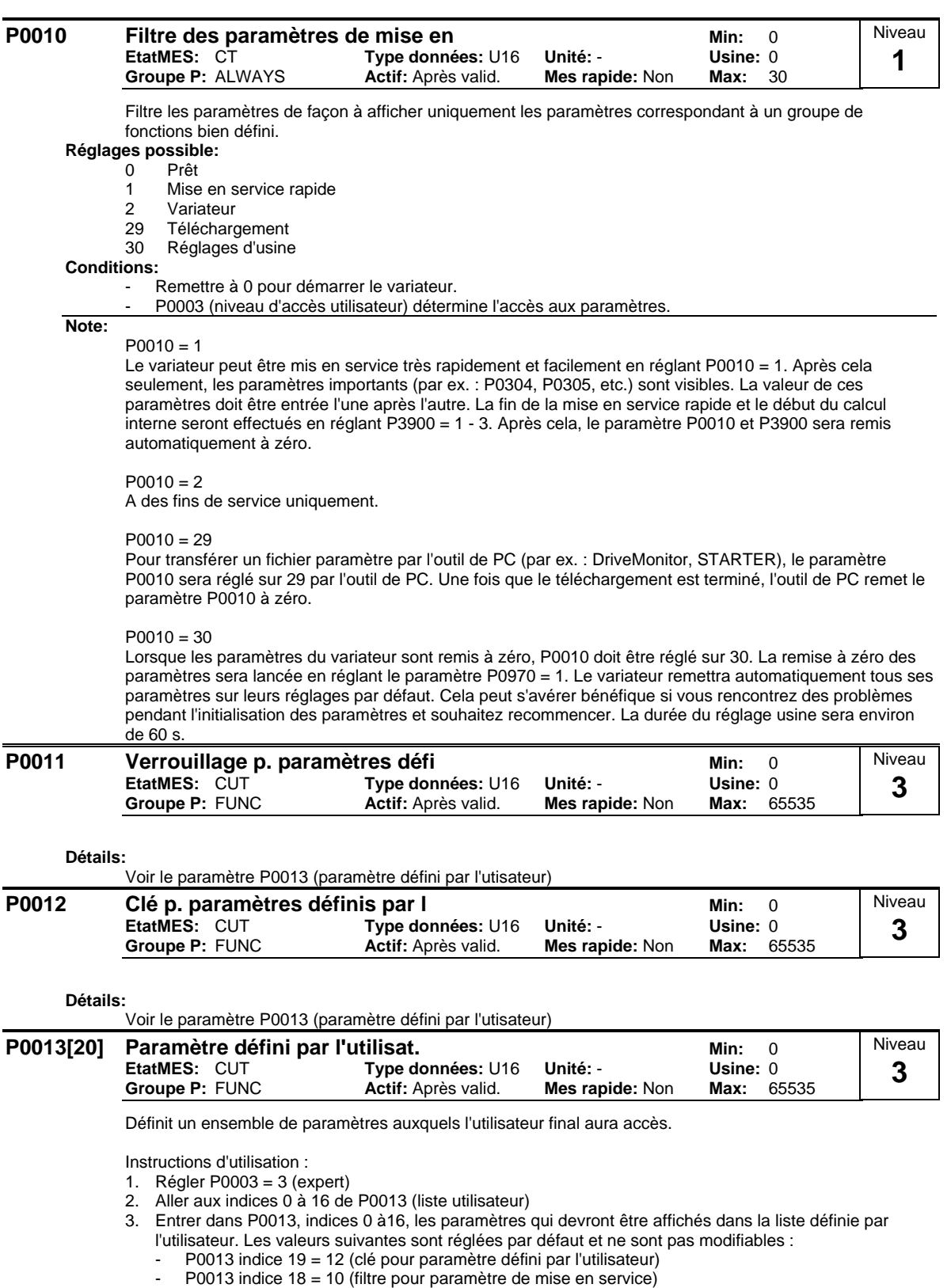

- P0013 indice 17 = 3 (niveau d'accès utilisateur)
- 4. Régler P0003 = 0 pour activer le paramètre défini par l'utilisateur.

**Index:**

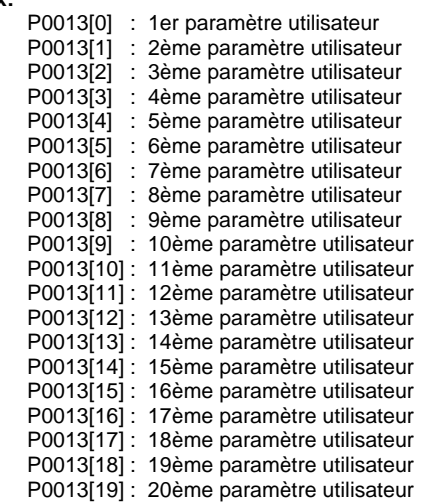

**Conditions:**

Commencer par régler P0011 ("cadenas") sur une valeur différente de P0012 ("clé") pour éviter de modifier involontairement le paramètre défini par l'utilisateur. Ensuite, mettre P0003 à 0 pour activer la liste définie par l'utilisateur.

Quand la liste est cadenassée et le paramètre défini par l'utilisateur activé, la seule manière de quitter le paramètre (et d'afficher d'autres paramètres) est de donner à P0012 ("clé") la valeur de P0011 ("cadenas").

**Note:**

Pour retrouver l'ensemble des réglages par défaut, régler P0010 = 30 (filtre pour paramètres de mise en service = réglage usine) et P0970 = 1 (réglage usine).

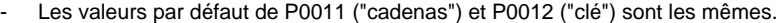

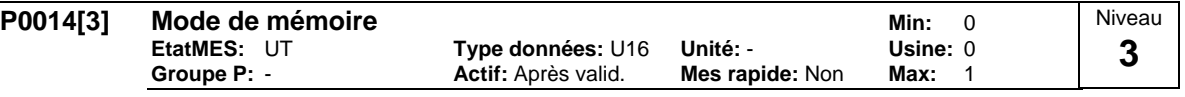

Règle le mode de mémoire pour les paramètres ("volatile" (RAM) ou "non volatile" (EEPROM)).

**Réglages possible:**

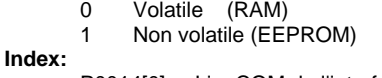

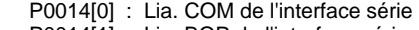

P0014[1] : Lia. BOP de l'interface série P0014[2] : PROFIBUS / CB

**Note:**

- 1. Avec le BOP, le paramètre sera toujours mémorisé dans la mémoire EEPROM.<br>2. P0014 lui-même sera toujours mémorisé dans la mémoire EEPROM.
- 2. P0014 lui-même sera toujours mémorisé dans la mémoire EEPROM.
- 3. P0014 ne sera pas modifié en effectuant une réinitialisation d'usine (P0010 = 30 et P0971 = 1).
- 4. P0014 peut être transféré pendant un TELECHARGEMENT (P0010 = 29).
- 5. Si "demande de mémoire via USS/CB = volatile (RAM)" et "P0014[x] = volatile (RAM)", vous pouvez effectuer un transfert de toutes les valeurs de paramètres dans la mémoire non-volatile via P0971.
- 6. Si "demande de mémoire via USS/CB" et P0014[x] ne sont pas cohérents, le réglage de P14[x] = "mémoire non volatile (EEPROM)" a toujours une priorité plus haute.

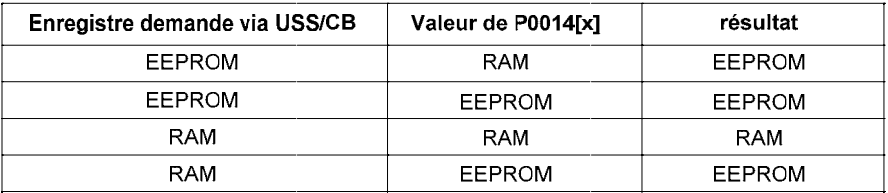

### <span id="page-19-0"></span>**3.2 Paramètres de diagnostic**

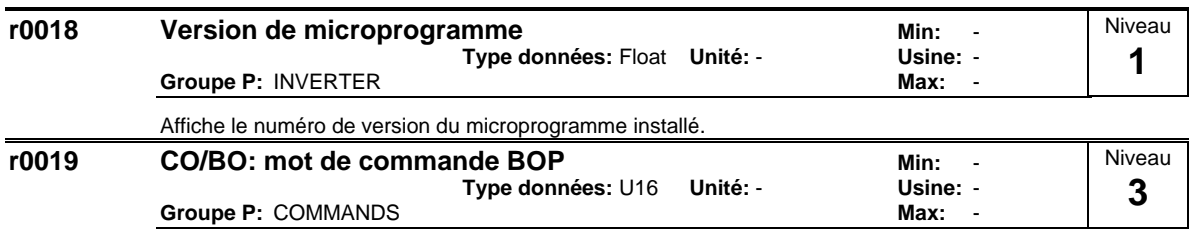

Affiche l'état des commandes du panneau de commande.

Les réglages suivants sont utilisés comme codes "sources" pour débloquer le clavier dans le cas d'une raccordement aux paramètres d'entrée FCOM.

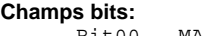

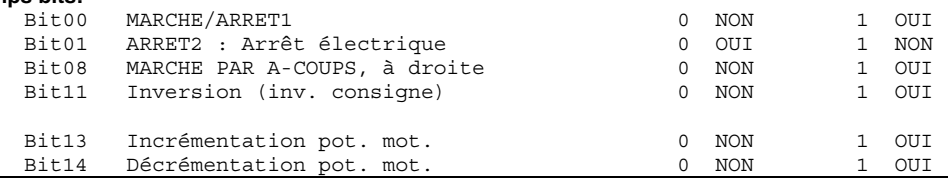

#### **Note:**

Quand la technologie FCOM est utilisée pour affecter des fonctions à des boutons bien définis, ces paramètres affichent l'état momentané de la commande concernée.

Les fonctions suivantes peuvent être "assignées" à des boutons bien définis :

- MARCHE/ARRET1,
- ARRET2,
- MARCHE PAR A-COUPS,
- INVERSION.
- INCREMENTATION,
- **DECREMENTATION**

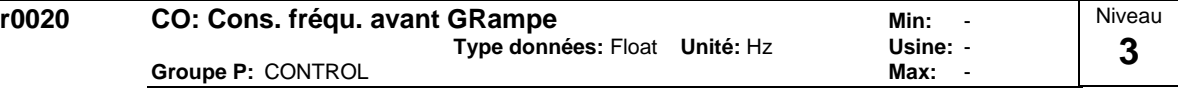

Affiche la consigne de fréquence actuelle.

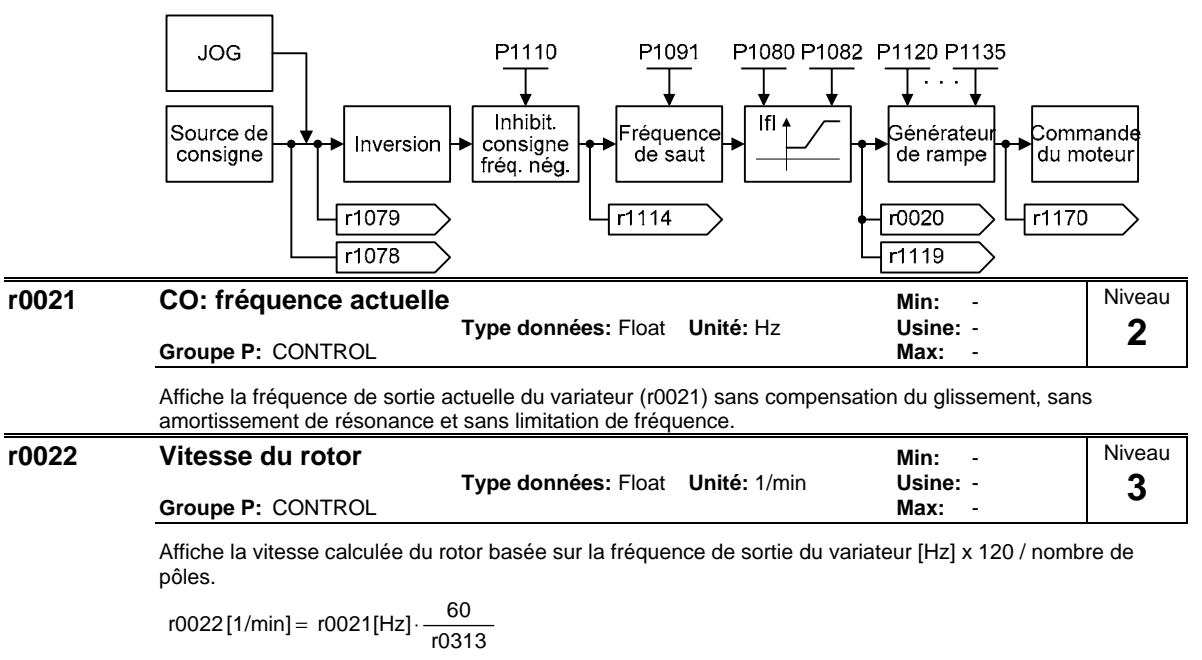

#### **Note:**

Ce calcul ne tient pas compte du glissement qui dépend de la charge.

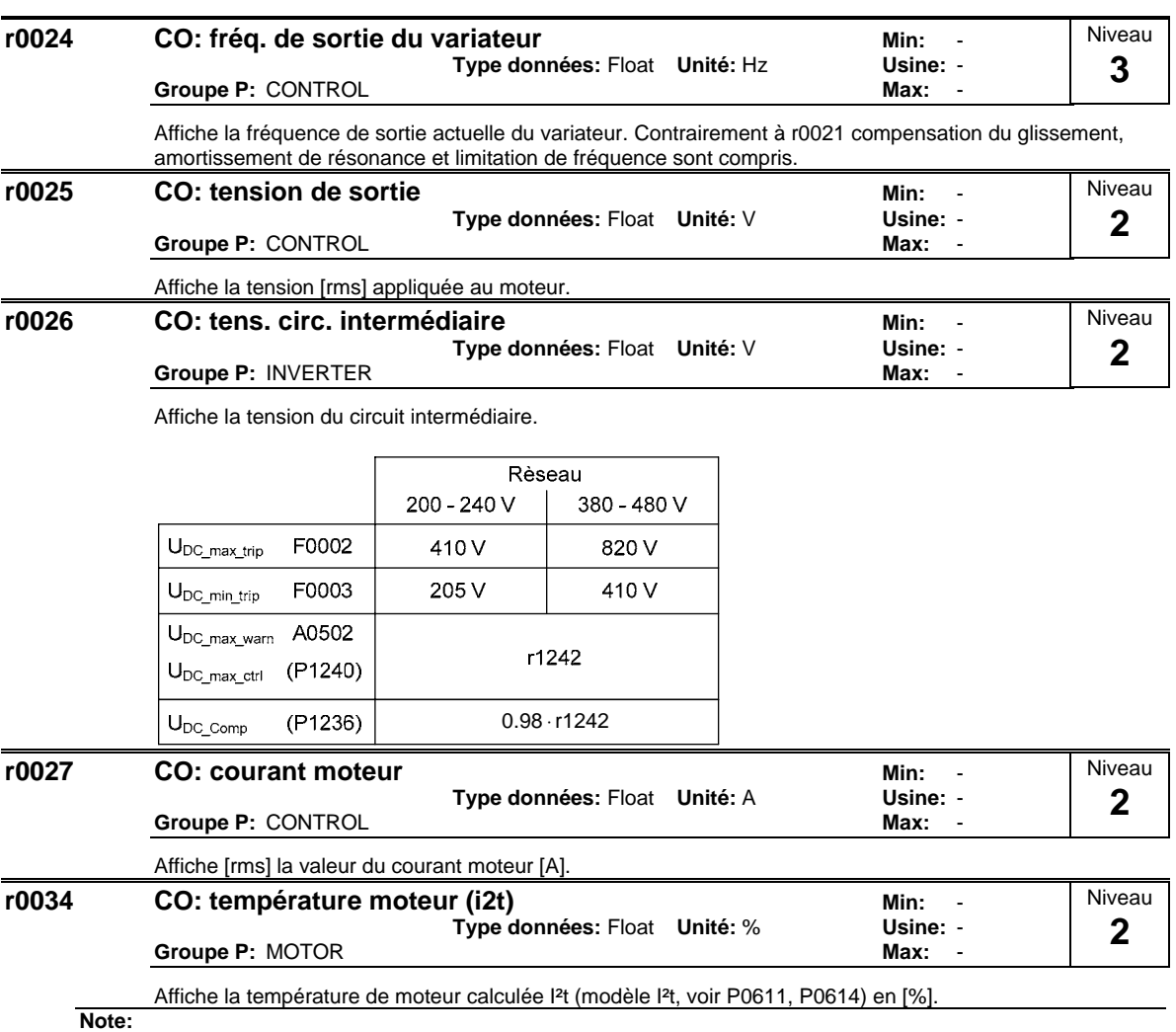

Quand r0034 atteint la valeur de P0614, le moteur est à sa température de service maximale admissible. Le variateur tente alors de réduire la charge du moteur conformément à la définition dans P0610 (réaction de protection du moteur).

j.

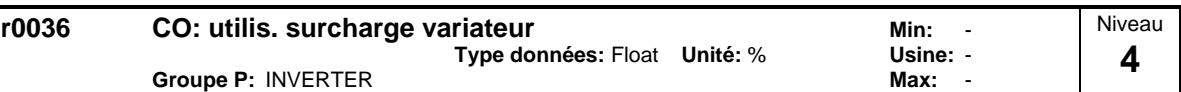

Affiche la surcharge du variateur calculée à l'aide du modèle I2t.

La valeur mesurée du I2t comparée à la valeur maximale possible de I2t donne la valeur de la surcharge en [%].

Si le courant dépasse la valeur seuil définie dans P0294 (alarme pour surcharge I2t), l'alarme A0505 (variateur I2T) est générée et le courant de sortie du variateur est réduit par le P0290 (réaction du variateur en cas de surcharge).

Quand la surcharge dépasse 100 %, l'alarme F0005 (variateur I2t) se déclenche.

#### **Exemple:**

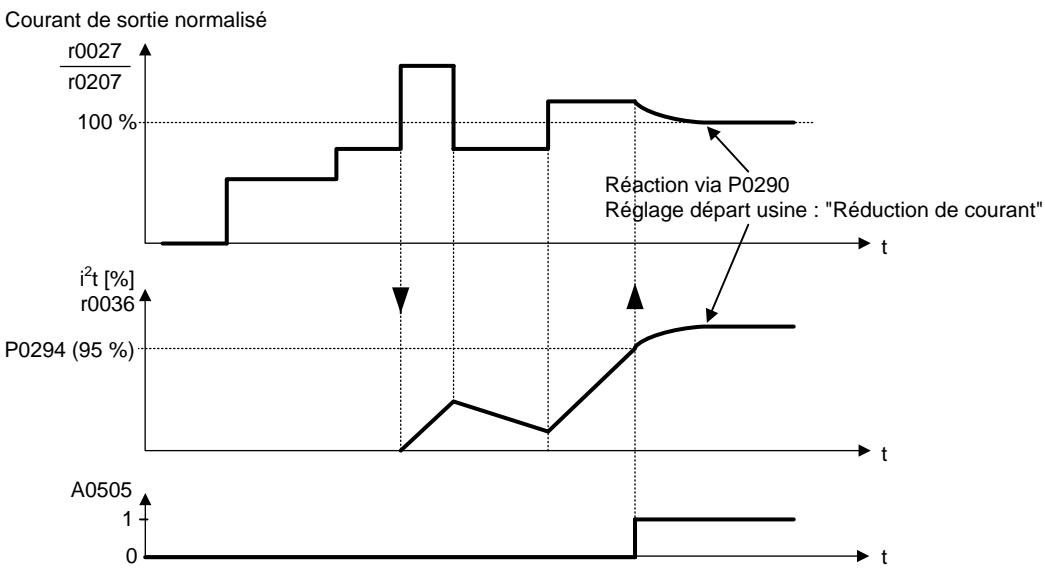

### **Conditions:**

 $r0036 > 0$ : La valeur de r0036 est uniquement supérieure à zéro si le courant nominal du variateur est dépassé par le haut.

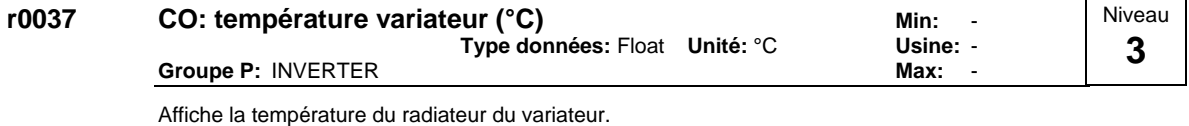

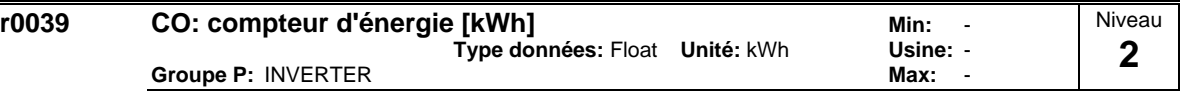

Affiche l'énergie électrique utilisée par le variateur depuis la dernière mise à zéro de l'affichage (voir P0040 - remise à zéro du consommètre d'énergie ).

$$
\text{r0039} = \small \begin{cases} \text{t}_{\text{ act}} & \text{t}_{\text{ act}} \\ \text{p}_W \cdot \text{dt} = \small \begin{cases} \sqrt{3} \cdot u \cdot \text{i} \cdot \text{cos} \, \phi \cdot \text{dt} \\ 0 \end{cases} \end{cases}
$$

**Conditions:**

La valeur est remise à zéro lorsque P0040 = 1 (réinitialisation du consommètre d'énergie).

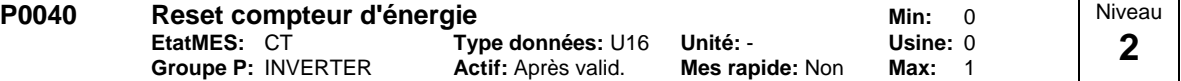

Remet à 0 de la valeur du paramètre r0039 (consommètre d'énergie).

**Réglages possible:**

0 Pas de reset

1 Reset r0039 à 0

**Conditions:**

Pas de remise à 0 tant que "P" n'a pas été pressé.

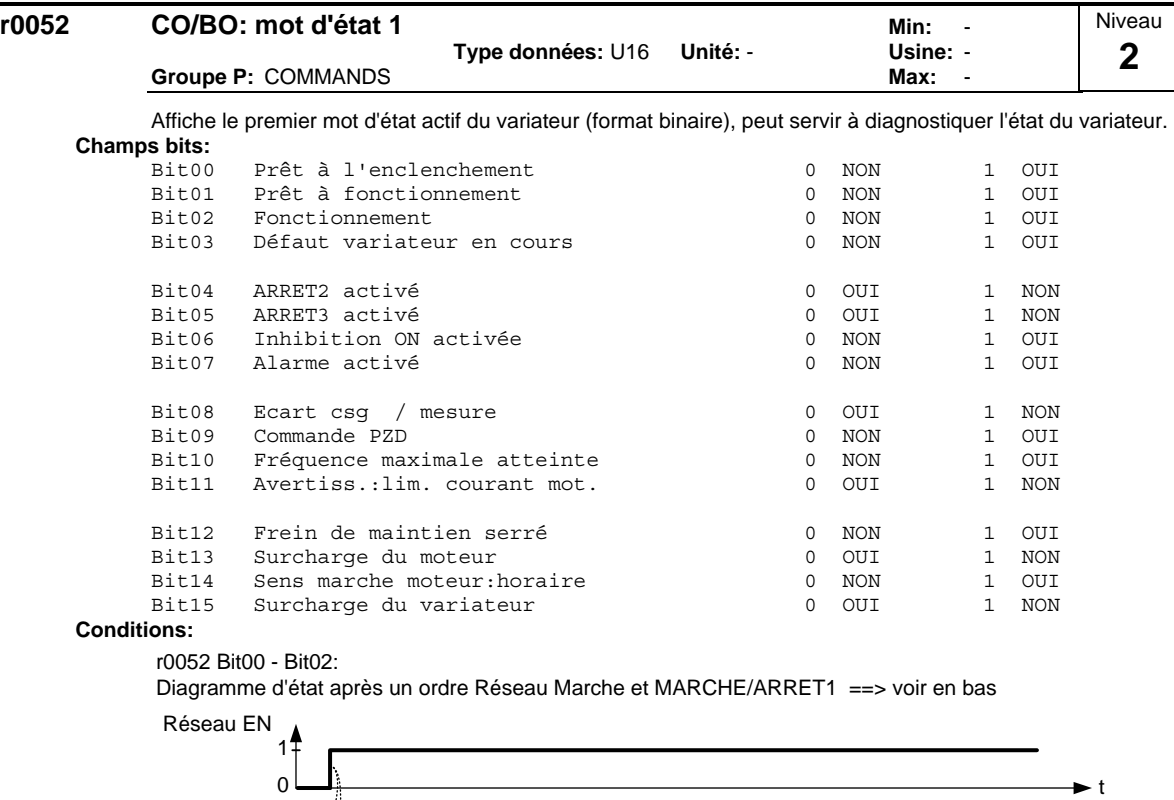

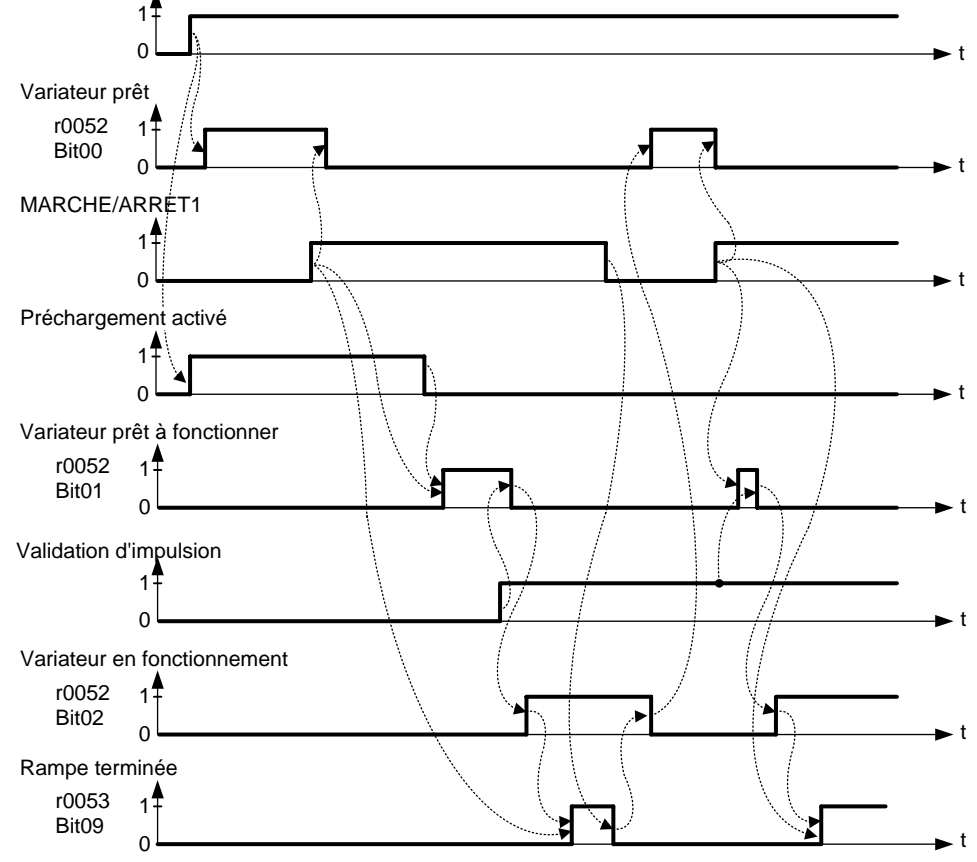

r0052 Bit03 "Défaut variateur en cours": La sortie du bit 3 (défaut) est inversée sur la sortie TOR (0 = défaut, 1 = pas de défaut).

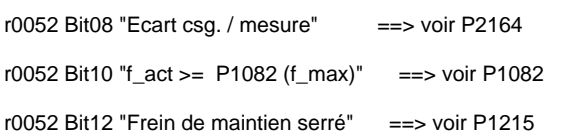

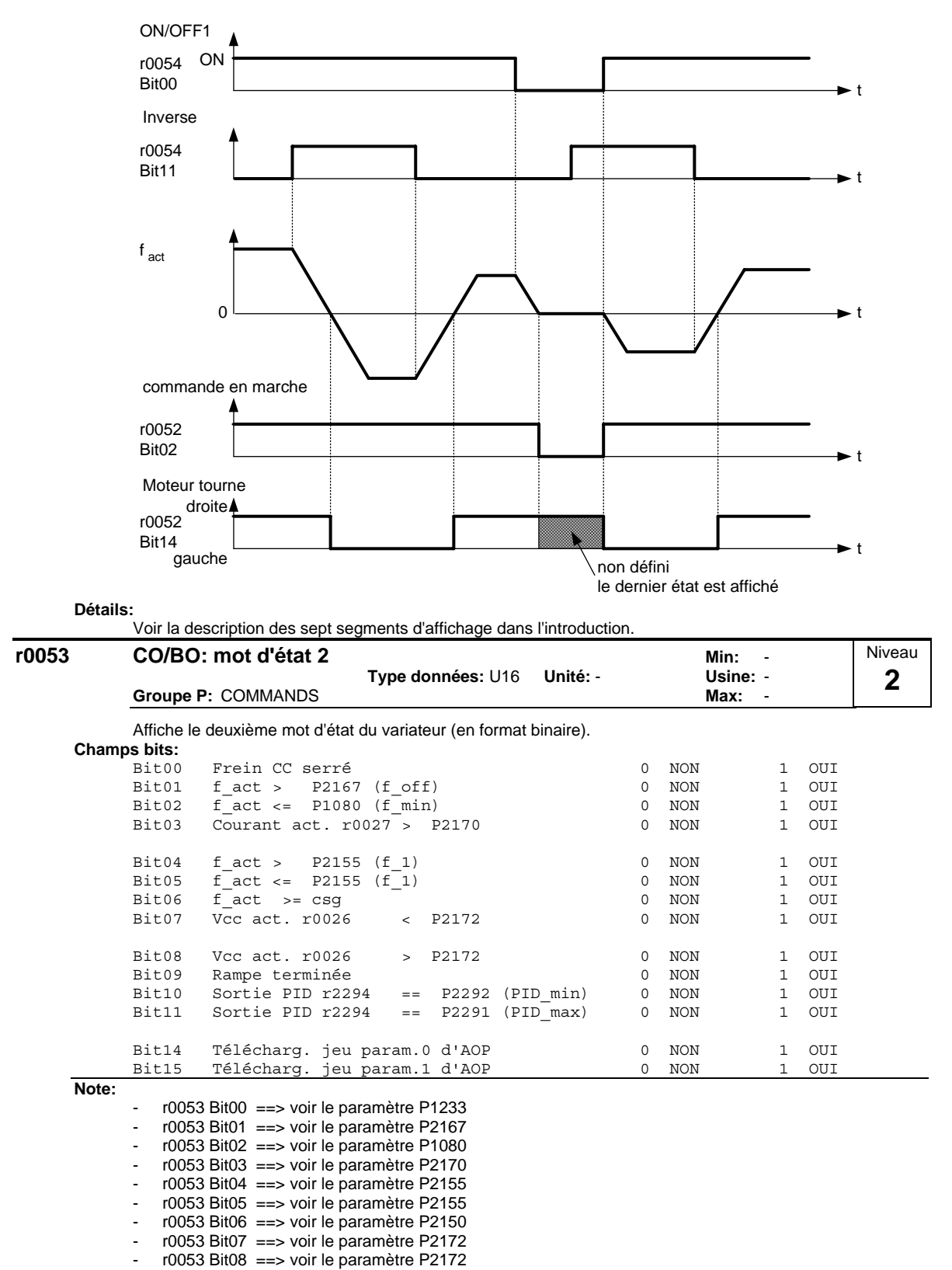

r0052 Bit14 "Sens marche moteur: horaire" ==> voir en bas

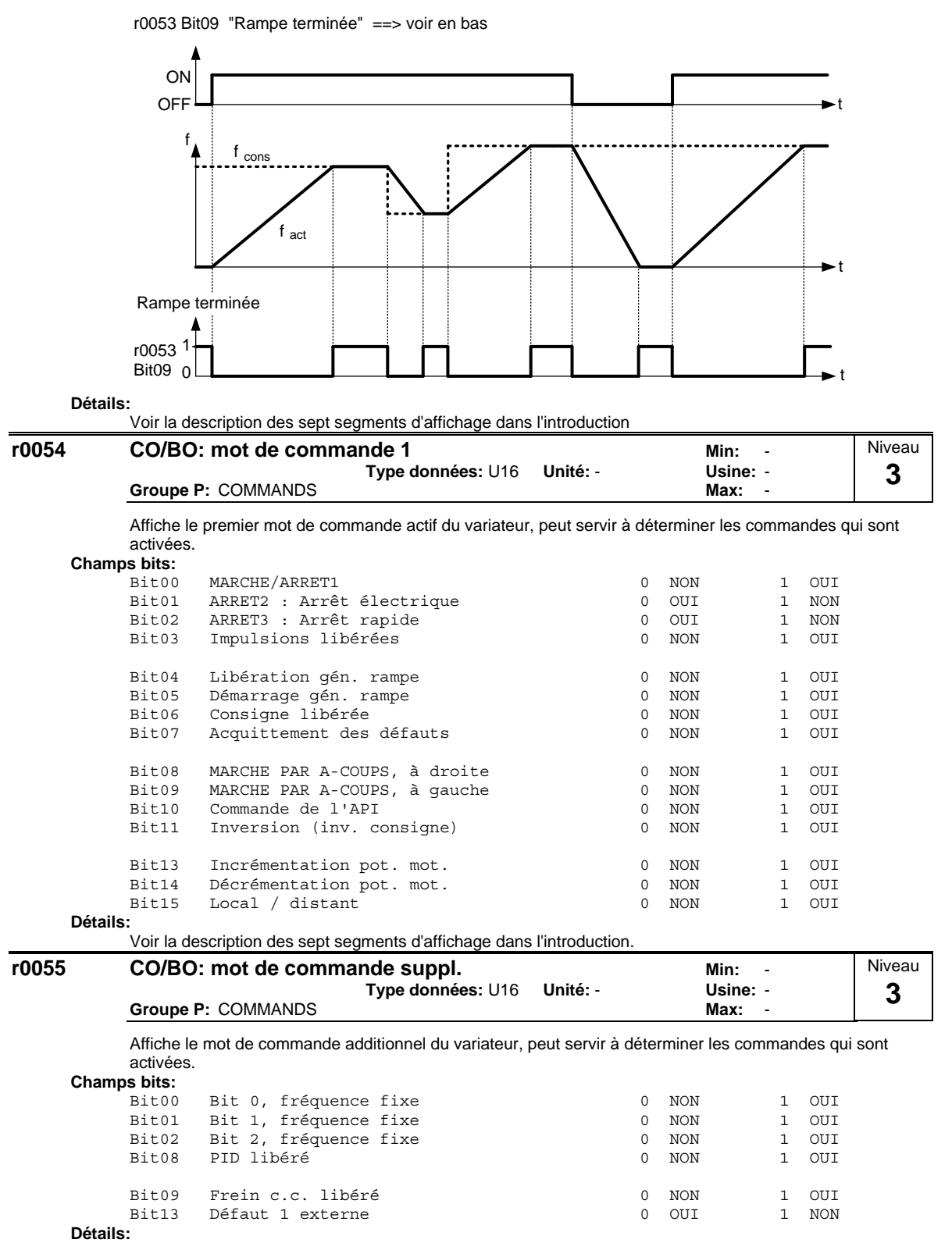

Voir la description des sept segments d'affichage dans l'introduction.

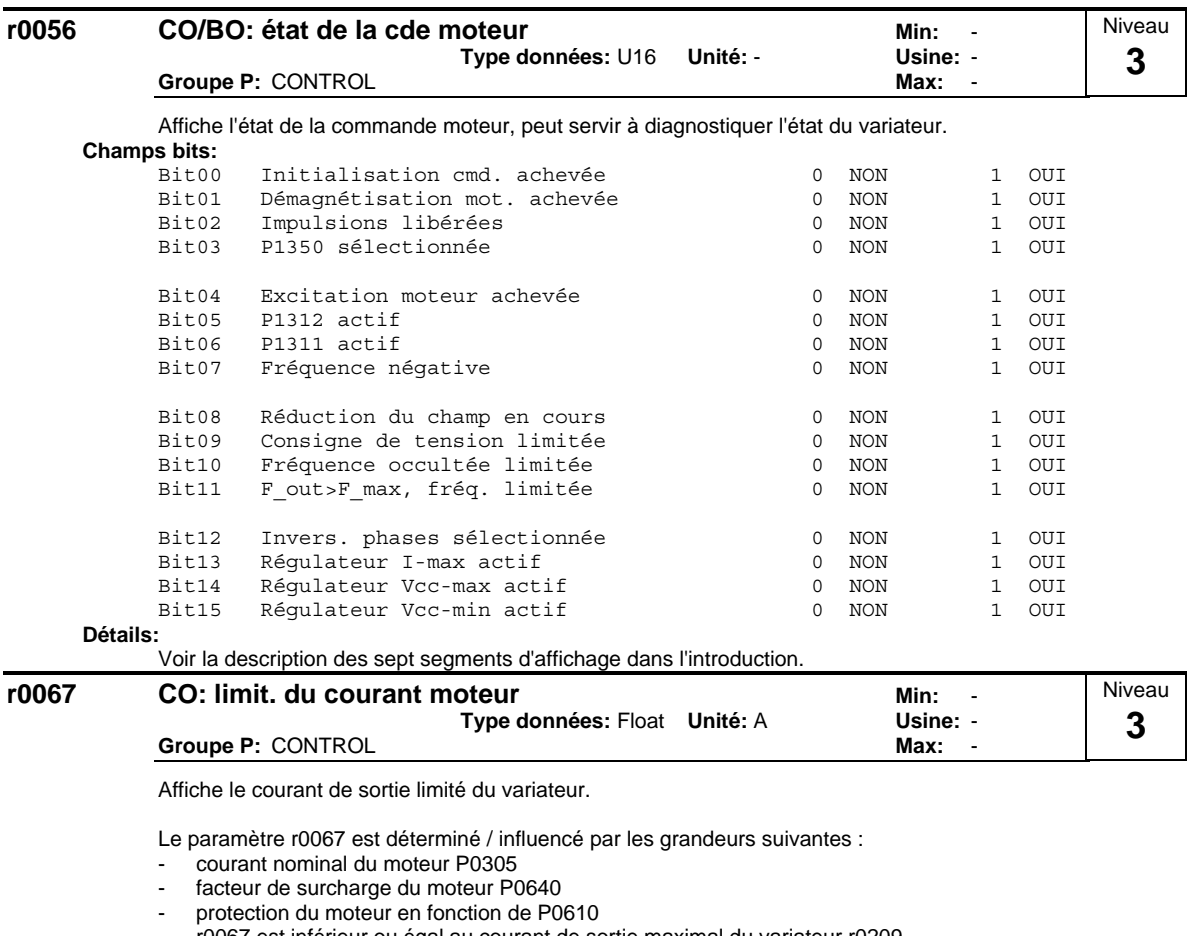

- r0067 est inférieur ou égal au courant de sortie maximal du variateur r0209.
- protection du variateur en fonction de P0290

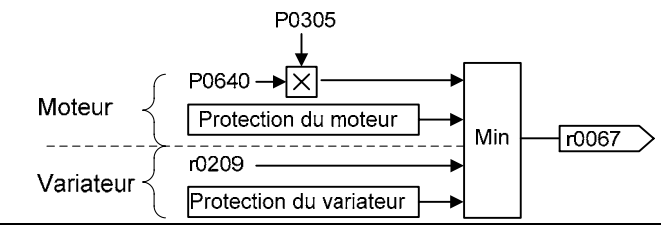

**Note:**

Une réduction de r0067 peut être un signe de surcharge du variateur ou du moteur.

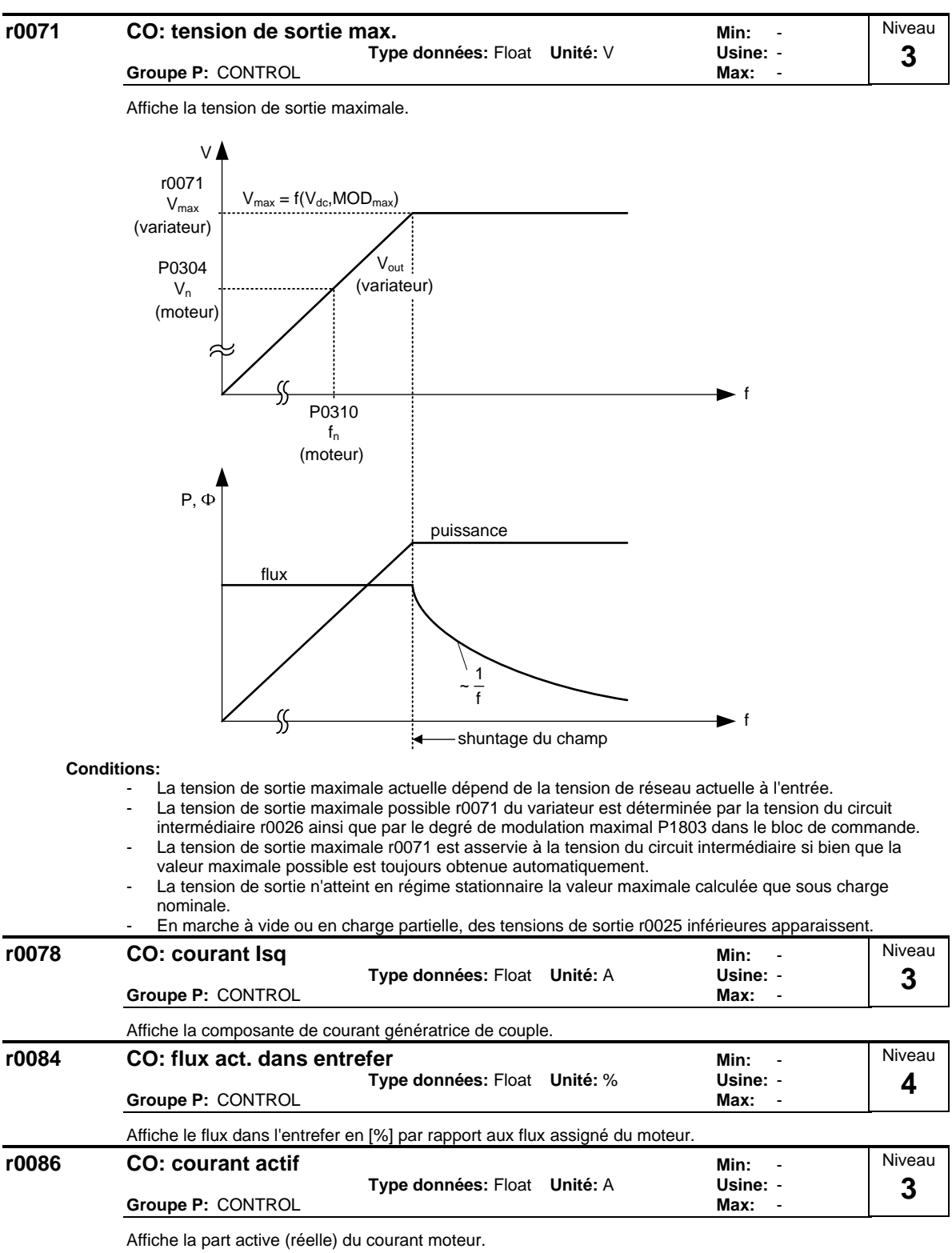

**Conditions:**

Ne s'applique que lorsque la commande U/f est sélectionnée dans P1300 (mode de commande); sinon l'écran affiche la valeur 0.

### <span id="page-27-0"></span>**3.3 Paramètres du variateur (HW)**

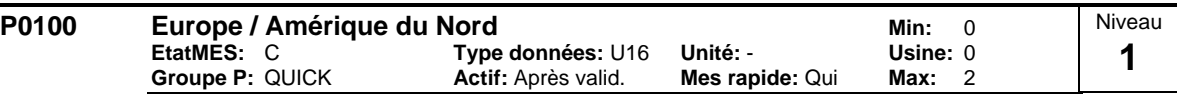

Détermine si les réglages de puissance (p.ex. puissance assignée du moteur inscrite sur la plaque signalétique P0307) doivent être exprimés en [kW] ou en [hp].

Les réglages par défaut de la fréquence assignée (P0310) et de la fréquence maximale (P1082) du moteur sont définis automatiquement sous ce paramètre en plus de la fréquence de référence (P2000).

### **Réglages possible:**

- Europe [kW], 50 Hz
- 1 Amérique du Nord [hp], 60 Hz<br>2 Amérique du Nord [kW], 60 Hz 2 Amérique du Nord [kW], 60 Hz

### **Conditions:**

Où :

- Arrêter l'entraînement (c.à.d. bloquer toutes les impulsions) avant de modifier ce paramètre.
- P0010 = 1 (mode de mise en service) permet d'effectuer des modifications.
- Modifier P0100 ramène à 0 tous les paramètres du moteur nominaux ainsi que tous les autres paramètres qui dépendent des premiers (voir P0340 - calcul des paramètres du moteur).

Le réglage de l'interrupteur DIP50/60 détermine la validité des réglages 0 et 1 pour P0100 en fonction du tableau suivant:

- 1. Le paramètre P0100 est prioritaire sur la position de l'interrupteur DIP 50/60
- 2. Cependant, si l'on coupe et rétablit la tension d'arrivée réseau du variateur et si P0100 < 2, la position de l'interrupteur DIP 50/60 est reprise dans le paramètre P0100.
- 3. La position de l'interrupteur DIP 50/60 est sans effet pour P0100 = 2.

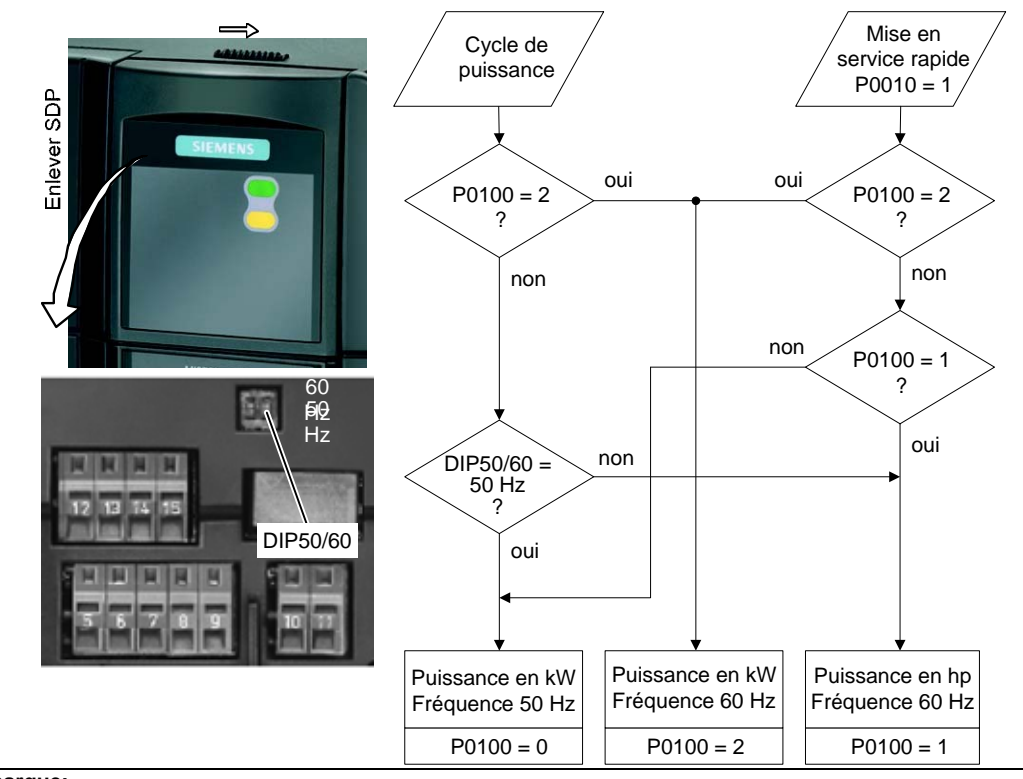

### **Remarque:**

P0100 - réglage 2 (==> [kW], la fréquence par défaut 60 [Hz]) n'est pas écrasée par le réglage de l'interrupteur DIP 2 (voir tableau ci-dessus).

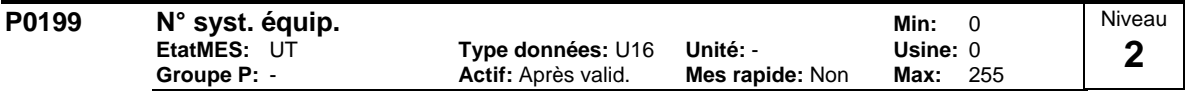

Numéro de systéme d'équipement. Ce paramètre n'a pas d'effet de fonctionnement.

#### r0200 N° de code partie puissance réel<br>- Type données: U32 Unité: - Usine: **Type données:** U32 **Unité:** - **Usine:** - **Groupe P: INVERTER** Niveau **3**

Identifie le matériel conformément au tableau suivant.

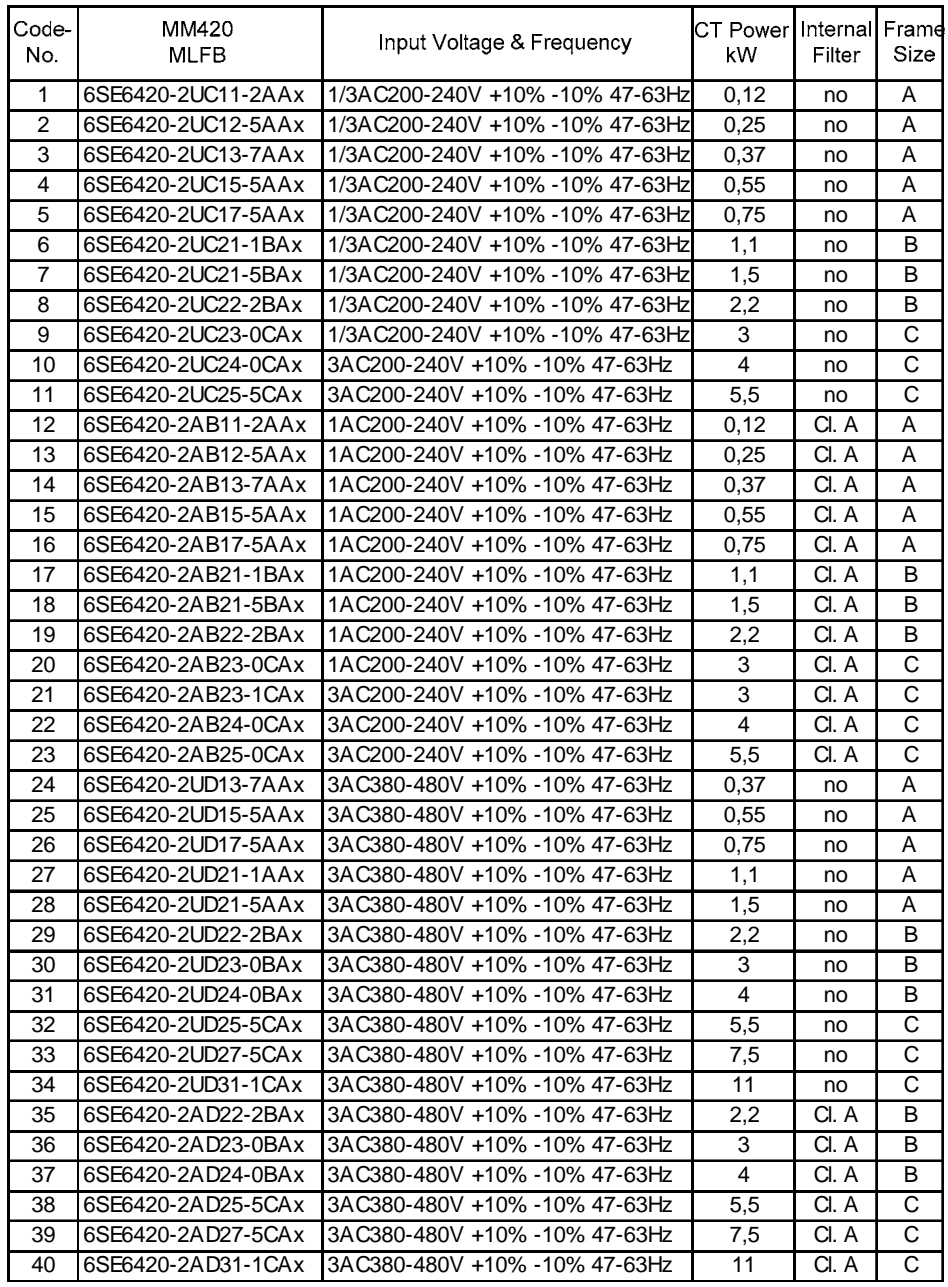

#### **Remarque:**

Le paramètre r0200 = 0 indique qu'aucune partie puissance n'a été identifiée.

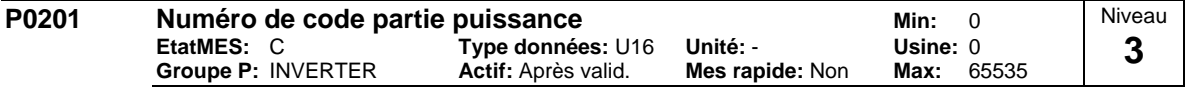

Confirme la partie puissance qui a été identifiée.

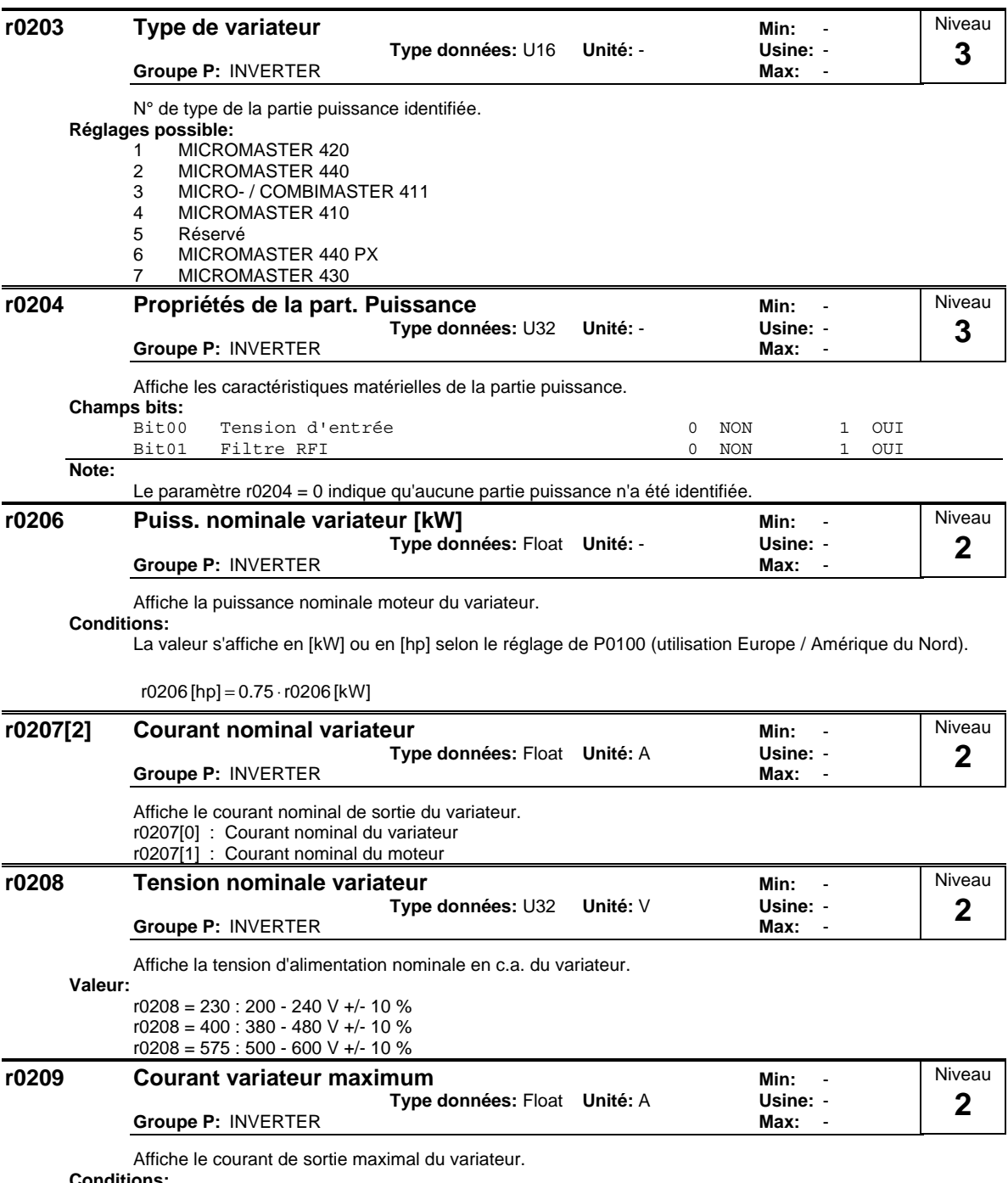

**Conditions:**

Le paramètre r0209 dépend du déclassement (derating) qui, à son tour, est influencé par la fréquence impulsionnelle P1800, la température ambiante P0625 et l'altitude d'implantation. Les valeurs pour le déclassement figurent dans les instructions de service.

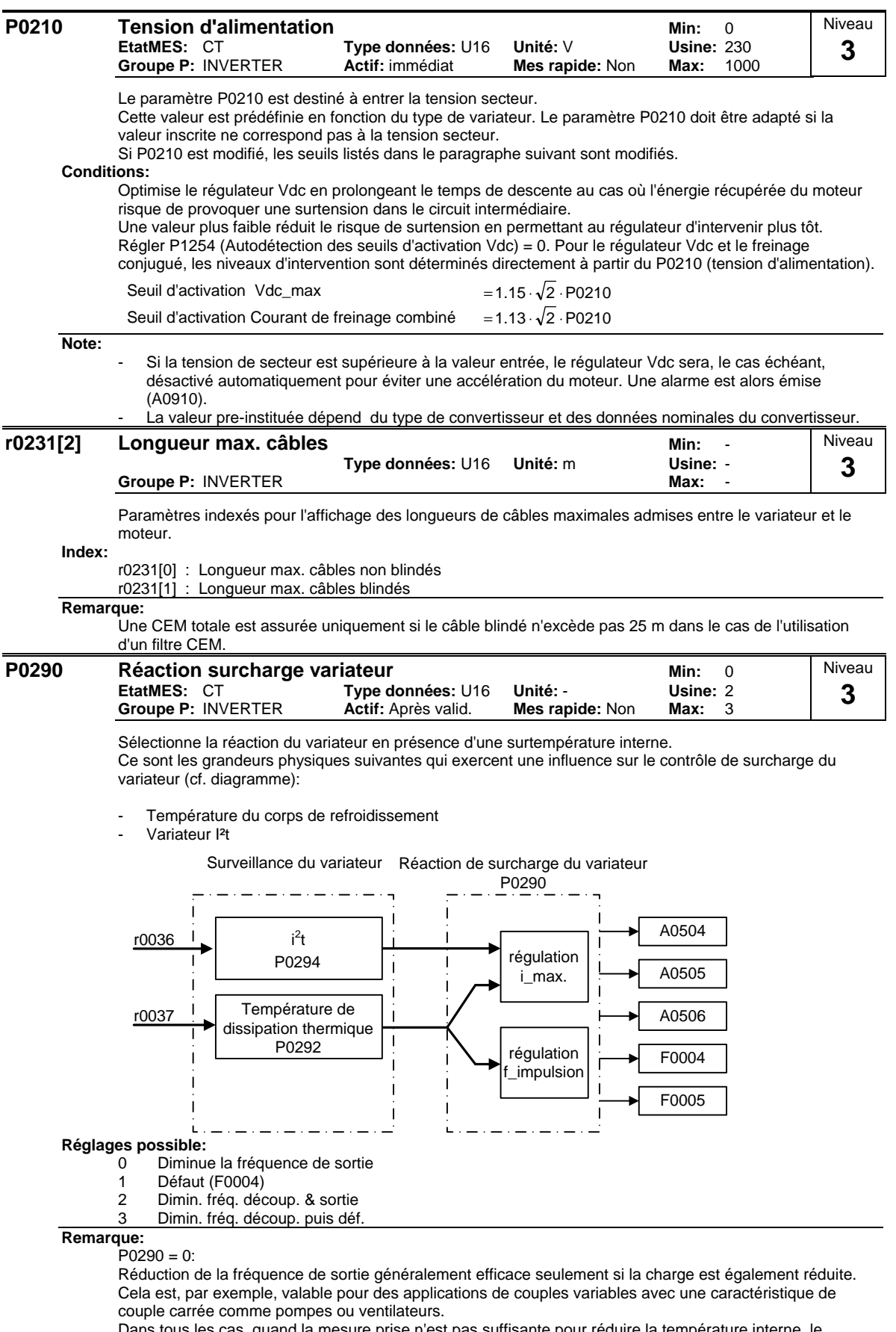

quand la mesure prise n'est pas suffisante pour réduire la température interne, le variateur est coupé.

Normalement, la fréquence de commutation P1800 n'est réduite que si elle est supérieure à 2 kHz. Le paramètre r1801 indique la fréquence réelle des impulsions.

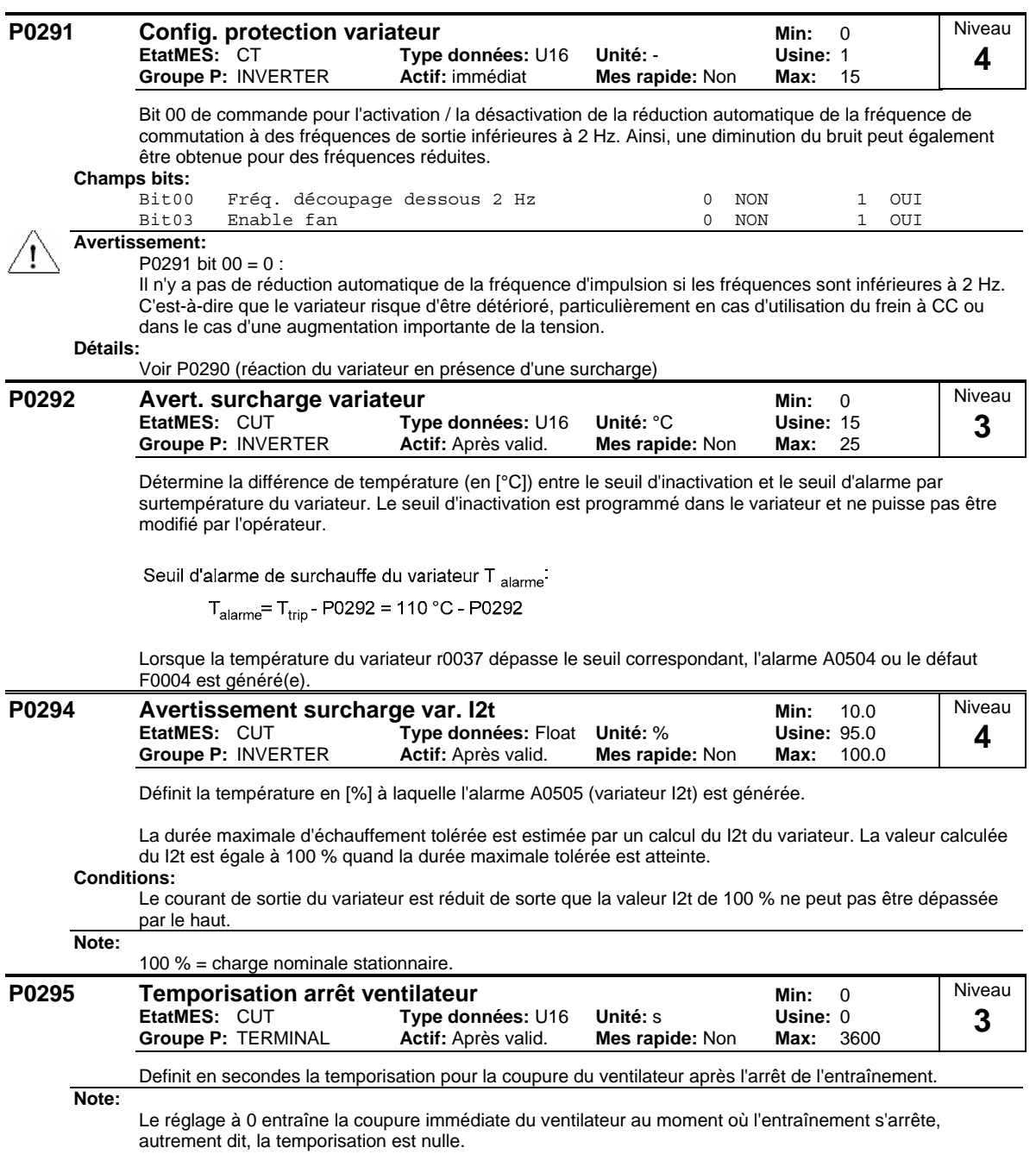

### <span id="page-32-0"></span>**3.4 Paramètres du moteur**

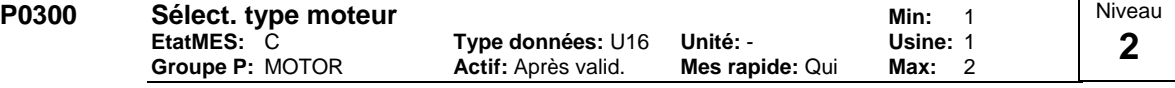

Sélectionne le type de moteur.

Il est nécessaire durant la mise en service pour choisir le type de moteur et optimiser le comportement du variateur. La plupart des moteurs sont asynchrones. En cas de doute, utilisez la formule ci-dessous.

$$
x = P0310 \cdot \frac{60}{P0311}
$$

 $x = 1, 2, ..., n$ : Moteur synchrone

 $x \ne 1, 2, ..., n$  Moteur asynchrone

Si le résultat est un nombre entier, le moteur est synchrone.

**Réglages possible:**

- 1 Moteur asynchrone<br>2 Moteur synchrone
- Moteur synchrone

**Conditions:**

La modification est possible uniquement si P0010 = 1 (mise en service rapide).

Dans le cas de la sélection d'un moteur synchrone, les fonctions suivantes ne sont pas disponibles :

- P0308 Facteur de puissance
- P0309 Rendement du moteur
- P0346 Temps de magnétisation
- P0347 Temps de démagnétisation
- P1335 Compensation du glissement
- P1336 Limite de glissement
- P0320 Courant de magnétisation
- P0330 Glissement assigné du moteur
- P0331 Courant assignée de magnétisation
- P0332 Facteur assigné de puissance
- P0384 Constante de temps de rotor
- P1200, P1202, P1203 Reprise au vol
- P1232, P1232, P1233 Freinage CC

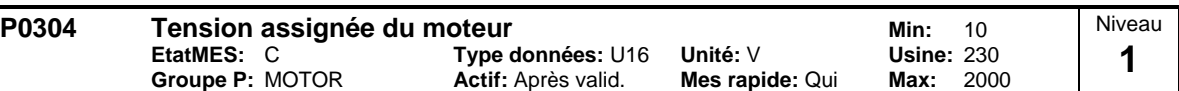

Tension nominale du moteur [V] indiquée sur la plaque signalétique. Le diagramme suivant montre une plaque signalétique typique avec la position des caractéristiques essentielles du moteur.

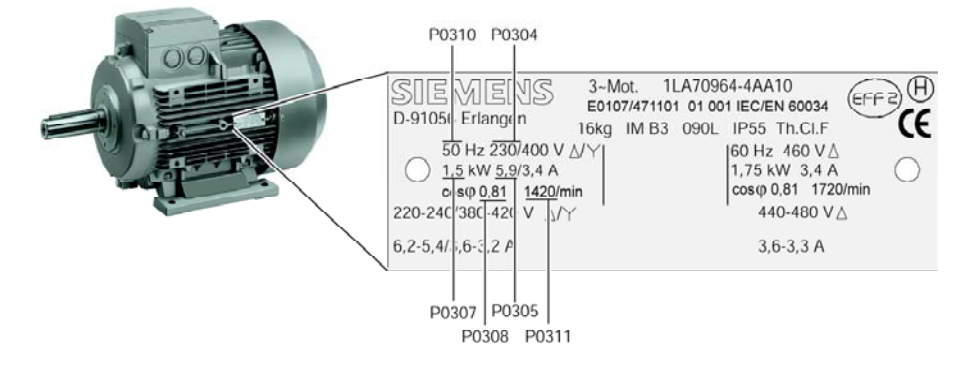

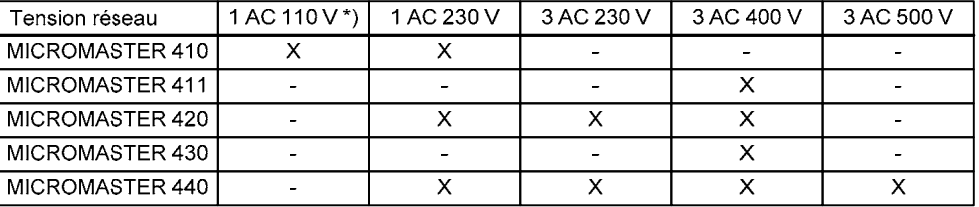

\*) La tension réseau 1ph 110 V subit une élévation -> tension de sortie du variateur 3ph 230 V

#### **Conditions:**

- La modification est possible uniquement si  $P0010 = 1$  (mise en service rapide).
- La valeur pre-instituée dépend du type de convertisseur et des données nominales du convertisseur.

### **Avertissement:**

Les données de la plaque signalétique entrées doivent correspondre au câblage du moteur (Etoile/Triangle). C'est-à-dire que pour un câblage en triangle du moteur, il convient d'entrer les données "Triangle" de la plaque signalétique.

#### **Moteur IEC**

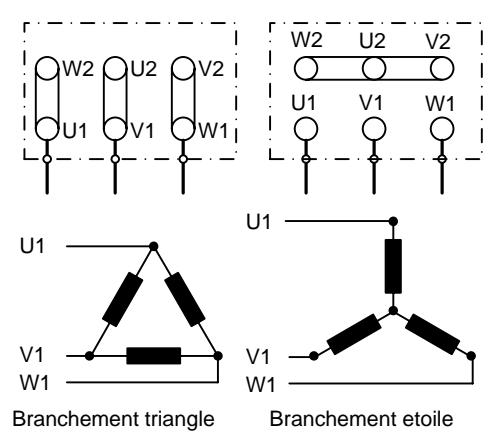

p.ex.: tension 230 V (couplage triangle) / 400 V (couplage étoile)

#### Moteur NEMA

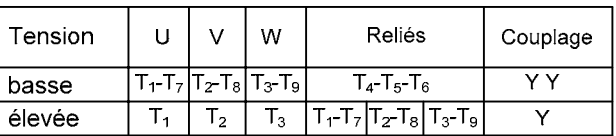

p.ex.: tension 230 V YY (basse) / 460 V Y (élevée)

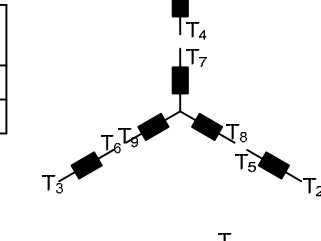

٢,

т.

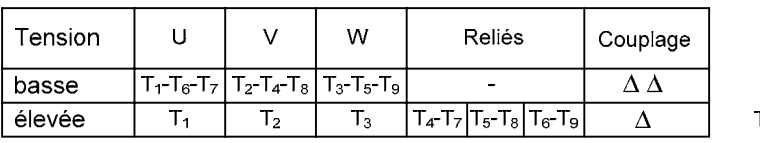

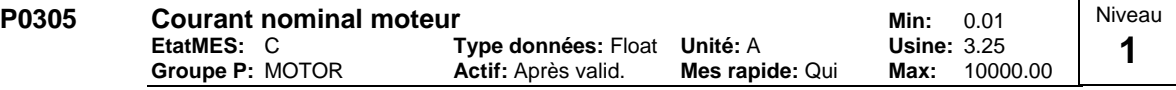

Courant nominal du moteur [A] sur la plaque signalétique - voir schéma sous P0304.

#### **Conditions:**

La modification est possible uniquement si  $P0010 = 1$  (mise en service rapide).

La valeur pre-instituée dépend du type de convertisseur et des données nominales du convertisseur.

Elle dépend aussi de P0320 (courant de magnétisation du moteur).

**Note:**

La valeur max. du paramètre P0305 dépend du courant max. du variateur r0209 et du type de moteur comme suit :

Moteur synchrone: P0305 max, syn = 2 ⋅ r0209 Moteur asynchrone: P0305 max, asyn = r0209

Pour la valeur minimale, il est recommandé de veiller à ce que le rapport entre P0305 (courant nominal du moteur) et r0207 (courant nominal du variateur) ne devienne pas inférieur à :

$$
\text{V/f:} \quad \frac{1}{8} \le \frac{\text{P0305}}{\text{r0207}}
$$

La valeur minimale est déterminée par le rapport 1/32 entre le courant nominal du moteur et le courant nominal du variateur.

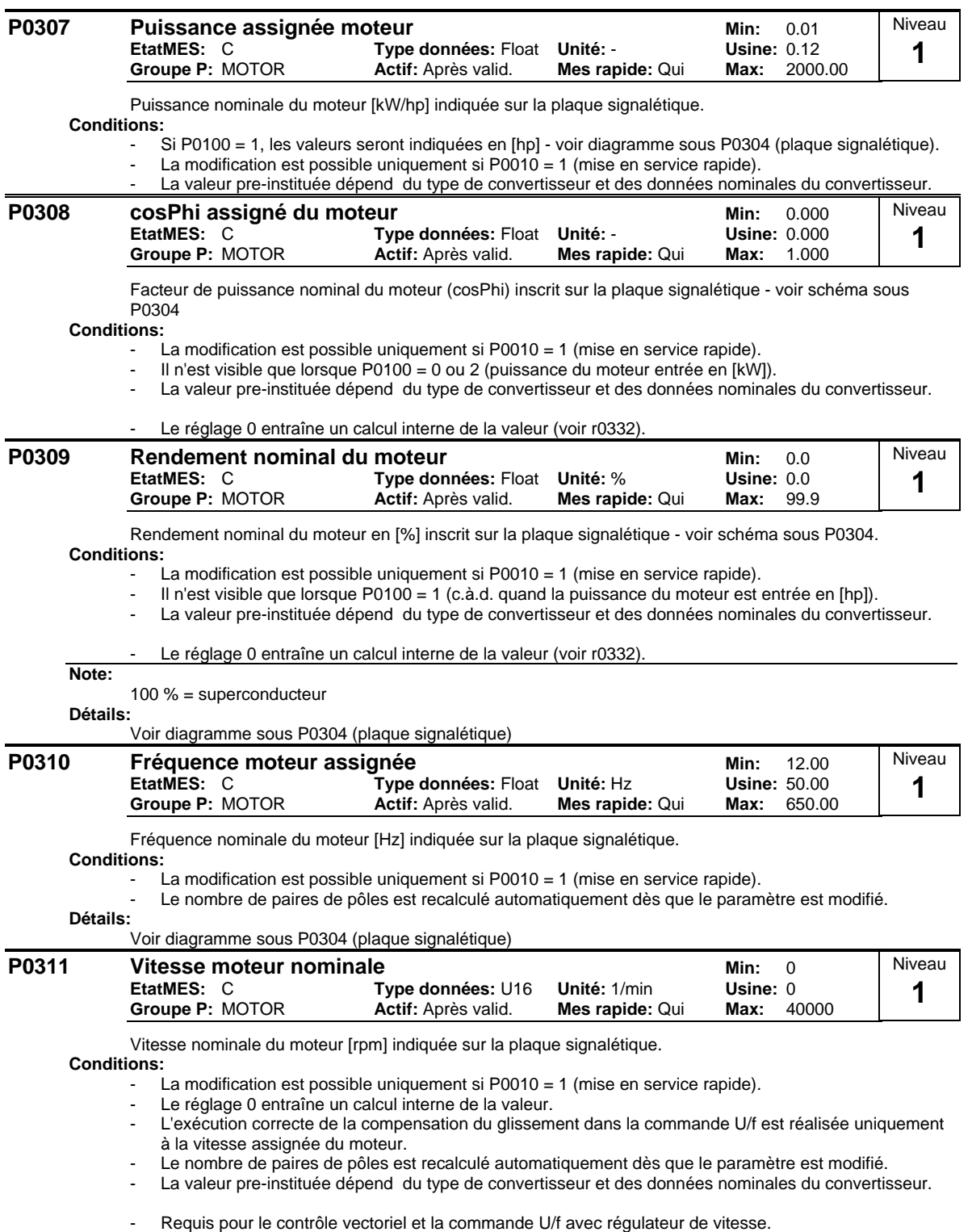

### **Détails:**

Voir diagramme sous P0304 (plaque signalétique)
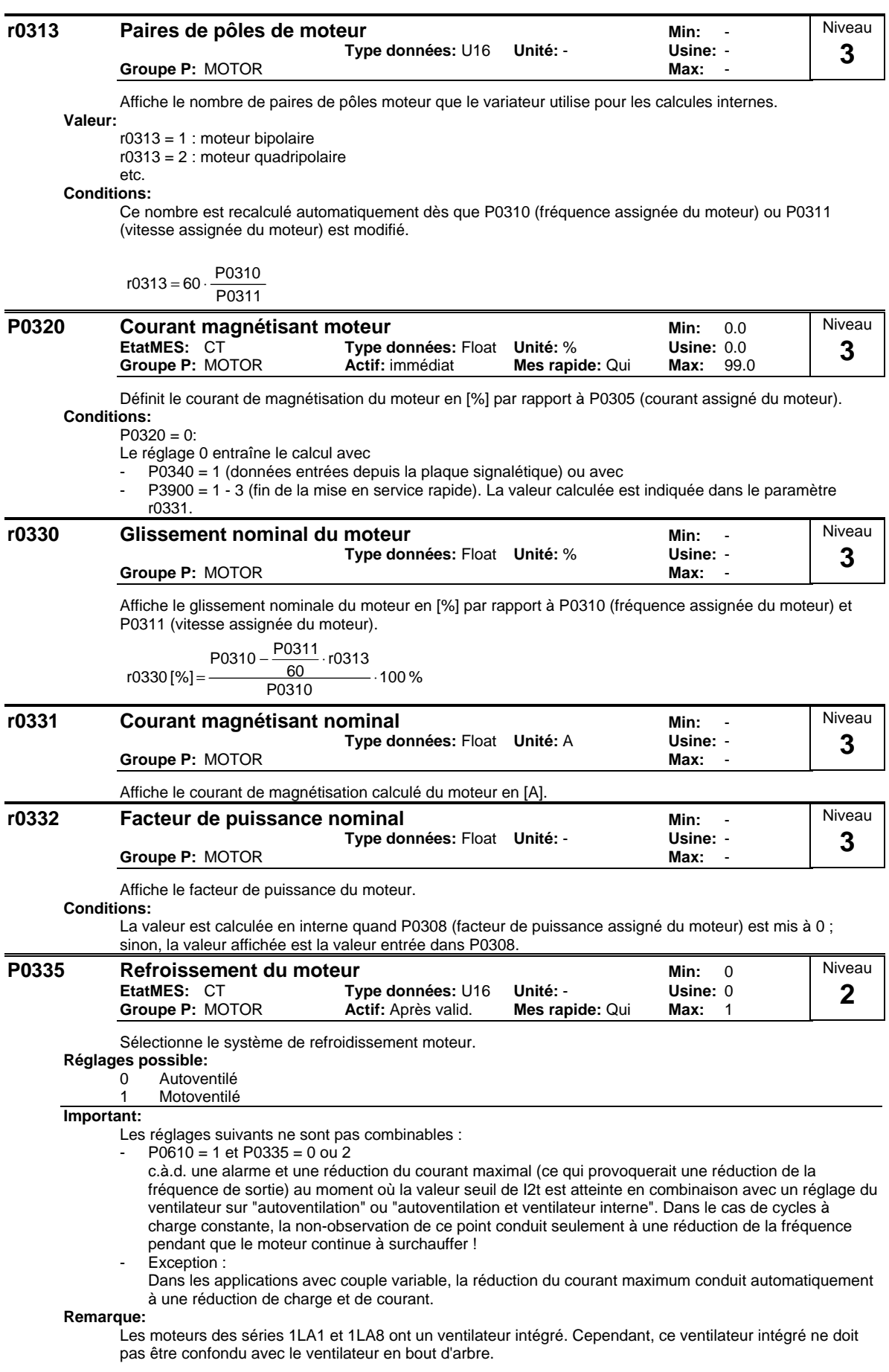

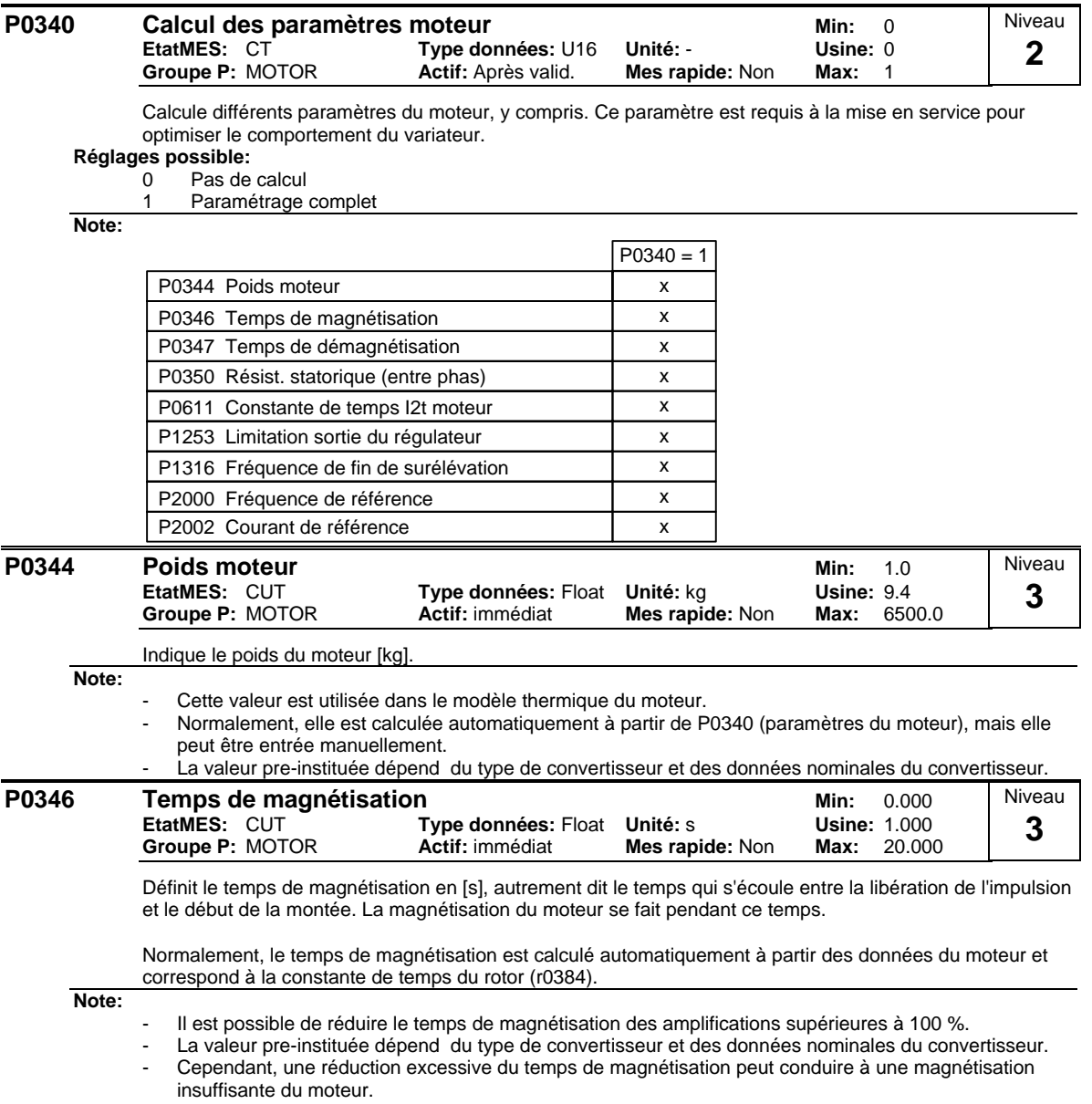

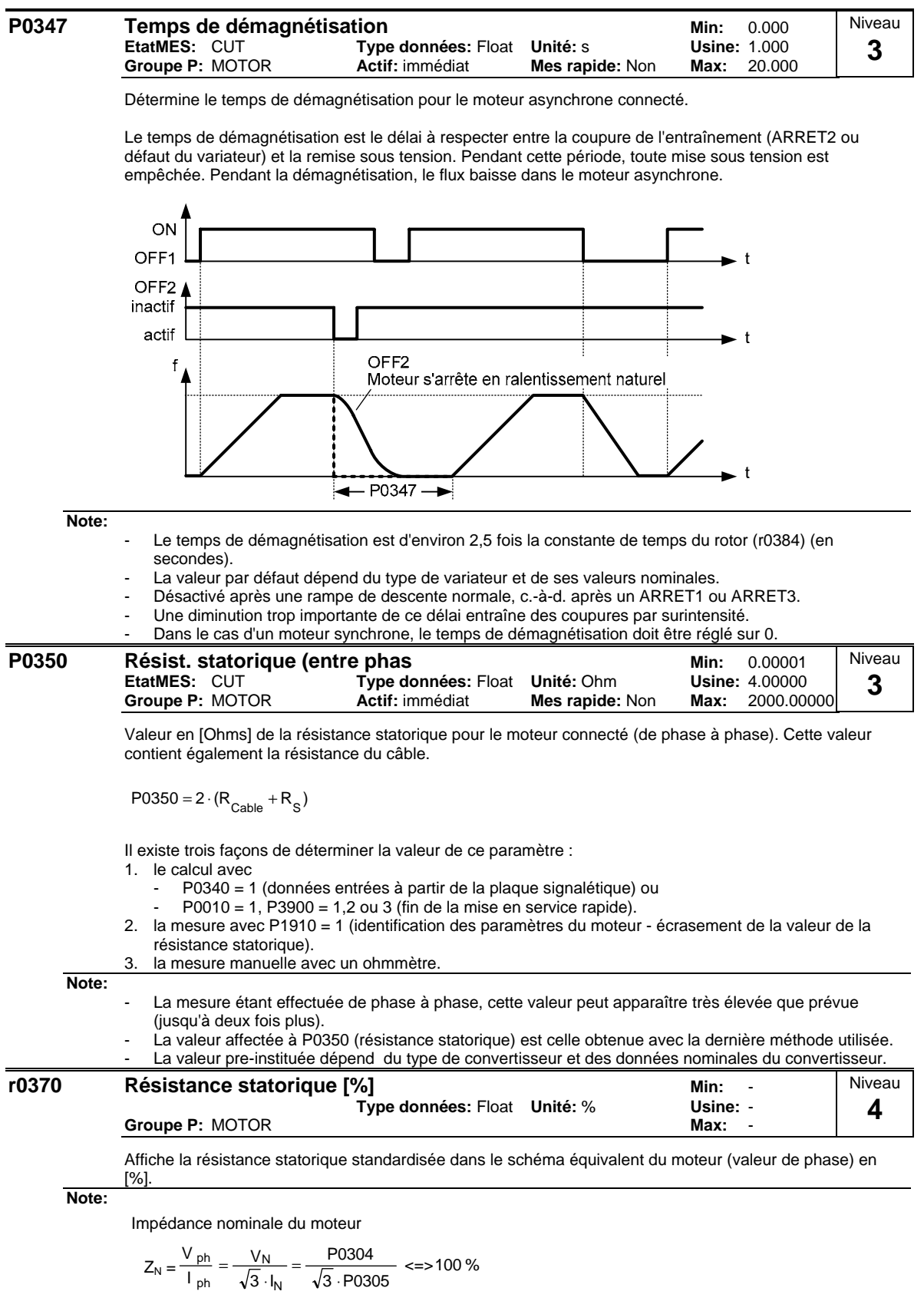

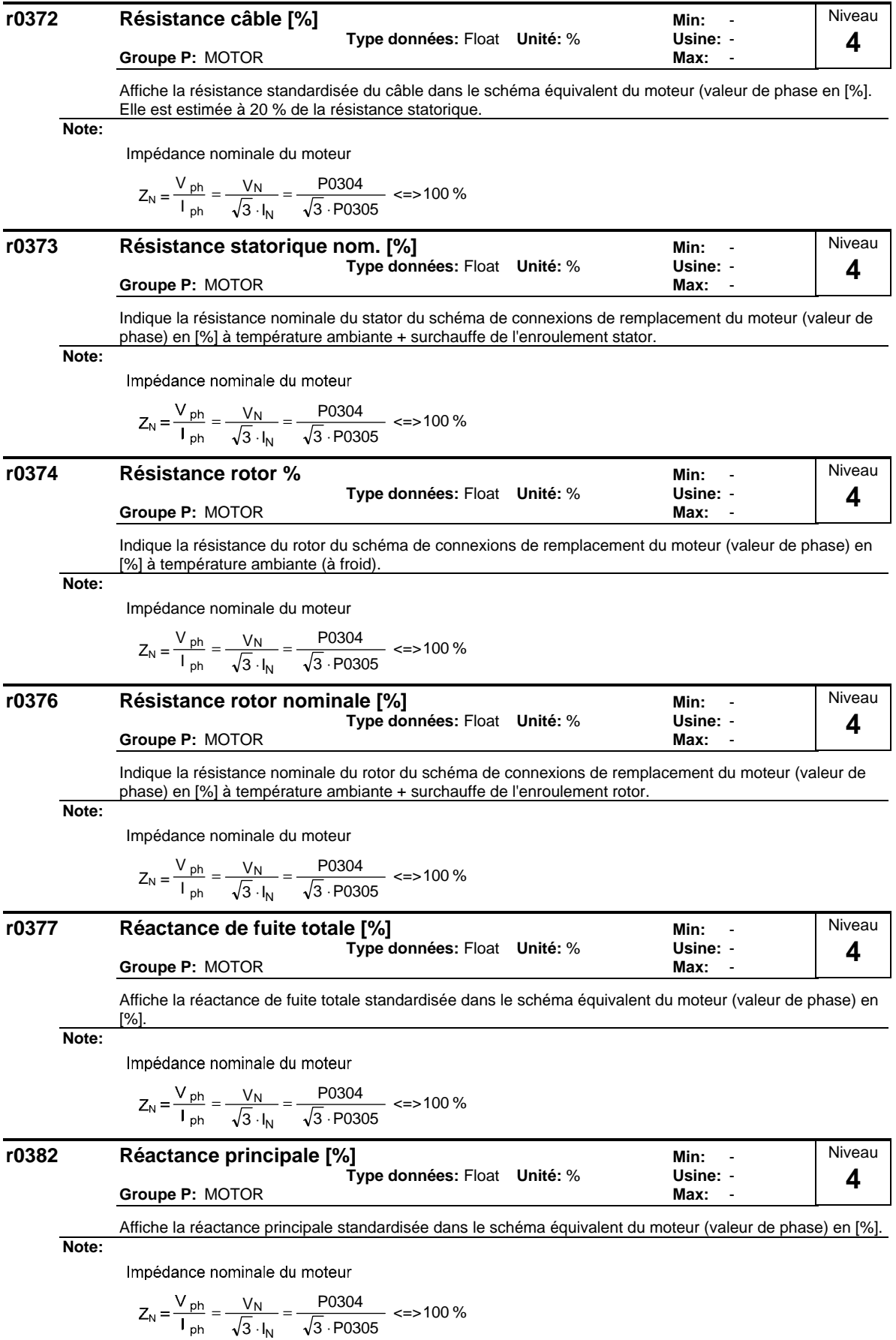

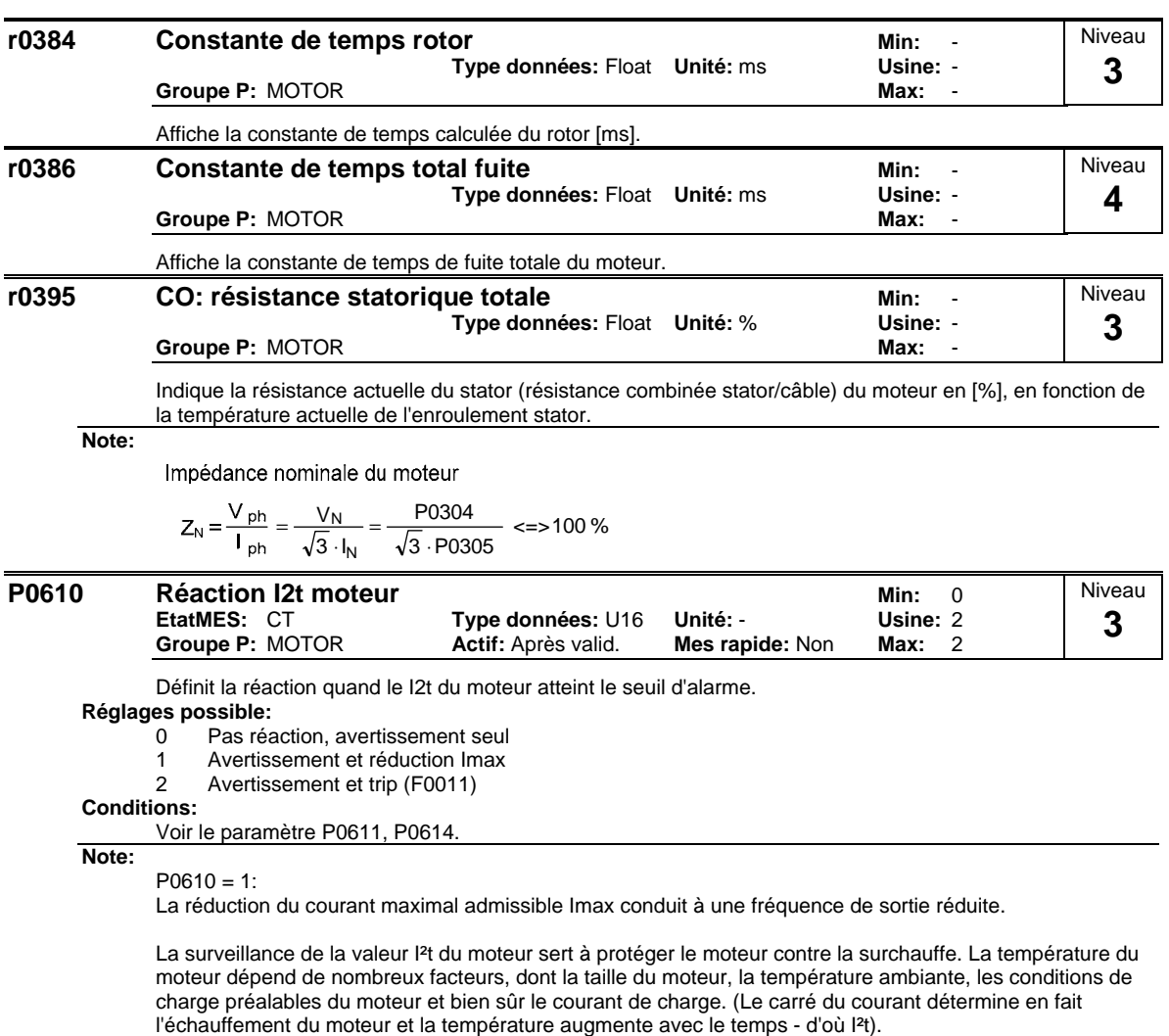

Etant donné que la plupart des moteurs sont refroidis par des ventilateurs intégrés fonctionnant à la vitesse du moteur, la vitesse du moteur joue également un rôle important. Un moteur fonctionnant à courant élevé (peut-être en raison d'un surdimensionnement) et à faible vitesse arrive plus vite en situation de surchauffe qu'un moteur fonctionnant à 50 ou 60 Hz et à pleine charge. Le MM4 prend en compte ces facteurs.

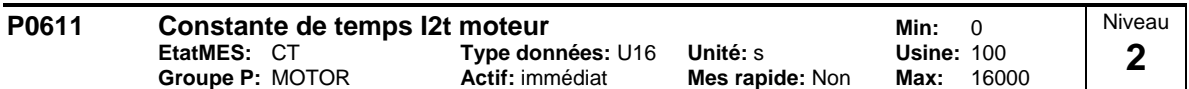

Constante de temps thermique du moteur.

Le temps en l'espace duquel le moteur atteint sa limite de charge thermique est calculé sur la base de la constante de temps thermique. Une augmentation de cette constante de temps allonge le temps calculé que met le moteur à atteindre sa limite de charge thermique.

Le paramètre P0611 est estimé automatiquement à l'appui des caractéristiques du moteur lors de la mise en service rapide ou du calcul des paramètres moteur P0340. Au terme de la mise en service rapide ou du calcul des paramètres moteur, cette valeur peut être remplacée par la valeur donnée par le constructeur du moteur.

#### **Exemple:**

Pour un moteur 1LA7063 à 2 pôles, la valeur est de 8 min (voir tableau). La valeur de P0611 est donnée par la formule:

$$
P0611 = 8 \text{ min} \cdot 60 \frac{\text{s}}{\text{min}} = 480 \text{ s}
$$

Le tableau suivant donne les constantes de temps thermique en minutes pour les moteurs de dimensions normales Siemens 1LA7:

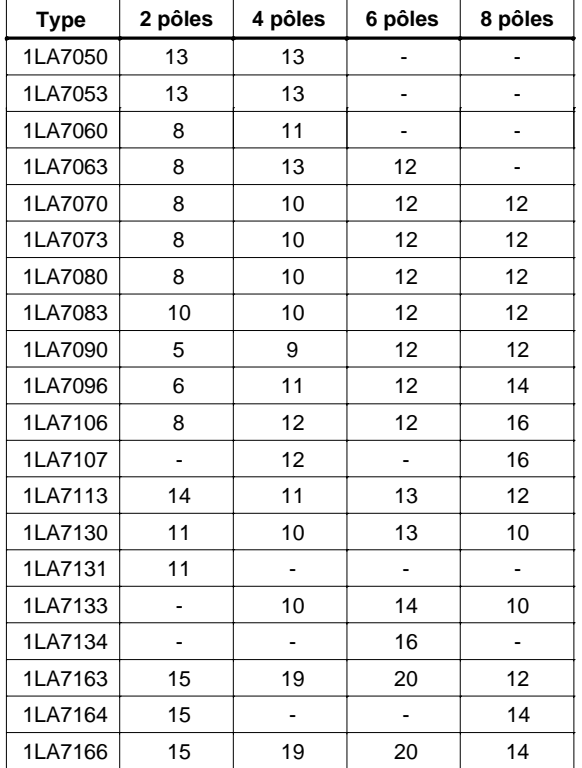

### **Conditions:**

P0611 < 99 s (surveillance I2t désactivée):

L'activation du calcul de I2t s'effectue en donnant au paramètre P0611 une valeur > 99 s.

# **Note:**

Fonctionnement du I²t :

Le carré du courant moteur normalisé (courant moteur mesuré r0027 divisé par le courant nominal du moteur P0305) pondéré par la constante de temps thermique du moteur donne la valeur I²t du moteur. Le calcul fait aussi intervenir la fréquence de sortie (vitesse de rotation du moteur) afin de tenir compte de l'effet de refroidissement par le ventilateur du moteur. Si le paramètre P0335 est réglé sur une valeur pour un moteur à refroidissement séparé, la formule de calcul est adaptée en conséquence. La valeur l<sup>2</sup>t est une grandeur sans dimension traduisant l'échauffement / la température du moteur.

Si l'utilisateur ne renseigne pas certains paramètres tels que P0344 (poids du moteur), le calcul est effectué pour un poids calculé sur la base d'un moteur Siemens. Au besoin, la constante de temps thermique du moteur peut être modifiée avec P0611, ce qui équivaut au dépassement de la valeur calculée.

La valeur l<sup>2</sup>t résultant est affichée dans r0034. Si cette valeur atteint la valeur définie dans P0614 (par défaut : 100%), une signalisation d'alarme A0511 est émise et une réaction dépendant de P0610 est déclenchée ou, si le seuil de déclenchement est atteint, une signalisation de défaut est émise.

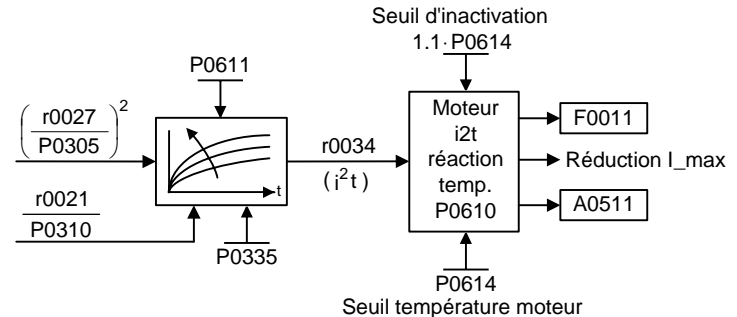

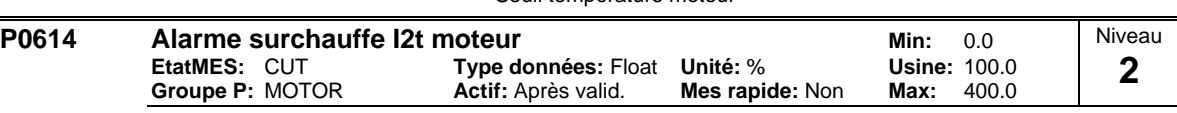

Fixe la valeur [%] pour laquelle l'alarme A0511 (alarme I²t moteur) est générée.

La température du moteur dépend de nombreux facteurs dont la taille du moteur, la température ambiante, les conditions de charge préalables du moteur et bien sûr le courant de charge. (Le carré du courant détermine en fait l'échauffement du moteur et la température augmente avec le temps - d'où I²t). Une valeur I²t moteur de P0614 signifie que le moteur a atteint sa température de service maximale admissible. La valeur I²t actuelle fournie par le calcul est indiquée dans le paramètre r0034.

## **Conditions:**

La coupure pour raison de surchauffe du moteur (F0011) est déclenchée pour 110 % de P0614.

 $i^2 t_{\text{trip}}$  [%] =  $i^2 t_{\text{alarm}}$ [%] $\cdot 1.1$  = P0614  $\cdot 1.1$ 

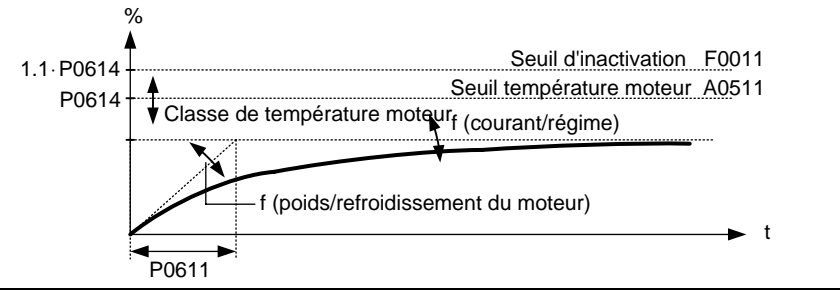

#### **P0640 Facteur de surcharge du moteur,%** Min: 10.0<br>EtatMES: CUT Type données: Float Unité: % Usine: 150.0 **Type données: Float Unité: % Usine: 150.0**<br>**Actif:** immédiat **Mes rapide: Qui Max: 400.0 Groupe P: MOTOR** Niveau **2**

Définit la limitation du courant de surcharge du moteur en [%] par rapport à P0305 (courant assigné du moteur).

### **Conditions:**

Cette valeur est limitée au courant maximal du variateur ou à 400 % du courant assigné du variateur (P0305), la valeur la plus faible étant appliquée.

$$
P0640\text{max} = \frac{\text{min (r0209, 4 \cdot P0305)}}{P0305} \cdot 100
$$

**Détails:**

Voir le diagramme fonctionnel de la limitation du courant.

Niveau **1** 

**Usine: 2** 

# **3.5 Source de commande**

# **P0700** Sélection source de commande Min: 0

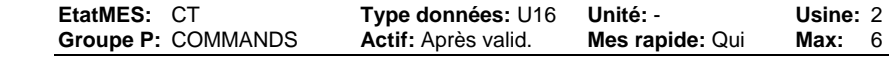

Sélectionne la source binaire de l'ordre.

# **Réglages possible:**

- Réglages usine par défaut
- 1 BOP (clavier)
- 2 Borne<br>4 USS s
- 4 USS sur BOP<br>5 USS sur COM
- 5 USS sur COM<br>6 CB sur COM
- CB sur COM

# **Exemple:**

Modifier de P0700 = 1 à P0700 = 2 réinitialise toutes les entrées TOR pour retrouver les réglages par défaut.

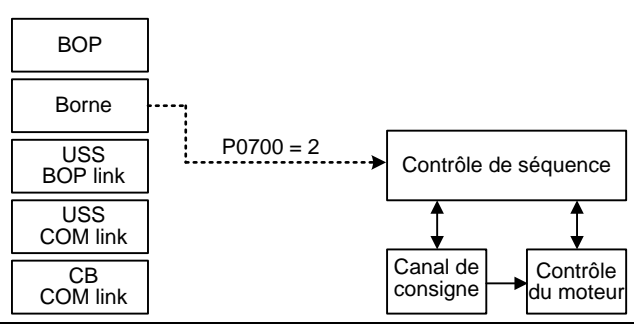

### **Remarque:**

Réglage 4 (USS sur liaison BOP) est aussi utilisé pour commande par STARTER via kit de connexion PC ou AOP.

Réglage 5 (USS sur liaison COM) est utilisé pour communication avec AOP distant via RS485.

# **Avertissement:**

Si le paramètre P0700 est modifié, tous les paramètres BI sont remis sur le réglage départ usine (valeur par défaut) ou sur la valeur indiquée dans le tableau suivant.

Si le variateur doit être asservi par l'AOP, il conviendra de sélectionner, en tant que source de commande, l'USS avec l'interface appropriée. Si l'AOP est raccordé à l'interface BOP-Link, il faut que, dans le paramètre P0700, la valeur 4 (P0700 = 4) soit enregistrée.

#### **Note:**

La modification de ce paramètre provoque la réinitialisation de tous les réglages pour l'élément sélectionné (retour aux valeurs par défaut).

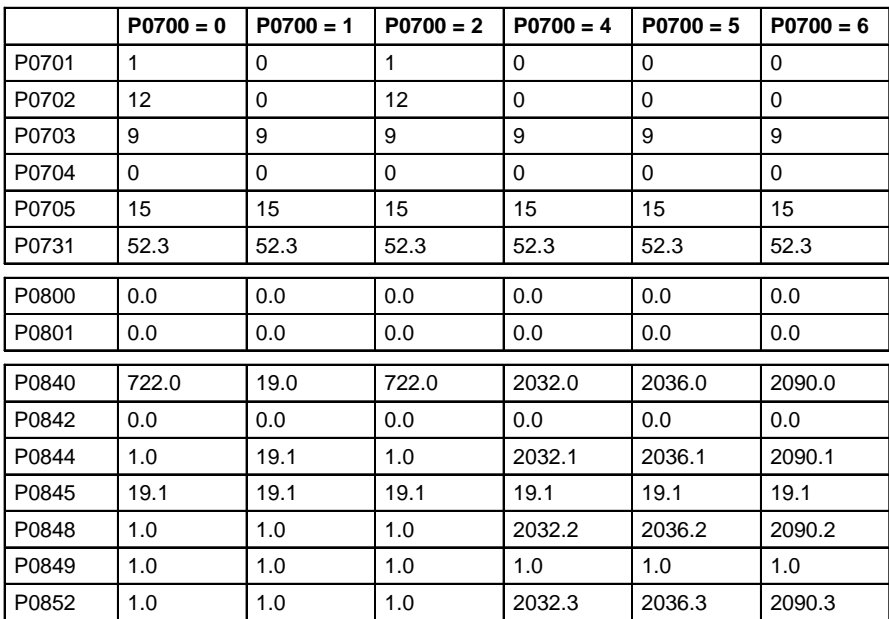

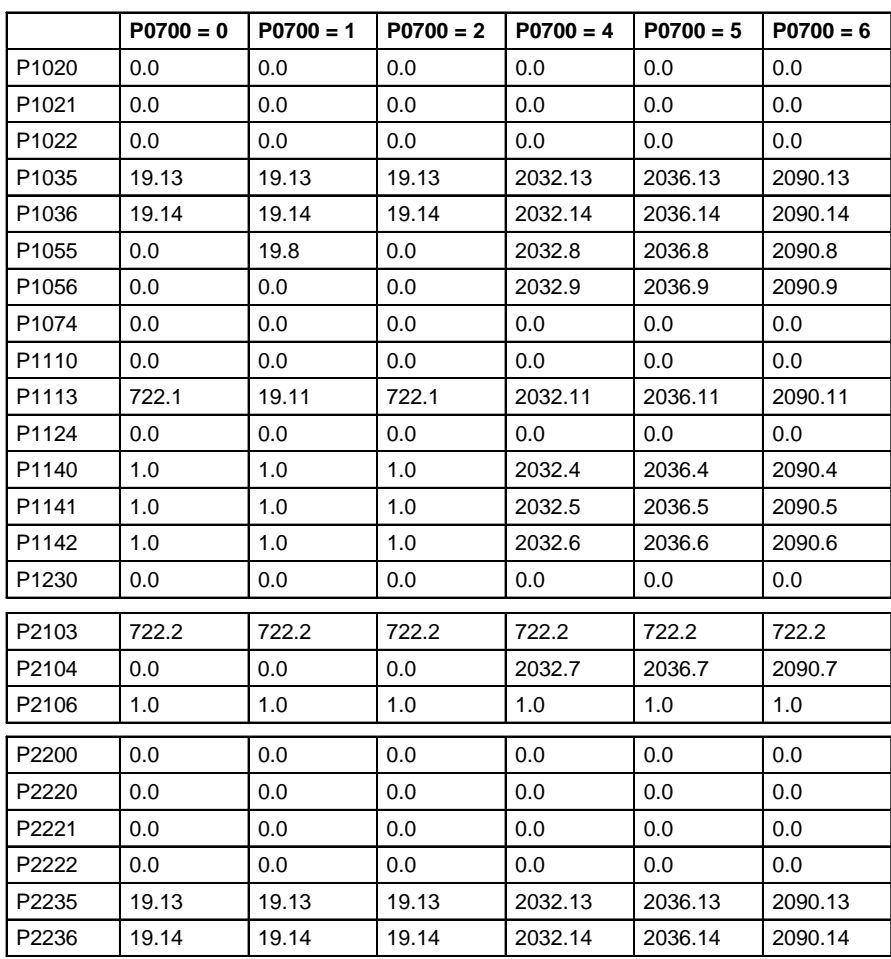

Les paramètres suivants ne sont pas écrasés si l'on modifie P0700 : P0810

# **3.6 Entrées TOR**

| P0701 | <b>Fonction de l'entrée TOR 1</b> |                            |                        | Min:           |  |
|-------|-----------------------------------|----------------------------|------------------------|----------------|--|
|       | EtatMES: CT                       | Type données: U16 Unité: - |                        | Usine: 1       |  |
|       | <b>Groupe P: COMMANDS</b>         | <b>Actif:</b> Après valid. | <b>Mes rapide: Non</b> | <b>Max: 99</b> |  |

Niveau **2** 

Sélectionne la fonction de l'entrée TOR 1.

# **Canal de DIN (par ex. DIN1 - PNP (P0725 = 1))**

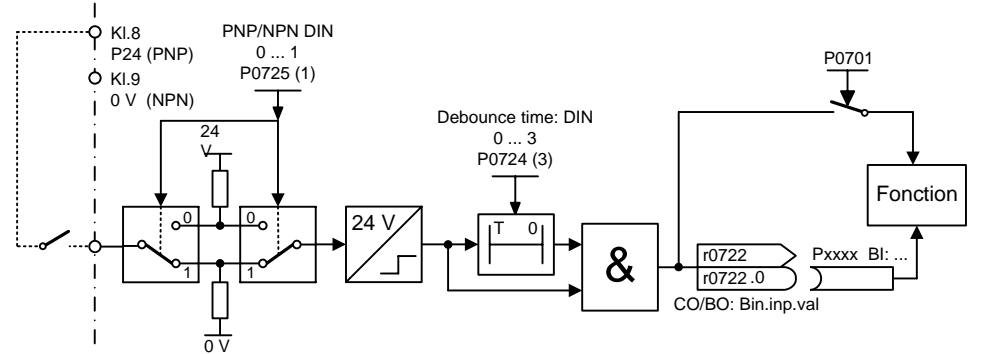

# **Réglages possible:**

- 0 Entrée TOR non libérée<br>1 MARCHE/ARRET1
- 1 MARCHE/ARRET1<br>2 MARCHE inversion
- 2 MARCHE inversion /ARRET1<br>3 ARRET2 arrêt en roue libre
- ARRET2 arrêt en roue libre
- 
- 4 ARRET3 descente rapide<br>9 Acquittement des défauts
- 9 Acquittement des défauts<br>10 MARCHE PAR A-COUPS MARCHE PAR A-COUPS, à droite
- 11 MARCHE PAR A-COUPS, à gauche<br>12 Inversion
- 
- 12 Inversion<br>13 Incrémen Incrément. MOP (augm.fréq)
- 14 Décrément. MOP (dimin.fréq)
- 15 Csg fixe (sélection directe)<br>16 Csg fixe (sél. direct + MAR
- Csg fixe (sél. direct + MARCHE)
- 17 Csg fixe (sél. binaire+MARCHE)
- 21 Local/distant
- 25 Cmd Frein CC libérée<br>29 Coupure de l'extérieur
- Coupure de l'extérieur
- 33 Bloquer csg additionnelle fréq.
- 99 Libérer paramétrage FCOM

#### **Conditions:**

- Le réglage 99 (déblocage du paramétrage FCOM) ne peut être remis à 0 que si
- P0700 source de l'ordre ou
	- $P0010 = 1$ ,  $P3900 = 1 3$  fin de la mise en service rapide ou si
	- P0010 = 30, P0970 = 1 réglage usine.

### **Remarque:**

- Le réglage 99 (FCOM) est réservé exclusivement au niveau expert.
	- Pour revenir du réglage 99 sur un quelconque paramètre de fonction d'entrée DIN, il faut modifier P0700.
- L'inversion de marche exige deux entrées TOR : une pour la commande MARCHE et une autre pour INVERSER.
- Les réglages 3 (ARRET2) et 4 (ARRET3) sont actifs à l'état bas.

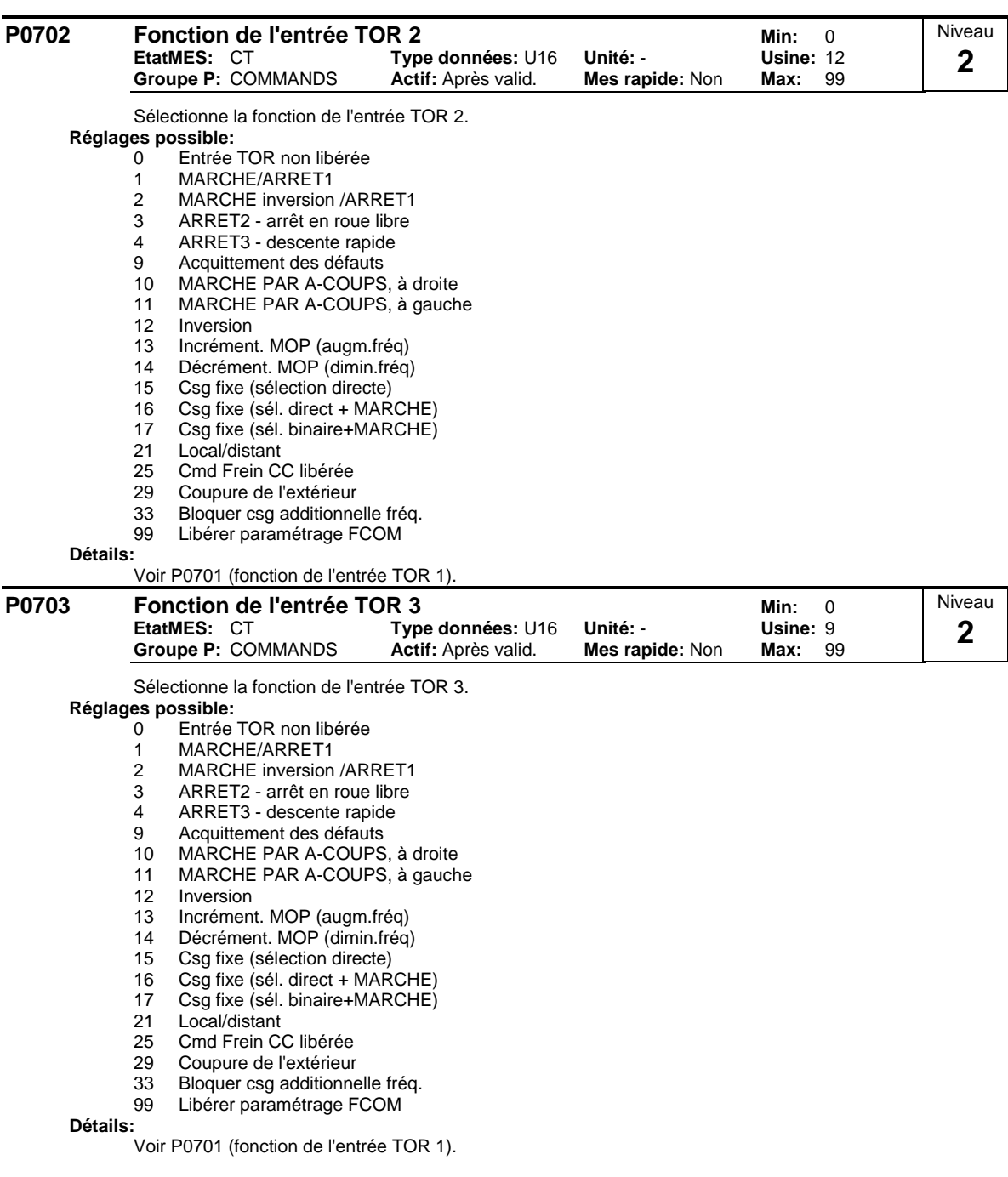

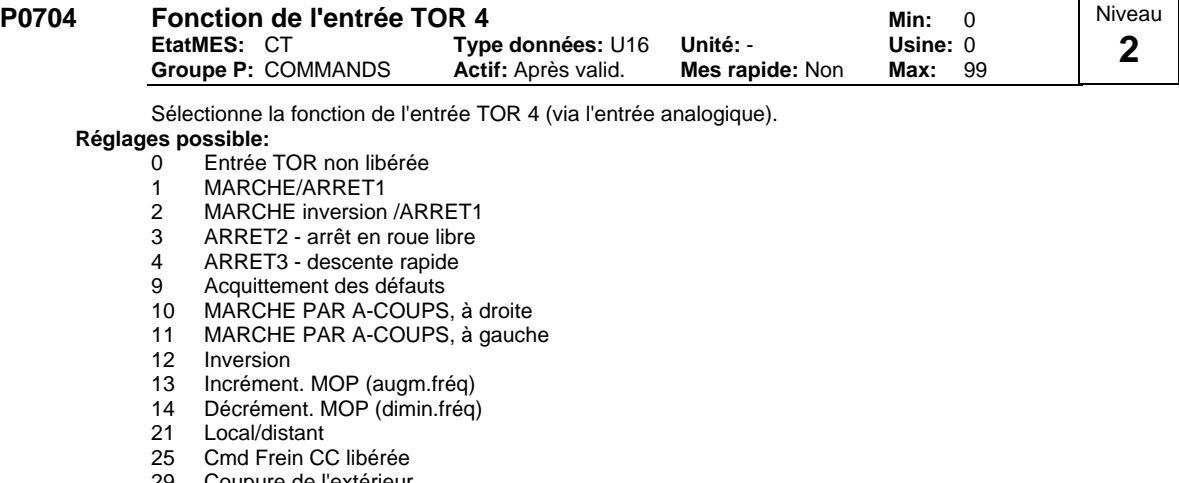

- 29 Coupure de l'extérieur
- 33 Bloquer csg additionnelle fréq.
- 99 Libérer paramétrage FCOM

**Détails:**

Voir P0701 (fonction de l'entrée TOR 1).

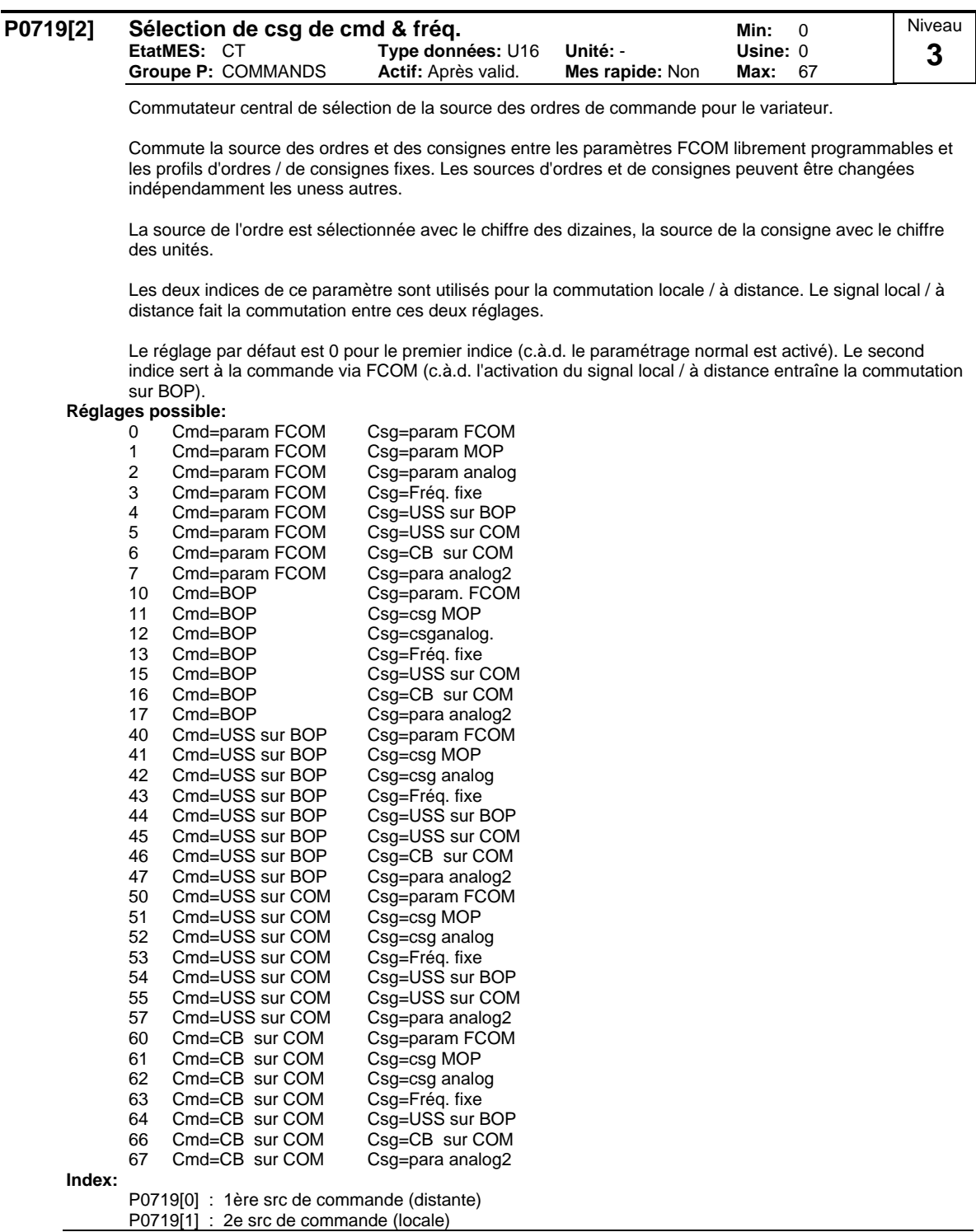

**Note:**

Le paramètre P0719 permet de sélectionner les sources de commandes ou de consignes sans que les connexions BICO soient modifiées (contrairement à P0700 / P1000). Il est cependant impossible de modifier le tableau complet des connexions (voir P0700 ou P1000). En fonction de sa valeur, P0719 ne provoque que l'écrasement interne des paramètres BICO mentionnés dans le tableau suivant, c.-à-d. que ces paramètres BICO sont inactifs.

### **Source de commande**

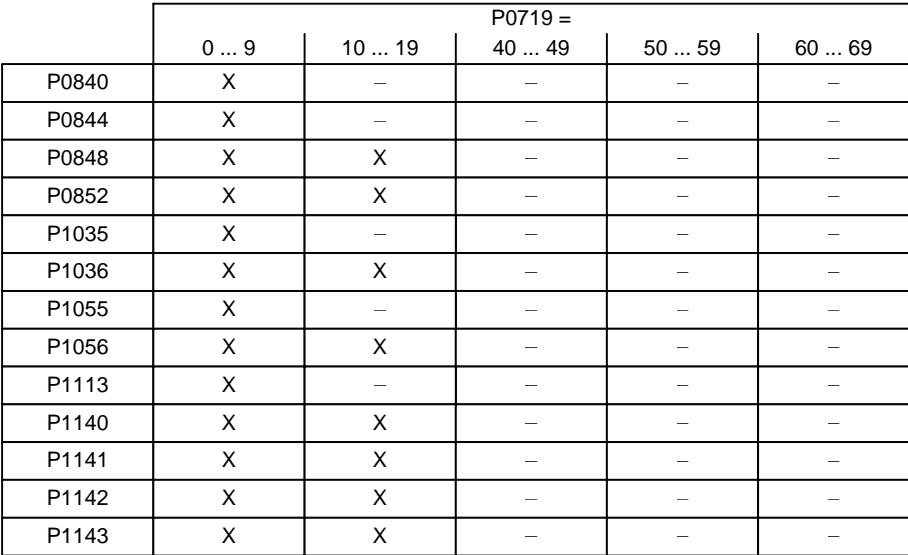

**Source de consigne**

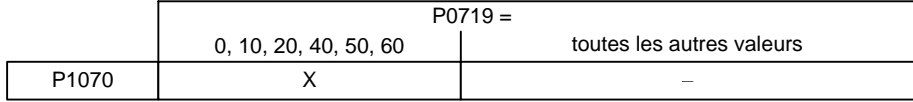

X = Paramètre FCOM actif

-= Paramètre FCOM inactif

Les connexions FCOM réalisées auparavant sont inchangées.

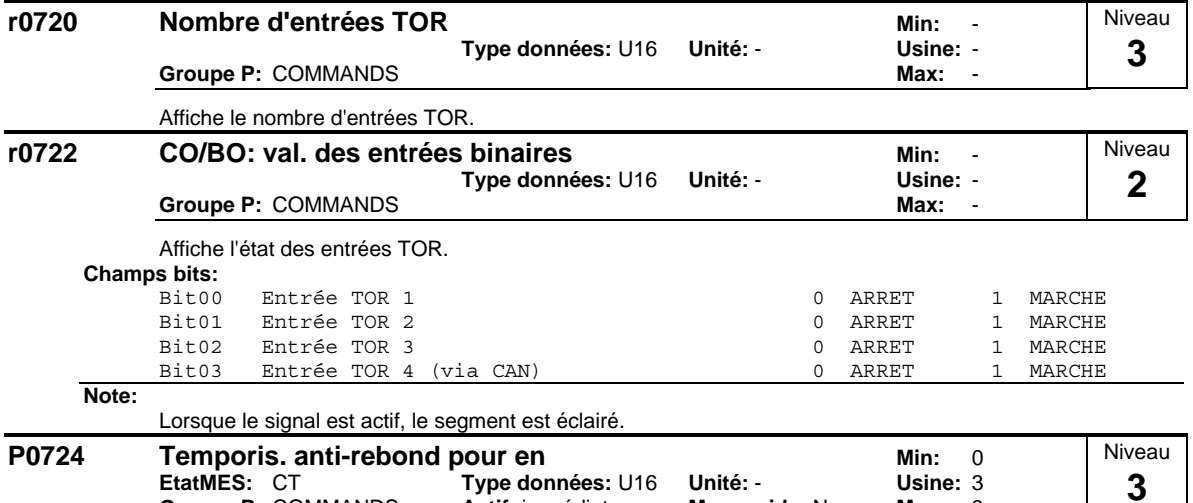

**Groupe P:** COMMANDS **Actif:** immédiat **Mes rapide:** Non **Max:** 3 Définit la temporisation anti-rebond (temps de filtrage) utilisée pour les entrées TOR.

**Réglages possible:**

0 Pas de temporisation anti-rebond

1 Temporisation anti-rebond 2,5 ms

2 Temporisation anti-rebond 8,2 ms<br>3 Tmporisation anti-rebond 12,3 ms

3 Tmporisation anti-rebond 12,3 ms

#### **P0725 Entrées TOR PNP / NPN**<br>EtatMES: CT Type données: U16 Unité: - Usine: 1 **Fype données: U16 Unité: - Usine: 1**<br>**Actif:** immédiat **Mes rapide: Non Max: 1 Groupe P: COMMANDS** Niveau **3**

Fait la commutation entre actif à l'état haut (PNP) et actif à l'état bas (NPN). Valable simultanément pour toutes les entrées TOR.

Dans le cas de l'utilisation d'une alimentation interne :

## **Réglages possible:**

0 Mode NPN ==> actif à l'état bas

1 Mode PNP ==> actif à l'état haut

# **Valeur:**

NPN : les bornes 5/6/7 doivent être reliées via la borne 9 ( 0 V). PNP : les bornes 5/6/7 doivent être reliées via la borne 8 (24 V).

# **3.7 Sorties TOR**

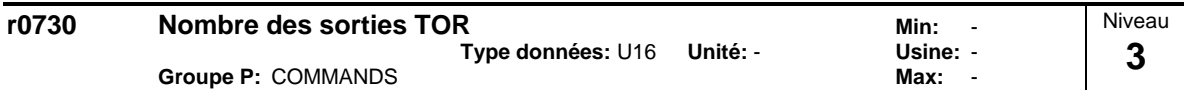

Affiche le nombre de sorties TOR (relais).

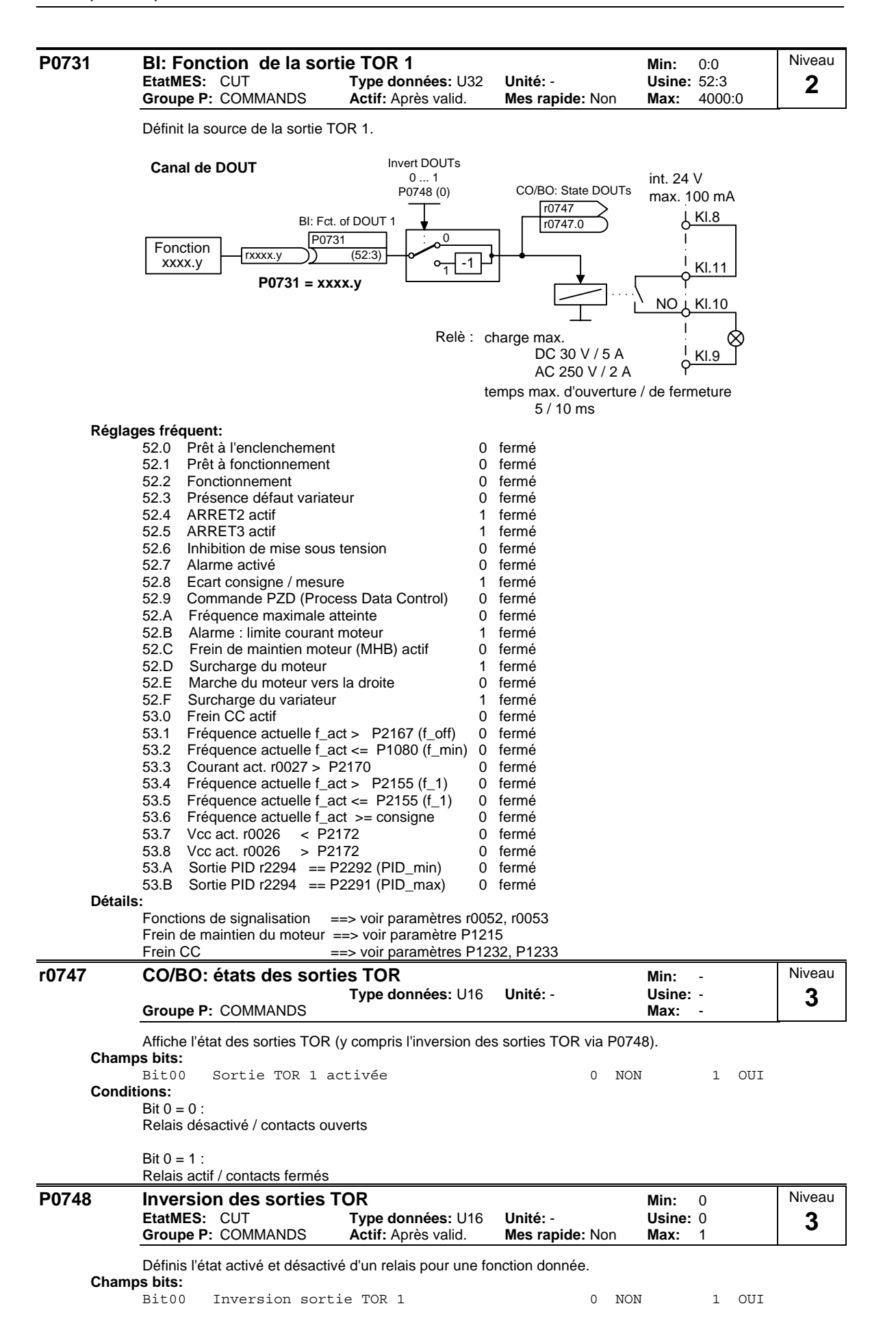

# **3.8 Entrées analogiques**

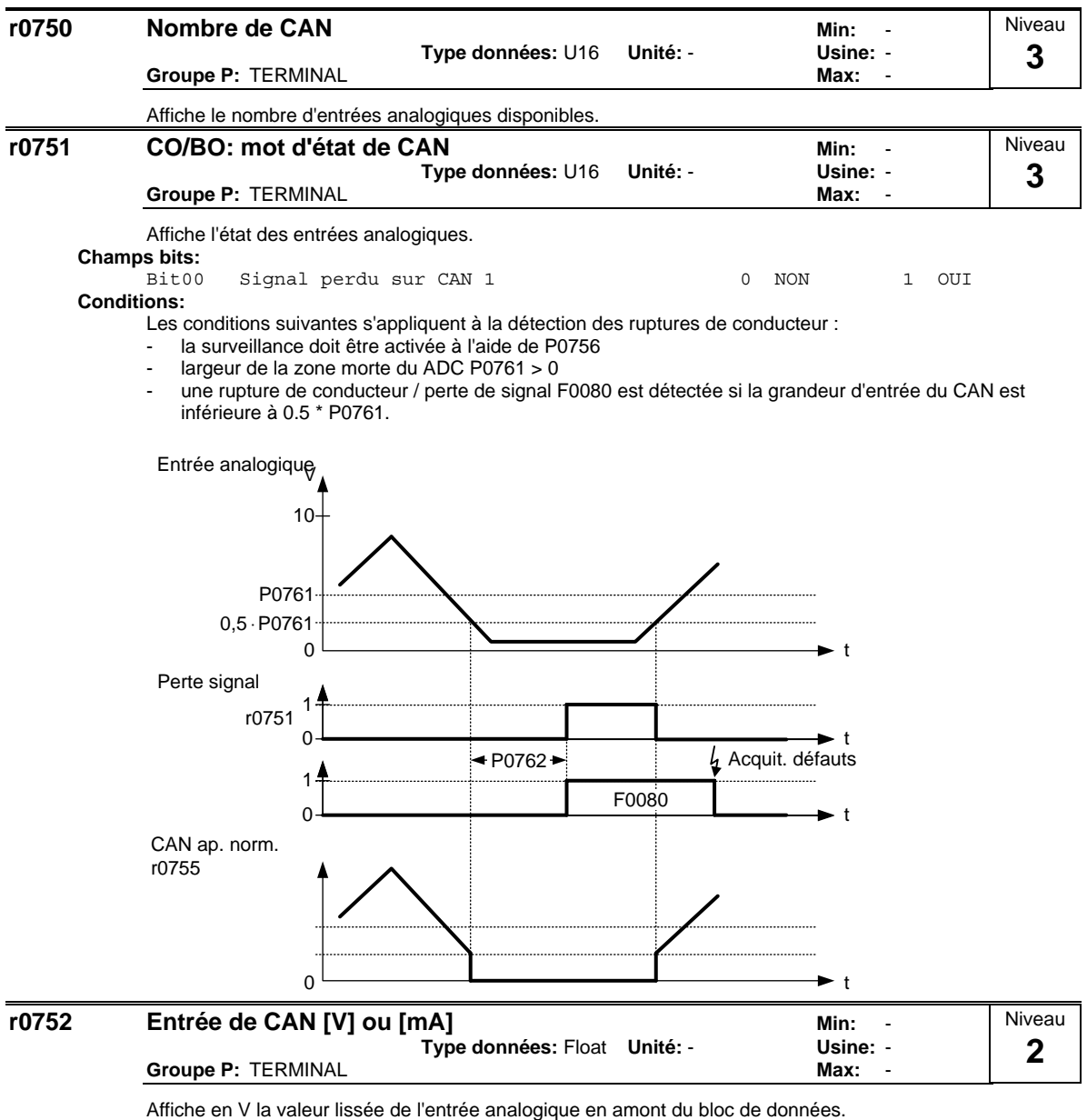

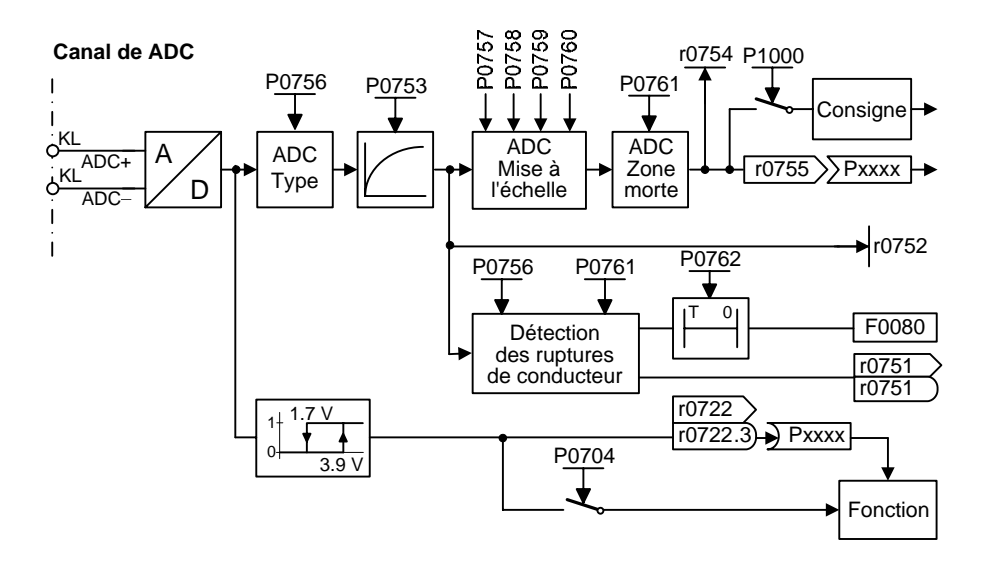

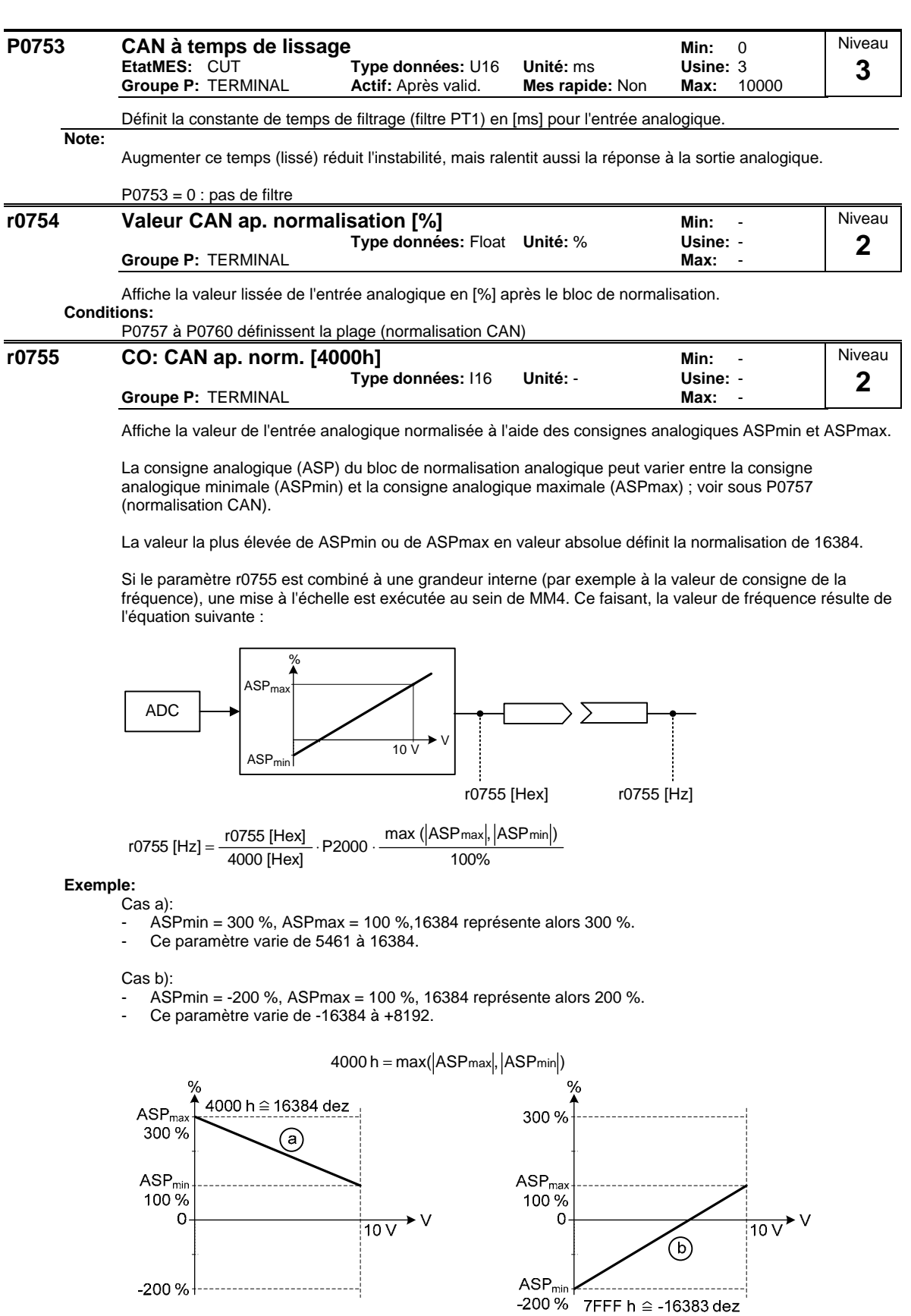

**Note:**

Cette valeur est utilisée comme valeur d'entrée pour les connecteurs analogiques FCOM.

- ASPmax représente la consigne analogique la plus élevée (pouvant être égale à 10 V).

- ASPmin représente la consigne analogique la plus basse (pouvant être égale à 0 V).

**Détails:**

Voir les paramètres P0757 à P0760 (normalisation CAN)

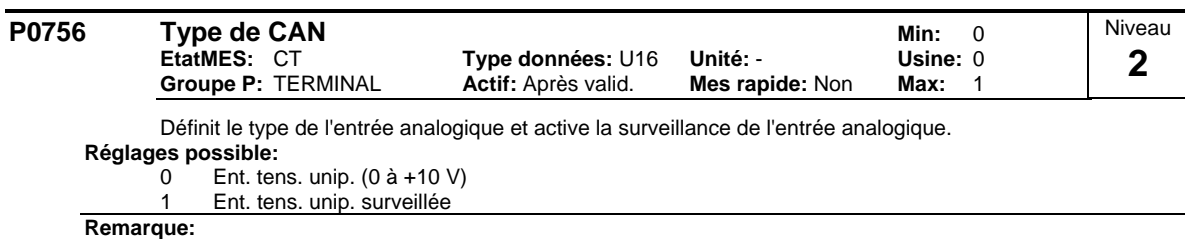

Lorsque la surveillance est activée et qu'une zone morte est définie (P0761), un défaut en service est généré (F0080) si la tension de l'entrée analogique chute au dessous de 50 % de la tension de la zone morte.

#### **Détails:**

Voir les paramètres P0757 à P0760 (normalisation CAN)

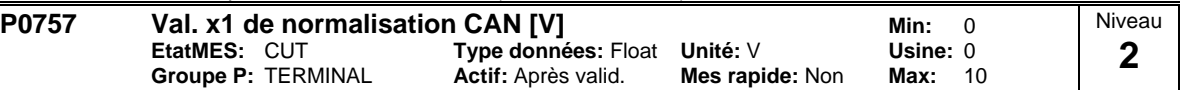

Les paramètres P0757 - P0760 servent à configurer la normalisation de l'entrée comme représenté ciaprès.

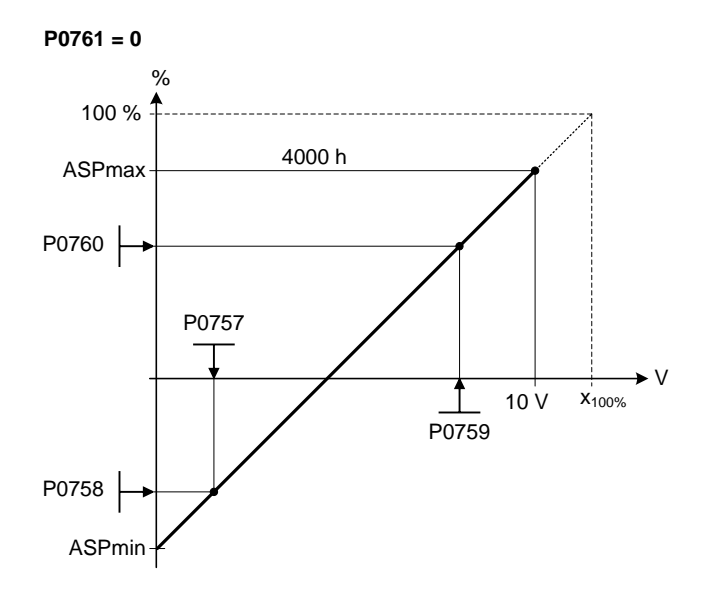

### Où :

- Les consignes analogiques représentent un [%] de la fréquence normalisée sous P2000.
- Les consignes analogiques peuvent être supérieures à 100 %.
- ASPmax représente la consigne analogique la plus élevée (pouvant être égale à 10 V).
- ASPmin représente la consigne analogique la plus basse (pouvant être égale à 0 V).
- Les valeurs par défaut produisent une normalisation de 0  $\dot{V}$  = 0 % et 10  $\dot{V}$  = 100 %.

**Note:**

La caractéristique CAN est décrite par 4 coordonnées au moyen de l'équation 2 points:

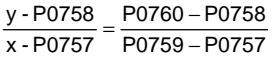

Pour le calcul de valeurs, l'équation linéaire comprenant la pente et l'offset est plus avantageuse:

 $y = m \cdot x + y0$ 

La transformation entre ces deux formes est assurée par les équations suivantes:

m = P0760 - P0758<br>P0759 - P0757 − 20760 − 20758 − 20758 − 20758 − 20757 − 20760<br>− 20759 − 20757 − 20757 − 20759 − 20757

Les points de référence de la caractéristique y\_max et x\_min peuvent être déterminés avec les équations suivantes:

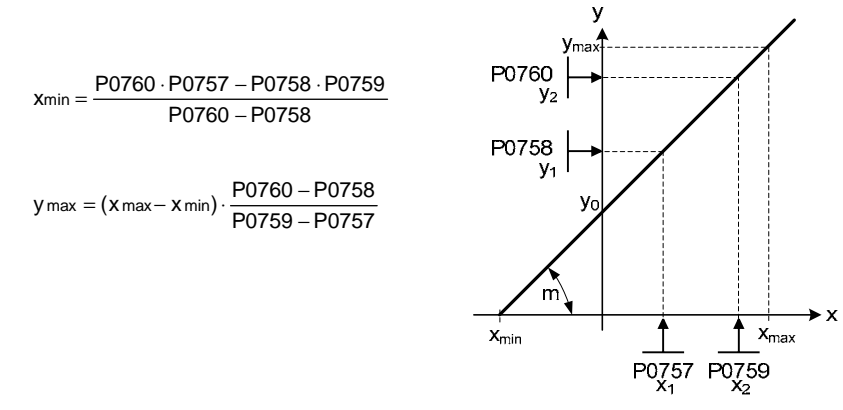

## **Remarque:**

La valeur x2 de l'échelle CAN P0759 doit être plus élevée que la valeur x1 de l'échelle CAN P0757.

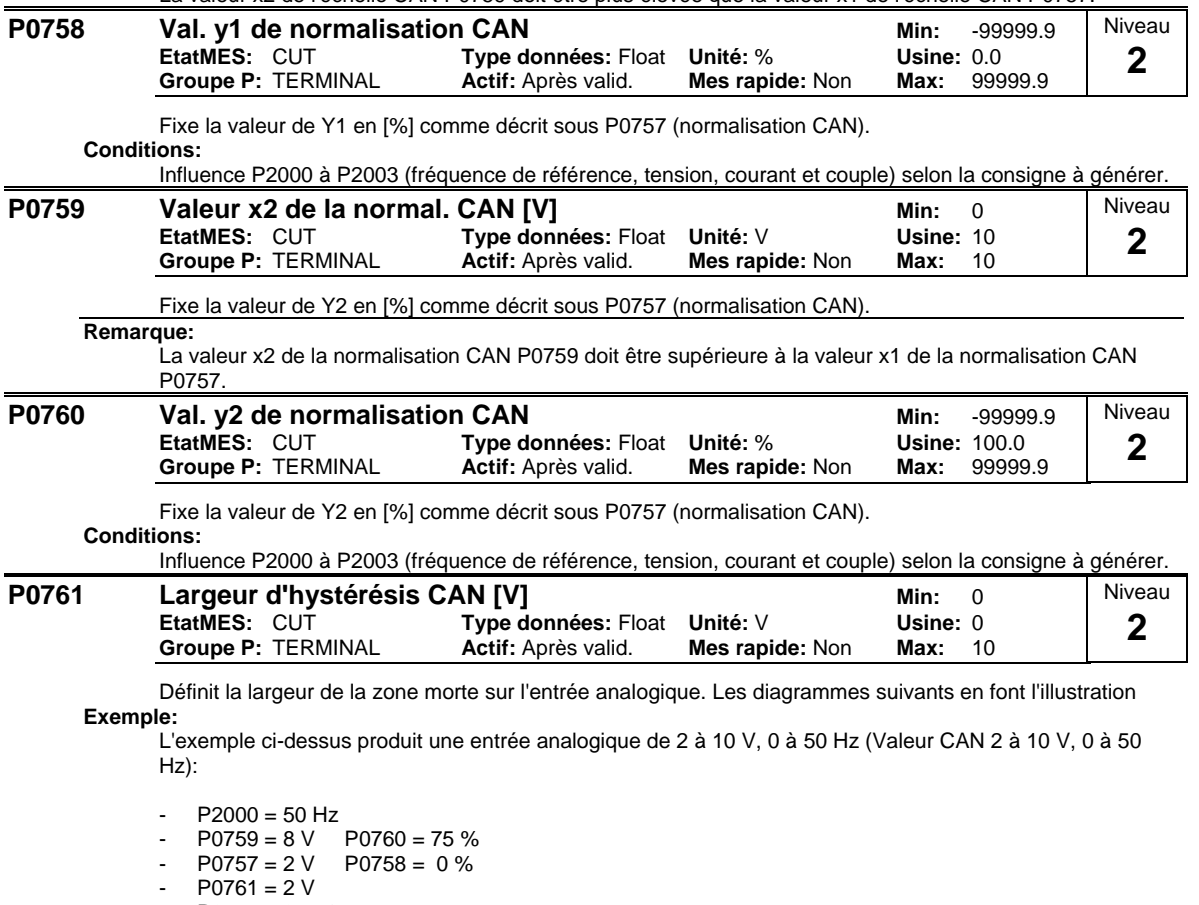

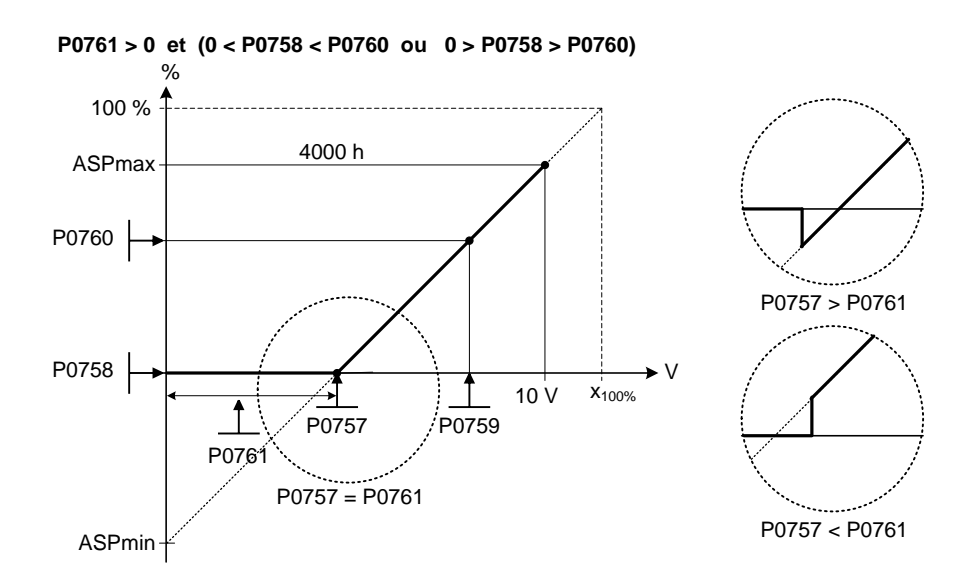

L'exemple ci-dessus produit une entrée analogique de 0 à 10 V (-50 à +50 Hz) avec un zéro centré et un \"point d'appui\" de 0.2 V de large (Valeur CAN 0 à 10 V, -50 à +50 Hz):

- $P2000 = 50$  Hz
- $P0759 = 8 \text{ V}$   $P0760 = 75 \%$ <br> $P0757 = 2 \text{ V}$   $P0758 = -75 \%$
- $P0758 = -75%$
- $P0761 = 0.1 V (0.1 V de part et d'autre du centre)$
- $P0756 = 0$  or 1

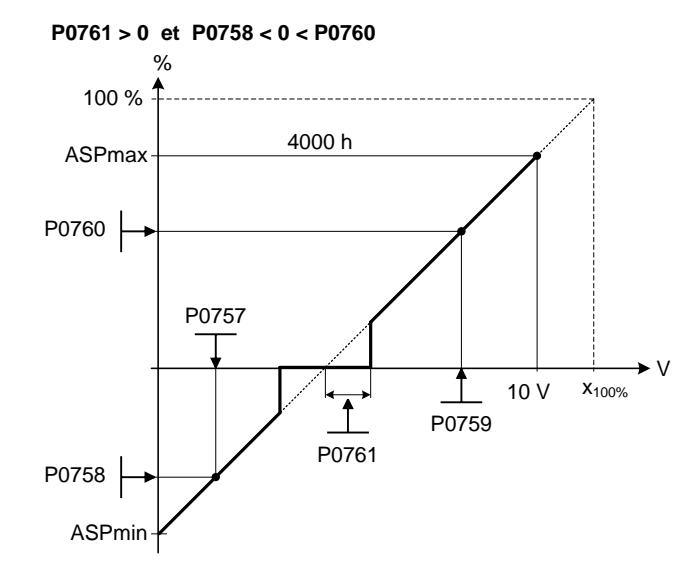

**Note:**

P0761[x] = 0 : pas de zone morte activée.

La zone morte s'étend de 0 V à la valeur de P0761, si les deux valeurs de P0758 et P0760 (coordonnées y de la normalisation CAN) ont respectivement le même signe, négatif ou positif. Si les signes de P0758 et P0760 divergent, la zone morte est activée dans les deux directions à partir du point d'intersection (axe x avec la courbe de normalisation CAN).

La fréquence minimale (P1080) devrait être égale à zéro dans le cas d'un réglage avec zéro centré. Il n'y a pas d'hystérésis aux extrêmités de la zone morte.

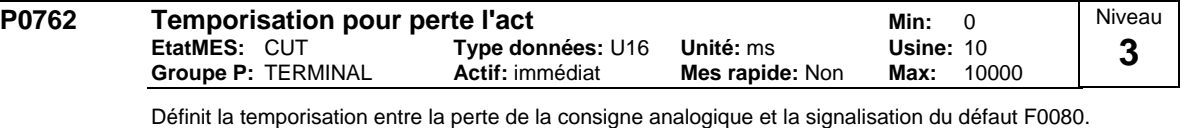

**Note:**

Les utilisateurs experts peuvent choisir la réaction au défaut F0080 (ARRET2 par défaut).

# **3.9 Sorties analogiques**

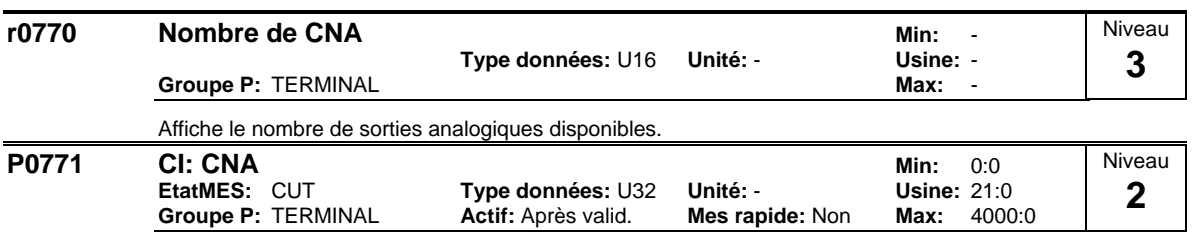

Définit la fonction de la sortie analogique à 0 - 20 mA.

### **Réglages fréquent:**

- 21 CO: Fréquence mesurée (normalisée selon P2000)
- 24 CO: Fréquence de sortie mesurée (normalisée selon P2000)
- 25 CO: Tension de sortie mesurée (normalisée selon P2001)
- 26 CO: Tension circ. interm. filtré (normalisée selon P2001)
- 27 CO: Courant de sortie mesuré (normalisée selon P2002)

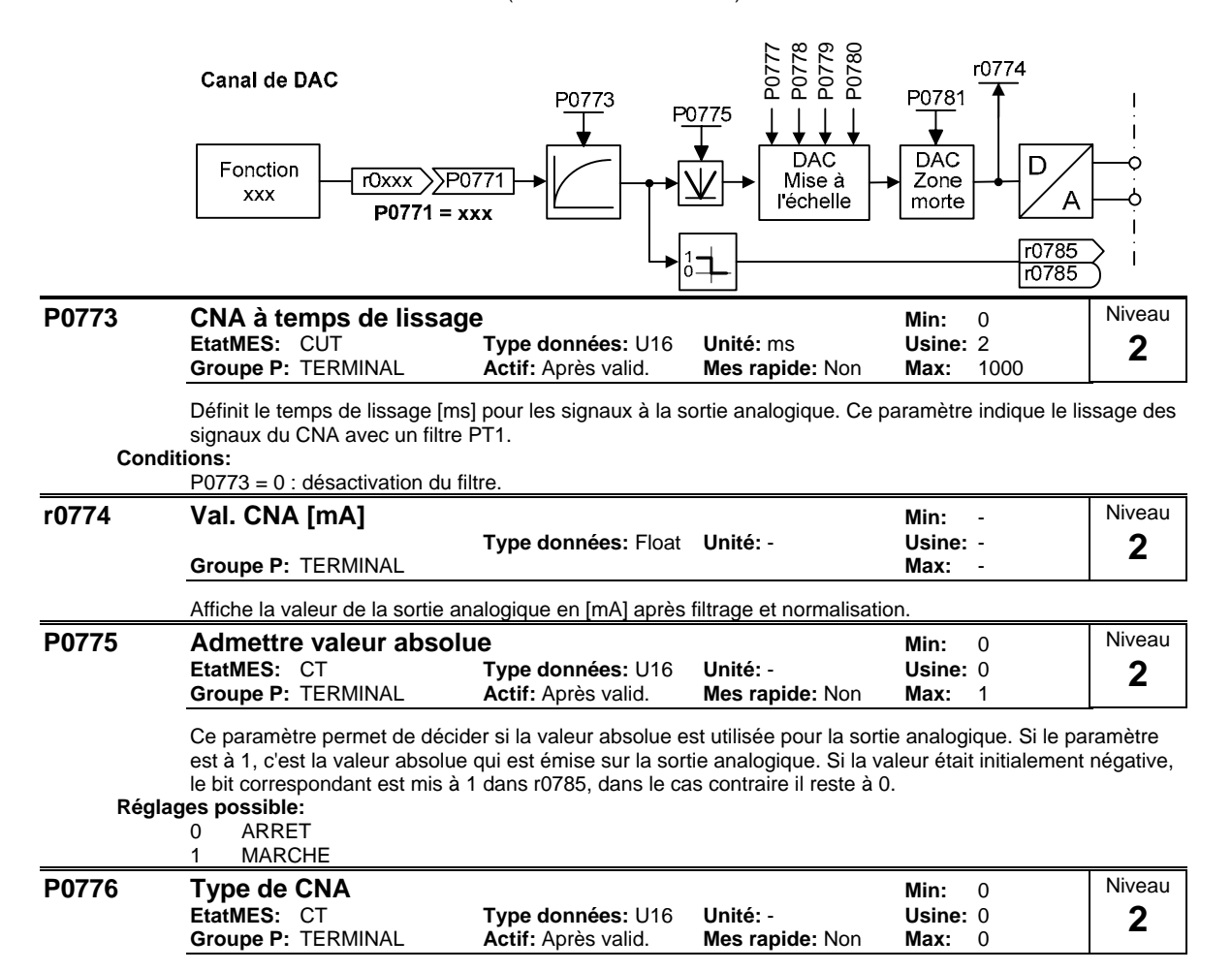

Définit le type de sortie analogique.

**Note:**

La sortie analogique est conçue comme sortie de courant avec une plage de 0...20 mA.

Pour une sortie de tension avec une plage de 0...10 V, un connecteur externe de 500 Ohms doit être connecté aux terminaux (12/13).

**Réglages possible:** 0 Sortie courant

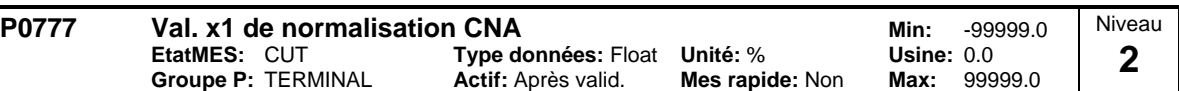

Définit en [%] la caractéristique de sortie x1. Le bloc de normalisation est responsable de l'adaptation de la valeur de sortie définie dans P0771 (entrée connecteur CNA).

Les paramètres du bloc de normalisation CNA (P0777 ... P0781) sont utilisés de la manière suivante :

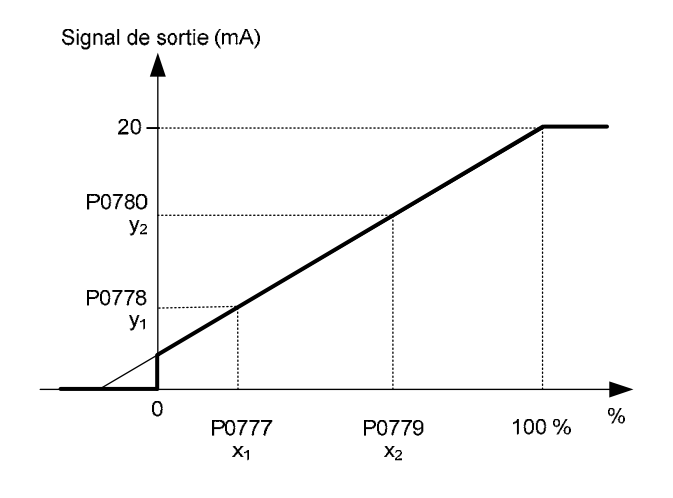

Où : Les points P1 (x1, y1) et P2 (x2, y2) peuvent être choisis librement.

**Exemple:**

Les valeurs par défaut du bloc de normalisation produisent une normalisation de

- $P1: 0.0 % = 0 mA$
- P2 : 100.0 % = 20 mA
- **Conditions:**

Influence P2000 à P2003 (fréquence de référence, tension, courant et couple) selon la consigne à générer. **Note:**

La caractéristique CNA est décrite par 4 coordonnées au moyen de l'équation 2 points:

P0779 – P0777  $=\frac{P0780 - P0778}{P0770}$  $\frac{3440}{x - P0777}$  = y - P0778

Pour le calcul de valeurs, l'équation linéaire comprenant la pente et l'offset est plus avantageuse:

 $y = m \cdot x + y0$ 

La transformation entre ces deux formes est assurée par les équations suivantes:

$$
m = \frac{P0780 - P0778}{P0779 - P0777}, \qquad y0 = \frac{P0778 \cdot P0779 - P0777 \cdot P0780}{P0779 - P0777} \le |200\%|
$$

Les points de référence de la caractéristique y\_max et x\_min peuvent être déterminés avec les équations suivantes:

y

P0777 P0779<br>x<sub>1</sub> x<sub>2</sub>

$$
x_{min} = \frac{P0780 \cdot P0777 - P0778 \cdot P0779}{P0780 - P0778}
$$
  
\n
$$
y_{max} = (x_{max} - x_{min}) \cdot \frac{P0780 - P0778}{P0779 - P0777}
$$
  
\n
$$
y_{1}
$$
  
\n
$$
y_{2}
$$
  
\n
$$
y_{3}
$$
  
\n
$$
y_{4}
$$
  
\n
$$
y_{5}
$$
  
\n
$$
y_{6}
$$
  
\n
$$
x_{min}
$$

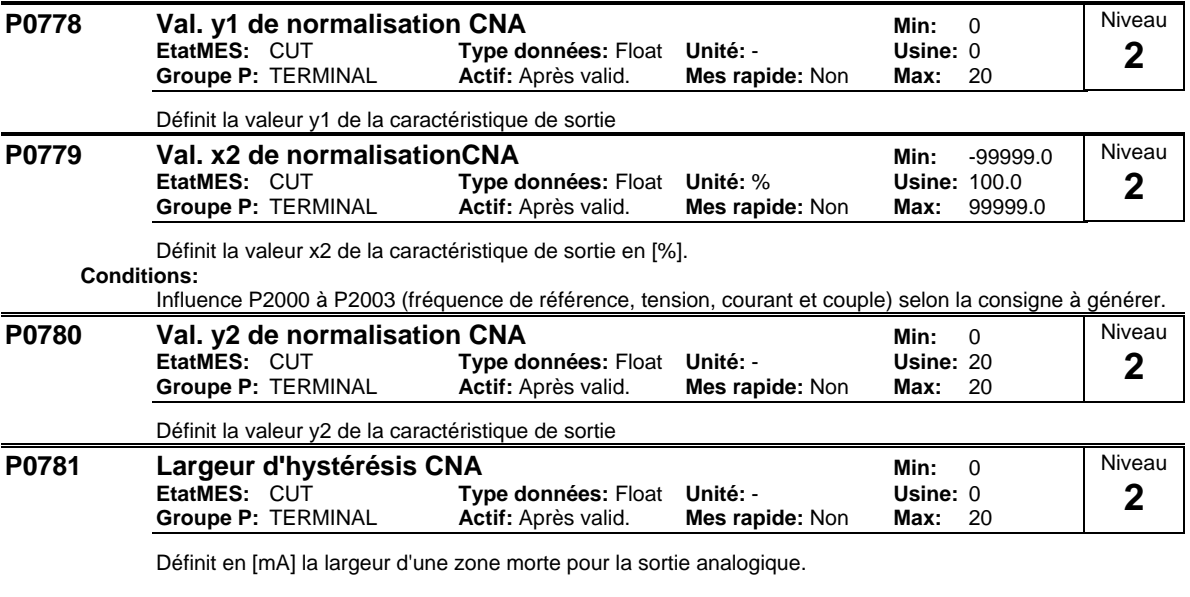

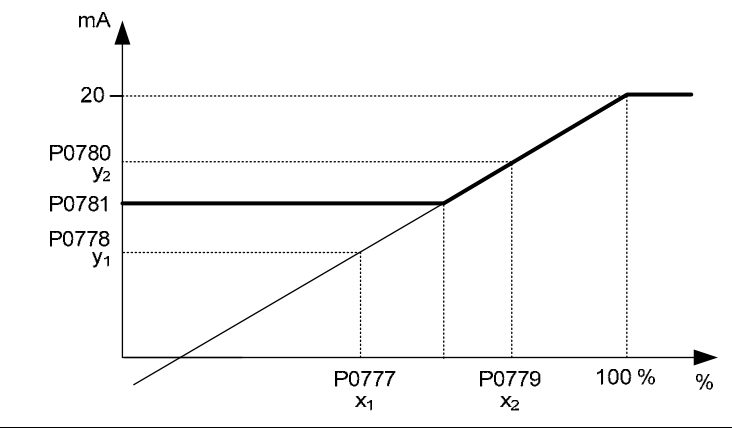

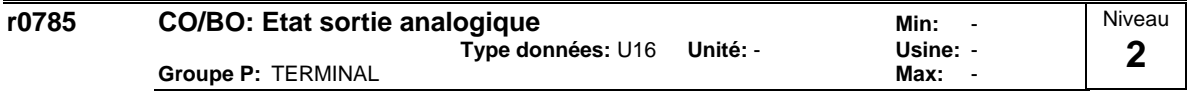

Affiche l'état de la sortie analogique. Bit 0 signale que la valeur de la sortie analogique 1 est négative. **Champs bits:**<br>Bit00

Sortie analogique 1 négative **1** 0 NON 1 OUI

# **3.10 Paramètres de commande FCOM**

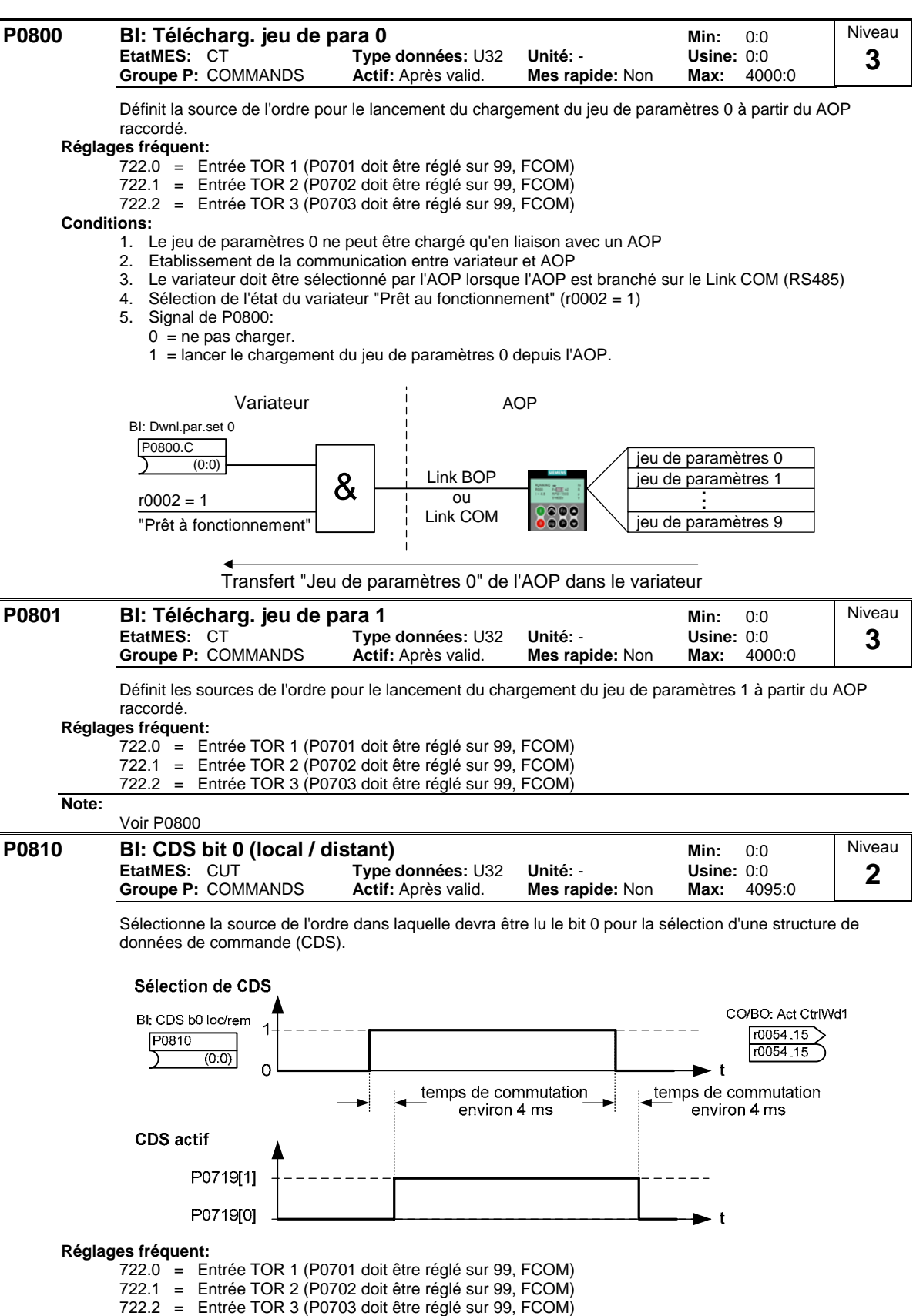

722.3 = Entrée TOR 4 (via entrée analogique, P0704 doit être réglé sur 99)

**3** 

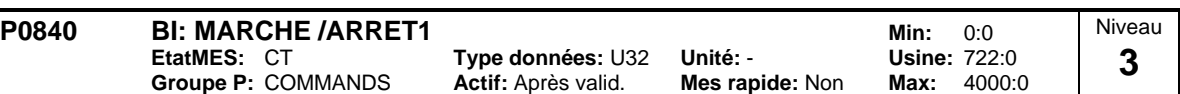

Permet de sélectionner la source de l'ordre MARCHE/ARRET1 via FCOM.

Les trois premiers chiffres décrivent le numéro du paramètre de la source de l'ordre, le dernier chiffre se rapporte au réglage binaire du paramètre. Le réglage par défaut (ARRET à droite) correspond à l'entrée TOR 1 (722.0). Une autre source est possible quand la fonction de l'entrée TOR 1 est modifiée (via P0701) avant que la valeur de P0840 ne le soit.

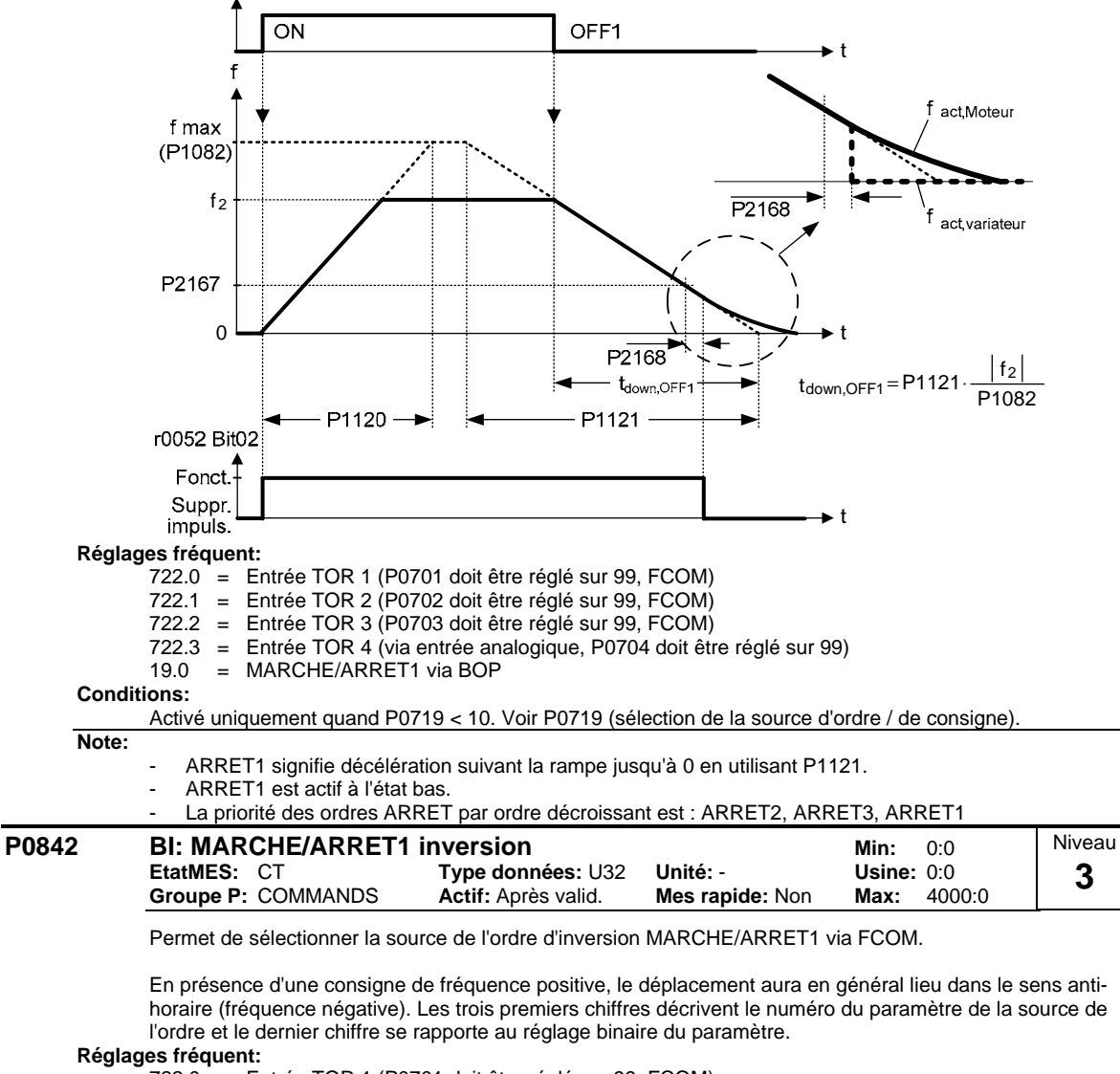

722.0 = Entrée TOR 1 (P0701 doit être réglé sur 99, FCOM)

722.1 = Entrée TOR 2 (P0702 doit être réglé sur 99, FCOM)

722.2 = Entrée TOR 3 (P0703 doit être réglé sur 99, FCOM)

- 722.3 = Entrée TOR 4 (via entrée analogique, P0704 doit être réglé sur 99)
- $=$  MARCHE/ARRET1 via BOP

**Détails:**

Voir le paramètre P0840.

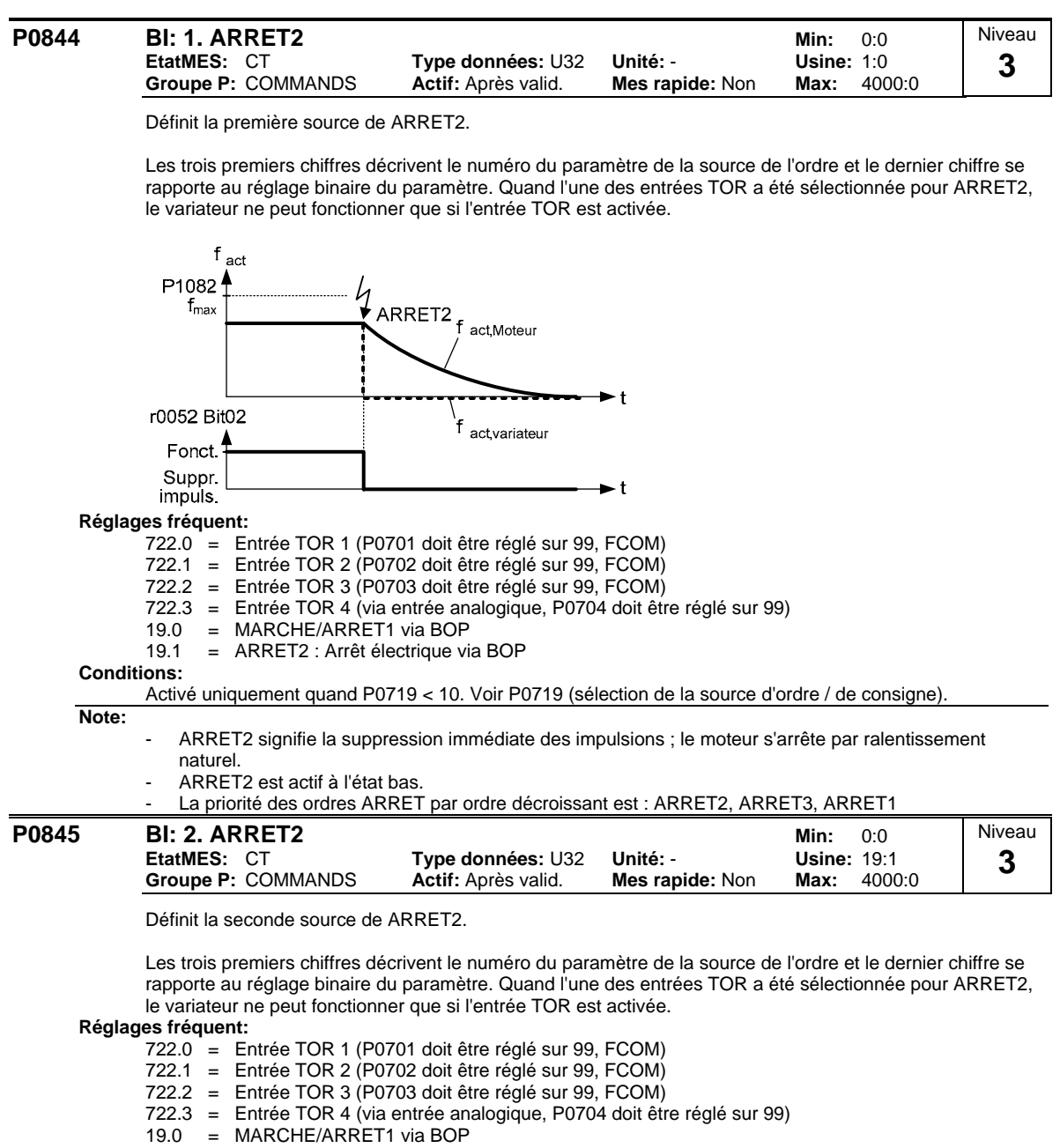

**Détails:**

Voir le paramètre P0844.

**3** 

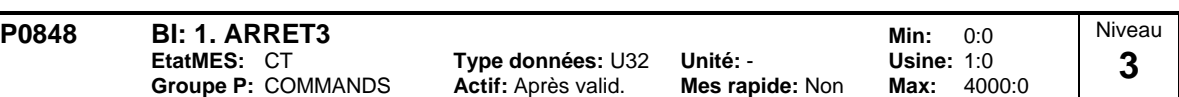

Définit la première source de ARRET3.

Quand l'une des entrées TOR a été sélectionnée pour ARRET3, le variateur ne peut fonctionner que si l'entrée TOR est activée. Les trois premiers chiffres décrivent le numéro du paramètre de la source de l'ordre et le dernier chiffre se rapporte au réglage binaire du paramètre.

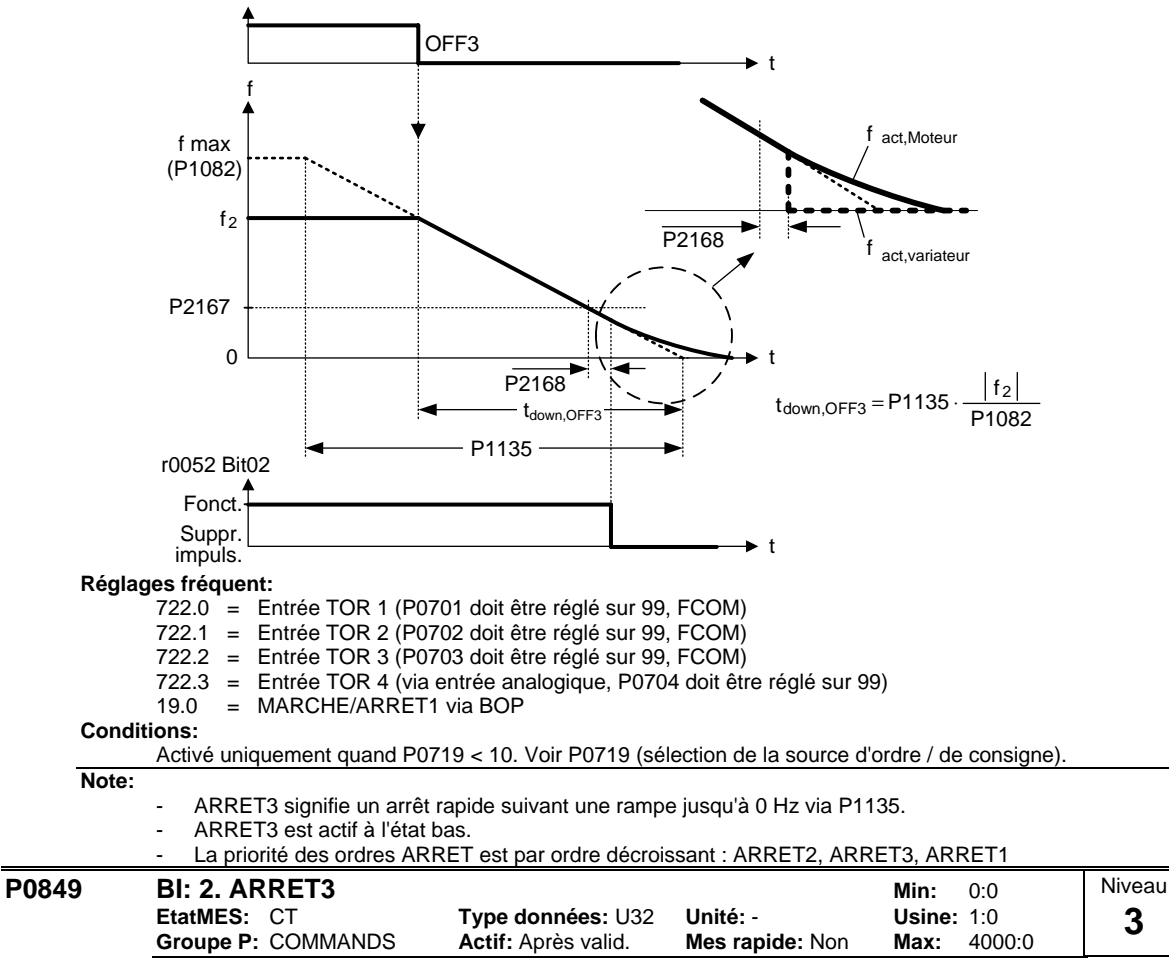

Définit la seconde source de ARRET3.

Les trois premiers chiffres décrivent le numéro du paramètre de la source de l'ordre et le dernier chiffre se rapporte au réglage binaire du paramètre. Quand l'une des entrées TOR a été sélectionnée pour ARRET3, le variateur ne peut fonctionner que si l'entrée TOR est activée.

### **Réglages fréquent:**

722.0 = Entrée TOR 1 (P0701 doit être réglé sur 99, FCOM)

722.1 = Entrée TOR 2 (P0702 doit être réglé sur 99, FCOM)

722.2 = Entrée TOR 3 (P0703 doit être réglé sur 99, FCOM)

722.3 = Entrée TOR 4 (via entrée analogique, P0704 doit être réglé sur 99)

 $=$  MARCHE/ARRET1 via BOP

# **Conditions:**

Contrairement à P0848 (première source de ARRET3), ce paramètre est toujours activé, indépendamment de P0719 (sélection de l'ordre et de la consigne de fréquence).

#### **Détails:**

Voir le paramètre P0848.

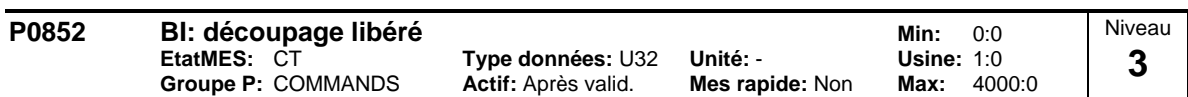

Définit la source du signal de libération / blocage des impulsions.

# **Réglages fréquent:**

- 722.0 = Entrée TOR 1 (P0701 doit être réglé sur 99, FCOM)
- 722.1 = Entrée TOR 2 (P0702 doit être réglé sur 99, FCOM)
- 722.2 = Entrée TOR 3 (P0703 doit être réglé sur 99, FCOM)
- 722.3 = Entrée TOR 4 (via entrée analogique, P0704 doit être réglé sur 99)

# **Conditions:**

Activé uniquement quand P0719 < 10. Voir P0719 (sélection de la source d'ordre / de consigne).

# **3.11 Paramètres de communication**

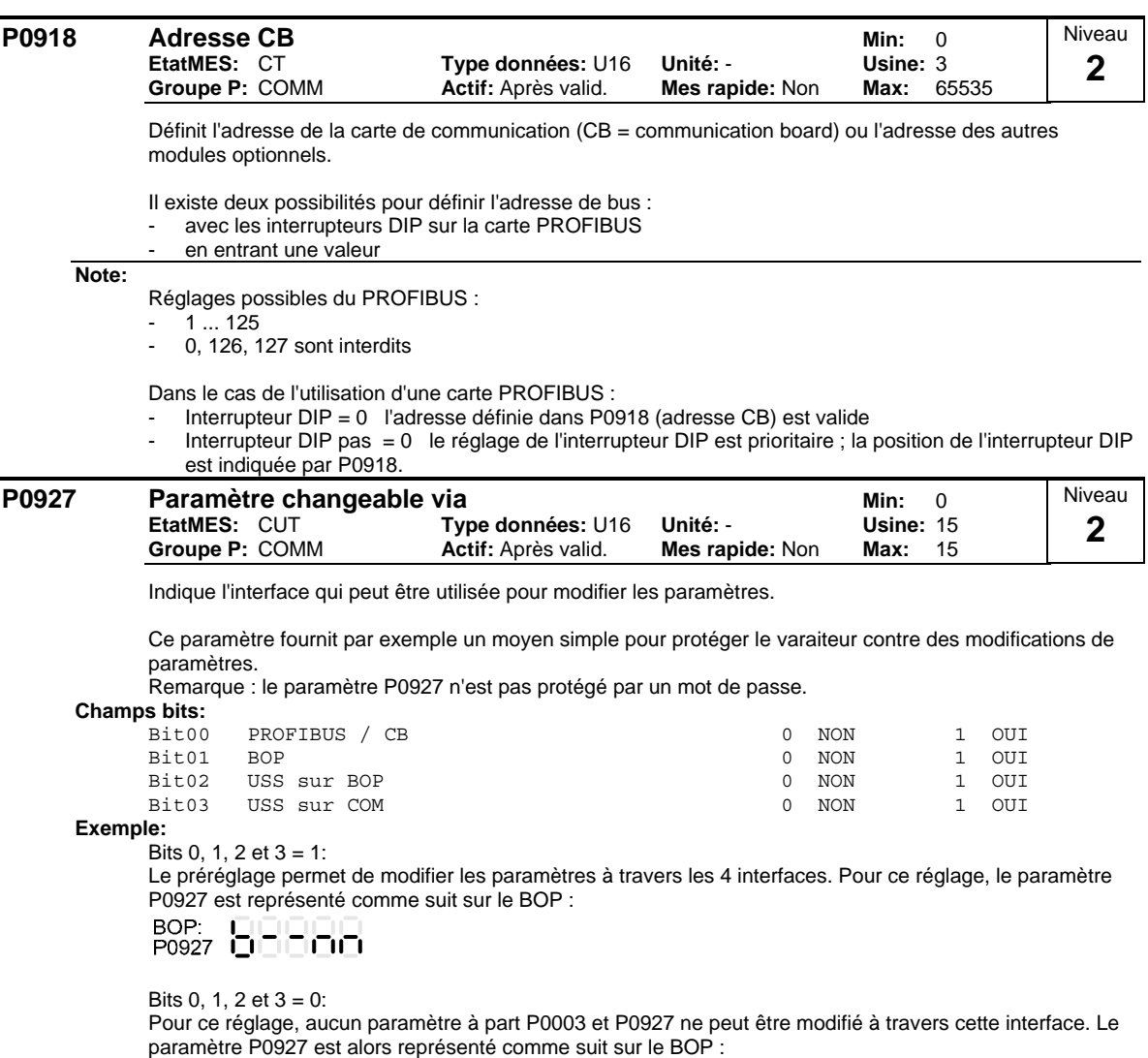

$$
\begin{array}{c}\n\text{BOP:} \\
\text{P0927} \\
\end{array}\n\begin{array}{c}\n\begin{bmatrix}\n\bullet \\
\bullet \\
\bullet\n\end{bmatrix} \\
\begin{bmatrix}\n\bullet \\
\bullet \\
\bullet\n\end{bmatrix} \\
\end{array}
$$

#### **Détails:**

L'affichage à sept segments est explicité sous "Introduction aux paramètres système MICROMASTER".

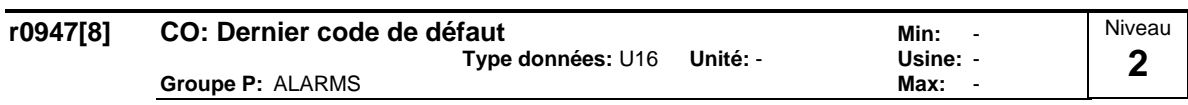

Affiche l'historique des défauts selon le diagramme suivant :

Où :

- "F1" est le premier défaut actif (pas encore acquitté).
- "F2" est le second défaut actif (pas encore acquitté).
- "F1e" est l'exécution des acquittements des défauts F1 & F2.

La valeur qui figure dans les 2 indices est décalée vers le bas dans le couple d'indices qui suit et y est enregistrée. Les indices 0 & 1 contiennent les défauts actifs. Les indices 0 & 1 sont remis à 0 dès que les défauts sont acquittés.

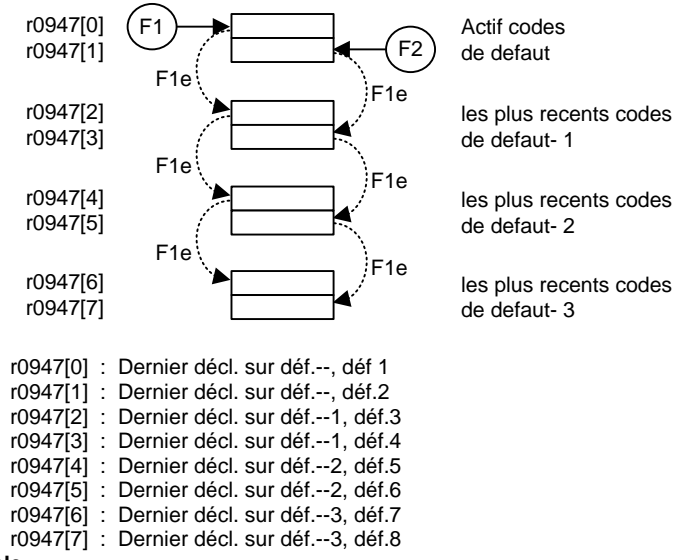

**Exemple:**

**Index:**

Si le variateur est coupé pour cause de sous-tension et s'il reçoit ensuite un ordre externe de coupure avant l'acquittement du défaut de sous-tension, la situation sera la suivante :

 $r0947[0] = 3$  Sous-tension (F0003)

 $r0947[1] = 85$  Coupure externe (F0085)

A chaque fois qu'un défaut dans l'indice 0 est acquitté (F1e), un décalage se produit dans l'historique des défauts comme le montre le diagramme ci-dessus.

# **Conditions:**

L'indice 1 est utilisé uniquement si le second défaut survient avant l'acquittement du premier défaut. **Détails:**

Voir Alarmes et défauts.

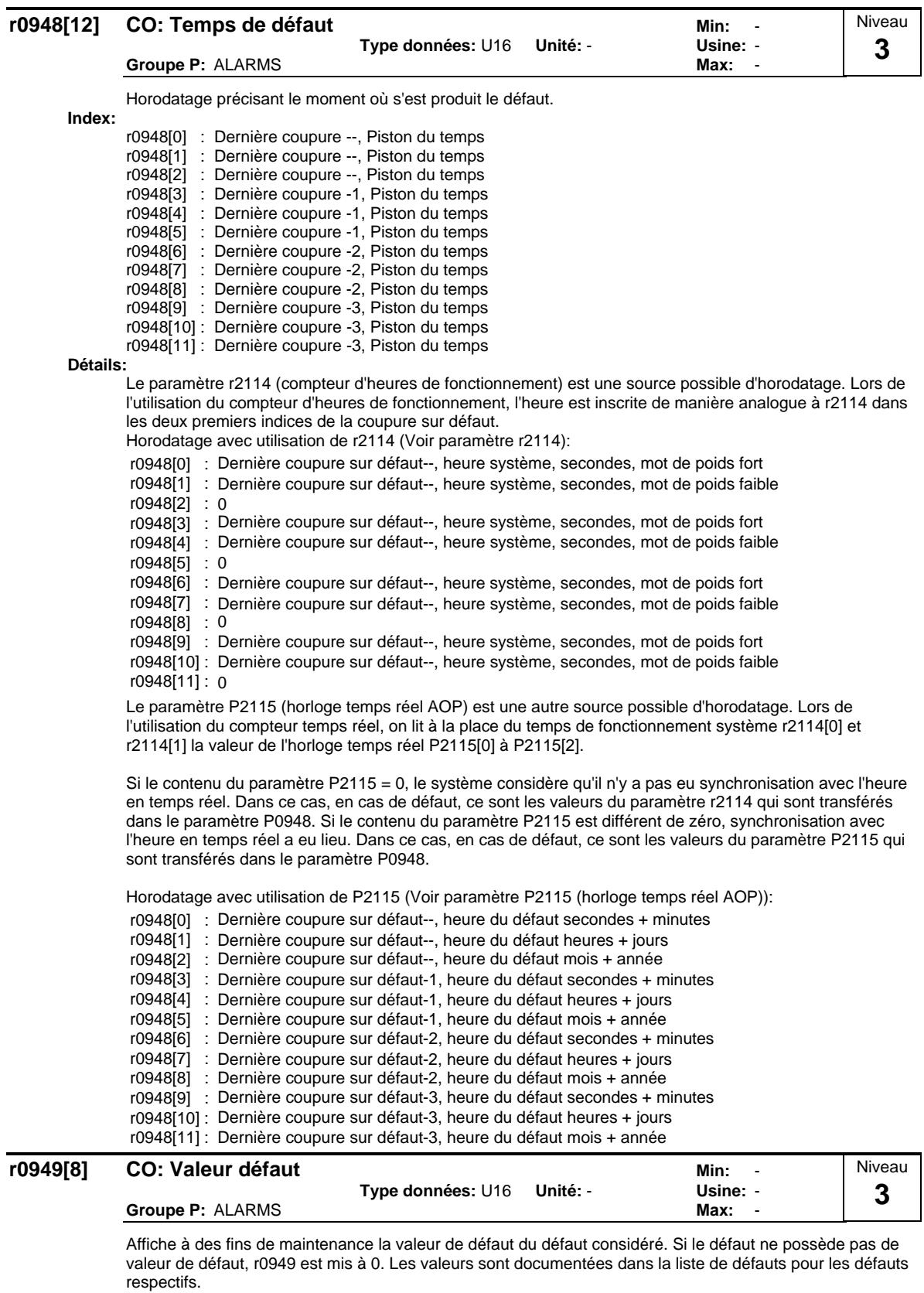

**Index:**

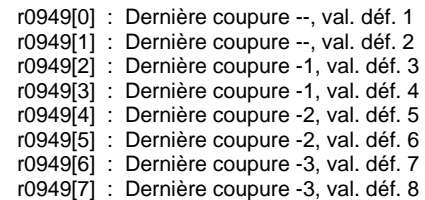

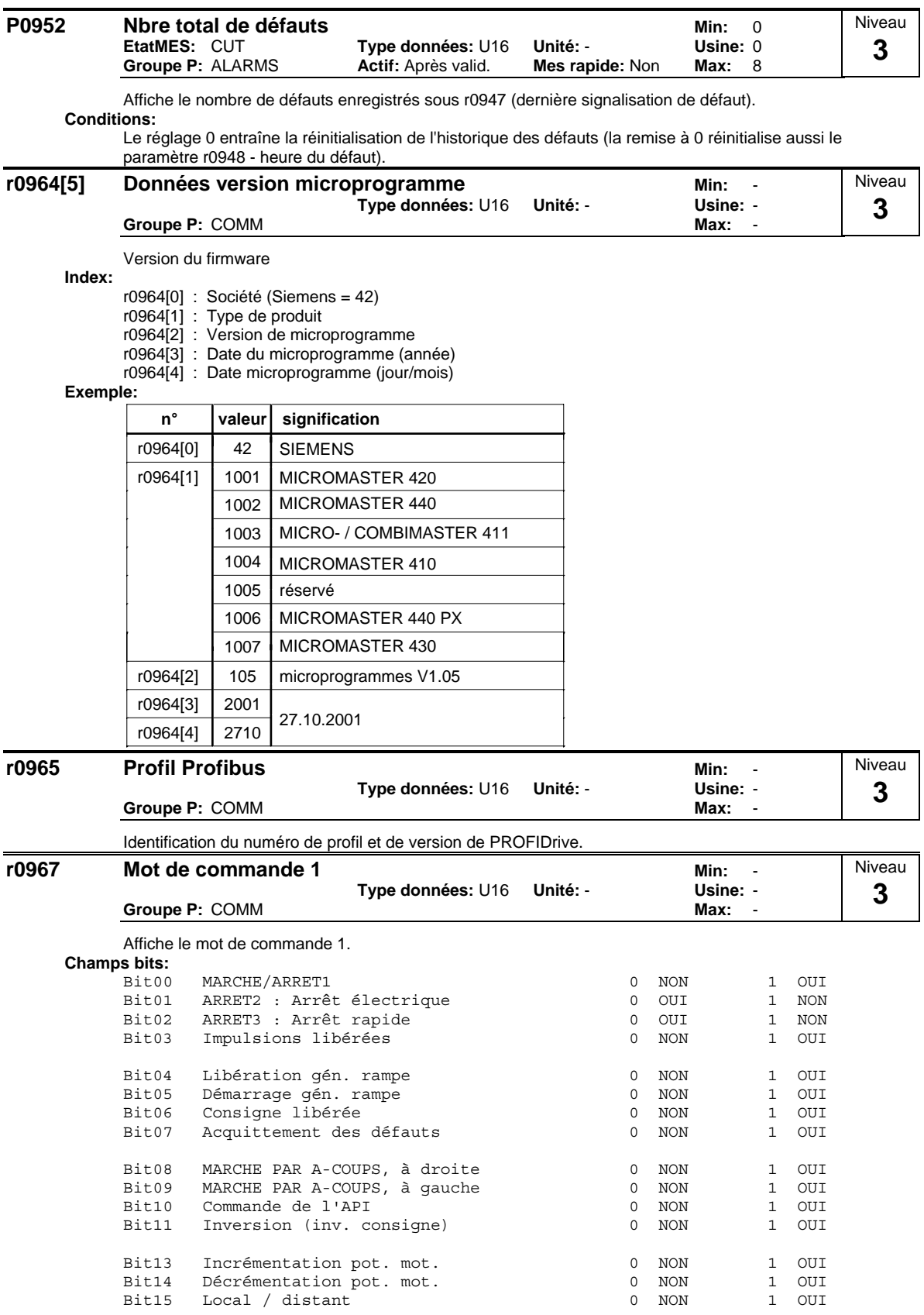

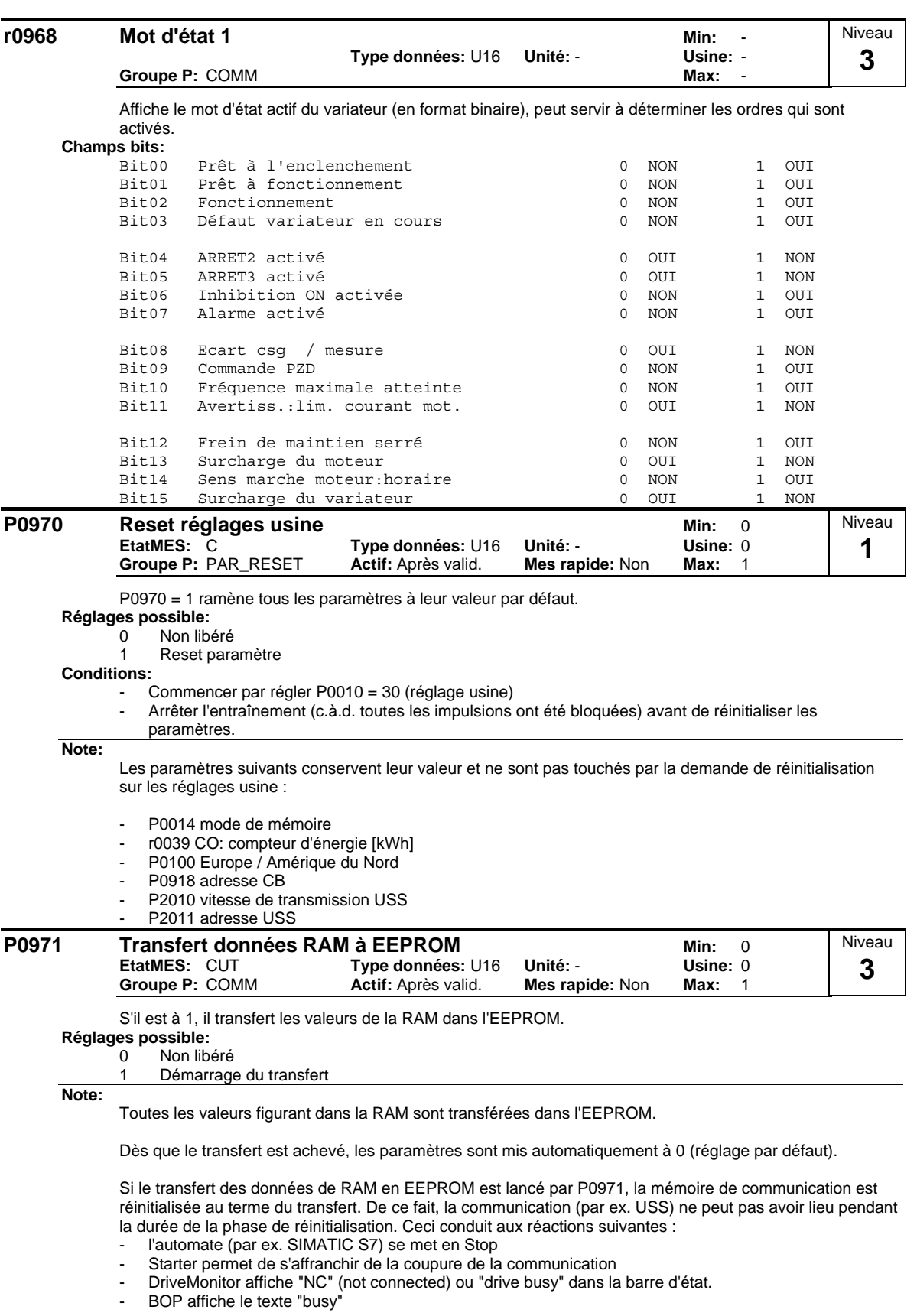

Au terme de la procédure de réinitialisation, la communication est automatiquement rétablie dans le cas des outils sur PC (par ex. Starter) ou du BOP.

# **3.12 Source de consigne**

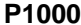

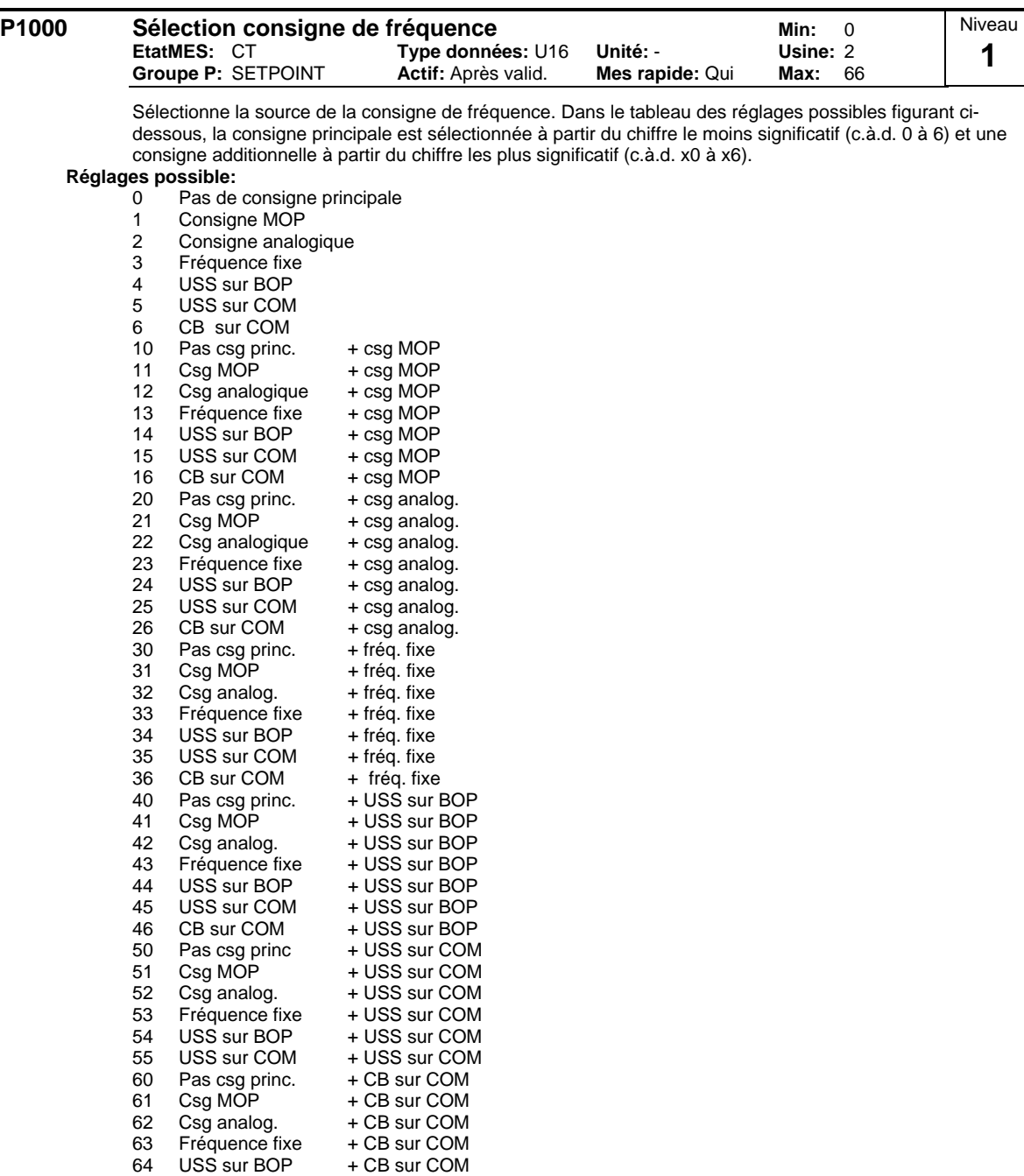

66 CB sur COM + CB sur COM **Exemple:**

> Si le paramètre est réglé sur 12, la consigne principale (2) sera prise sur l'entrée analogique et la consigne additionnelle (1) sur le potentiomètre motorisé.

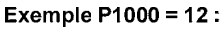

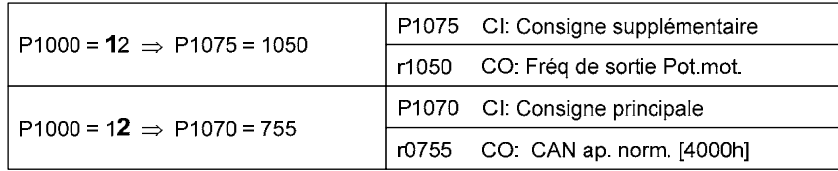

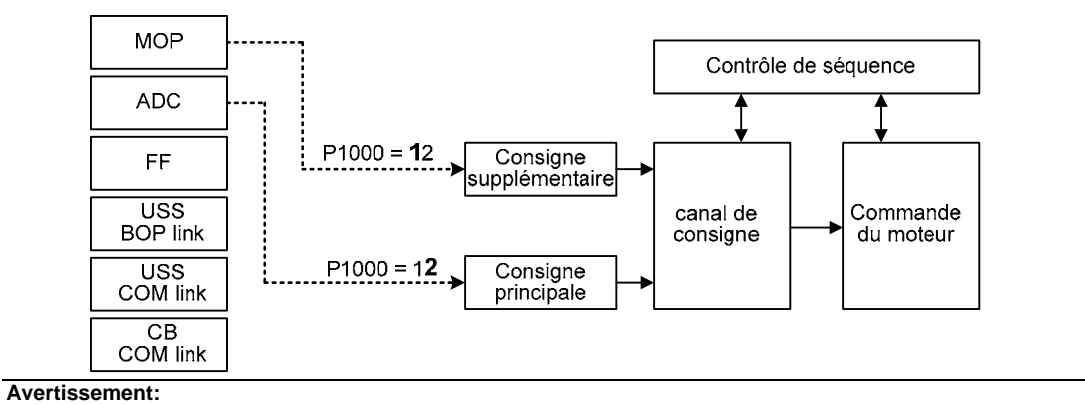

Si le paramètre P1000 est modifié, tous les paramètres BICO du tableau suivant le sont aussi. **Note:**

Les chiffres simples se rapportent à des consignes principales sans consignes additionnelles.

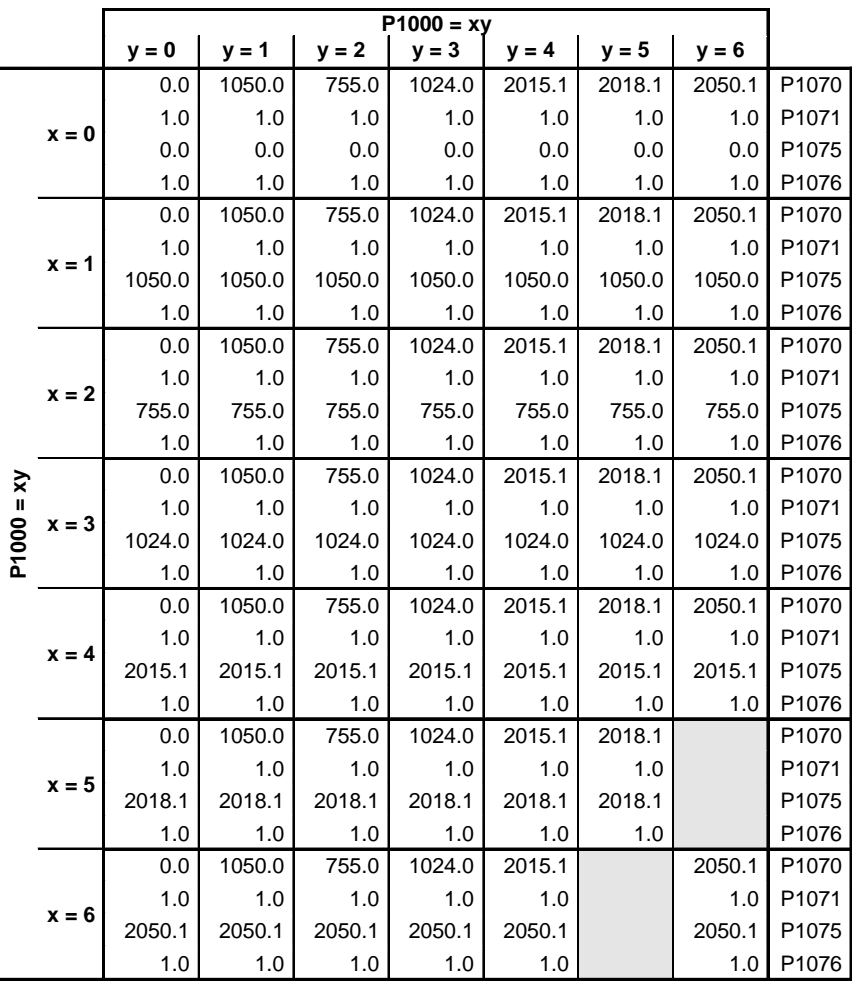

La modification de ce paramètre provoque la réinitialisation de tous les réglages pour l'élément sélectionné (retour aux valeurs par défaut).

## **Exemple:**

 $P1000 = 21 \rightarrow P1070 = 1050.0$  $P1071 = 1.0$  $P1075 = 755.0$  $P1076 = 1.0$ 

# **3.13 Fréquences fixes**

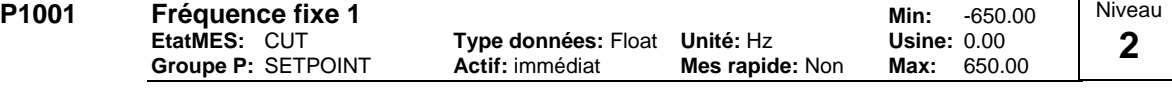

Définit la consigne de fréquence fixe 1.

Il existe 3 modes de sélection des fréquences fixes.

- 1. Sélection directe
- 2. Sélection directe + ordre MARCHE<br>3. Sélection codée binaire + ordre MA
- 3. Sélection codée binaire + ordre MARCHE
- 1. Sélection directe (P0701 P0703 = 15):
	- Dans ce cas, 1 entrée TOR sélectionne 1 fréquence fixe.
	- Si plusieurs entrées sont actives simultanément, les fréquences sélectionnées sont cumulées.
	- $-$  Ex. : FF1 + FF2 + FF3.
- 2. Sélection directe + ordre MARCHE (P0701 P0703 = 16):
	- Ce mode de sélection combine les fréquences fixes à un ordre MARCHE.
	- Dans ce cas, 1 entrée TOR sélectionne 1 fréquence fixe.
	- Si plusieurs entrées sont actives simultanément, les fréquences sélectionnées sont cumulées.
	- $Ex. : FF1 + FF2 + FF3.$
- 3. Sélection codée binaire + ordre MARCHE (P0701 P0703 = 17):
	- Ce mode permet de sélectionner jusqu'à 7 fréquences fixes.
	- Les fréquences fixes sont sélectionnées selon le tableau ci-dessous :

### **Exemple:**

Sélection codée binaire :

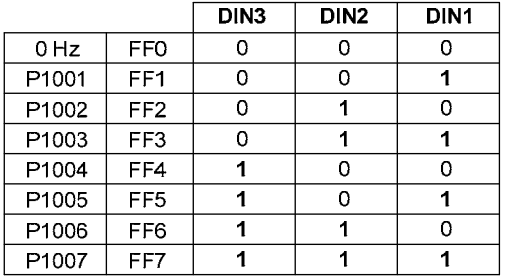

Sélection directe de la fréquence fixe (FF) P1001 via TOR 1 :

```
P0701 = 15 ou P0701 = 99, P1020 = 722.0, P1016 = 1
P0702 = 15 ou P0702 = 99, P1021 = 722.1, P1017 = 1
```
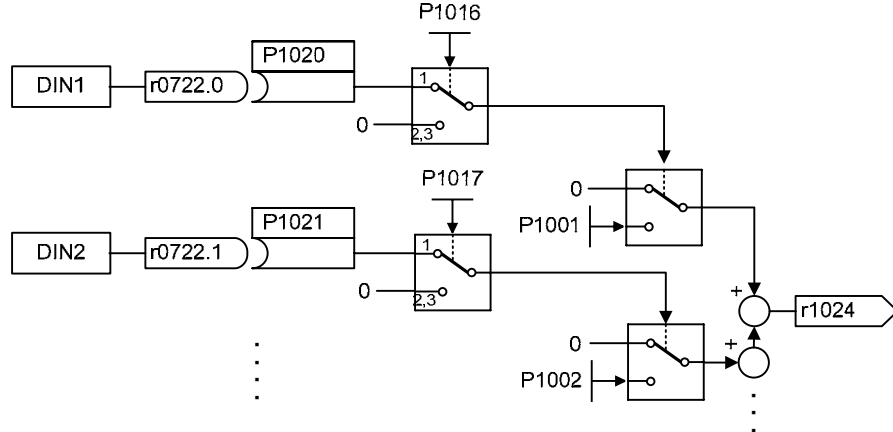

### **Conditions:**

Sélectionne le mode sélection des fréquences fixes (à l'aide de P1000).

Un ordre MARCHE est nécessaire pour démarrer le variateur dans le cas d'une sélection directe (P0701 -  $P0703 = 15$ .

**Note:**

Les fréquences fixes peuvent être sélectionnées au moyen des entrées TOR, ainsi que combinées à un ordre de marche (ON).
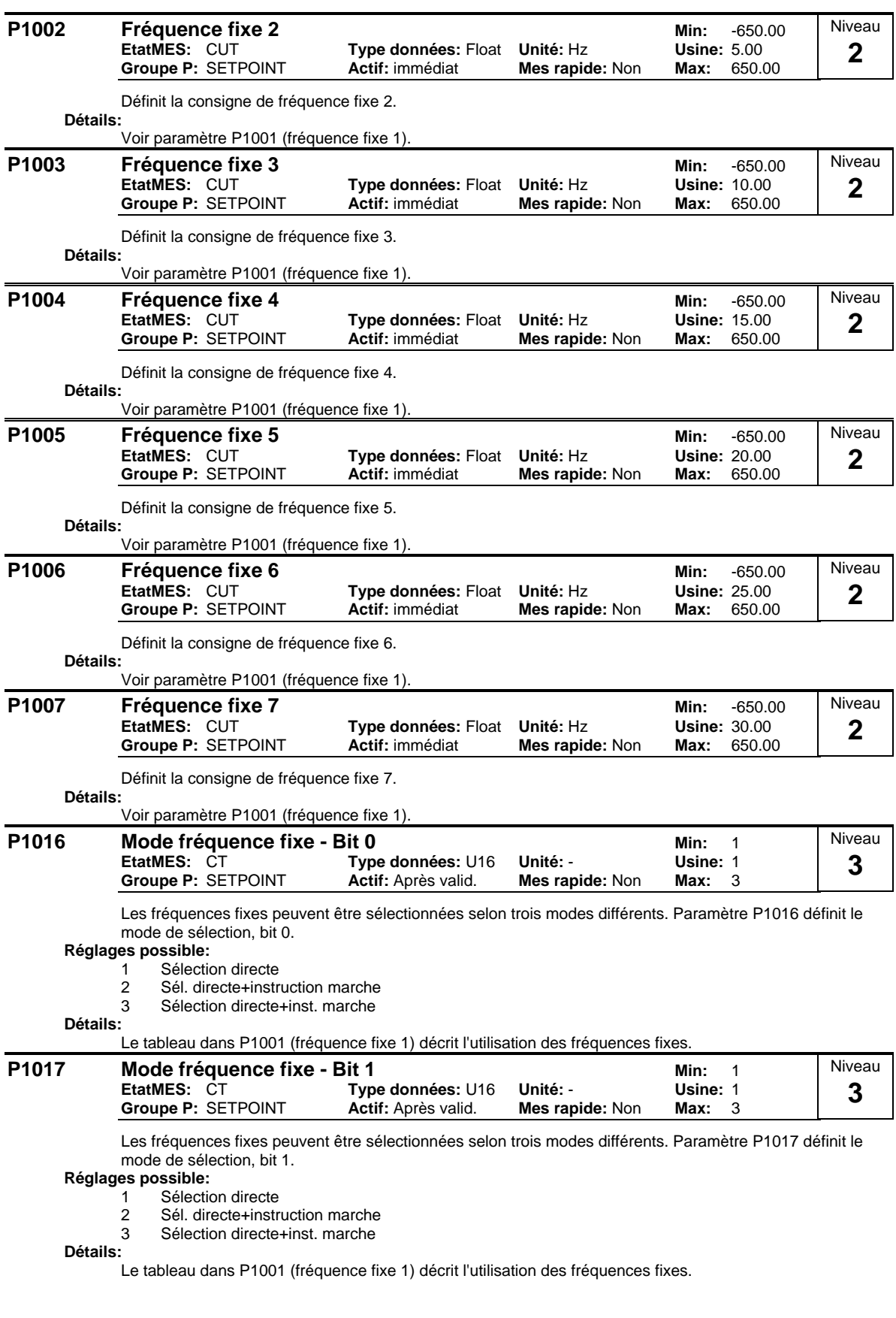

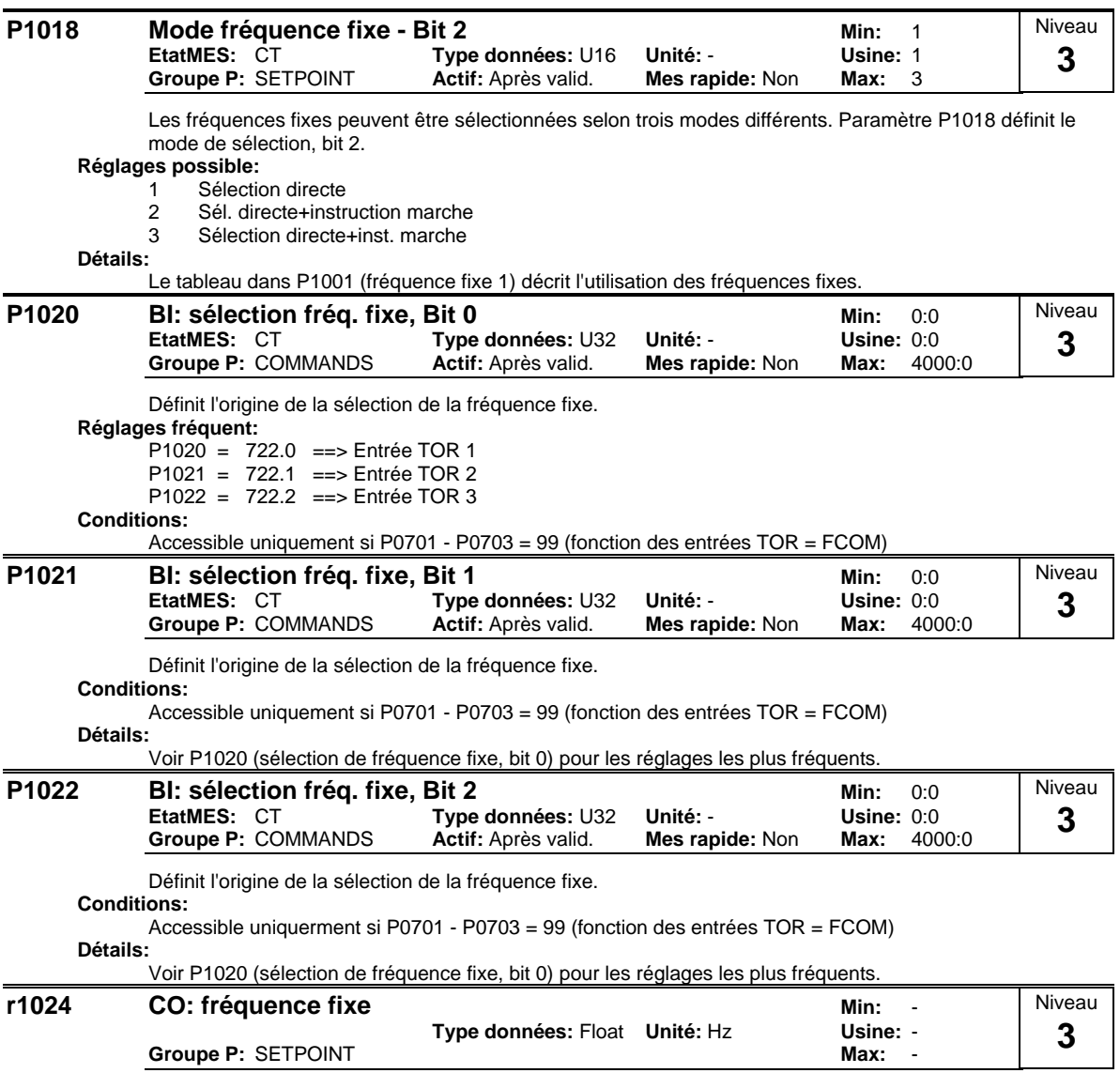

Affiche la somme des fréquences fixes sélectionnées.

# **3.14 Potentiomètre motorisé (MOP)**

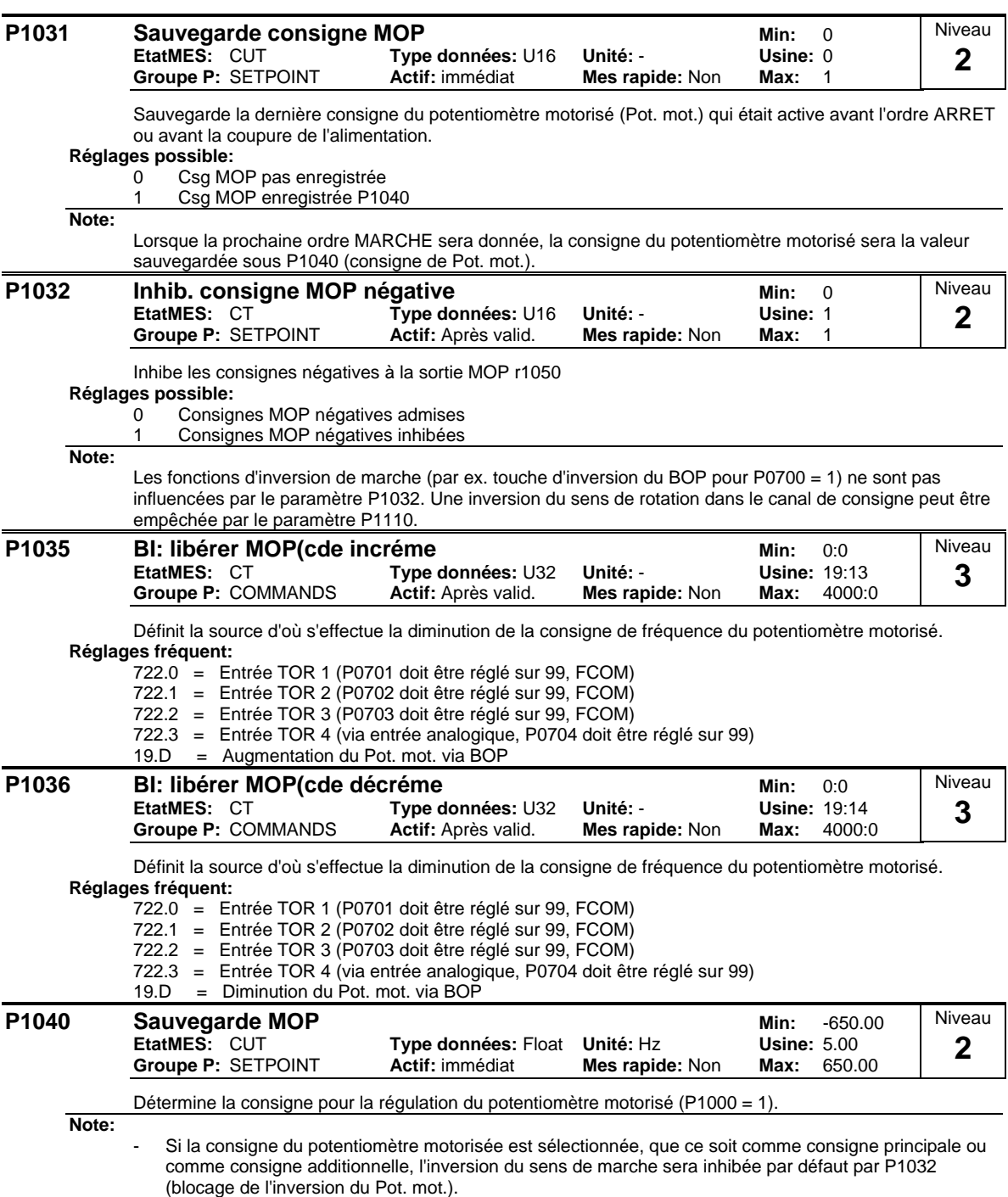

- Pour libérer l'inversion, mettre P1032 = 0.

- Pour la commande via BOP/AOP, P1040 doit être supérieure à la fréquence minimale P1080.

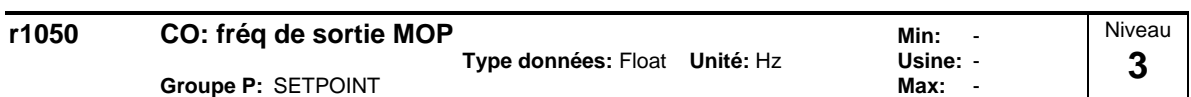

Affiche la fréquence de sortie du potentiomètre motorisé ([Hz]).

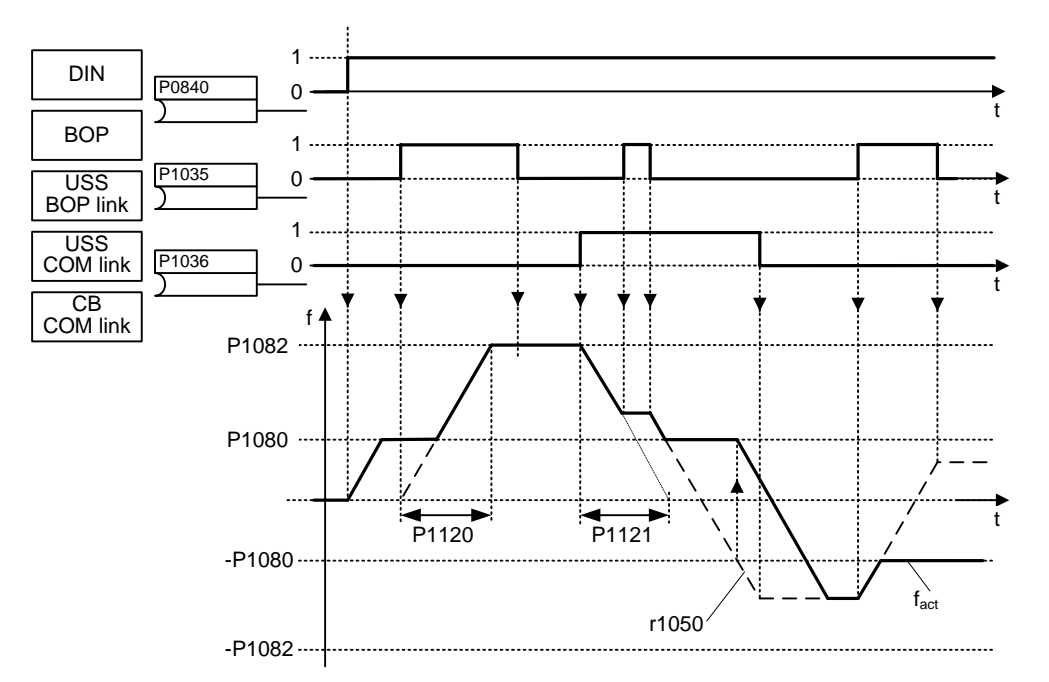

Réglage possible des paramètres pour la sélection pot.mot.:

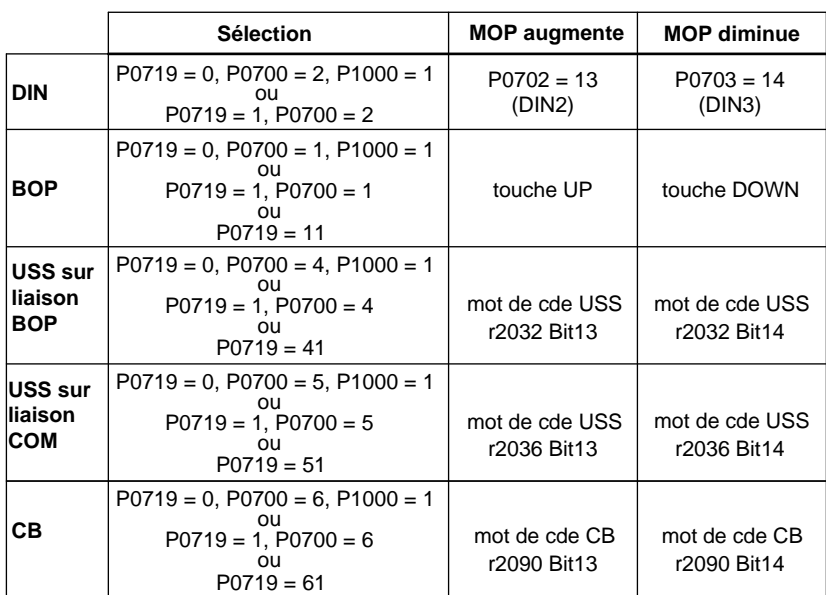

# **3.15 Marche par à-coups (JOG**

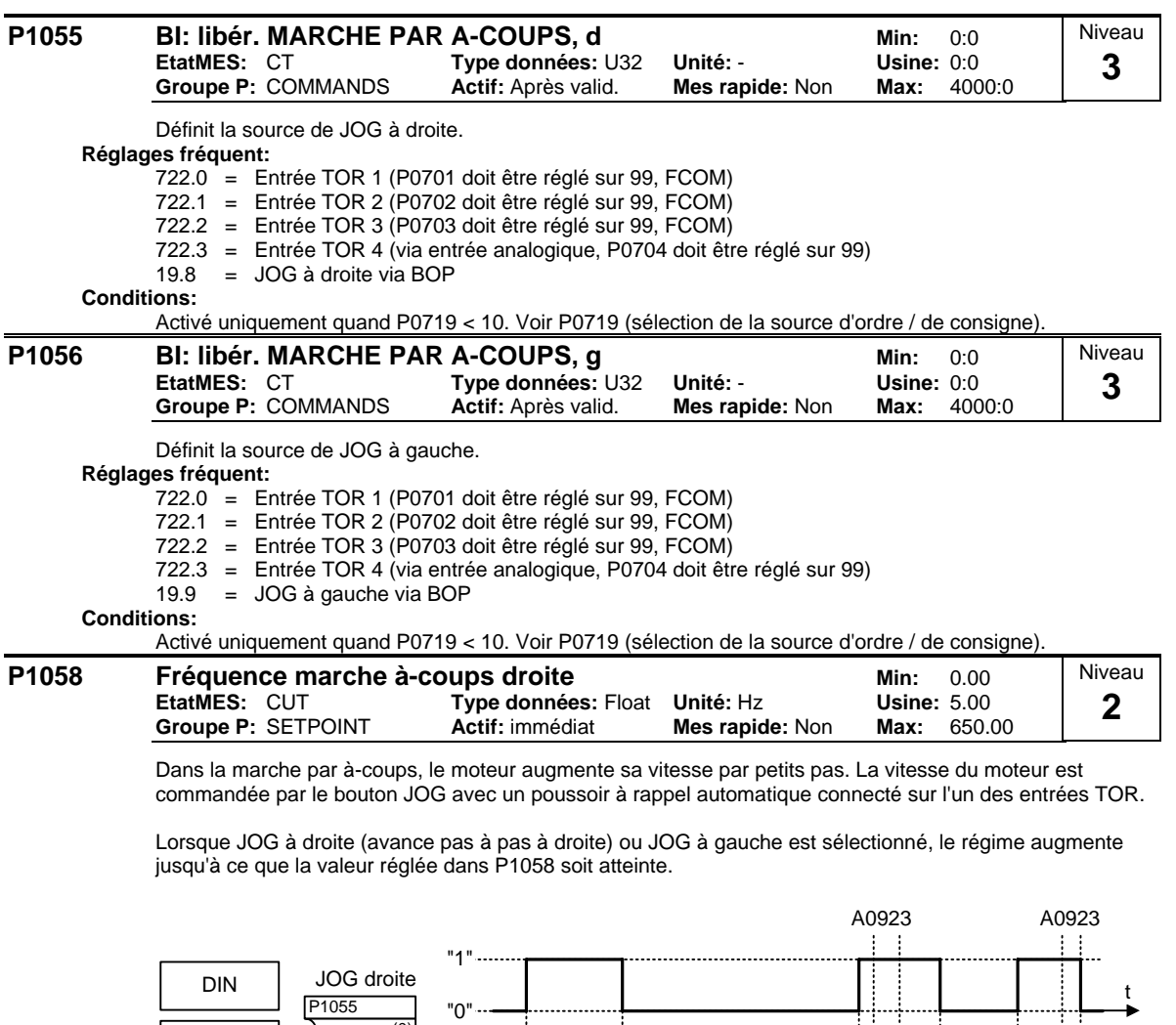

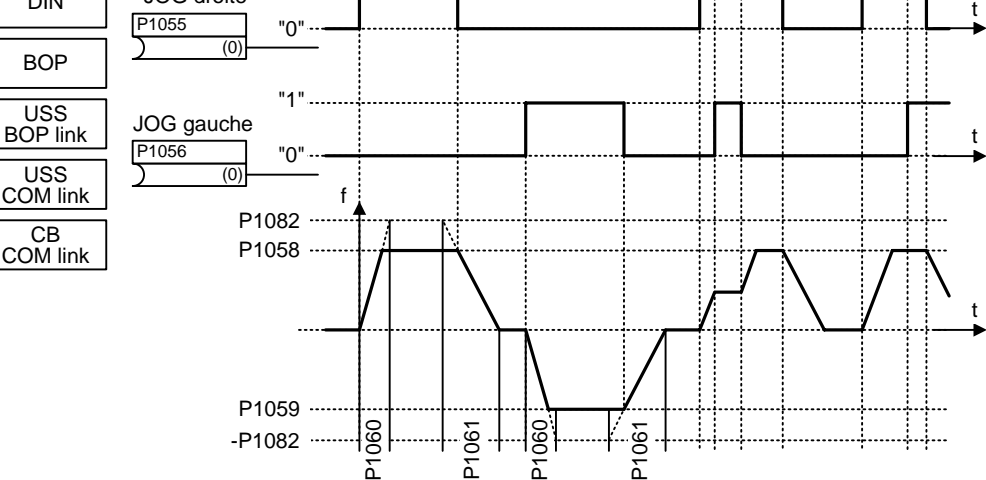

### **Conditions:**

Les temps de montées et de descente utilisés dans la marche par à-coups sont réglés respectivement dans P1060 et P1061.

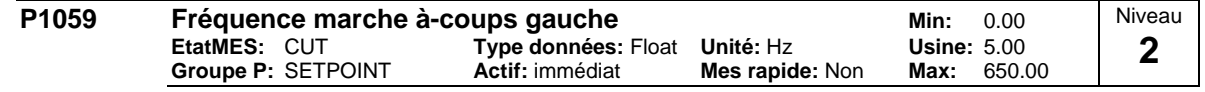

Lorsque la marche par à-coups à gauche est activée, ce paramètre détermine la fréquence de fonctionnement du variateur.

### **Conditions:**

Les temps de montées et de descente utilisés dans la marche par à-coups sont réglés respectivement dans P1060 et P1061.

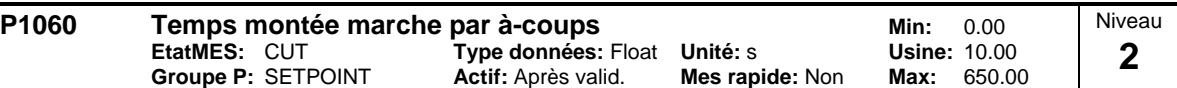

Fixe le temps de montée. Il s'agit du temps utilisé en marche par à-coups ou quand P1124 (libérer temps de rampe par à-coups) est activé.

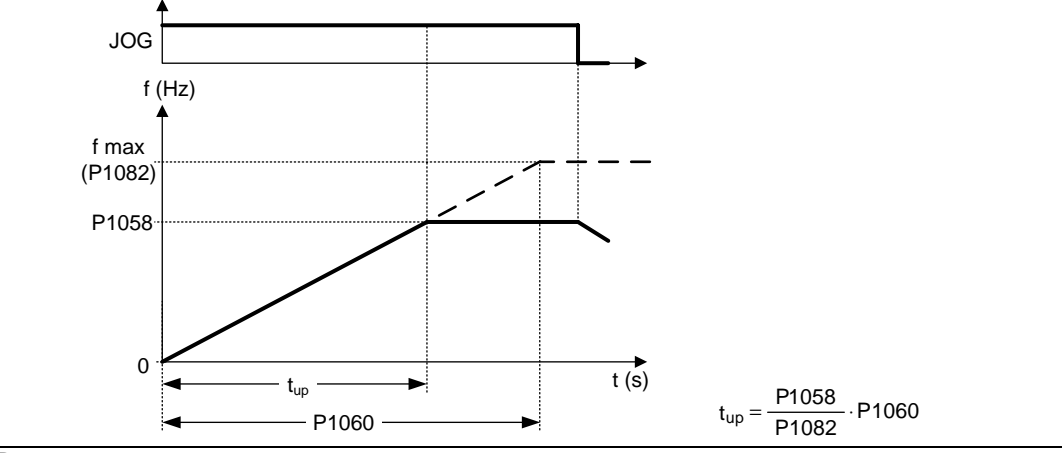

#### **Remarque:**

La durée de la rampe sera utilisée comme suit:

P1060 / P1061 : Le mode par à-coups est actif

- P1120 / P1121 : Le mode Normal (MARCHE/ARRET) est actif

P1060 / P1061 : Le mode Normal (MARCHE/ARRET) et P1124 sont actifs

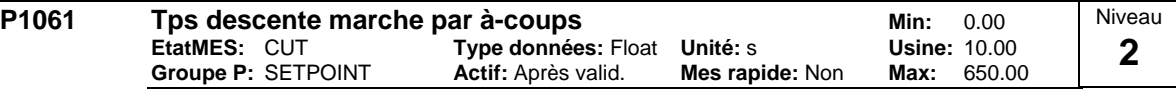

Fixe le temps de descente. Il s'agit du temps utilisé en marche par à-coups ou quand P1124 (libérer temps de rampe pour marche par à-coup) est activé.

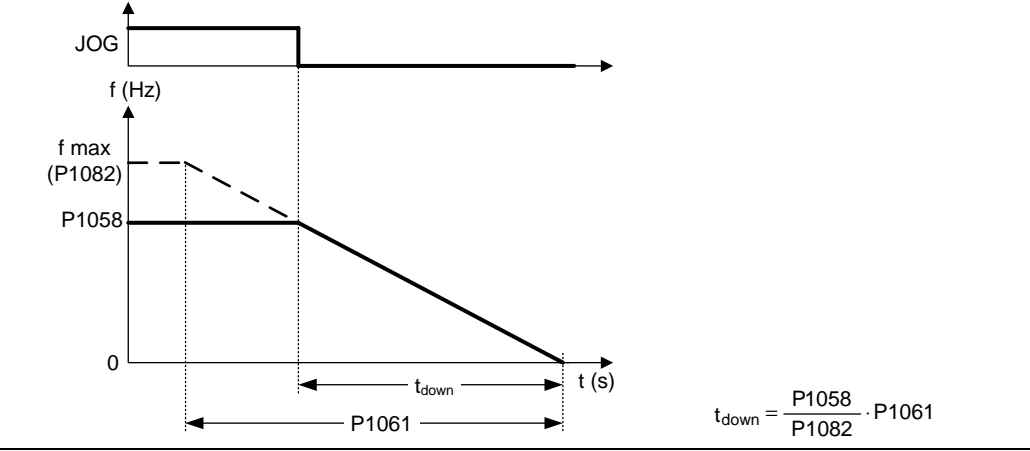

**Remarque:**

La durée de la rampe sera utilisée comme suit:

- P1060 / P1061 : Le mode par à-coups est actif
- P1120 / P1121 : Le mode Normal (MARCHE/ARRET) est actif
- P1060 / P1061 : Le mode Normal (MARCHE/ARRET) et P1124 sont actifs

# **3.16 Canal de consigne**

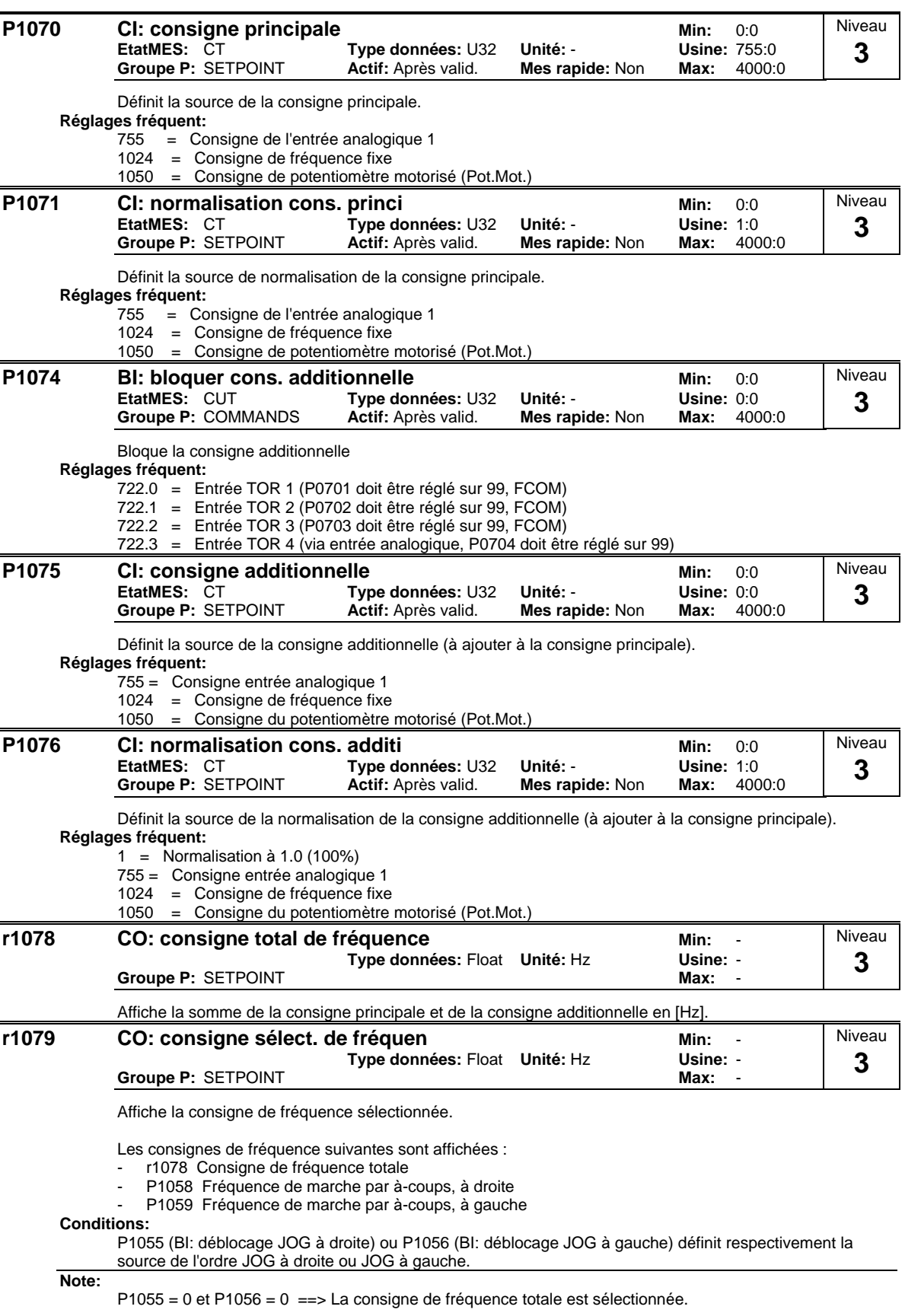

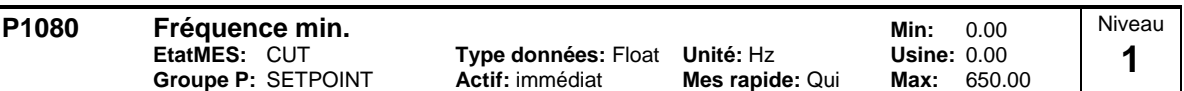

Fixe la fréquence minimale [Hz] de fonctionnement du moteur indépendamment de la consigne de fréquence.

La fréquence minimum P1080 représente, pour toutes les sources de consignes de fréquence(par ex. CAN, MOP, FF, USS), sans tenir compte de la source de consigne JOG, une fréquence de suppression d'environ 0 Hz (comme P1091). C'est-à-dire la bande de fréquences +/- P1080 est traversée avec un temps optimum suivant les rampes de montée/descente. Un temps d'arrêt dans la bande de fréquences n'est pas possible (voir exemple).

Par ailleurs, le non-franchissement de la fréquence réelle f\_act en dessous de la fréquence min. P1080 est émis par la fonction de signalisation suivante.

#### **Exemple:**

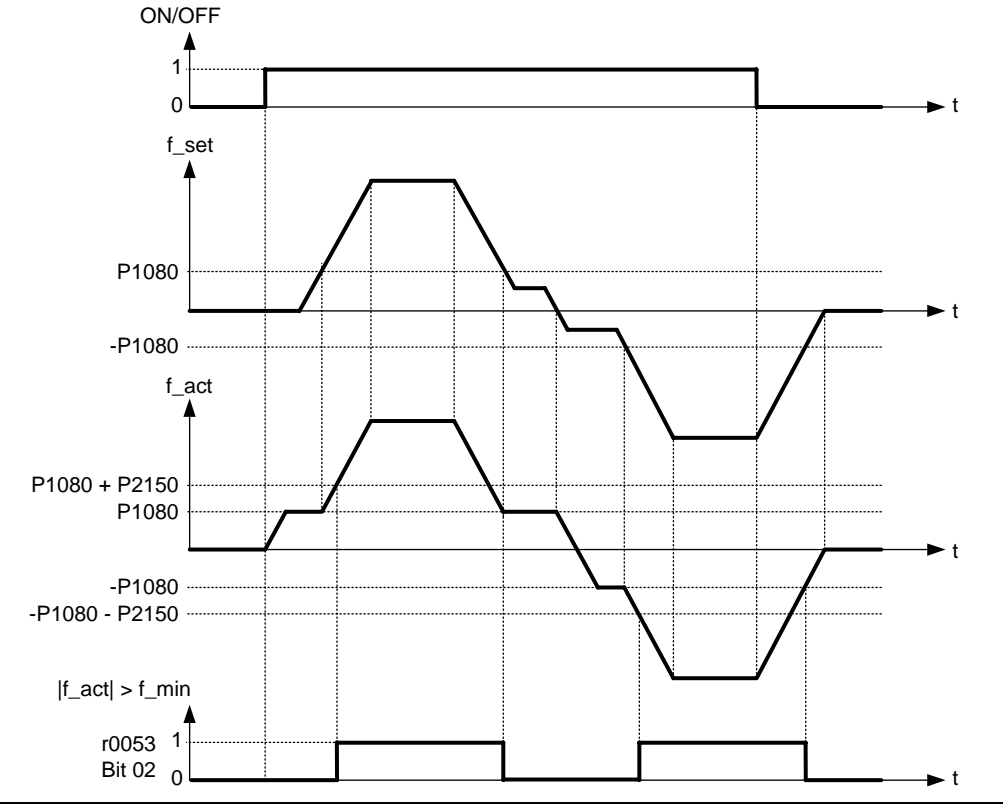

**Note:**

La valeur fixée ici est valable à la fois pour la rotation dans le sens horaire et anti-horaire.

Dans certaines conditions (p.ex. rampe, limitation de courant), le moteur peut fonctionner en dessous de la fréquence minimale.

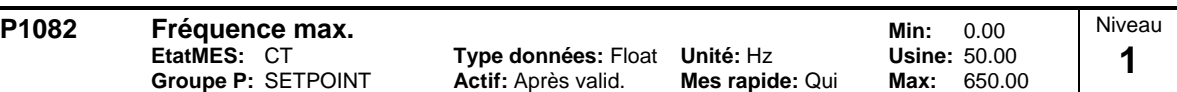

Fixe la fréquence maximale [Hz] de fonctionnement du moteur indépendamment de la consigne de fréquence. La valeur fixée ici est valable à la fois pour la rotation dans le sens horaire et anti-horaire.

De plus, la fonction de signalisation  $|f_act|$  >= P1082 (r0052 Bit10, voir exemple) est influencée par ce paramètre.

### **Exemple:**

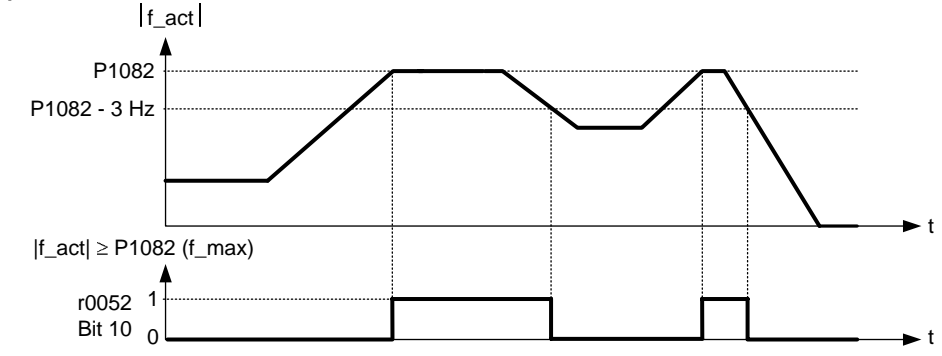

**Conditions:**

La valeur maximale de la fréquence du moteur P1082 est limitée à la fréquence d'impulsions P1800. P1082 dépend de la caractéristique de réduction de puissance suivante:

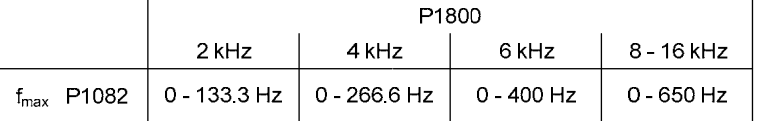

La fréquence maximale de sortie du variateur peut être dépassée si l'une des fonctions suivantes est active: -  $p1335 \neq 0$  (compensation de glissement active):

$$
fmax(p1335) = fmax + fslip,max = p1082 + \frac{p1336}{100} \cdot \frac{r0330}{100} \cdot p0310
$$

- p1200  $\neq$  0 (redémarrage en vol actif) :

$$
fmax(p1200) = fmax + 2 \cdot fslip, nom = p1082 + 2 \cdot \frac{r0330}{100} \cdot p0310
$$

**Note:**

Si l'on utilise les sources de consigne

- entrée analogique
- USS
- CB (par ex. Profibus)

la fréquence de consigne (en [Hz]) est calculée cycliquement par la valeur en pour-cent ou hexadécimale (par ex. pour l'entrée analogique ==> r0754 ou pour USS ==> r2018[1]) et la valeur de référence P2000.

Si l'on se donne par ex. P1082 = 80 Hz, P2000 = 50 Hz, P1000 = 2 et pour l'entrée analogique les valeurs suivantes P0757 = 0 V, P0758 = 0 %, P0759 = 10 V, P0760 = 100 %, la valeur d'entrée analogique 10 V donnera une fréquence de consigne de 50 Hz.

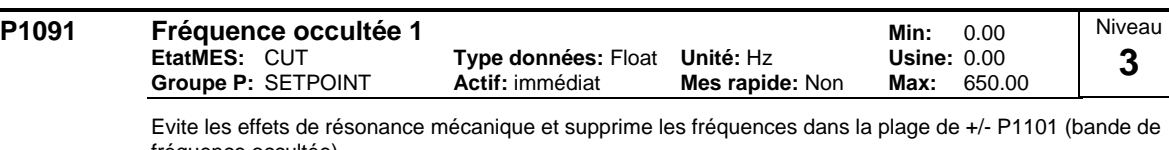

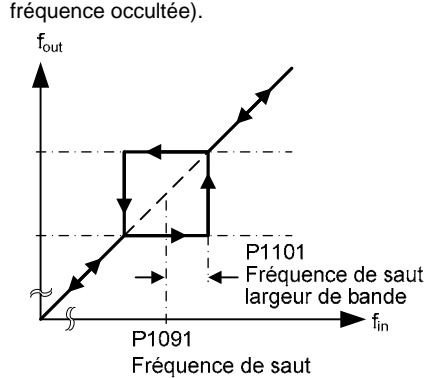

### **Remarque:**

Le fonctionnement de façon permanente n'est pas possible quand il y a occultation de la bande de fréquence ; la bande est reportée (sur la rampe).

Par exemple, si P1091 = 10 Hz et P1101 = 2 Hz, le fonctionnement de façon permanente n'est pas possible entre 10 Hz +/- 2 Hz (autrement dit entre 8 et 12 Hz).

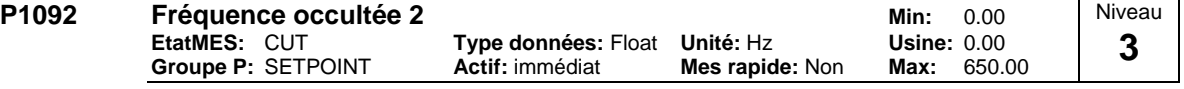

Evite les effets de résonance mécanique et supprime les fréquences dans la plage de +/- P1101 (bande de fréquence occultée). **Détails:**

.<br>Voir P1091 (fréquence occultée 1).

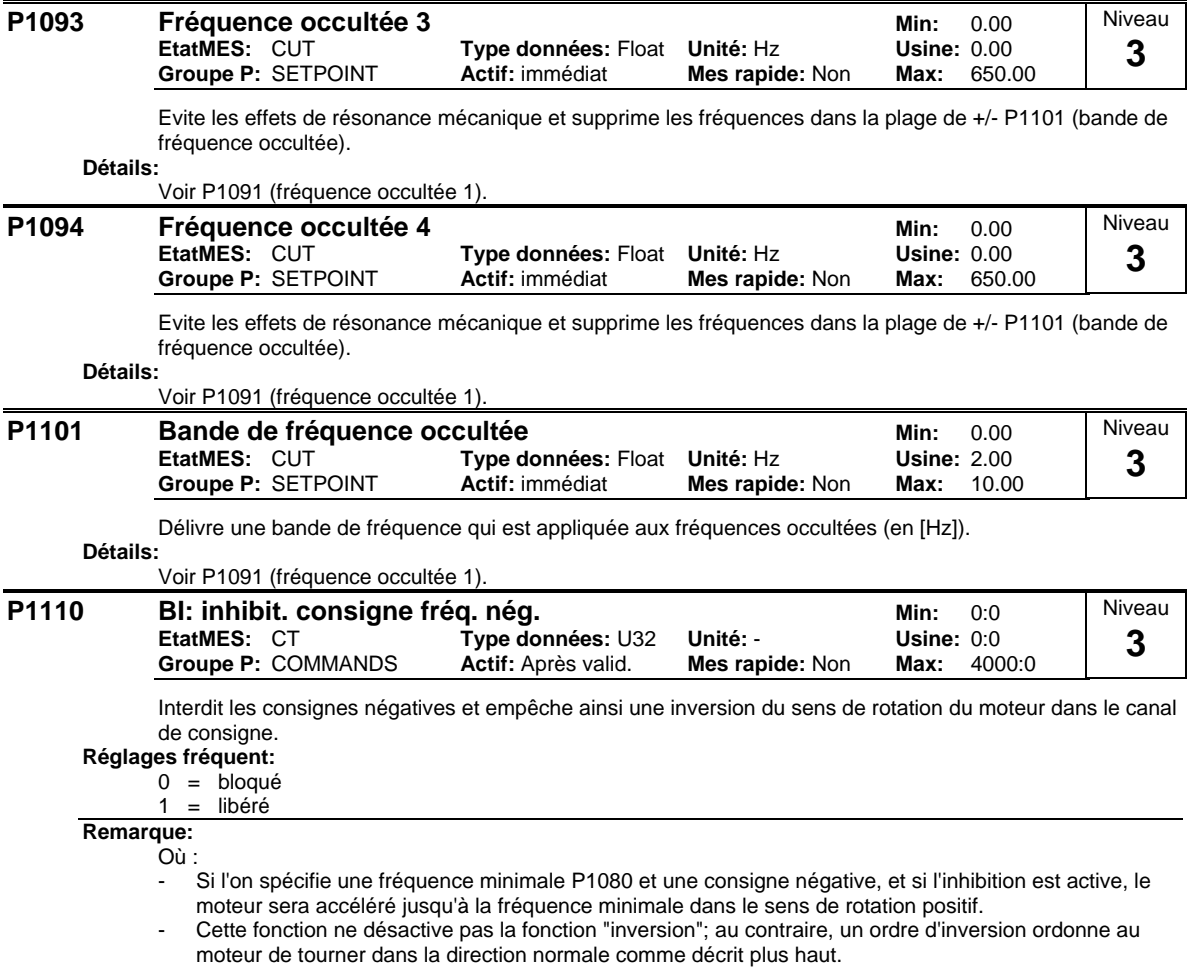

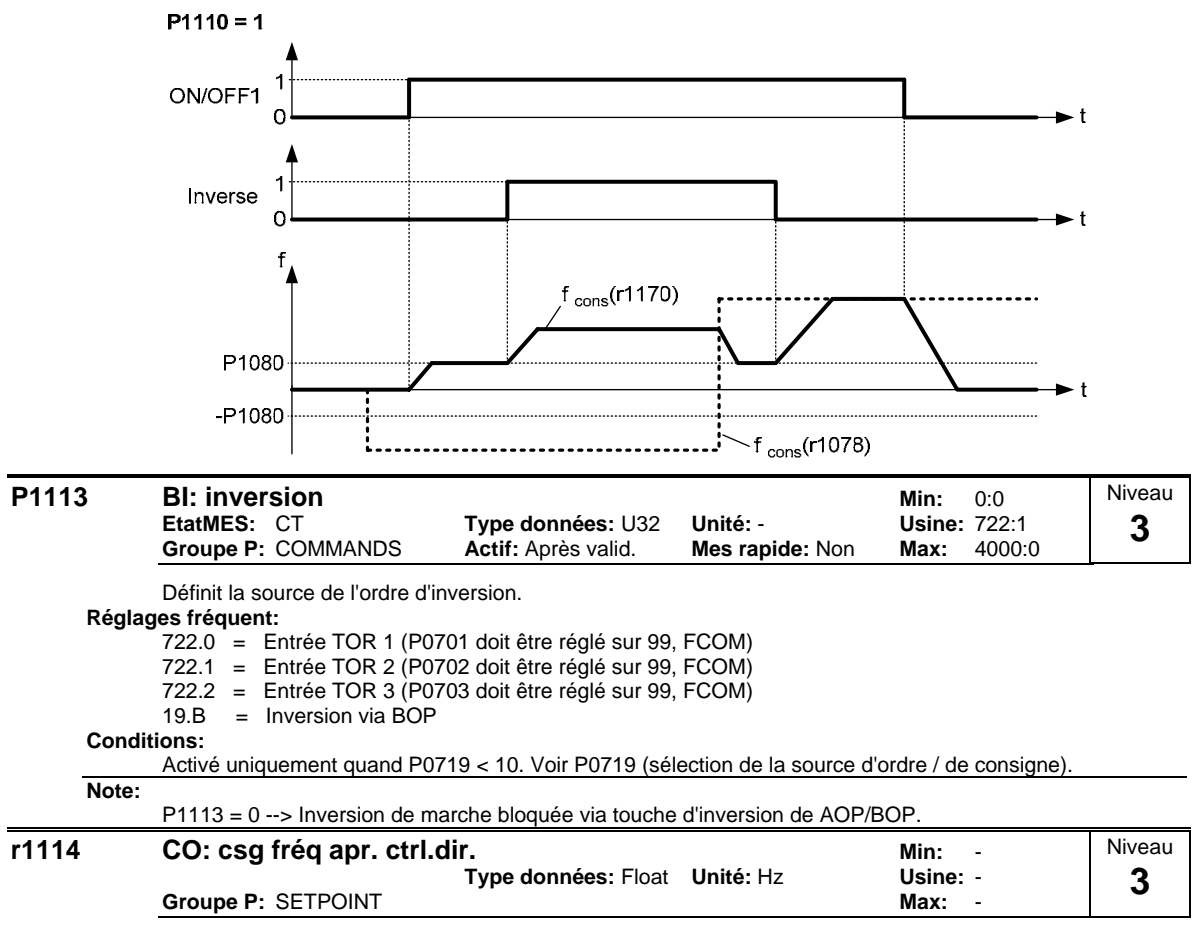

Affiche la fréquence d'affichage après un changement de direction

## **3.17 Générateur de rampe**

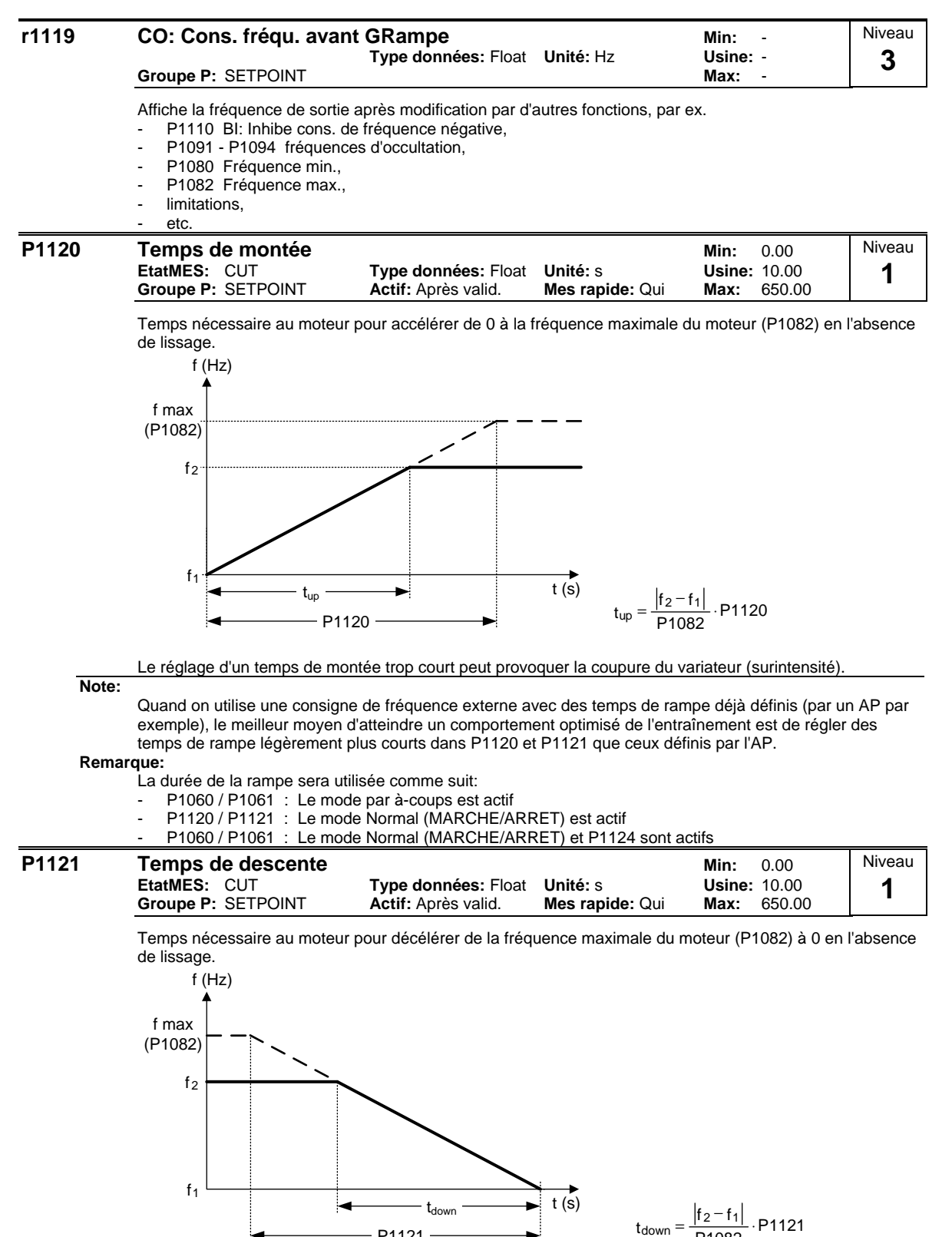

**Remarque:**

Le réglage d'un temps de descente trop court peut provoquer la coupure du variateur (surintensité (F0001) / surtension (F0002)).

La durée de la rampe sera utilisée comme suit:

- P1060 / P1061 : Le mode par à-coups est actif
- P1120 / P1121 : Le mode Normal (MARCHE/ARRET) est actif

P1121

P1060 / P1061 : Le mode Normal (MARCHE/ARRET) et P1124 sont actifs

P1082

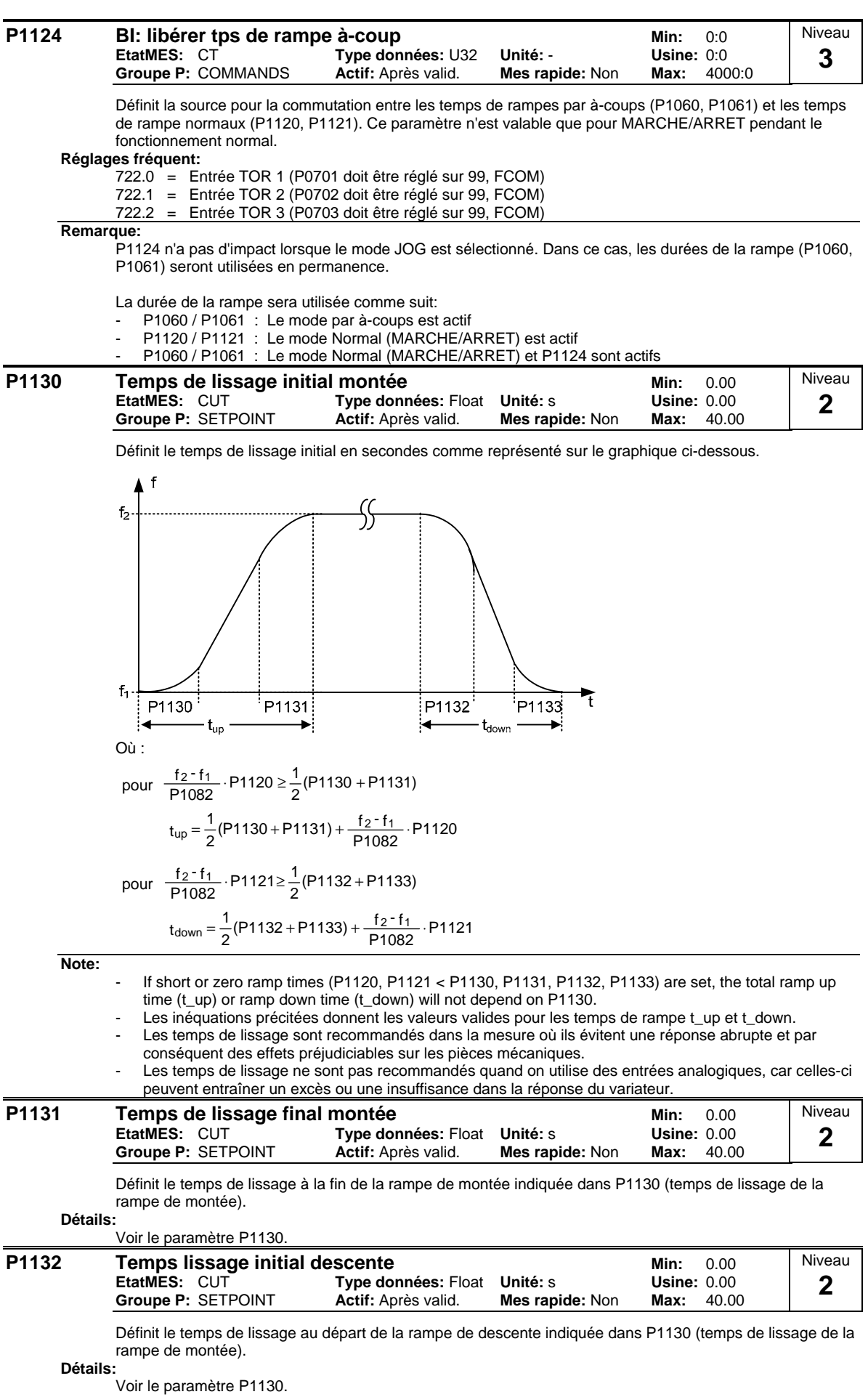

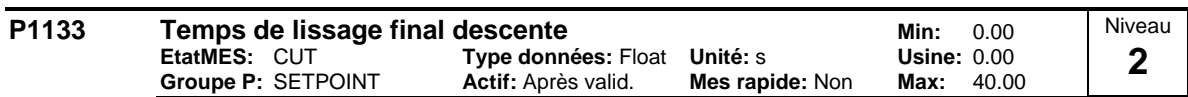

Définit le temps de lissage à la fin de la rampe de descente indiquée dans P1130 (temps de lissage de la rampe de montée).

**Détails:** Voir le paramètre P1130.

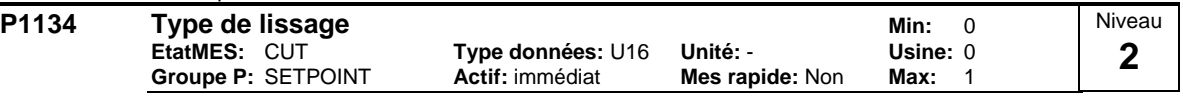

Définit le lissage intervenant lors d'une modification de la consigne en cours d'accélération ou de décélération (par ex. nouvelle consigne, ARRET1, ARRET3, inversion de marche).

Le lissage est réalisé lorsque l'entraînement se trouve en phase d'accélération ou de décélération et  $P1134 = 0$ ,

 $P1132 > 0, P1133 > 0$ 

l'ordre ARRET1 est donné.

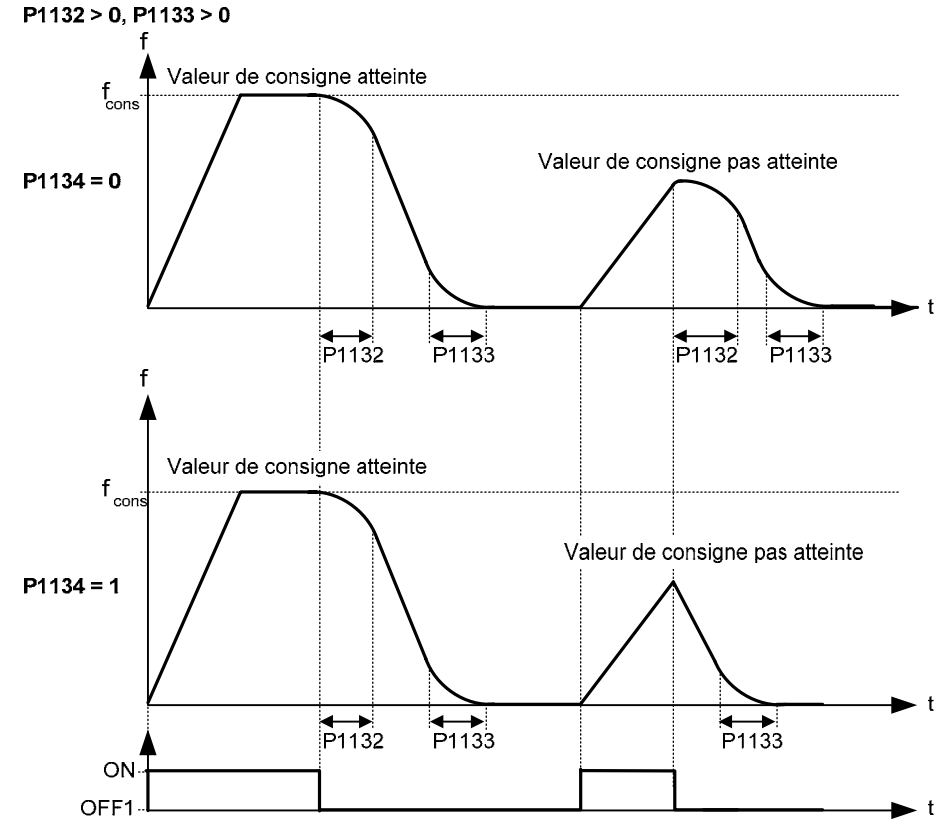

**Réglages possible:**

0 Lissage continu

1 Lissage discontinu

**Conditions:**

No effect until P1130 (Ramp-up initial rounding time) or P1131 (Ramp-up final rounding time) or P1132 (Ramp-down initial rounding time) or P1133 (Ramp-down final rounding time) > 0 s.

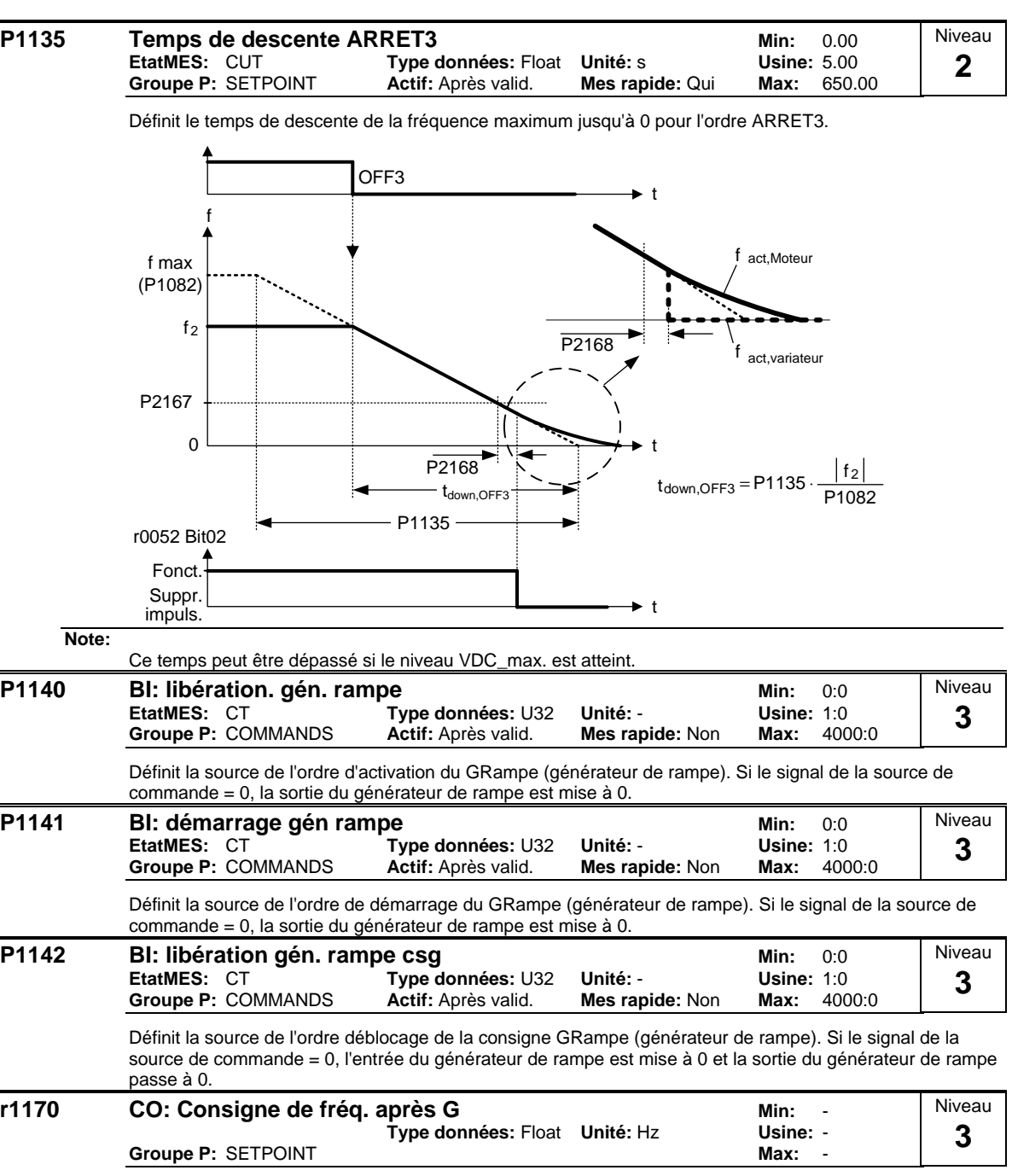

Affiche la consigne de fréquence totale après le générateur de rampe.

## **3.18 Reprise au vol**

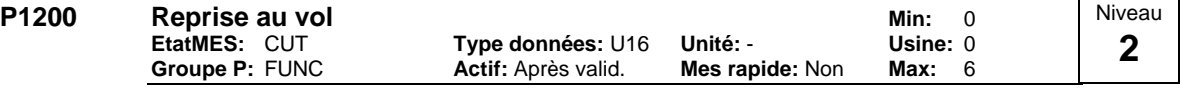

Démarre le variateur sur un moteur en rotation en changeant rapidement la fréquence de sortie du variateur jusqu'à ce que la vitesse momentanée du moteur soit trouvée. Le moteur atteint la consigne dans le temps de rampe normal.

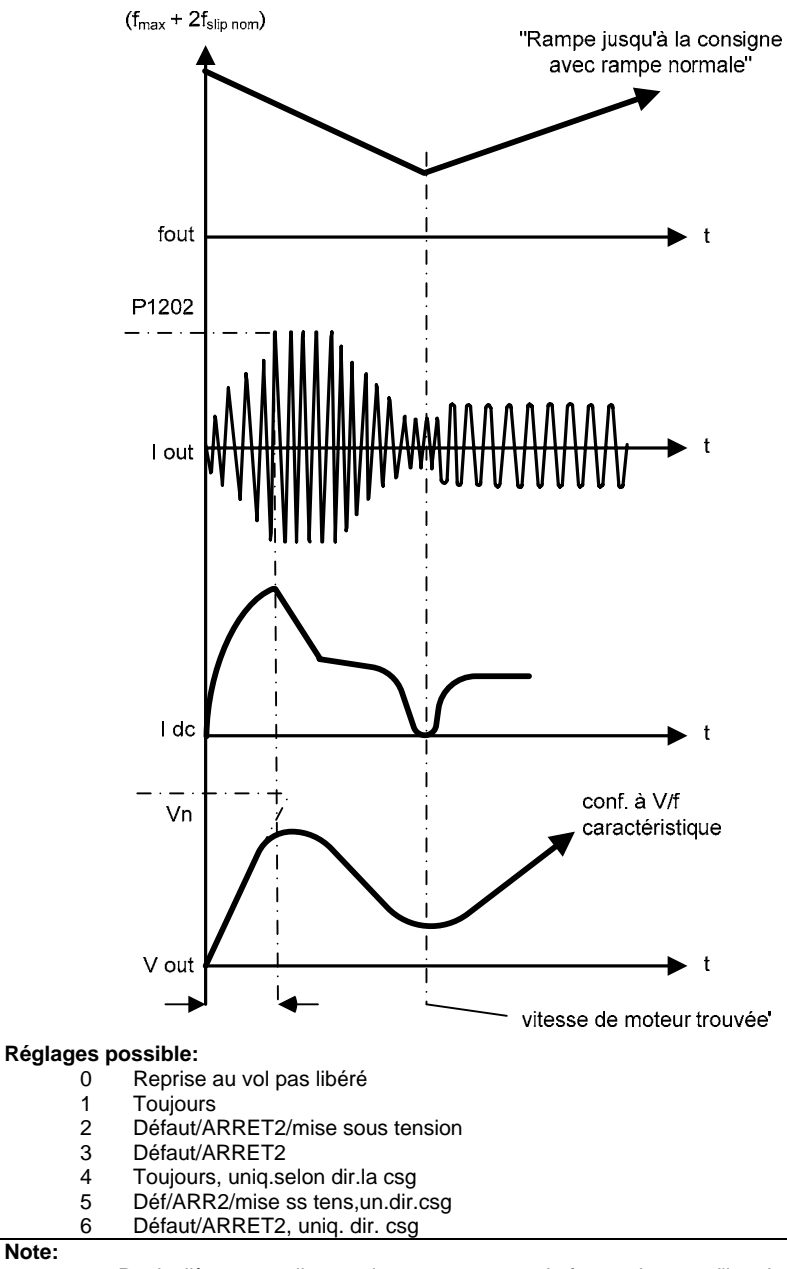

Particulièrement utile pour les moteurs avec de fortes charges d'inertie.

- Pour les réglages 1 à 3, la recherche s'effectue dans les deux sens.
	- Pour les réglages 4 à 6, la recherche s'effectue uniquement en direction de la consigne.
- La reprise au vol doit être utilisée dans tous les cas où le moteur risque de continue à tourner (par ex. après une brève panne de réseau) ou s'il est entraîné par la charge. Sinon, des coupures peuvent survenir pour cause de surintensité.

**Note:**

#### **P1202** Courant moteur : reprise au vol **Min:** 10 **EtatMES:** CUT **Type données:** U16 **Unité:** % **Usine:** 100 **Actif:** Après valid. Niveau **3**

Définit le courant de recherche utilisé pour la reprise au vol. La valeur est indique en [%] sur la base du courant assigné du moteur (P0305).

### **Note:**

La réduction du courant de recherche peut améliorer le comportement lors de la reprise au vol si l'inertie du système n'est pas très élevée.

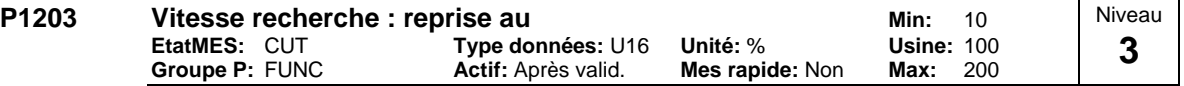

Règle le facteur pour lequel la fréquence de sortie changera au cours de la reprise au vol dans le but de se synchroniser avec le moteur en rotation. Cette valeur est entrée [%] par rapport au facteur de temps réglé par défaut et définit la pente initiale dans la courbe. Paramètre P1203 influe en conséquence sur le temps que prend la recherche de la fréquence du moteur.

Le temps de recherche est le temps pris pour scruter toutes les fréquences entre f\_max + 2 x f\_glissement à 0 Hz.

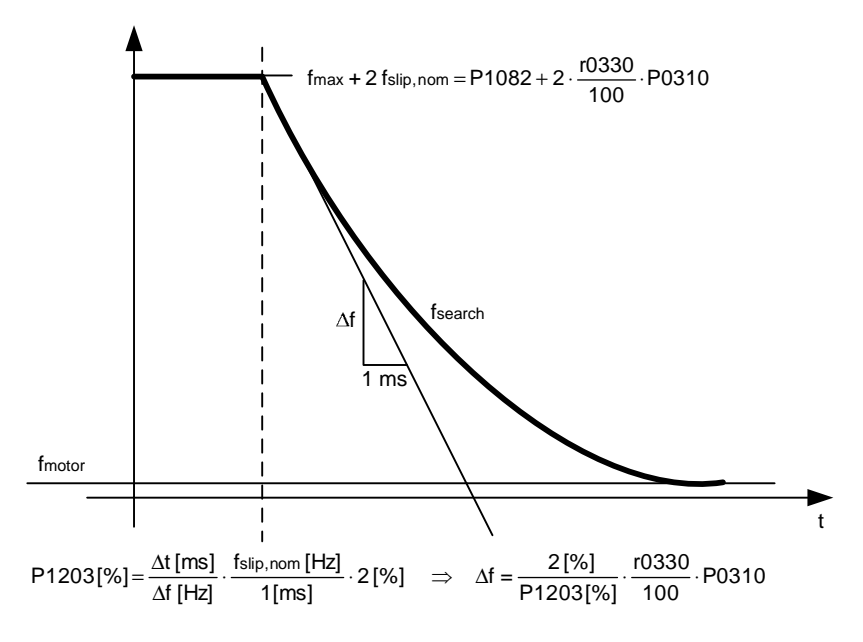

P1203 = 100 % est défini comme l'allocation d'un taux de 2 % de f\_glissement,nom / [ms] P1203 = 200 % donnerait un taux de modification de fréquence de 1 % of f\_glissement,nom / [ms]

#### **Exemple:**

Pour un moteur de 50 Hz, 1350 rpm, 100 % donneraient un temps de recherche maximum de 600 ms. Si le moteur tourne, la fréquence moteur est trouvée plus rapidement.

**Note:**

**Champs bits:**

Une valeur plus élevée génère un gradient plus plat et par conséquent une recherche plus longue. Une valeur plus faible a l'effet contraire.

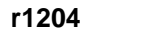

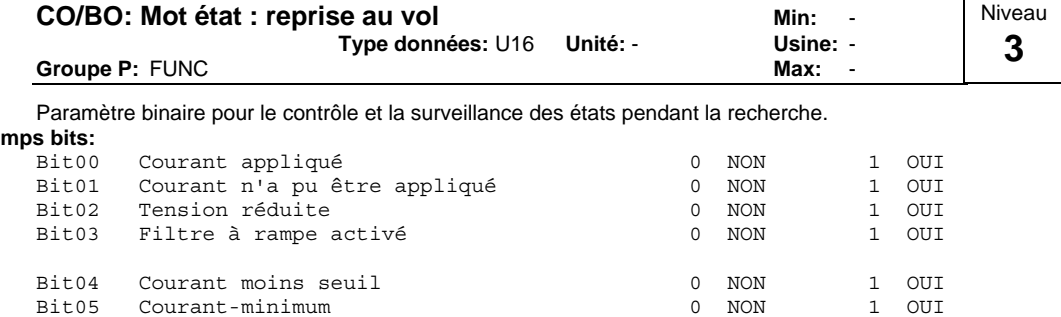

Bit07 Vitesse non trouvée  $0$  NON 1 OUI Bit08 Reprise au vol active 0 NON 1 OUI Bit09 Reprise au vol sélect. 0 NON 1 OUI

**Niveau** 

## **3.19 Redémarrage automatique**

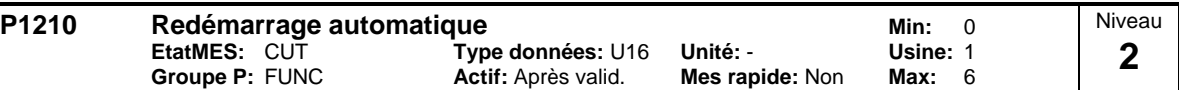

Permet un redémarrage automatique à la suite d'une panne de réseau ou d'un défaut.

### **Réglages possible:**

- 0 Non libéré
- 1 Décl. reset ap. mise ss tens., P1211 Non libéré
- 2 Red apr. coupure tot. courant, P1211 Non libéré<br>3 Red apr. coup part courre un déf P1211 Libéré Red.ap.coup.part.cour. ou déf, P1211 Libéré
- 
- 4 Red. ap. coup. part. courant, P1211 Libéré<br>5 Red.ap.coup.tot.cour. et déf, P1211 Non lib
- 5 Red.ap.coup.tot.cour. et déf, P1211 Non libéré<br>6 Red ap.coup.part/tot.cour.ou.déf P1211 Non lib 6 Red.ap.coup.part/tot.cour ou déf, P1211 Non libéré

### **Conditions:**

Le redémarrage automatique nécessite un ordre ON constant via une liaison par fil de l'entrée numérique. **Avertissement:** 

P1210 > 2 can cause the motor to restart automatically without toggling the ON command ! **Remarque:**

Une "coupure partielle du courant" se produit lorsque le courant est interrompu et réappliqué avant que l'écran sur le BOP (si un est adapté au variateur) devienne noir (une très brève coupure de courant lorsque la liaison DC n'a pas complètement échoué).

Une "coupure totale du courant" se produit lorsque l'écran devienne noir (un arrêt de courant prolongé lorsque la liaison DC a complètement échoué) avant la réapplication du courant.

#### $P1210 = 0$ :

Le redémarrage automatique est désactivé.

#### $P1210 = 1$

Le variateur reconnaîtra (réinitialisera) les défauts, par ex., il réinitialisera un défaut lorsque le courant est réappliqué. Cela signifie que le variateur doit être complètement déconnecté, un arrêt partiel n'est pas suffisant. Le variateur ne fonctionnera pas jusqu'à ce que l'ordre ON ait été basculé.

#### $P1210 = 2$ :

Le variateur reconnaîtra le défaut F0003 à la mise sous tension après l'arrêt total du courant et redémarre l'entraînement. L'ordre ON doit être connecté via l'entrée numérique (TOR).

#### $P1210 = 3$ :

Pour ces réglages, il est fondamental que l'entraînement redémarre seulement s'il a été en état de FONCTIONNEMENT au moment du défaut (F0003). Le variateur reconnaîtra le défaut et redémarre l'entraînement après un arrêt total ou partiel du courant. L'ordre ON doit être connecté via l'entrée numérique (TOR).

#### $P1210 = 4$ :

Pour ces réglages, il est fondamental que l'entraînement redémarre seulement s'il a été en état de FONCTIONNEMENT au moment des défauts (F0003, etc.). Le variateur reconnaîtra le défaut et redémarre l'entraînement après un arrêt total ou partiel du courant. L'ordre ON doit être connecté via l'entrée numérique (TOR).

#### $P1210 = 5$ :

Le variateur reconnaîtra les défauts F0003 etc. à la mise sous tension après l'arrêt total du courant et redémarre l'entraînement. L'ordre ON doit être connecté via l'entrée numérique (TOR).

#### $P1210 = 6$

Le variateur reconnaîtra les défauts F0003 etc. à la mise sous tension après l'arrêt total ou partiel et redémarre l'entraînement. L'ordre ON doit être connecté via l'entrée numérique (TOR). Le réglage 6 permet un redémarrage immédiat du moteur.

Le tableau suivant présente une vue globale du paramètre P1210 et de sa fonctionnalité.

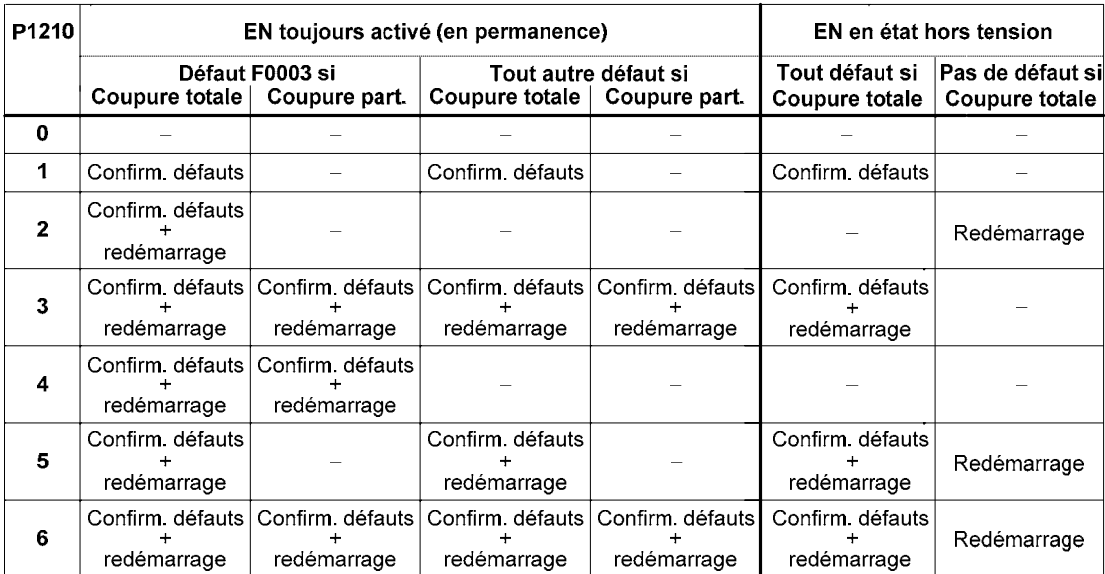

La reprise au vol doit être utilisée dans les cas où le moteur tourne encore (par ex. après une brève coupure de courant) ou peut être commandée par la charge (P1200).

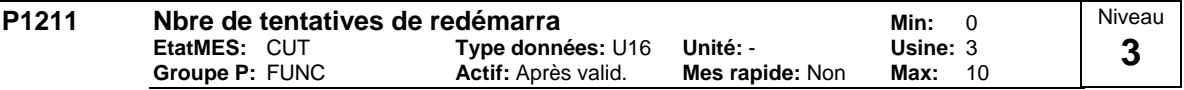

Définit le nombre de fois que le variateur tente de redémarrer si P1210 (reprise au vol) est activé.

# **3.20 Frein de maintien du moteur**

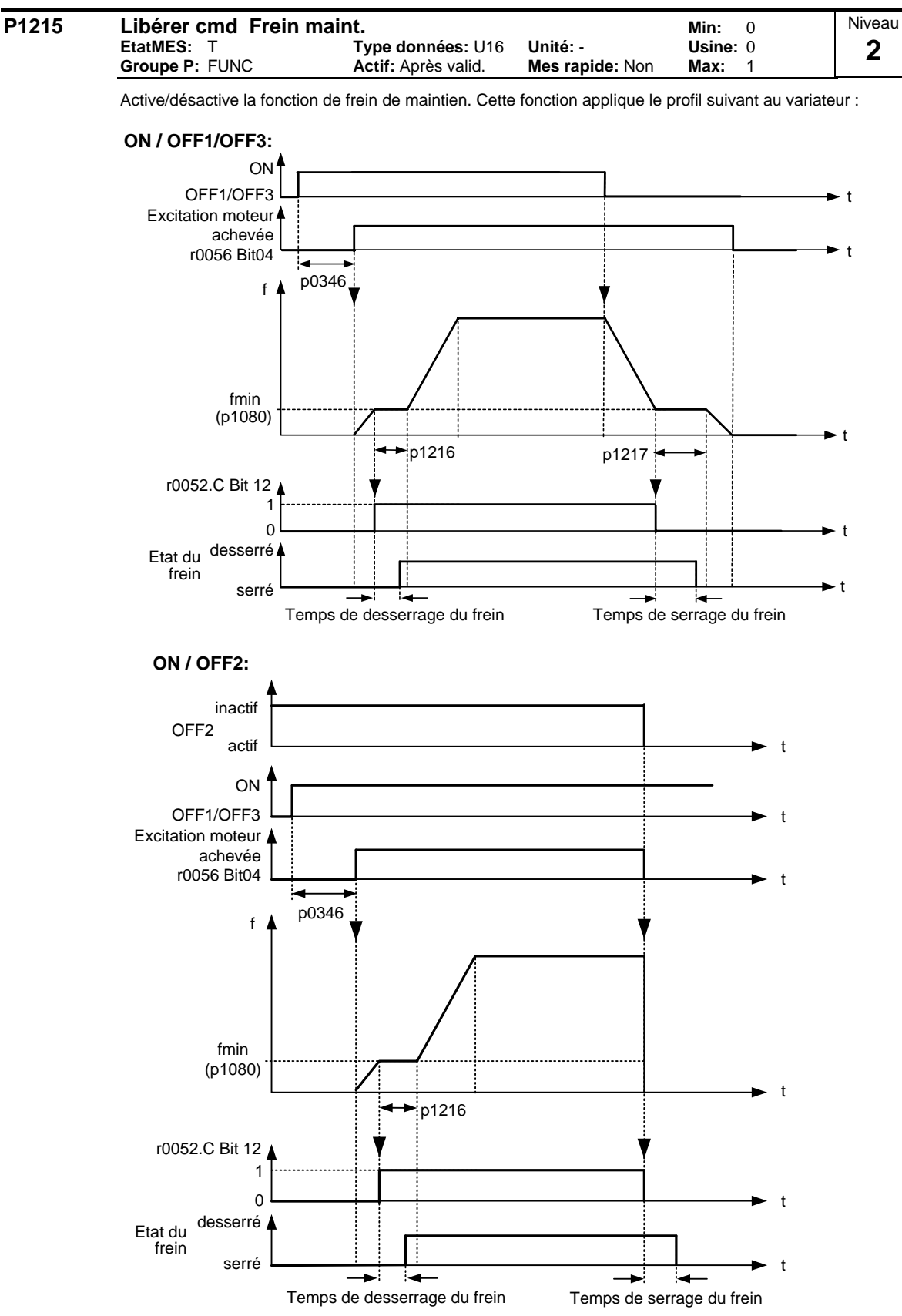

#### **Réglages possible:**

- 0 Cmd Frein de maintien bloquée<br>1 Cmd Frein de maintien libérée
- Cmd Frein de maintien libérée

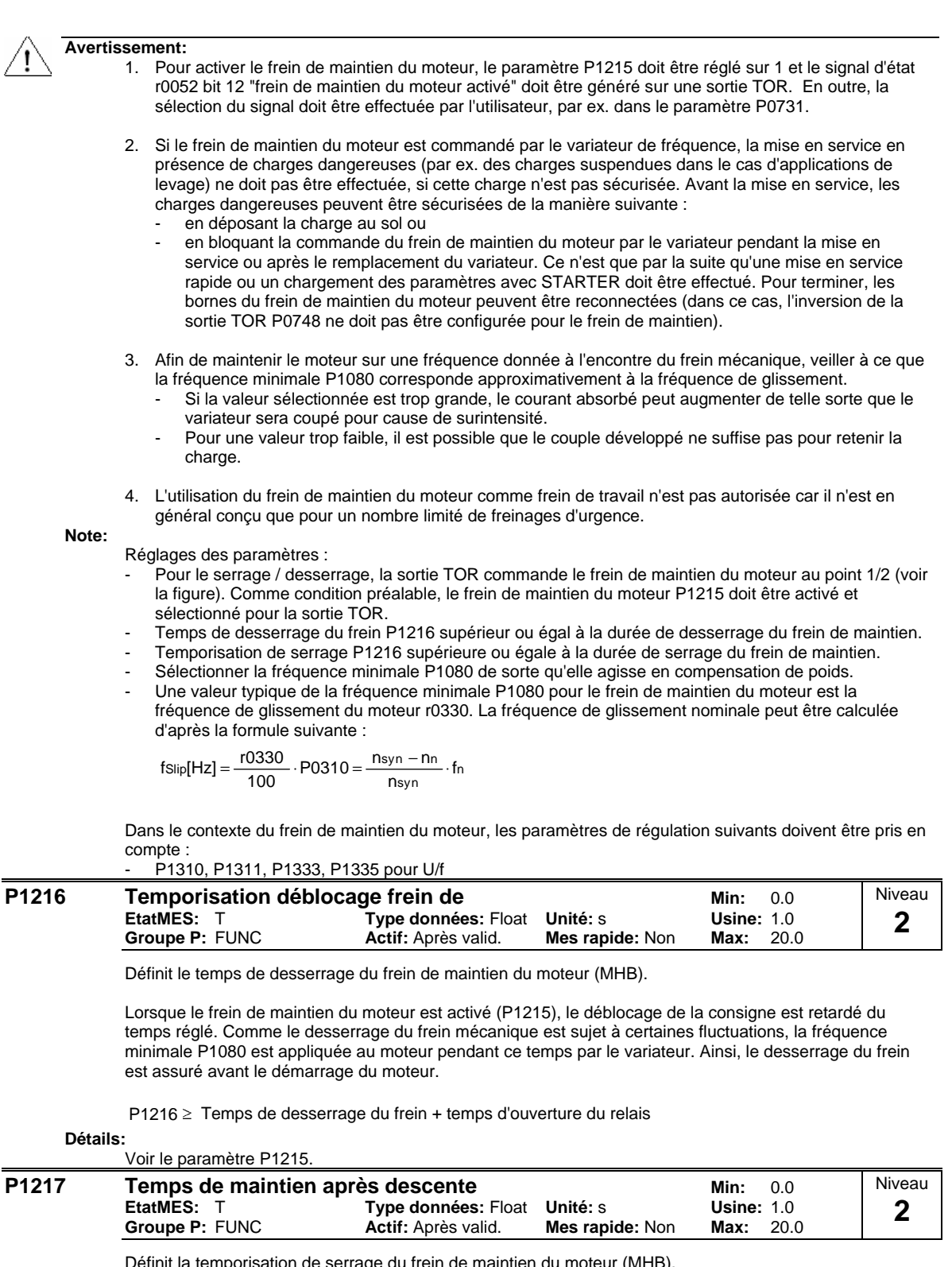

Définit la temporisation de serrage du frein de maintien du moteur (MHB).

Lorsque le frein de maintien du moteur est activé (P1215), la suppression des impulsions est retardée du temps réglé après un ordre ARRET. Comme le serrage du frein mécanique est sujet à certaines fluctuations, la fréquence minimale P1080 est appliquée au moteur pendant ce laps de temps, une fois que le moteur a atteint la fréquence minimale P1080. Ainsi, le serrage du frein est assuré avant que la tension du moteur ne soit coupée.

P1217  $\ge$  Temps de serrage du frein + temps de fermeture du relais

**Détails:**

Voir le paramètre P1215.

# **3.21 Frein CC**

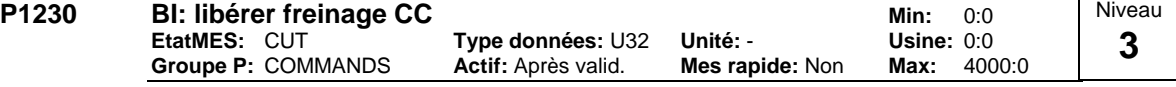

Permet un freinage à courant continu par un signal en provenance d'une source externe. La fonction reste activée tant que le signal externe est activé à l'entrée.

Le freinage à courant continu entraîne l'arrêt rapide du moteur par application d'un courant continu (le courant appliqué immobilise également l'arbre).

Lorsque le signal de freinage CC est délivré, les impulsions de sortie du variateur sont bloquées et le courant continu n'est appliqué qu'une fois le moteur suffisamment démagnétisé.

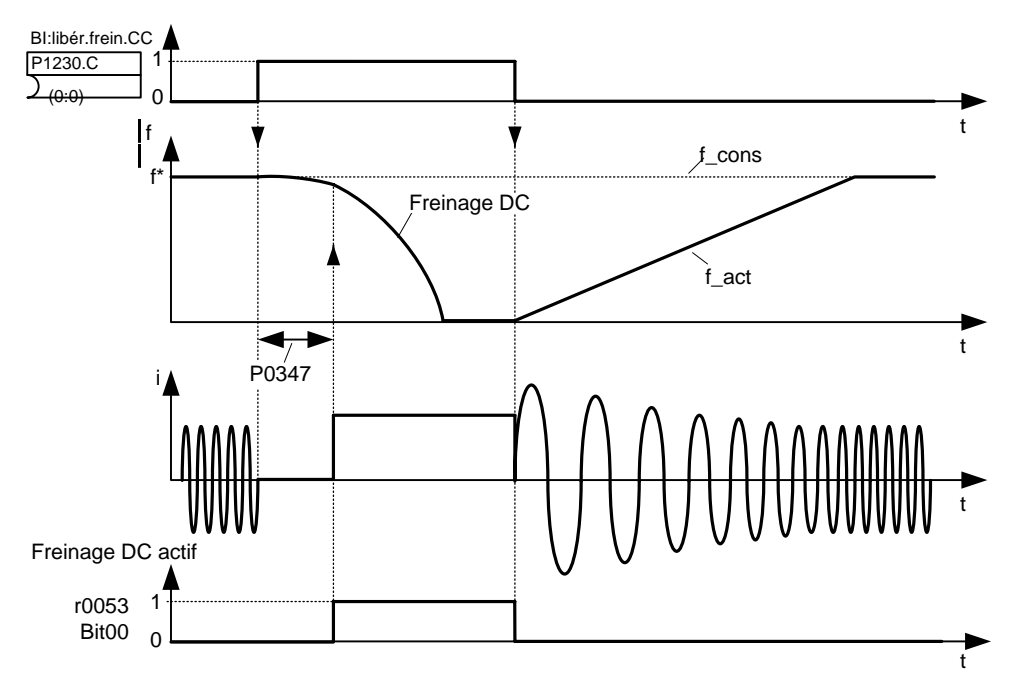

Remarque : le freinage par CC peut être activé dans les états de fonctionnement r0002 = 1, 4, 5

La valeur du courant continu est réglée en P1232 (courant du frein CC - par rapport au courant assigné du moteur). Réglage usine : 100 %.

#### **Réglages fréquent:**

722.0 = Entrée TOR 1 (P0701 doit être réglé sur 99, FCOM)

- 722.1 = Entrée TOR 2 (P0702 doit être réglé sur 99, FCOM)
- 722.2 = Entrée TOR 3 (P0703 doit être réglé sur 99, FCOM)
- 722.3 = Entrée TOR 4 (via entrée analogique, P0704 doit être réglé sur 99)

### **Avertissement:**

Dans le cas du frein à CC, l'énergie cinétique du moteur est convertie en chaleur de perte. Si cet état est appliqué trop longtemps, cela peut surchauffer l'entraînement !

Le frein à CC ne peut pas être utilisé en liaison avec les machines synchrones (par exemple P0300 = 2). **Remarque:**

Cette temporisation est réglage sous P0347 (temps de démagnétisation). Si ce temps est trop court, des coupures peuvent se produire pour des raisons de surintensité.

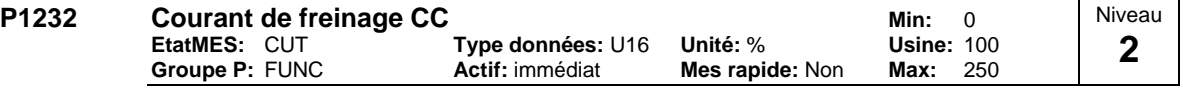

Définit le niveau du courant CC en [%] par rapport au courant assigné du moteur (P0305).

$$
r0027_{DC-Brake}[A] \approx \frac{1}{\sqrt{2}} \cdot P0305 \cdot \frac{P1232}{100\,\%}
$$

Le courant du frein à courant continu est limité par r0067.

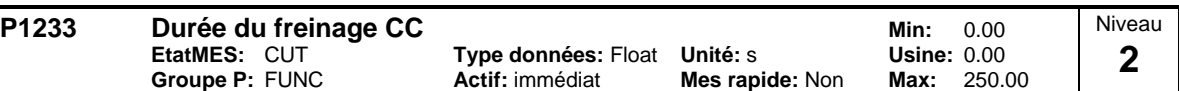

Définit la durée pendant laquelle le freinage par injection de courant continu devra être actif à la suite d'un ordre ARRET1 / ARRET3. Ce paramètre permet de régler le temps en secondes (entre 0.01 et 250.00) pendant lequel le courant continu est injecté dans les modes d'arrêt ARRET1 et ARRET3.

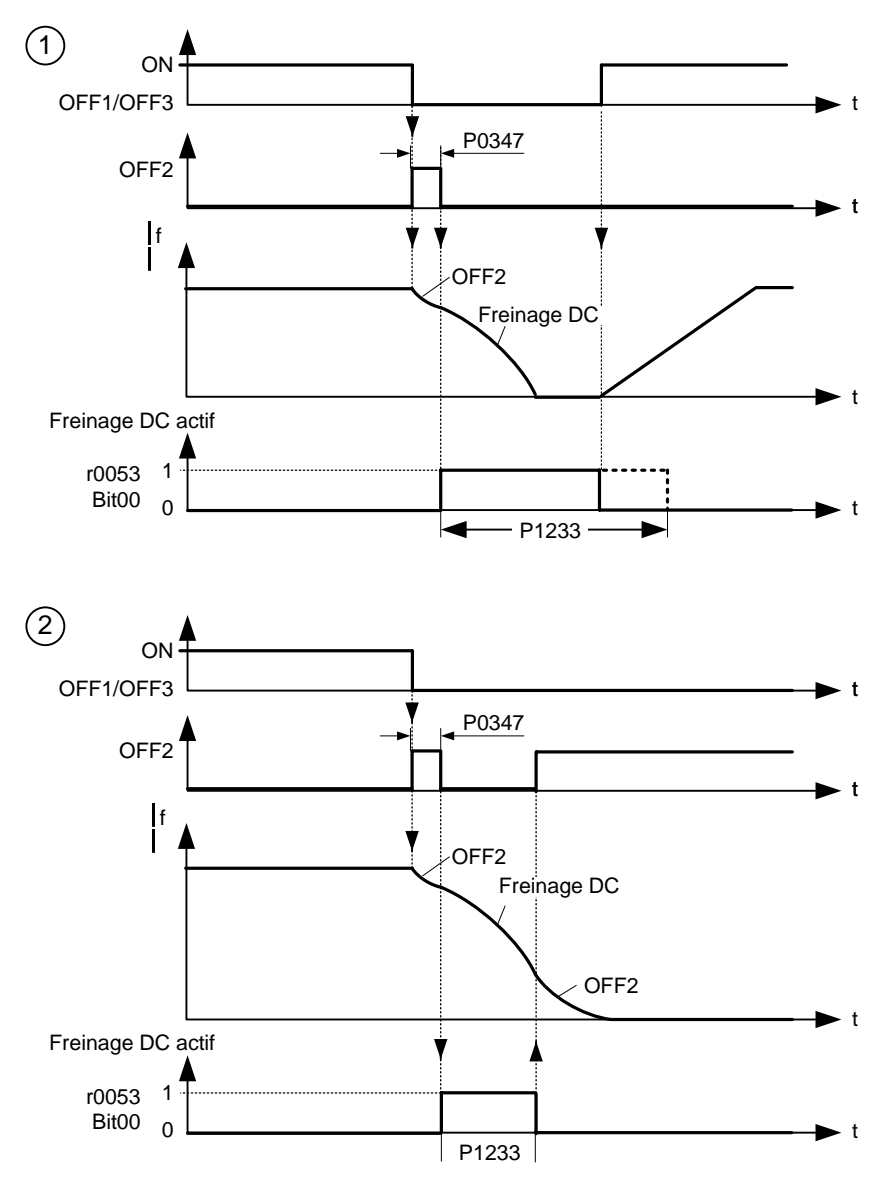

Le courant continu injecté pendant la durée P1233 est spécifié par le paramètre P1232.

**Valeur:**

 $P1233 = 0.00$ : Pas actif après ARRET1.

 $P1233 = 0.01 - 250.00$ :

Actif pendant la durée spécifiée.

#### **Avertissement:**

Dans le cas du frein à CC, l'énergie cinétique du moteur est convertie en chaleur de perte. Si cet état est appliqué trop longtemps, cela peut surchauffer l'entraînement !

Le frein à CC ne peut pas être utilisé en liaison avec les machines synchrones (par exemple P0300 = 2). **Remarque:**

Le freinage CC produit l'arrêt rapide du moteur par application d'un courant continu (le courant appliqué immobilise également l'arbre). Lorsque le signal de freinage CC est délivré, les impulsions de sortie du variateur sont bloquées et le courant continu n'est appliqué qu'une fois le moteur suffisamment démagnétisé. Le temps de démagnétisation est calculé automatiquement à partir des données du moteur.

Si pendant cet intervalle, un ordre MARCHE est transmis, le variateur ne démarrera pas.

Niveau **2** 

**Usine: 0** 

## **3.22 Frein combiné**

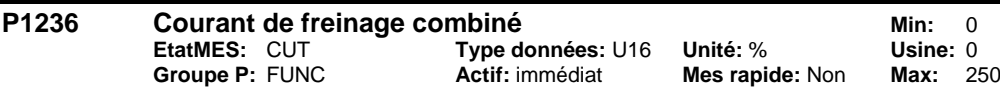

Le paramètre P1236 définit le courant continu qui est prioritaire au courant du moteur s'il y a dépassement par le haut du seuil de tension du circuit intermédiaire (cf. formule). La valeur est entrée en [%] par rapport au courant assigné du moteur (P0305).

#### Quand P1254 =  $0$ :

 $U_{\text{DC\_Comp}} = 1.13 \cdot \sqrt{2} \cdot V_{\text{mains}} = 1.13 \cdot \sqrt{2} \cdot P0210$ Seuil d'activation Courant de freinage combiné sinon

 $U_{DC\_Comp} = 0.98 \cdot r1242$ Seuil d'activation Courant de freinage combiné

Le frein compound constitue une superposition du frein à CC avec le frein générateur (freinage utile sur la rampe). Ceci assure un freinage à fréquence de moteur stabilisée et alimentation de retour minimale de l'énergie. L'optimisation du temps de retour de rampe et du frein compound donne lieu à un freinage efficace sans mise en oeuvre de matériel supplémentaire.

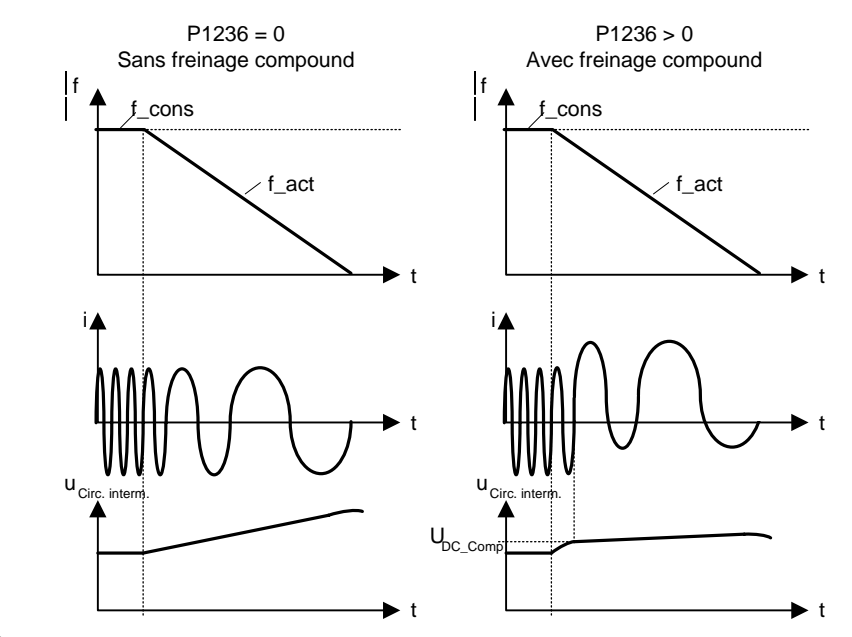

**Valeur:**

 $P1236 = 0$ : Freinage conjugué bloqué.

 $P1236 = 1 - 250$ :

Niveau du courant de freinage CC défini en [%] du courant de moteur assigné (P0305).

**Conditions:**

Le freinage combiné dépend seulement de la tension de liaison DC (cf. seuil ci-dessus). Ce type de freinage intervient en cas d'ARRET1, d'ARRET3 ainsi que toutes les conditions de rétroaction.

Il est désactivé lorsque :

le freinage DC est actif

la reprise au vol est active

**Remarque:**

Généralement, l'augmentation de cette valeur améliore le comportement du freinage, mais une valeur trop élevée peut provoquer une coupure pour cause de surintensité. Si utilisé avec le frein dynamique activé et freinage combiné aura la priorité. Si utilisé avec le régulateur Vdc max activé, le régime de l'entraînement tandis que le freinage peut empirer paticulièrement avec des valeurs élevées de freinage combiné.

# **3.23 Régulateur Vcc**

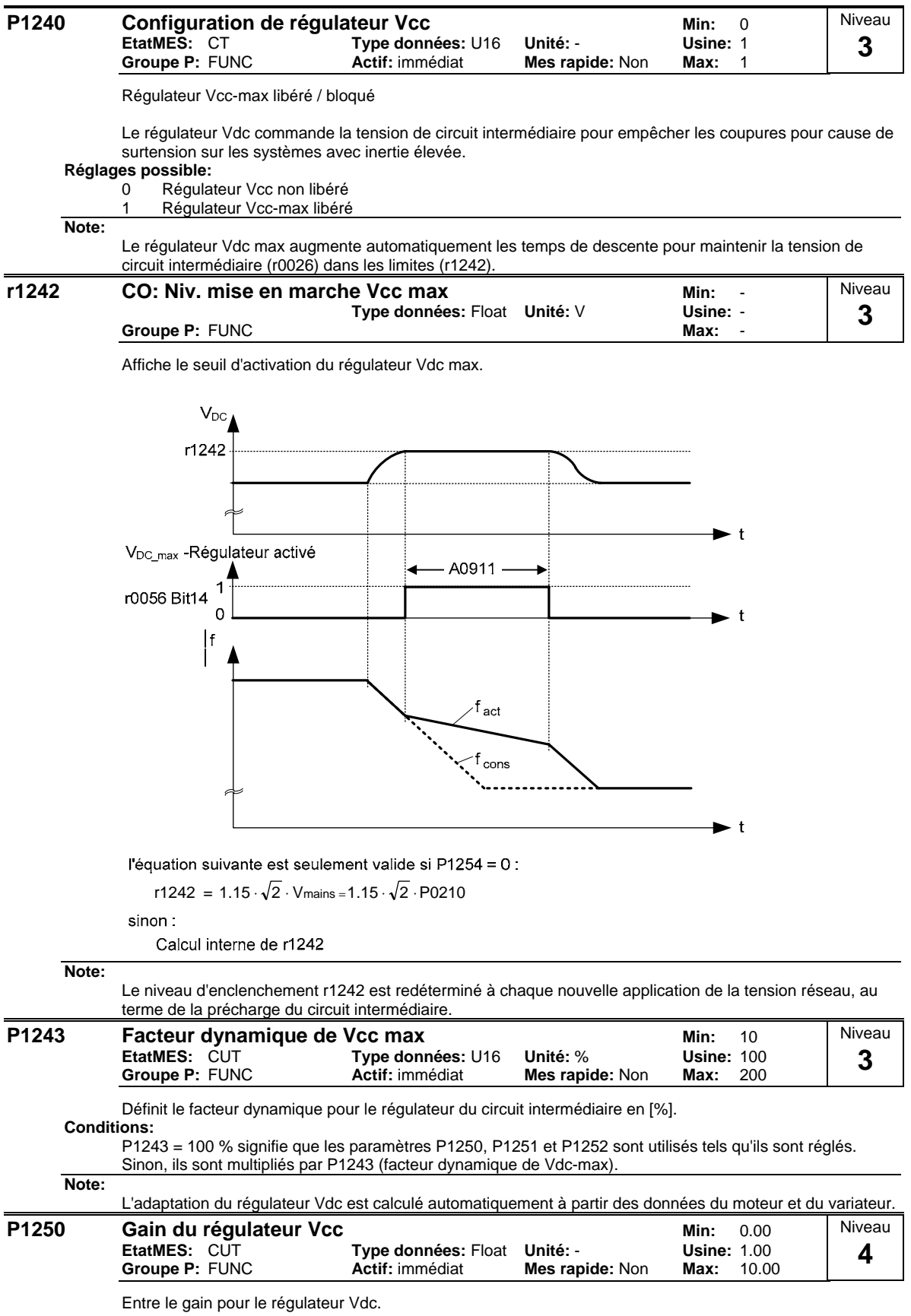

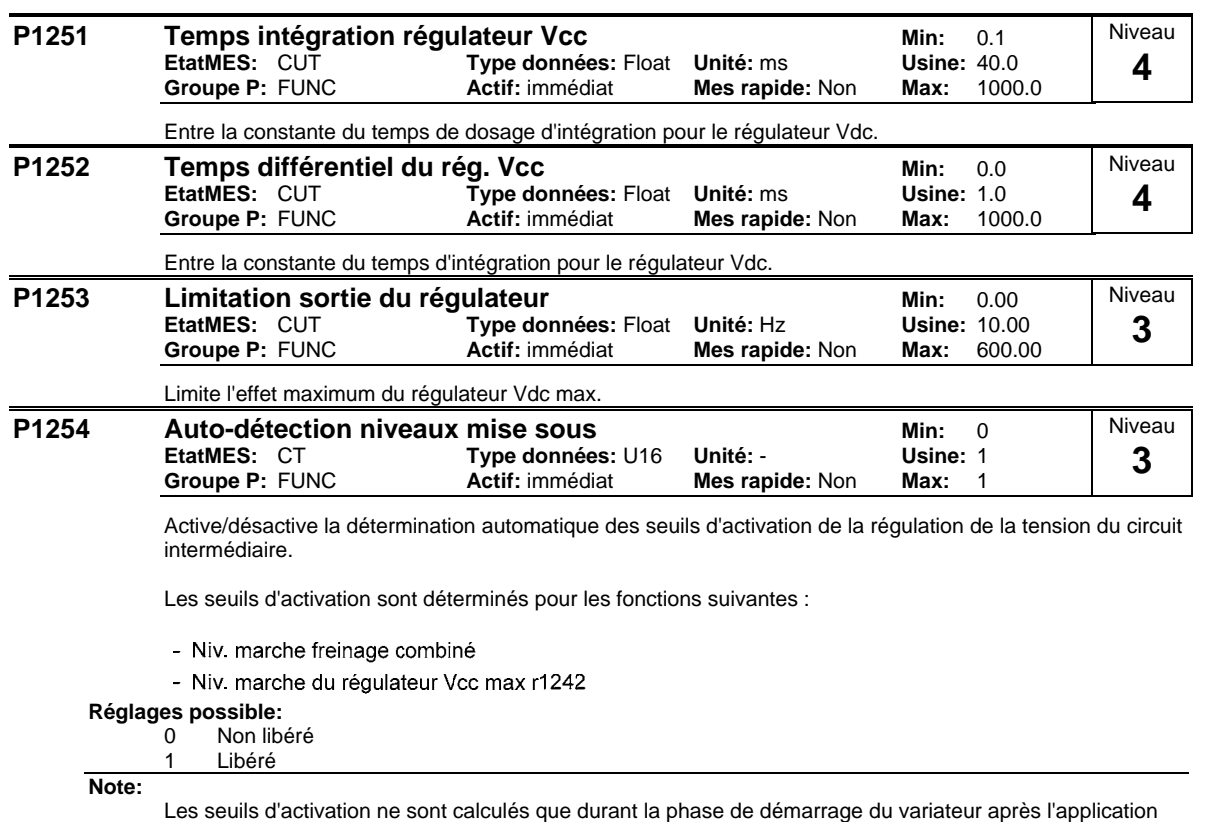

Les seuils d'activation ne sont calculés que durant la phase de démarrage du variateur après l'application de la tension réseau. Il n'y a pas correction du réglage en cours de fonctionnement. C'est-à-dire qu'une modification du paramètre P1254 n'a pas d'incidence directe; de même les fluctuations de tension réseau modification du paramètre P1254 n'a pas d'incidence directe; de même les fluctuations de tension réseau ne sont pas prises en compte en ligne.

P1254 = 0 (détermination automatique désactivée)

Lorsque la détermination automatique est désactivée, les seuils d'activation susmentionnés sont calculés par l'intermédiaire du paramètre P0210.

# **3.24 Type de régulation**

|--|

Commande la relation entre la vitesse du moteur et la tension fournie par le variateur, comme le montre l'illustration suivante.

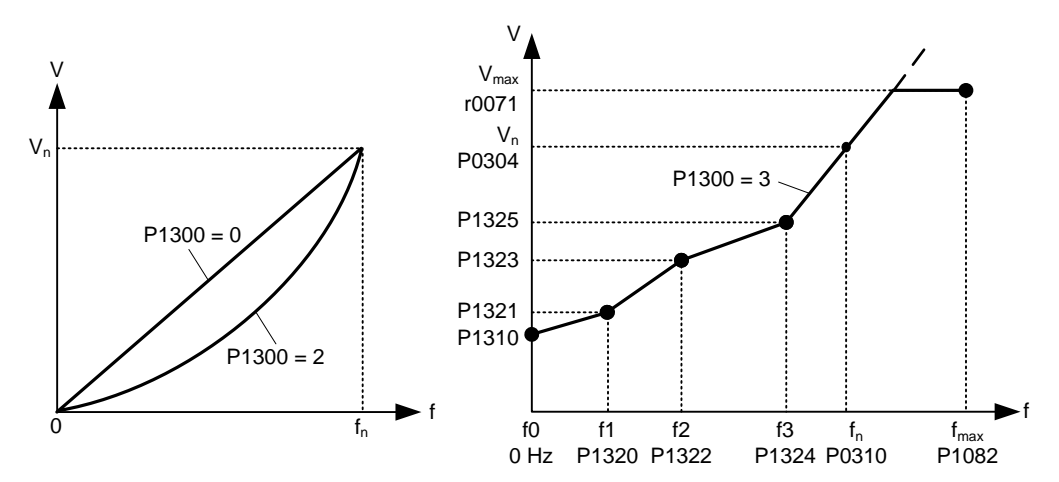

#### **Réglages possible:**

0 U/f avec caract. linéaire

- 1 U/f avec FCC
- 
- 2 U/f ave caract. parabol.<br>3 U/f avec caract. program U/f avec caract. programmable
- **Note:**
- P1300 = 1 : U/f avec FCC
- Maintaint le courant de flux moteur pour une meilleure efficience
- Si FCC a été sélectionné, U/f linéaire est activé aux basses fréquences.

P1300 = 2 : U/f avec une courbe quadratique

Adapté pour les ventilateurs centrifuges / pompes

P1300 = 3 : U/f avec caractéristique programmable

- Caractéristique définie par l'opérateur (cf. P1320)
- Pour moteur synchrone (par exemple SIEMOSYN)

Le tableau suivante présente une vue globale des paramètres de contrôle (V/f) qui peuvent être modifiés en relation avec les dépendances P1300 :

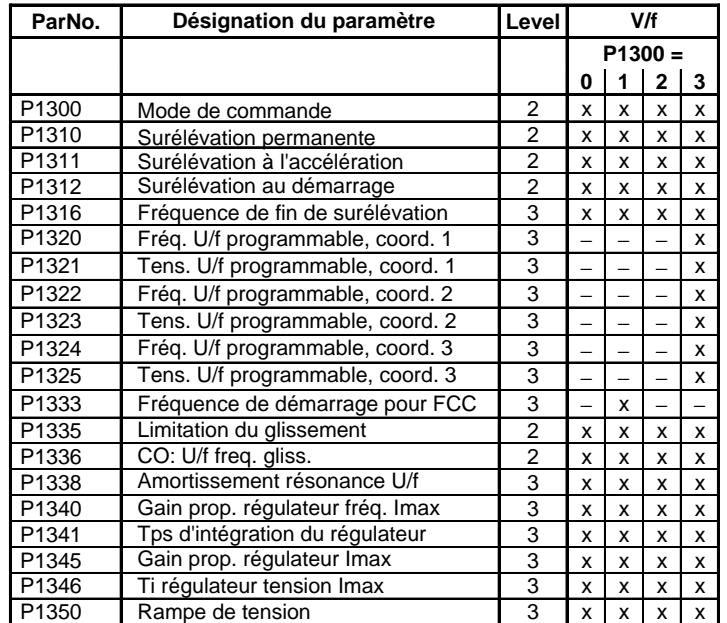

# **3.25 Paramètres de régulation U/f**

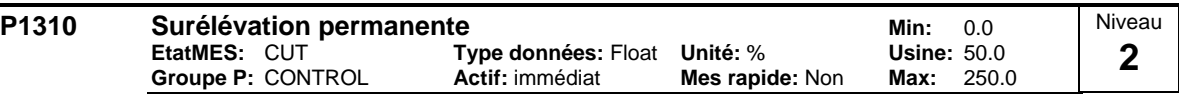

P1310 provoque une surélévation de la tension en fonction de la fréquence de sortie (voir diagramme). Aux basses fréquences de sortie, on ne peut plus négliger les résistances ohmiques de l'enroulement pour assurer le maintien du flux dans le moteur. De ce fait, la tension de sortie peut être trop petite pour la magnétisation du moteur asynchrone

retenir la charge compenser les pertes dans le système.

Pour compenser les pertes dans le système, retenir la charge ou assurer la magnétisation, on peut imposer à la tension de sortie du variateur une surélévation (boost) avec le paramètre P1310.

Définit en [%] par rapport à P0305 (courant de moteur assigné) le niveau de surélévation de courant qui peut être appliqué aux deux courbes U/F, linéaire et quadratique, conformément au graphique ci-dessous :

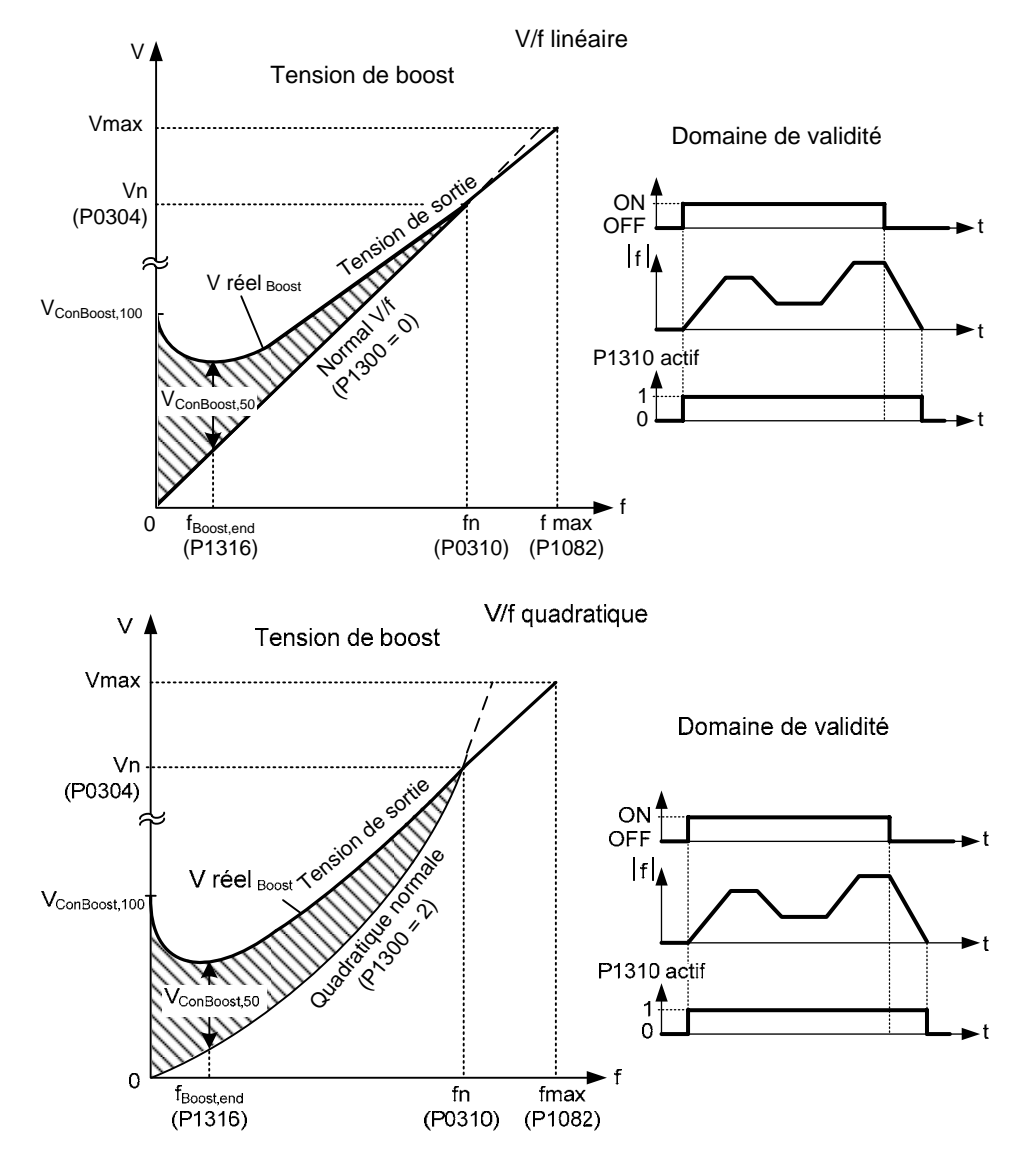

La tension V\_ConBoost,100 est définie comme suit :

$$
V_{\text{ConBoost},100} = P0305 \cdot P0350 \cdot \frac{P1310}{100}
$$

$$
V_{\text{ConBoost},50} = \frac{V_{\text{ConBoost},100}}{2}
$$

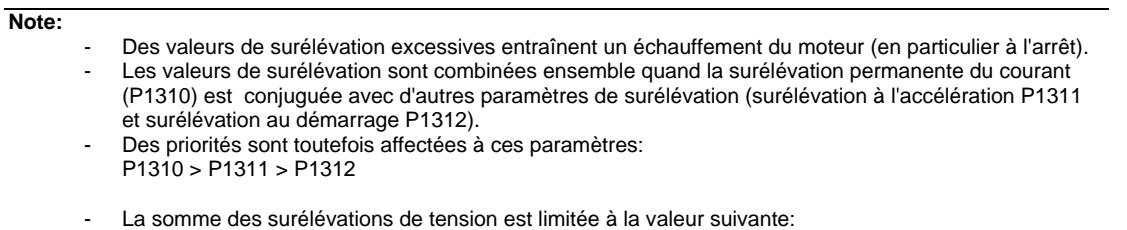

 $\Sigma$ V<sub>Boost</sub>  $\leq$  3 · R<sub>s</sub> · I<sub>Mot</sub> = 3 · P0305 · P0350

Le réglage dans P0640 (facteur de surcharge moteur [%]) limite la surélévation.

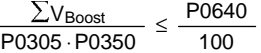

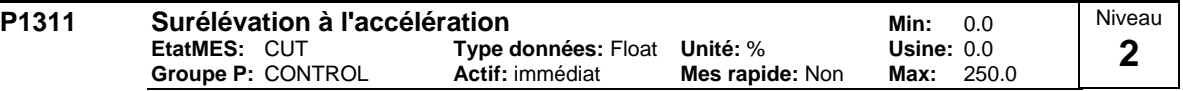

P1311 provoque une surélévation de tension à l'accélération/décélération et génère un couple supplémentaire pour l'accélération ou la décélération. Contrairement au paramètre P1312 qui ne provoque le "boost" qu'à la première accélération après un ordre MARCHE, P1311 agit à chaque accélération et décélération. Cette surélévation de tension est active si P1311 > 0 et si les conditions suivantes sont respectées.

Applique la surélévation en [%] par rapport à P0305 (courant de moteur assigné), fait suite à une modification positive de la consigne et retombe dès que la consigne est atteinte.

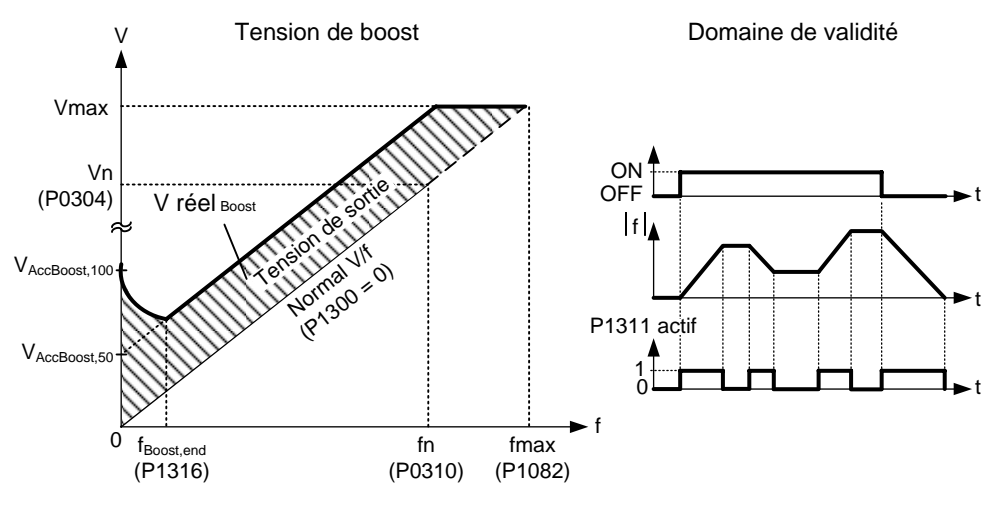

La tension V AccBoost,100 est définie comme suit :

100 P1311 VAccBoost,100 = P0305 ⋅P0350 ⋅ 2  $V_{\text{AccBoost},50} = \frac{V_{\text{AccBoost},100}}{2}$ 

**Note:**

Voir P1310

Ĭ.

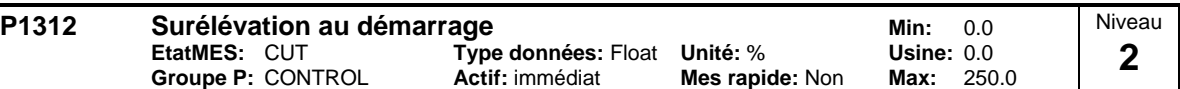

Applique après un ordre MARCHE un décalage linéaire constant (en [%] par rapport à P0305 (courant nominal moteur)) à la courbe V/f active (linéaire ou quadratique) jusqu'à ce que 1) la consigne soit atteinte pour la première fois ou

2) la consigne soit réduite à une valeur qui est inférieure à la sortie momentanée du générateur de rampe.

Cette fonction est utile pour le démarrage de fortes charges.

Quand la surélévation au démarrage (P1312) est réglée sur une valeur trop élevée, le variateur limite le courant, ce qui a pour effet de réduire la fréquence de sortie à une valeur inférieure à la fréquence de consigne.

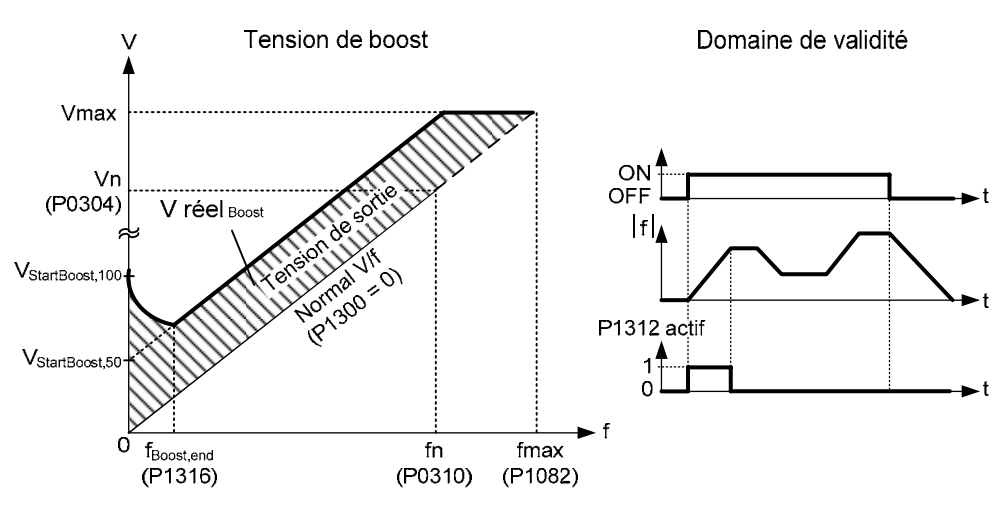

La tension V\_StartBoost,100 est définie comme suit :

$$
V_{\text{StartBoost},100} = P0305 \cdot P0350 \cdot \frac{P1312}{100}
$$

$$
V_{\text{StartBoost},50} = \frac{V_{\text{StartBoost},100}}{2}
$$

**Exemple:**

Valeur de consigne = 50 Hz La sortie du variateur est accélérée sous le contrôle du générateur de rampe avec une surélévation au démarrage (P1312). Durant la phase d'accélération, la consigne est réduite à 20 Hz. Si la sortie du générateur de rampe est supérieure à la nouvelle valeur de consigne, la surélévation au démarrage est désactivée pour la montée en vitesse.

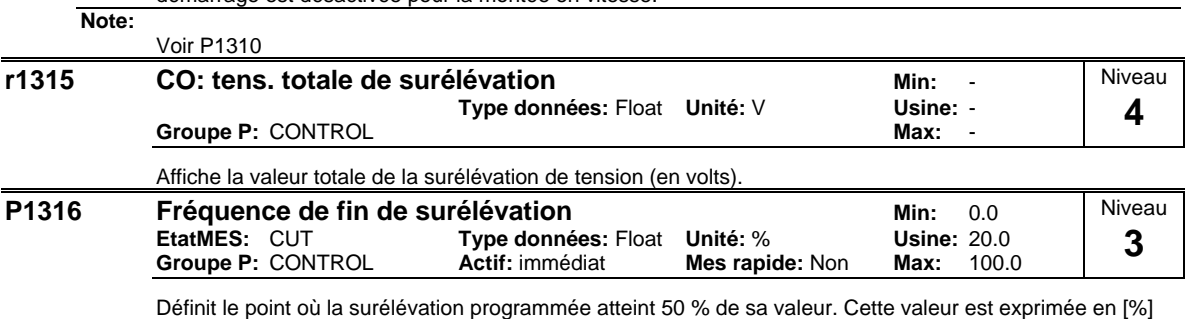

par rapport à P0310 (fréquence assignée du moteur).

Cette fréquence est définie comme suit :

$$
\text{fBoost min} = 2 \cdot \left(\frac{153}{\sqrt{P_{motor}}} + 3\right)
$$

**Note:**

- Les utilisateurs experts peuvent modifier cette valeur pour changer la forme de la courbe, par exemple pour augmenter un coupe à une fréquence donnée.
	- La valeur pre-instituée dépend du type de convertisseur et des données nominales du convertisseur.

**Détails:**

Voir le diagramme sous P1310 (surélévation permanente du courant)

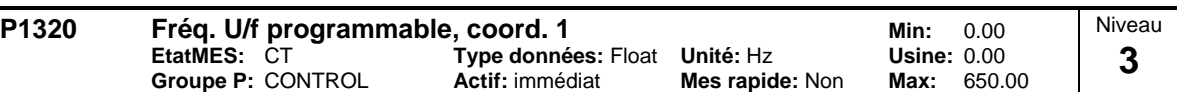

Régle les coordonnées U/f (P1320/1321 à P1324/1325) pour définir la caractéristique U/f.

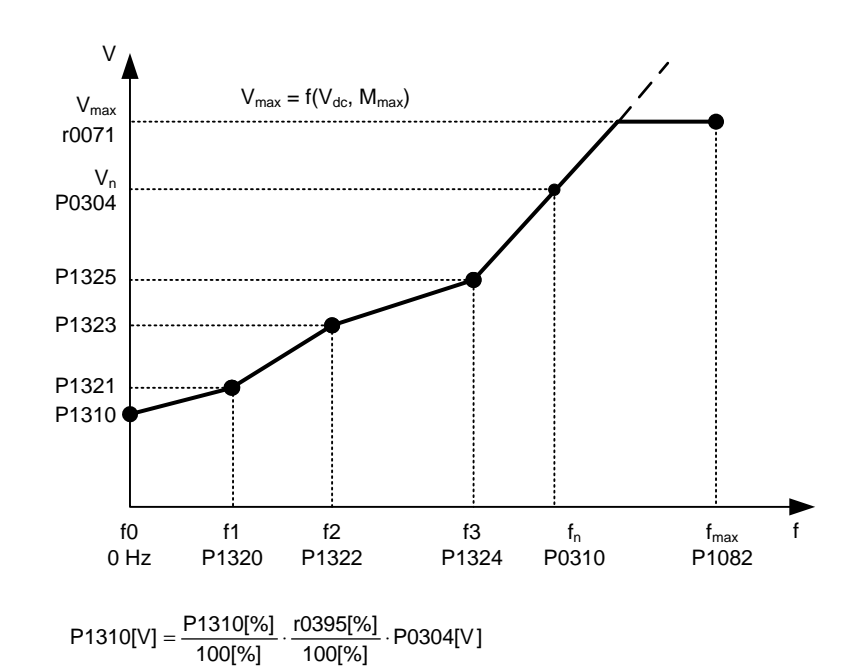

#### **Exemple:**

Ce paramètre peut être utilisé pour fournir un couple correct à une fréquence correcte et il est utile quand on travaille avec des moteurs synchrones.

#### **Conditions:**

Pour régler le paramètre, sélectionner P1300 = 3 (U/f avec caractéristique programmable).

**Note:**

L'interpolation linéaire est appliquée entre les points de P1320/1321 à P1324/1325.

U/f avec caractéristique programmable (P1300 = 3) comporte 3 points programmables. Les deux points non programmables sont les suivants :

- tension de surélévation P1310 à 0 Hz
- tension nominale à la fréquence nominale

La surélévation à l'accélération et la surélévation au démarrage définis dans P1311 et P1312 sont appliqués à U/f avec caractéristique programmable.

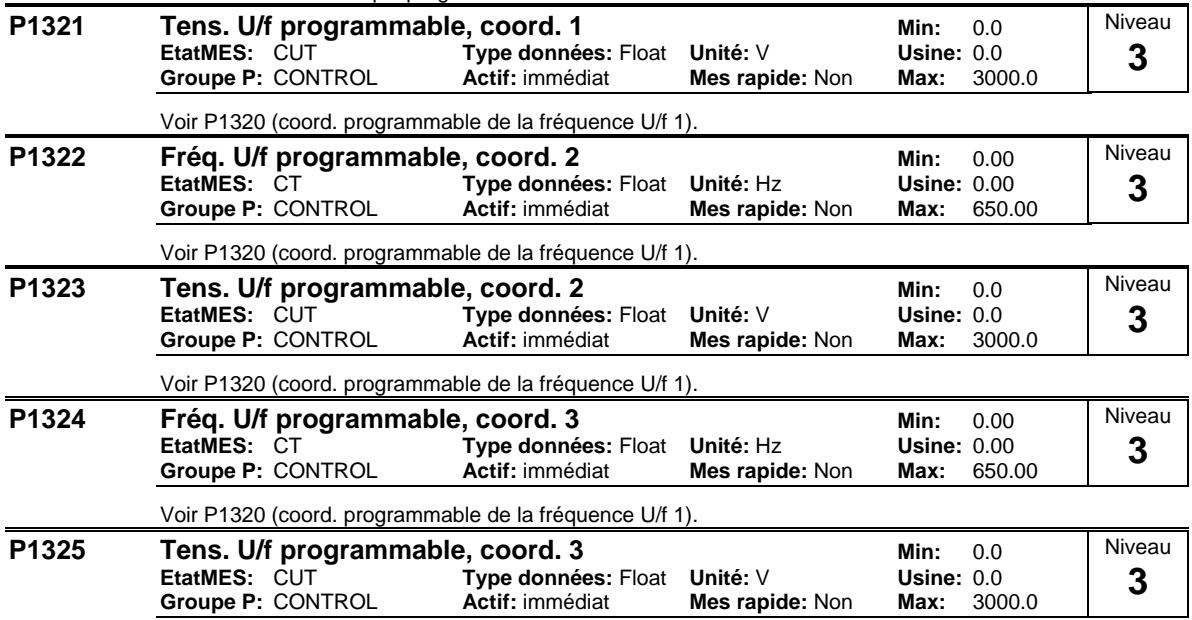

Voir P1320 (coord. programmable de la fréquence U/f 1).

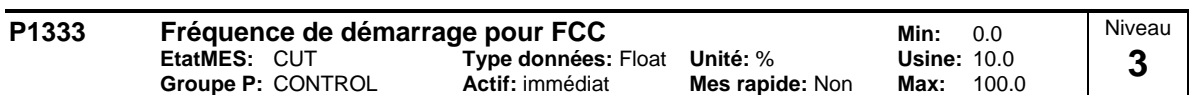

Définit la fréquence de départ de FCC en pourcentage par rapport à la fréquence nominale du moteur (P0310).

Lorsque FCC est activé par P1300 = 1, une commutation avec transition continue (voir diagramme) s'effectue entre la courbe caractéristique linéaire U/f (P1300 = 0) et FCC, en fonction de la fréquence de départ FCC plus l'hystérèse et de la fréquence réelle.

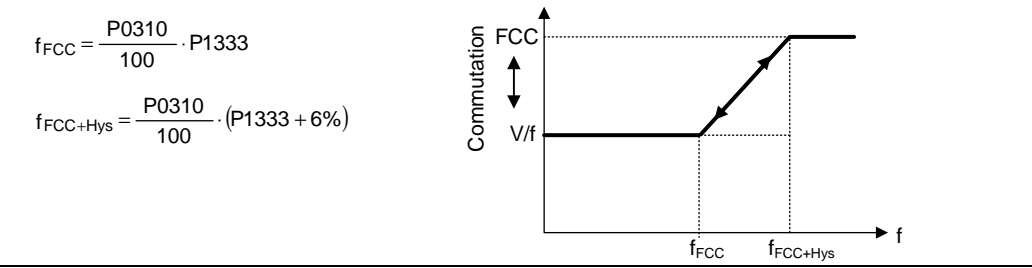

#### **Remarque:**

Une valeur trop faible peut provoquer des instabilités.

- L'élévation constante de la tension P1310 est désactivée en continue, de façon analogue à
	- l'enclenchement de FCC.
- Par contre, les élévations de tension P1311 et P1312 restent actives dans toute la plage de fréquences.

### **3.25.1 Compensation de glissement**

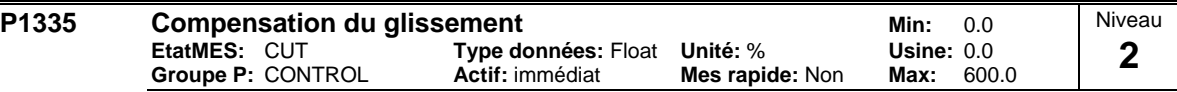

Ajuste dynamiquement la fréquence de sortie du variateur afin de maintenir le moteur à vitesse constante indépendamment de sa charge.

En commande V/f, la fréquence du moteur est toujours inférieure à la fréquence de consigne de la valeur de la fréquence de glissement. Si, à fréquence de consigne constante, on augmente la charge, il s'en suivra une réduction de la fréquence moteur. Cet inconvénient peut être pratiquement supprimé par la compensation du glissement.

L'augmentation de la charge de M1 à M2 (cf. diagramme) diminuera la vitesse du moteur de f1 à f2 en raison du glissement. Le variateur peut compenser cela en augmentant légèrement la fréquence de sortie au fur et à mesure que la charge augmente. Le variateur mesure le courant et augmente la fréquence de sortie pour compenser le glissement escompté.

Sans compensation de glissement Avec compensation de glissement

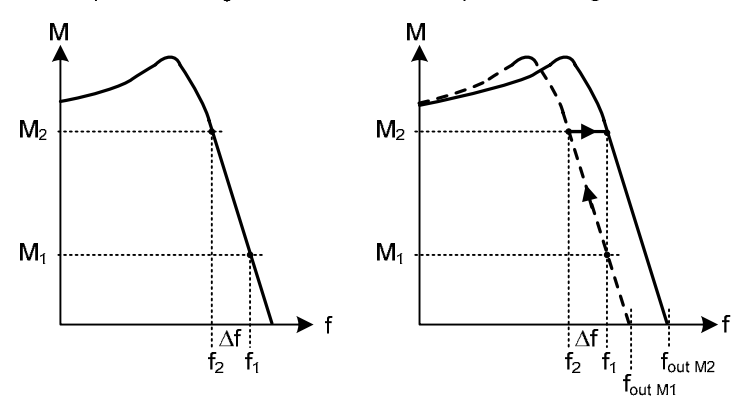

**Valeur:**

 $P1335 = 0$  % : Compensation du glissement bloquée.

P1335 = 50 % - 70 % :

Compensation complète du glissement sur moteur froid (charge partielle).

 $P1335 = 100 %$ 

Compensation complète du glissement sur moteur chaud (pleine charge).

Domaine de compensation du glissement :

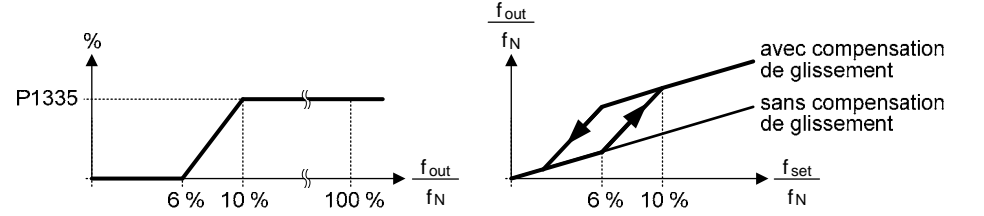

**Remarque:**

La valeur calculée pour la compensation du glissement (mise à l'échelle par P1335) est limitée par l'équation suivante :

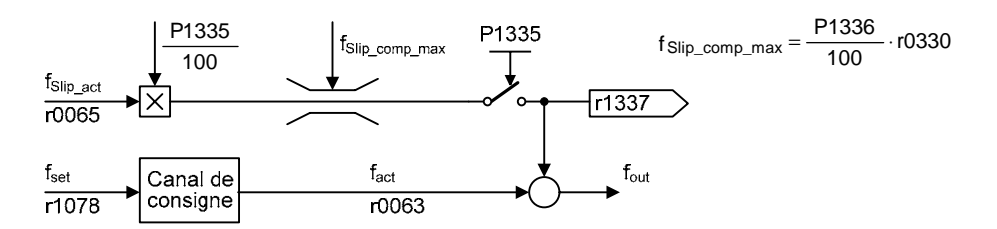

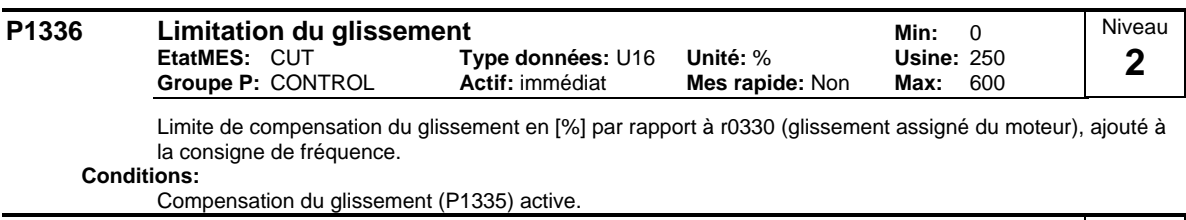

#### **r1337** CO: U/f freq. gliss.<br>- Type données: Float Unité: % Usine: - **Type données:** Float **Unité:** % **Usine:** - **Groupe P: CONTROL Max:**  $\cdot$ Niveau **3**

Affiche le glissement actuel compensé du moteur en [%]

**Conditions:**

Compensation du glissement (P1335) active.

### **3.25.2 Amortissement de résonance**

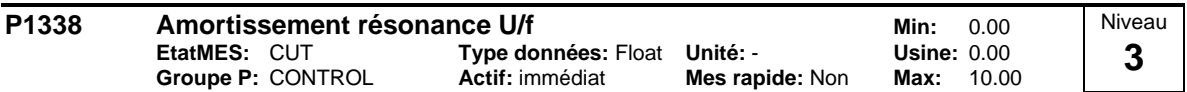

Définit le gain d'amortissement de résonance pour U/f. La pente du courant actif est évaluée par p1338 (voir diagramme). Si la raideur de la pente augmente, la fréquence de sortie est réduite à l'aide de l'atténuation de la résonance.

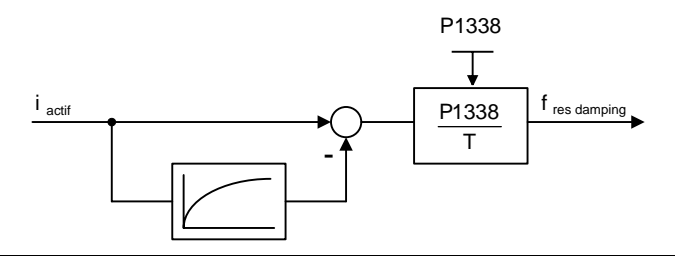

**Note:**

- L'amortissement de résonance permet d'amortir les ondulations du courant efficace, telles qu'elles apparaissent surtout avec les moteurs à champ tournant en marche à vide. Ce paramètre n'a pas pour objectif d'optimiser le régime transitoire.
- Dans les modes de fonctionnement U/f (voir P1300), le régulateur d'amortissement de résonance est actif dans une plage d'environ 5% à 70% de la fréquence du moteur nominale (P0310).
- Une valeur trop élevée conduit à une instabilité (réaction positive).

### **3.25.3 Régulateur Imax**

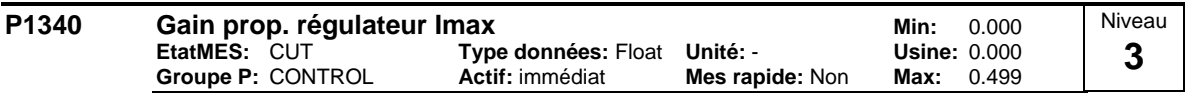

Gain proportionnel régulateur Imax.

Commande le variateur de façon dynamique quand le courant de sortie excède le courant maximum moteur (r0067). Comme conséquence d'un début de limitation de la fréquence de sortie du variateur (à un minimum possible de la fréquence nominale de glissement). Si l'action ne réussit pas à faire disparaître la condition de surintensité, il y a réduction de la tension de sortie du variateur. Par contre, la condition de surintensité est éliminée, la limitation de fréquence est supprimée à l'aide du temps de montée réglé dans P1120.

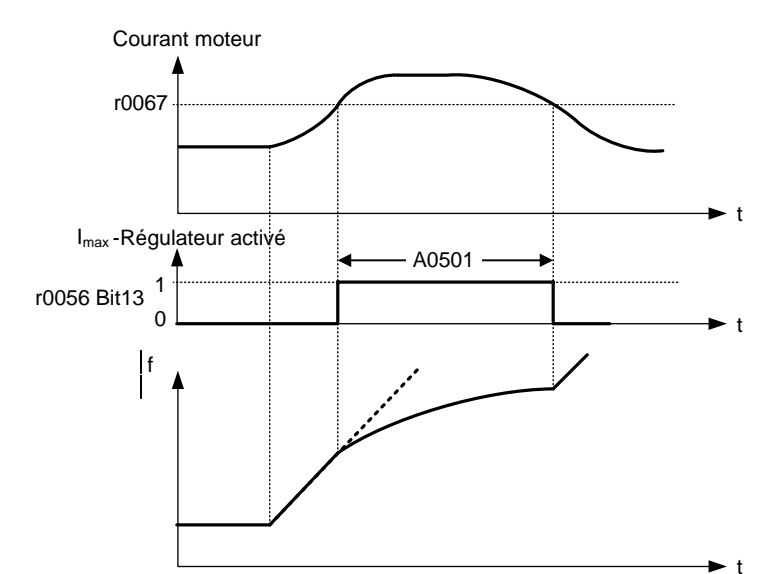

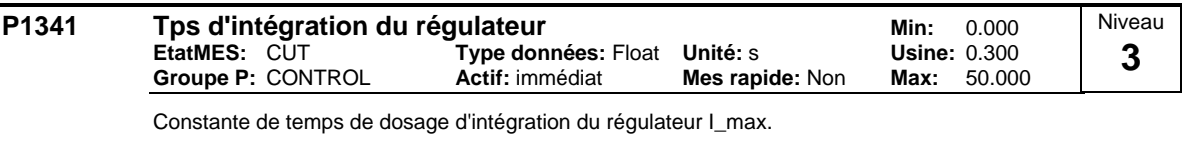

 $P1341 = 0$ : régulateur Imax bloqué

 $P1340 = 0$  et  $P1341 > 0$ : action intégrale améliorée

P1340 > 0 et P1341 > 0 : régulation PI normale

Voir description au paramètre P1340 pour de plus amples informations.

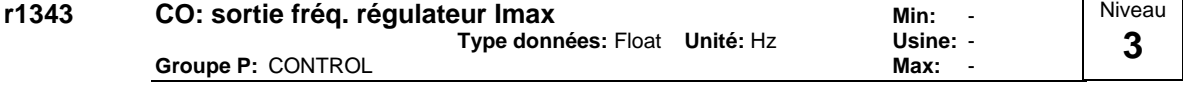

Affiche la limitation effective de la fréquence.

**Conditions:**

Si le régulateur I\_max n'est pas en fonctionnement, le paramètre affiche normalement f\_max (P1082).

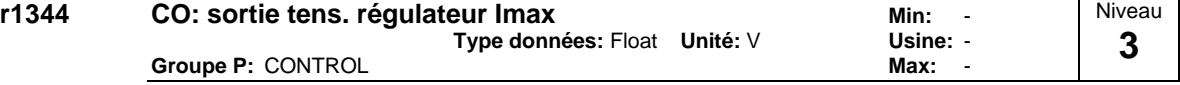

Affiche la valeur dont est réduite la tension de sortie du variateur par le régulateur I\_max.

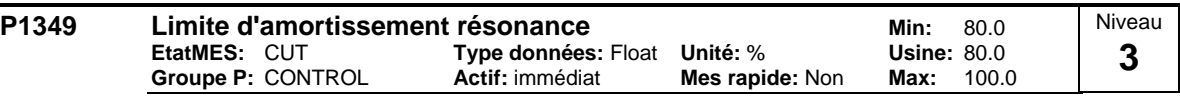

Définit la limite supérieure d'activation de l'amortissement de résonance pour V/f.

**Note:**

Le circuit résonant amortit les oscillations du courant actif qui se produisent fréquemment à vide (voir P1338).

La limite est définie en pour-cent de la fréquence assignée du moteur (P0310). Il s'agit d'une bande de 5 % en-dessous de la limite supérieure, dans laquelle le gain décroit linéairement de sa pleine valeur à zéro.

### **3.25.4 Démarrage progressif**

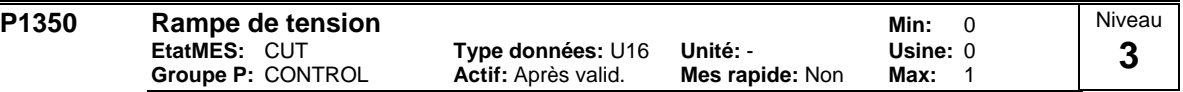

Sélection de la fonction démarrage progressif.

Lors du démarrage progressif, le flux du moteur est établi avec un certain retard, garantissant ainsi que, même en présence d'une magnétisation résiduelle, le moteur ne pourra tourner que dans le sens souhaité. Si le paramètre est activé, la mise sous tension sera suivie d'un établissement progressif de la tension de sortie ; celle-ci augmente alors suivant une rampe pour atteindre la valeur de la caractéristique en l'espace du temps de magnétisation P0346.

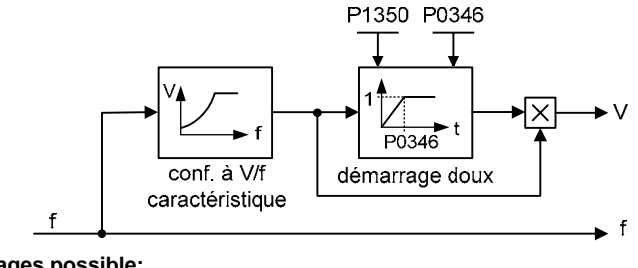

**Réglages possible:**

0 ARRET **MARCHE** 

**Note:**

Les réglages de ce paramètre ont des avantages et des inconvénients:  $P1350 = 0$ : (sauter pour augmenter la tension)

Avantage : le flux est généré rapidement

Inconvénient : le moteur risque d'effectuer un mouvement

P1350 = 1: (génération régulière de la tension)

 Avantage : le moteur risque moins d'effectuer un mouvement Inconvénient : le temps est plus long pour atteindre le flux recherché
# **3.26 Paramètres du variateur (modulateur**

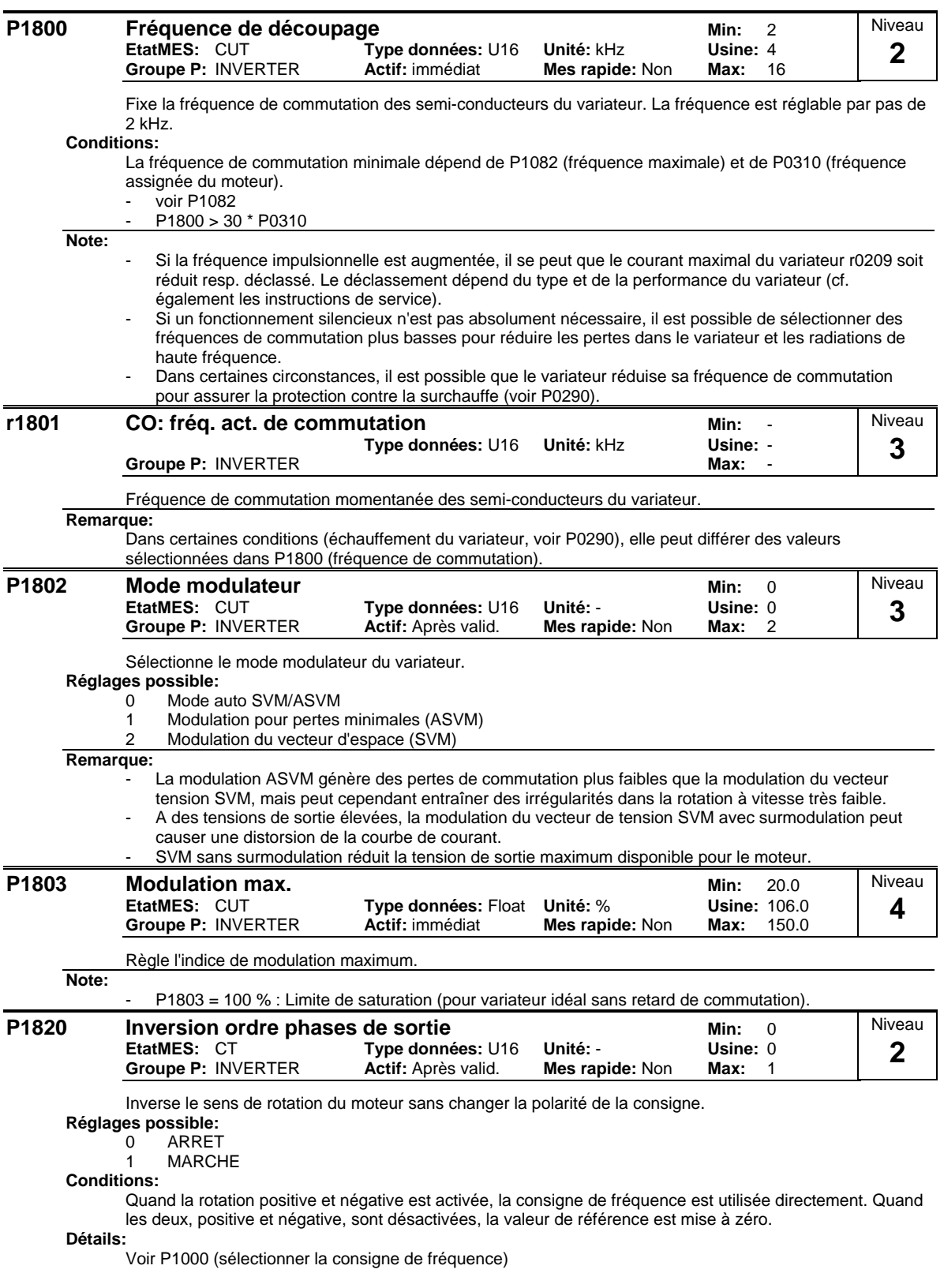

# **3.27 Identification du moteur**

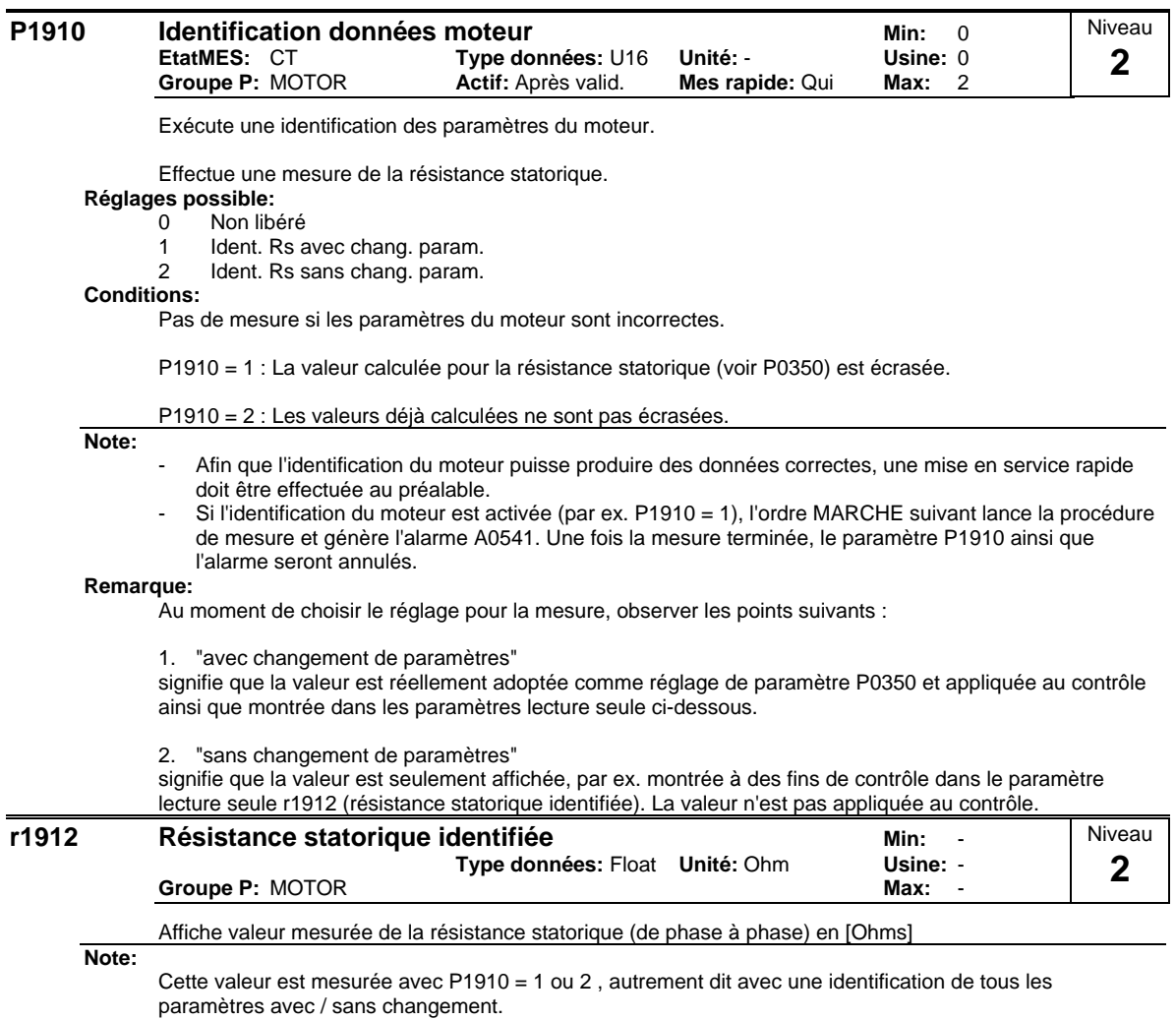

# **3.28 Paramètres de référence**

| P2000 | Fréquence de référence |                               |                        | Min:                | 1.00   | Niveau |
|-------|------------------------|-------------------------------|------------------------|---------------------|--------|--------|
|       | EtatMES: CT            | Type données: Float Unité: Hz |                        | <b>Usine: 50.00</b> |        | റ      |
|       | Groupe P: COMM         | <b>Actif:</b> Après valid.    | <b>Mes rapide: Non</b> | Max:                | 650.00 |        |

Le paramètre P2000 représente la fréquence de référence pour les valeurs de fréquence qui sont affichées / transmises en pour-cent ou en hexadécimal. On a :

- 4000 H ==> P2000 (par ex.: USS-PZD)
- pour-cent  $100 \% == > P2000$  (par ex.: ADC)

# **Exemple:**

Si une connexion entre 2 paramètres est réalisées, par "BiCo", par P0719 ou par P1000, et les paramètres ont une différente représentation (normée soit (Hex) une valeur physique (Hz)), le MICROMASTER fait implicitement une traduction normative vers l'objet final.

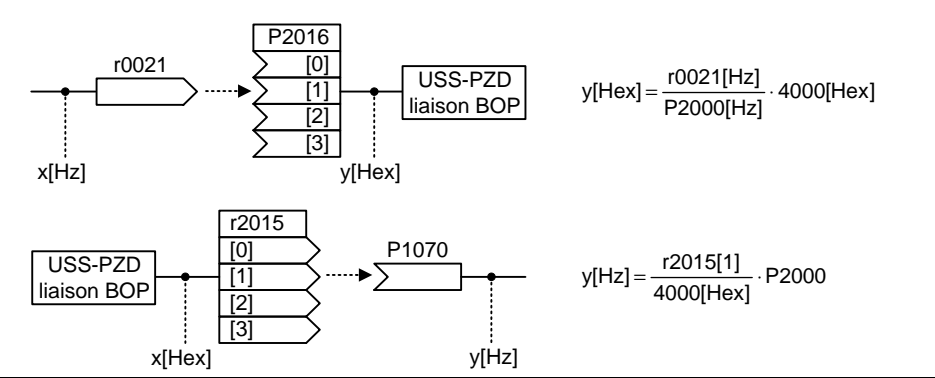

## **Avertissement:**

Le paramètre P2000 représente la fréquence de référence pour les interfaces ci-dessus (paramètres d'interface !). Via les interfaces correspondantes, au maximum une consigne de fréquence de 2\*P2000 peut être définie. Par contre, le paramètre P1082 (fréquence max.) limite la fréquence dans le variateur indépendamment de la fréquence de référence. Dans le cas d'une modification de P2000, le paramètre P1082 devrait alors toujours être correspondamment adapté !

![](_page_110_Figure_13.jpeg)

$$
f[Hz] = \frac{f(Hex)}{4000(Hex)} \cdot P2000 = \frac{f(\%)}{100\%} \cdot P2000
$$
 f\_act, limite = min(P1082, f\_act)

**Remarque:**

Les variables de référence sont sensés fournir une aide pour présenter les signaux de valeurs de consigne et réelles de façon uniforme. Cela s'applique également aux réglages fixés entrés sous forme de pourcentage. Une valeur de 100 % (USS / CB) corresponde à une valeur de données de processus de 4000H, ou 4000 0000H dans le cas de valeurs doubles.

A cet égard, les paramètres suivants sont disponibles :

![](_page_110_Picture_306.jpeg)

![](_page_111_Picture_161.jpeg)

Tension de sortie pleine échelle (autrement dit 100 % ) utilisée sur la liaison série (correspond à 4000H).

**Exemple:**

P0201 = 230 indique que 4000H reçus via USS correspondent à 230 V.

Si une connexion entre 2 paramètres est réalisées, par "BiCo", et les paramètres ont une différente représentation (normée soit (Hex) une valeur physique (V)), le MICROMASTER fait implicitement une traduction normative vers l'objet final.

![](_page_111_Figure_7.jpeg)

![](_page_111_Picture_162.jpeg)

Courant de sortie pleine échelle utilisé sur la liaison de série (correspond à 4000H).

**Exemple:**

Si une connexion entre 2 paramètres est réalisées, par "BiCo", et les paramètres ont une différente représentation (normée soit (Hex) une valeur physique (A)), le MICROMASTER fait implicitement une traduction normative vers l'objet final.

![](_page_111_Figure_13.jpeg)

# **3.29 Paramètres de communication (USS, CB)**

![](_page_112_Picture_202.jpeg)

Vous pouvez connecter jusqu'à 30 autres variateurs sur la liaison série, autrement dit 31 variateurs au total, et les commander avec le protocole de bus série USS.

![](_page_113_Picture_207.jpeg)

Définit le nombre des mots à 16 bits dans la partie PZD du télégramme USS.

**Index:**

P2012[0] : Lia. COM de l'interface série

P2012<sup>[1]</sup> : Lia. BOP de l'interface série

# **Remarque:**

Le protocole USS comporte les parties PZD et PKW pouvant être adaptées par l'utilisateur via les paramètres P2012 ou P2013.

![](_page_113_Figure_9.jpeg)

![](_page_113_Picture_208.jpeg)

BCC caractère contrôle bloc

La partie PZD permet la transmission des mots de commande et consignes / des mots d'état et mesures. Le nombre de mots PZD est défini par P2012, les deux premiers mots (P2012 >= 2) contenant respectivement

le mot de commande et la consigne principale ou

le mot d'état et la mesure principale.

Restrictions :

- Le premier mot de commande (STW1 / MotCde1) doit être transmis dans le premier mot PZD si l'interface est utilisée pour piloter le variateur (P0700 ou P0719).
- La consigne principale (HSW / CsgPrinc) doit être transmise dans le 2ème mot PZD lorsque la source de consigne est spécifiée par les paramètres P1000 ou P0719.
- Lorsque P2012 >= 4, le mot de commande additionnel (STW2 / MotCde2) doit être transmis dans le 4ème mot PZD si l'interface est utilisée pour piloter le variateur (P0700 ou P0719).

![](_page_113_Picture_209.jpeg)

![](_page_113_Picture_210.jpeg)

![](_page_114_Picture_241.jpeg)

Définit le nombre de mots à 16 bits dans la partie PKW du télégramme USS. La partie PKW se compose de PKE (1er mot ), IND (2ème mot) ou PWE (3ème à nième mot). P2013 permet de modifier la longueur PWE. Par contre, PKE et IND sont prédéfinis et ne peuvent pas être modifiés. La longueur PKW peut être réglée sur les valeurs 3, 4 ou variable, selon les besoins de l'application. La partie PKW du télégramme USS est utilisée pour lire ou écrire des valeurs de paramètre individuelles.

**Réglages possible:**

0 aucun mot

- 3 3 mots
- 4 4 mots<br>127 Variabl
- Variable

**Index:**

P2013[0] : Lia. COM de l'interface série

P2013[1] : Lia. BOP de l'interface série

**Exemple:**

![](_page_114_Picture_242.jpeg)

**Remarque:**

Le protocole USS comporte les parties PZD et PKW pouvant être adaptées par l'utilisateur via les paramètres P2012 ou P2013. Le paramètre P2013 définit le nombre de mots PKW dans le télégramme **USS** 

Le réglage P2013 = 3 ou 4 définit la longueur de la partie PKW (3 = trois mots, 4 = quatre mots). Avec P2013 = 127, la longueur de PKW est automatiquement adaptée à la longueur des paramètres.

 $P2013 = 3$ 

![](_page_114_Figure_18.jpeg)

 $P2013 = 4$ 

![](_page_114_Picture_243.jpeg)

**PKE** identification de paramètre **IND** sous-indice

PWE valeur de paramètre

Si on a opté pour une longueur fixe, on ne peut transmettre qu'une valeur. Il faudra aussi en tenir compte pour les paramètres indexés, alors qu'avec une longueur variable de PKW on pourra transmettre le paramètre indexé dans sa totalité (avec tous ses indices) dans le cadre d'un même contrat. Dans le cas de la longueur fixe de PKW, il faudra choisir la longueur de manière à être sûr que la valeur rentre dans le télégramme.

P2013 = 3, fixe la longueur PKW, mais ne permet pas l'accès à de nombreuses valeurs de paramètres. Un défaut de paramètre est généré lorsqu'une valeur non admise est utilisée, la valeur ne sera pas acceptée, mais l'état du variateur ne sera pas affecté. Utile pour des applications où les paramètres ne sont pas modifiés, mais où MM3 sont également utilisés. Le mode de diffusion n'est pas possible sans ce réglage.

P2013 = 4, fixe la longueur PKW. Permet l'accès à tous les paramètres, mais les paramètres indexés peuvent être seulement lus avec un index à chaque fois. L'ordre des mots pour les valeurs de mots isolées sont différentes du réglage 3 ou 127, cf. exemple.

P2013 = 127, réglage le plus utile. La longueur de réponse PKW varie en fonction de la quantité d'informations requises. Peut lire les informations de défaut et tous les indices d'un paramètre avec un seul télégramme avec ce réglage.

Example:

Règle P0700 sur la valeur 5 (0700 = 2BC (hex))

![](_page_114_Picture_244.jpeg)

![](_page_115_Picture_289.jpeg)

Définit le temps de panne de télégramme pour les interfaces sérielles avec protocole USS.

Le temps de panne de télégramme définit le temps à l'intérieur duquel un télégramme valable doit être reçu. Si un télégramme valable n'est pas reçu pendant le temps imparti, le convertisseur déclenche le défaut F0070.

**Index:**

P2014[0] : Lia. COM de l'interface série P2014[1] : Lia. BOP de l'interface série

# **Remarque:**

Quand la valeur par défaut est réglée (le temps est à 0), aucune alarme n'est générée (c.à.d. surveillance désactivée).

![](_page_115_Picture_290.jpeg)

Affiche les données de processus qui ont été reçues sur le port BOP via USS (RS232 USS).

![](_page_115_Figure_11.jpeg)

## **Index:**

![](_page_115_Picture_291.jpeg)

# **Note:**

Les mots de commande peuvent être visualisés comme paramètres binaires r2032 et r2033.

Restrictions :

Le 1er mot de commande (STW1) doit être transmis dans le 1er mot PZD lorsque le variateur est commandé (P0700 ou P0719) à travers l'interface série (USS sur link BOP).

La consigne principale (HSW) doit être transmise dans le 2ème mot PZD lorsque la source série de la consigne (USS sur link BOP) est fixée par le paramètre P1000 ou P0719.

- Avec P2012 = 4, le mot de commande additionnel (STW2) doit être transmis dans le 4ème mot PZD lorsque le variateur est commandé (P0700 ou P0719) à travers l'interface série (USS sur link BOP).

![](_page_116_Picture_210.jpeg)

Si r0052 n'est pas indexé, aucun indice n'apparaît à l'affichage (".0").

![](_page_117_Figure_2.jpeg)

![](_page_117_Picture_136.jpeg)

r2018[3] : Mot reçu 3

# **Note:**

Les mots de commande peuvent être visualisés comme paramètres binaires r2036 et r2037.

Restrictions :

- Le 1er mot de commande (STW1) doit être transmis dans le 1er mot PZD lorsque le variateur est commandé (P0700 ou P0719) à travers l'interface série (USS sur link COM).
- La consigne principale (HSW) doit être transmise dans le 2ème mot PZD lorsque la source série de la consigne (USS sur link COM) est fixée par le paramètre P1000 ou P0719.
- Avec P2012 = 4, le mot de commande additionnel (STW2) doit être transmis dans le 4ème mot PZD lorsque le variateur est commandé (P0700 ou P0719) à travers l'interface série (USS sur link COM).

![](_page_118_Picture_352.jpeg)

![](_page_119_Picture_276.jpeg)

![](_page_120_Picture_263.jpeg)

![](_page_120_Picture_264.jpeg)

Définit une période de temps au bout de laquelle une alarme est générée (F0070) si aucun télégramme n'est reçu sur le port (CB).

Le temps mort de télégramme définit l'intervalle de temps pendant lequel un télégramme valide doit être reçu. Si pendant cet intervalle spécifié aucun télégramme valide n'est reçu, le variateur génère le défaut F0070.

# **Conditions:**

Réglage 0 = surveillance désactivée

![](_page_121_Picture_258.jpeg)

![](_page_121_Picture_259.jpeg)

Pour la définition du protocole et les réglages nécessaires, se reporter au manuel de la carte de communication.

![](_page_121_Picture_260.jpeg)

Affiche la partie PZD reçue par la carte de communication (CB).

![](_page_121_Figure_8.jpeg)

**Note:**

Les mots de commande peuvent être visualisés comme paramètres binaires r2090 et r2091.

Restrictions :

r2050[2] : Mot reçu 2 r2050[3] : Mot reçu 3

- Le 1er mot de commande (STW1) doit être transmis dans le 1er mot PZD lorsque le variateur est
	- commandé (P0700 ou P0719) à travers l'interface série (CB sur link COM).
- La consigne principale (HSW) doit être transmise dans le 2ème mot PZD lorsque la source série de la consigne (CB sur link COM) est fixée par le paramètre P1000 ou P0719.
- Avec P2012 = 4, le mot de commande additionnel (STW2) doit être transmis dans le 4ème mot PZD lorsque le variateur est commandé (P0700 ou P0719) à travers l'interface série (CB sur link COM).

![](_page_122_Figure_2.jpeg)

![](_page_123_Picture_165.jpeg)

### **Détails:**

Pour la définition du protocole et les réglages nécessaires, se reporter au manuel de la carte de communication.

![](_page_123_Picture_166.jpeg)

Affiche le mot de contrôle 2 reçu par la carte de communication (CB).

![](_page_123_Picture_167.jpeg)

Pour la définition du protocole et les réglages nécessaires, se reporter au manuel de la carte de communication.

# **3.30 Défauts, alarmes, surveillances**

![](_page_124_Picture_312.jpeg)

![](_page_125_Picture_179.jpeg)

If r2114[0] = 1 & r2114[1] = 20864

Nous obtenons 1 \* 65536 + 20864 = 86400 secondes, ce qui est égal à 1 jour.

![](_page_126_Picture_278.jpeg)

Affiche temps réel AOP.

Tous les variateurs renferment une fonction d'horloge pouvant servir à l'horodatage et à la consignation des états de fonctionnement défectueux. Toutefois, ils ne comportent pas d'horloge temps réel secourue par pile (RTC). Les variateurs peuvent supporter une horloge RTC pilotée par logiciel, dont la mise à l'heure et à la date doit être effectuée par l'AOP ou une interface. En utilisant l'AOP, cette synchronisation s'effectue automatiquement. Si l'on utilise une interface série, la requête d'écriture des paramètres doit être envoyée par la commande de niveau supérieur. Si l'AOP est débranchée ou le bus coupé en cours de service, l'horloge temps réel continue de fonctionner sur la base du compteur d'heures de fonctionnement. L'horloge temps réel n'est remise à zéro qu'à la coupure de la tension.

Le temps est sauvegardé dans un paramètre de champ de mot P2115. Ce numéro de paramètre est commun pour tous les variateurs. Les variateurs qui ne sont pas compatibles avec cette particularité signaleront "Paramètre pas reconnu" - un maître l'ignore. Le temps est réglé par des télégrammes de standard USS "Ecriture paramètre de champ de mot".

Si l'AOP fonctionne en tant que maître USS, la liste des esclaves USS disponibles sera repérée à chaque clic du Heartbeat par une interrogation d'actualisation de l'heure. Si, lors du prochain cycle d'actualisation USS, le maître tourne autour de la liste des esclaves USS, si aucune tâche de priorité supérieure doit être exécutée et si l'esclave a mis son signe d'actualisation de l'heure, un télégramme de paramètre de champ va délivrer l'heure courante. L'interrogation pour cet esclave sera effacée si l'esclave répond correctement. L'AOP n'a pas besoin de lire l'heure de l'esclave.

L'heure est gérée dans un paramètre de champ de mot et codée comme suit - même format que dans les procès-verbaux des dérangements.

![](_page_126_Picture_279.jpeg)

L'heure mesurable débute le 1er janvier 2000. Les valeurs sont des valeurs binaires.

**Index:**

P2115[0] : Temps réel, secondes+minutes

P2115[1] : Temps réel, heures+jours

```
P2115[2] : Temps réel, mois+année
```
**Exemple:**

P2115[0] = 13625  $P2115[1] = 2579$ P2115[2] = 516

La conversion en grandeurs binaires (U16) donne les configurations binaires suivantes : secondes + minutes :

- Octet de poids fort  $(MSB) = 00110101$  correspond au nombre 53, c.-à-d. secondes 53
- Octet de poids faible (LSB) = 00111001 correspond au nombre 57, c.-à-d. minutes 57

heures + jours :

- Octet de poids fort (MSB) = 00001010 correspond au nombre 10, c.-à-d. heures 10
- Octet de poids faible (LSB) = 00010011 correspond au nombre 19, c.-à-d. jours 19

mois + années :

- Octet de poids fort (MSB) = 00000010 correspond au nombre 2, c.-à-d. mois 2
- Octet de poids faible (LSB) = 00000100 correspond au nombre 4, c.-à-d. année 4

L'heure réelle affichée dans P2115 est alors 19.02.2004, 10:57:53.

![](_page_126_Picture_280.jpeg)

Indique le nombre total des alarmes survenues. Ce paramètre incrémente dès qu'une alarme se produit. Il est également incrémenté lorsqu'une alarme ou un défaut est acquitté.

Ce paramètre est utilisé par les outils PC.

![](_page_127_Picture_322.jpeg)

Définit le niveau d'hystérèse apliqué pour comparer la fréquence et la vitesse avec la valeur seuil, comme le montre le diagramme plus bas.

![](_page_127_Figure_4.jpeg)

# **P2155 Fréquence de seuil f1 Type données: Float Unité: Hz** Min: 0.00 Min: 0.00<br>**EtatMES: CUT** Type données: Float Unité: Hz Usine: 30.00 **Type données: Float Unité: Hz Usine: 30.00<br><b>Actif:** immédiat **Mes rapide: Non Max: 650.00 Groupe P: ALARMS 3**

Régler un seuil pour comparer la mesure de la vitesse ou de la fréquence avec les valeurs seuils. Ce seuil commande les bits d'état 4 et 5 dans le mot d'état 2 (r0053).

![](_page_127_Figure_7.jpeg)

![](_page_127_Picture_323.jpeg)

Règle la temporisation avant la comparaison avec le seuil de fréquence (P2155).

**Détails:**

Voir le diagramme sous P2155 (seuil de fréquence f\_1)

### **P2164** Hystérésis d'écart de fréq. Min: 0.00 **EtatMES:** CUT **Type données:** Float **Unité:** Hz **Usine:** 3.00 **Groupe P: ALARMS** Niveau **3**

Fréquence d'hystérèse pour détecter l'écart admis de la fréquence ou de la vitesse (avec la consigne). Cette valeur commande le bit 8 dans le mot d'état 1 (r0052) et le bit 6 dans le mot d'état 2 (r0053).

![](_page_128_Figure_4.jpeg)

![](_page_128_Picture_286.jpeg)

Définit le seuil pour la fonction de signalisation  $|f_{act}| \leq P2167$  (f\_off).

P2167 influence les fonctions suivantes :

- Si la fréquence réelle tombe en dessous de ce seuil et si la temporisation est écoulée, le bit 1 dans le mot d'état 2 (r0053) est remis à 0.
- Si l'on donne les ordres ARRET1 ou ARRET3 et que la condition ci-dessus est remplie, les impulsions du variateur sont supprimées (ARRET2).

Restriction : - La fonction de signalisation  $|f_{act}| \leq P2167 (f_0 + f_0)$  n'est pas actualisée et les impulsions ne sont pas supprimées si le frein de maintien du moteur (MHB, P1215 = 1) est activé.

![](_page_128_Figure_11.jpeg)

# Définit la période de temps pendant laquelle le variateur peut continuer à fonctionner au-dessous de la fréquence de coupure (P2167) avant que la coupure ne devienne effective.

**Conditions:**

Activé si le frein de maintien (P1215) n'est pas paramétré.

**Détails:**

Voir le diagramme sous P2167 (fréquence de coupure)

![](_page_129_Picture_208.jpeg)

Définit le seuil de courant en [%] par rapport à P0305 (courant de moteur assigné) qui est à utiliser pour comparer I\_act et I\_Thresh comme le montre le diagramme plus bas.

![](_page_129_Figure_4.jpeg)

![](_page_129_Picture_209.jpeg)

Définit la temporisation avant l'activation de la comparaison avec la valeur seuil.

**Détails:**

Voir le diagramme sous P2172 (seuil de tension du circuit intermédiaire)

### **P2179 Lim. de courant pour 0 char Min: 0.0 Min: 0.0 Min: 0.0 Min: 0.0 Min: 0.0 Min: 0.0 Min: 0.0 Min: 0.0 Min: 0.0 Min: 0.0 Min: 0.0 Min: 0.0 Min: 0.0 Min: 0.0 Min: 0.0 Min: 0.0 Min: 0.0 Min: 0.0 Min: 0.0 Min: 0.0 Min: 0. EtatMES:** CUT **Type données:** Float **Unité:** % **Usine:** 3.0 **Groupe P: ALARMS** Niveau **3**

Seuil de courant pour A0922 (absence de charge) en [%] par rapport à P0305 (courant de moteur assigné), comme le montre le diagramme plus bas.

**charge manquante**

![](_page_130_Figure_5.jpeg)

# **3.31 Régulateurs technologiques (régulateurs PID)**

![](_page_131_Picture_260.jpeg)

Permet à l'utilisateur d'activer ou de désactiver le régulateur PID.

# **Réglages du P2200 :**

![](_page_131_Picture_261.jpeg)

![](_page_131_Figure_8.jpeg)

# **Réglages fréquent:**

![](_page_131_Picture_262.jpeg)

## **Conditions:**

Le réglage 1 désactive automatiquement les temps de rampe normaux réglés dans P1120 et P1121 et les consignes de fréquence standard.

A la suite d'un ordre ARRET1 ou ARRET3, la fréquence du variateur sera cependant ramenée à zéro suivant le temps de rampe réglé sous P1121 (P1135 pour ARRET3).

**Note:**

La source de la consigne PID est sélectionnée avec P2253. La consigne PID et le signal de mesure du régulateur PID sont interprétés en [%] (pas en [Hz]). La sortie du régulateur PID est affichée en [%] , puis normée en [Hz] par P2000 (fréquence de référence) quand le PID est activé.

Au niveau 3, le déblocage de la source du régulateur PID peut aussi provenir des entrées TOR dans les réglages 722.0 à 722.2 pour TOR 1 à TOR 3 ou de toute autre source FCOM.

Les fréquences minimale et maximale du moteur (P1080 et P1082) ainsi que les fréquences occultées (P1091 à P1094) restent actives sur la sortie du variateur. L'activation des fréquences occultées avec la régulation PID risque toutefois de provoquer des instabilités. Les modifications du paramètre P2200 ne prennent effet qu'avec le prochain ordre MARCHE !

### **P2201 Consigne PID fixe 1 Min: -200.00** Min: -200.00 **EtatMES:** CUT **Type données:** Float **Unité:** % **Usine:** 0.00 **Groupe P:** TECH **Actif:** immédiat **Mes rapide:** Non **Max:** 200.00 Niveau **2**

Définit la consigne fixe PID 1.

Il existe 3 modes de sélection des consignes fixes PID.

- 1. Sélection directe
- 2. Sélection directe + ordre MARCHE
- 3. Sélection codée binaire + ordre MARCHE
- 1. Sélection directe (P0701 P0706 = 15):
	- Dans ce cas, 1 entrée TOR sélectionne un consigne fixe PID.
	- Si plusieurs entrées sont actives simultanément, les consignes fixes PID associées sont cumulées.<br>- Ex : PID-EE1 + PID-EE2 + PID-EE3
	- $Ex. :$  PID-FF1 + PID-FF2 + PID-FF3.
- 2. Sélection directe + ordre MARCHE (P0701 P0706 = 16):
	- Ce mode de sélection combine les consignes fixes PID à un ordre MARCHE.
	- Par analogie à 1) 1 entrée TOR sélectionne une consigne fixe PID.
	- Si plusieurs entrées sont actives simultanément, les consignes fixes PID associées sont cumulées.
	- $Ex. :$  PID-FF1 + PID-FF2 + PID-FF3.
- 3. Sélection codée binaire + ordre MARCHE (P0701 P0706 = 17):
	- Ce mode permet de sélectionner jusqu'à 8 consignes fixes PID.
	- Les consignes fixe PID sont sélectionnées selon le tableau ci-dessous :

# **Exemple:**

Sélection codée binaire :

![](_page_132_Picture_183.jpeg)

Sélection directe de la consigne fixe PID 1 (PID-FF1) P2201 via TOR 1 :

 $P0701 = 15$ ou  $P0701 = 99$ ,  $P2220 = 722$ ,  $P2216 = 1$ 

![](_page_132_Figure_25.jpeg)

# **Conditions:**

P2000 = 1 nécessaire au niveau d'accès utilisateur 2 pour débloquer la source de consigne

**Note:**

Vous pouvez combiner différents types de fréquences, mais n'oubliez pas qu'elles seront additionnées si elles ont été sélectionnées ensemble.

P2201 = 100 % correspond à 4000 Hex.

![](_page_133_Picture_387.jpeg)

![](_page_134_Picture_304.jpeg)

motorisé (augmentation/diminution de la fréquence à l'aide des entrées TOR ou des boutons augmenter/diminuer du potentiomètre motorisé).

![](_page_135_Picture_346.jpeg)

![](_page_136_Picture_294.jpeg)

Définit la source de la consigne pour l'entrée de la consigne PID.

![](_page_136_Figure_4.jpeg)

# **Réglages fréquent:**

![](_page_136_Picture_295.jpeg)

Sélectionne la source de correction pour la consigne PID. Ce signal est multiplié par le gain de correction et additionnée avec la consigne PID.

## **Réglages fréquent:** Voir P2253

![](_page_136_Picture_296.jpeg)

Facteur de gain pour correction du régulateur PID. Ce facteur de gain norme le signal de correction qui s'ajoute à la consigne PID principale.

![](_page_137_Figure_2.jpeg)

Règle le temps de montée pour la consigne PID.

![](_page_137_Figure_4.jpeg)

# **Conditions:**

P2200 = 1 (la régulation PID est débloquée) désactive le temps de montée normal (P1120).

Le temps de rampe PID est effectif uniquement sur la consigne PID et activé uniquement

quand la consigne PID est changée ou quand un ordre RUN est donné.

# **Remarque:**

Le réglage d'un temps de montée trop court peut provoquer la coupure du variateur, par exemple pour cause de surintensité.

![](_page_137_Picture_260.jpeg)

Règle le temps de descente pour la consigne PID

![](_page_137_Figure_13.jpeg)

![](_page_137_Picture_261.jpeg)

![](_page_138_Picture_355.jpeg)

![](_page_139_Picture_239.jpeg)

### **P2280 Gain proportionel PID Min: 0.000 Min: 0.000 EtatMES:** CUT **Type données:** Float **Unité:** - **Usine:** 3.000 **Mes rapide: Non** Niveau **2**

Permet à l'utilisateur de régler le gain proportionnel pour le régulateur PID.

Le régulateur PID est mis en oeuvre suivant le modèle standard.

![](_page_140_Figure_5.jpeg)

Pour obtenir les meilleurs résultats, débloquer à la fois les termes P et I.

## **Conditions:**

 $P2280 = 0$  (terme P de PID = 0):

Le terme I agit sur le carré du signal d'erreur.

 $P2285 = 0$  (terme I de PID = 0):

Le régulateur PID agit respectivement en tant que régulateur P ou PD.

# **Note:**

Si le système est enclin à des changements brusques affectant la mesure, il est recommandé de régler le terme P sur une valeur faible (L 0,5) et de lui associer un terme I plus rapide pour un comportement optimal.

![](_page_140_Picture_318.jpeg)

Définit la constante du temps intégral pour le régulateur PID.

## **Détails:**

Cf. P2280 (gain proportionnel PID).

![](_page_140_Picture_319.jpeg)

Fixe la limite supérieure pour la sortie du régulateur PID en [%].

# **Conditions:**

Si F max (P1082) est supérieur à P2000 (fréquence de référence), il convient de changer P2000 ou P2291 (PID output upper limit) pour obtenir F max.

# **Note:**

100 % = 4000 hex (comme défini sous P2000 (fréquence de référence)).

![](_page_140_Picture_320.jpeg)

Fixe la limite inférieure pour la sortie du régulateur PID en [%]. **Conditions:**

Une valeur négative autorise le fonctionnement bipolaire du régulateur PID.

**Note:**

![](_page_141_Picture_108.jpeg)

**Note:**

# **3.32 Paramètres du variateur**

![](_page_142_Picture_227.jpeg)

r3954[12] : ID GUI, version mineure

![](_page_143_Picture_265.jpeg)
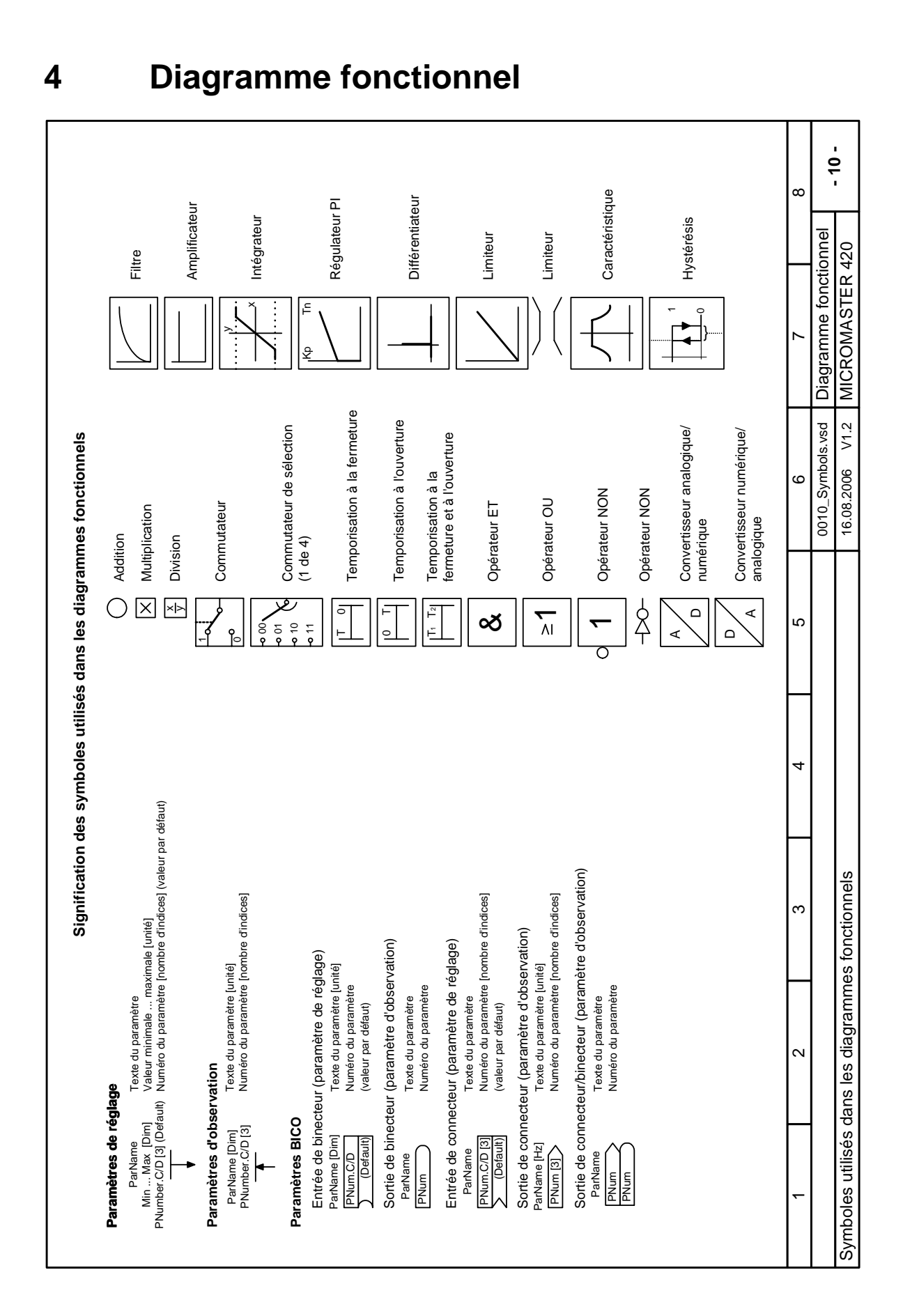

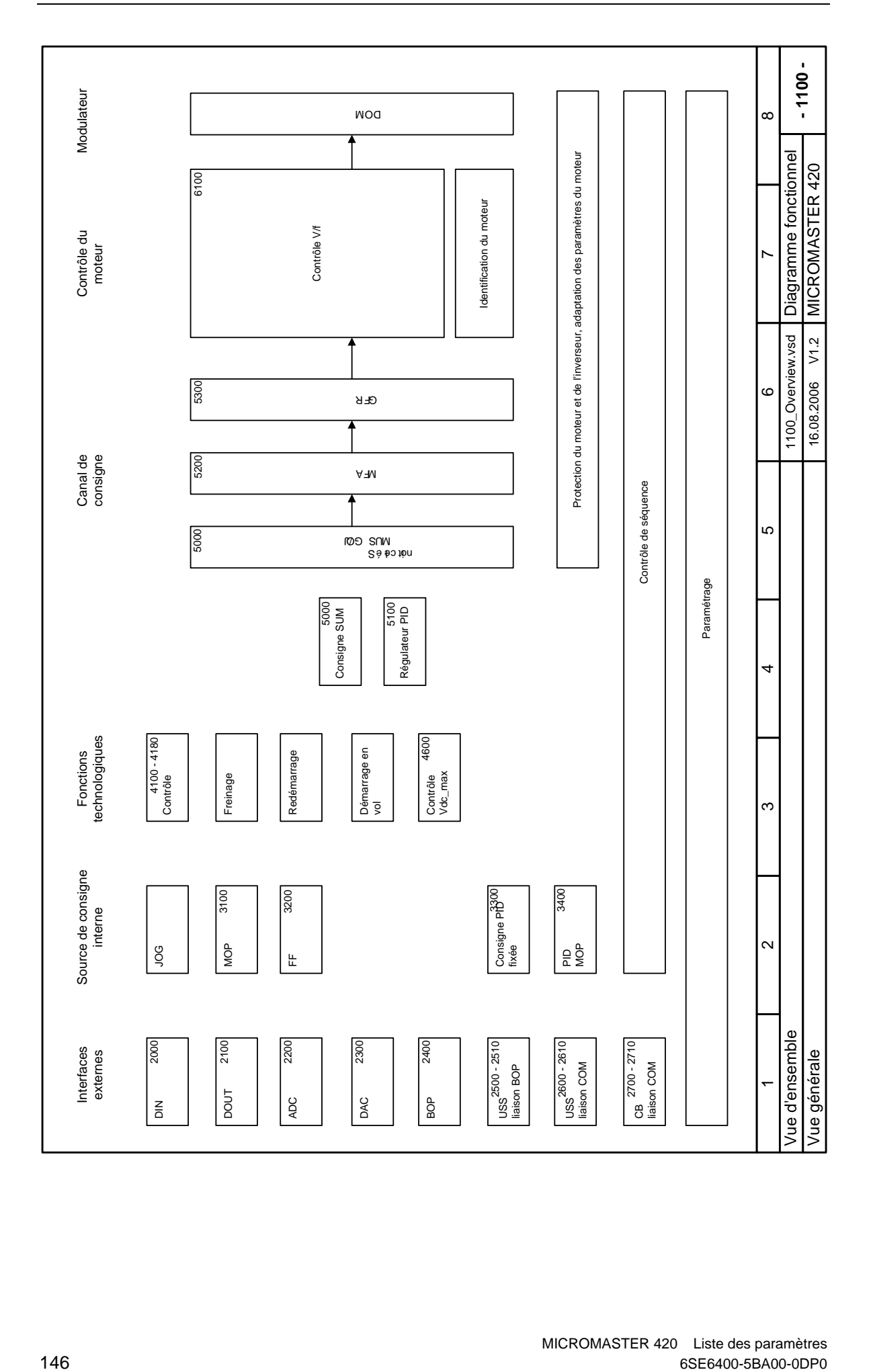

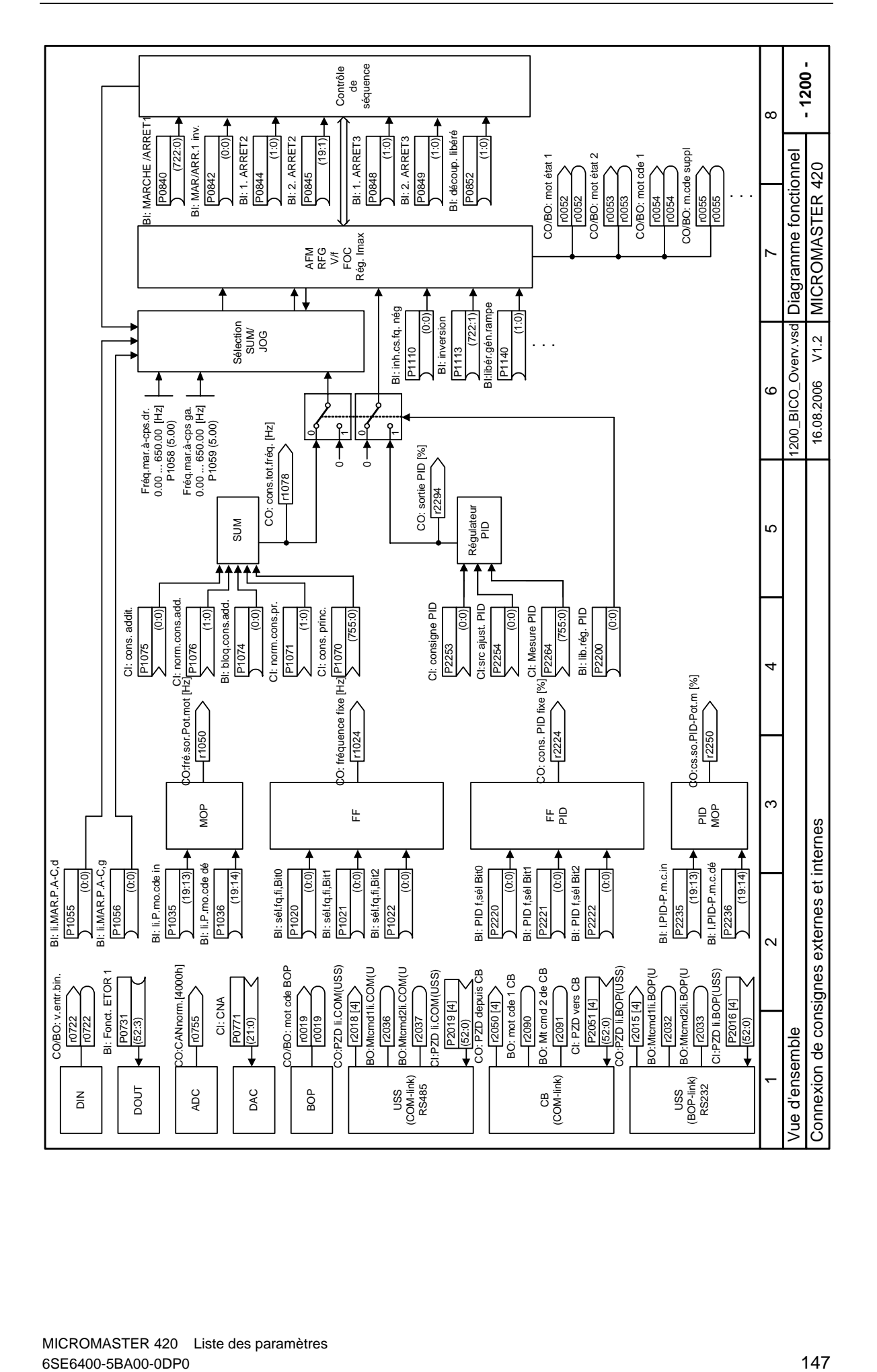

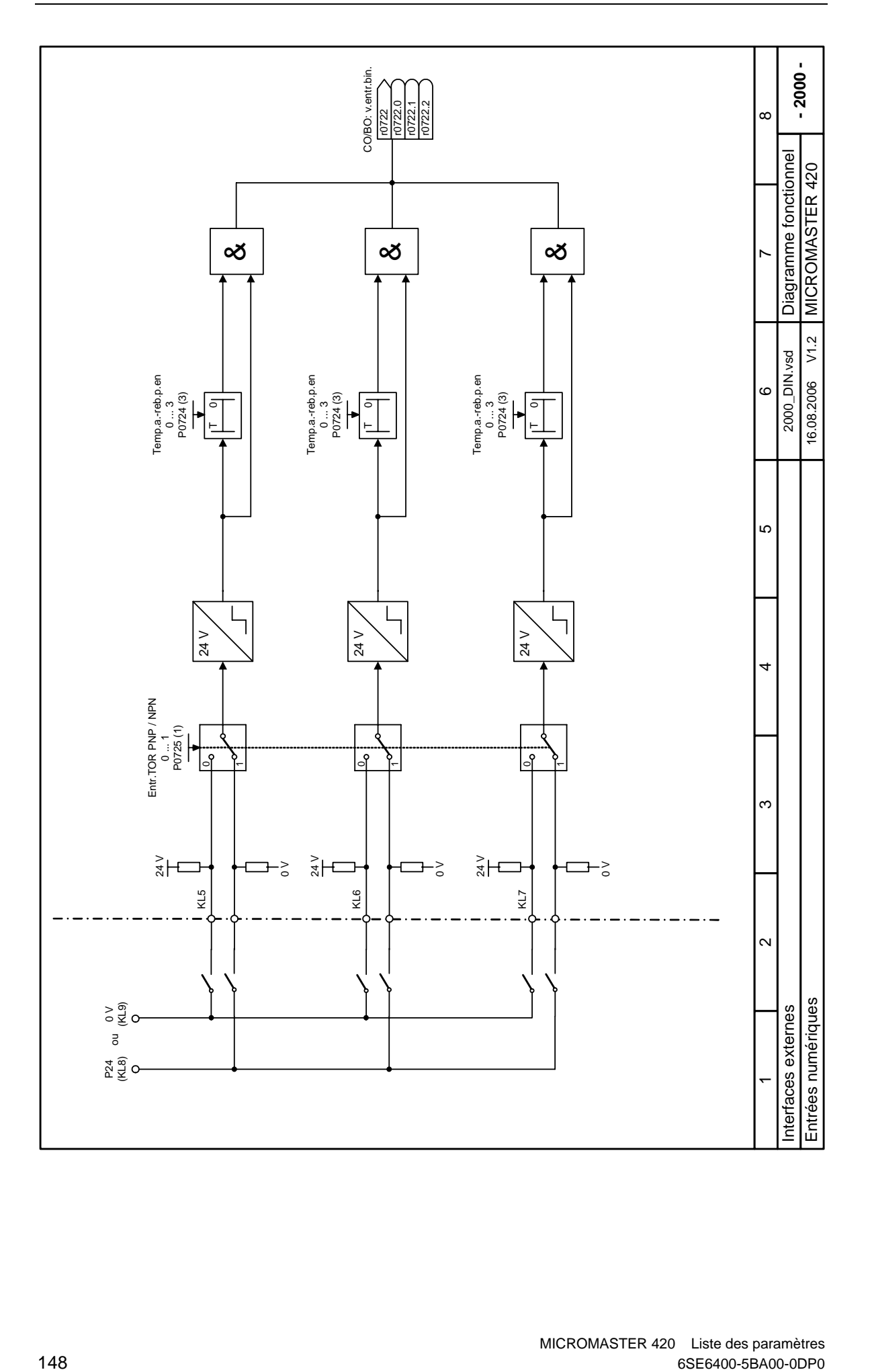

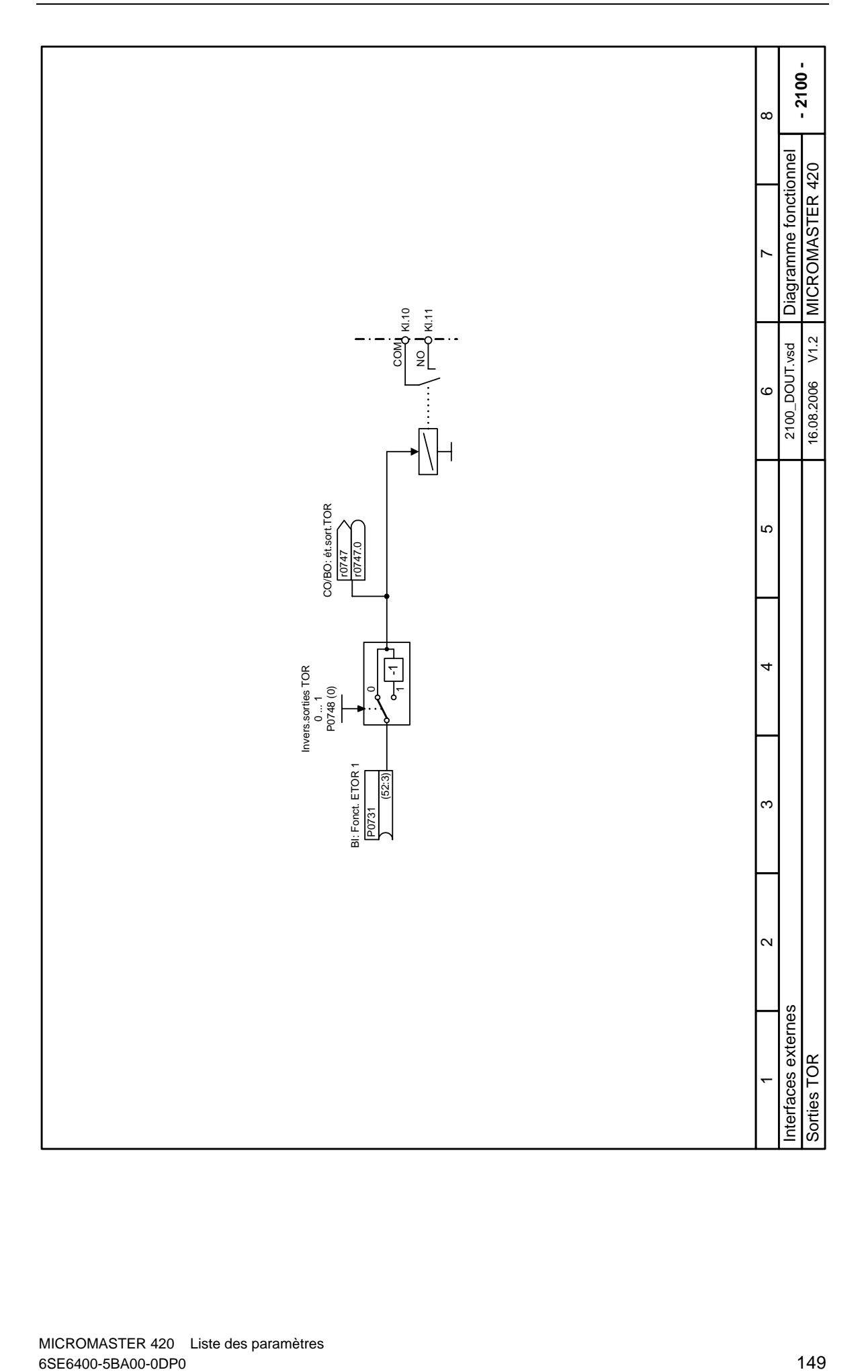

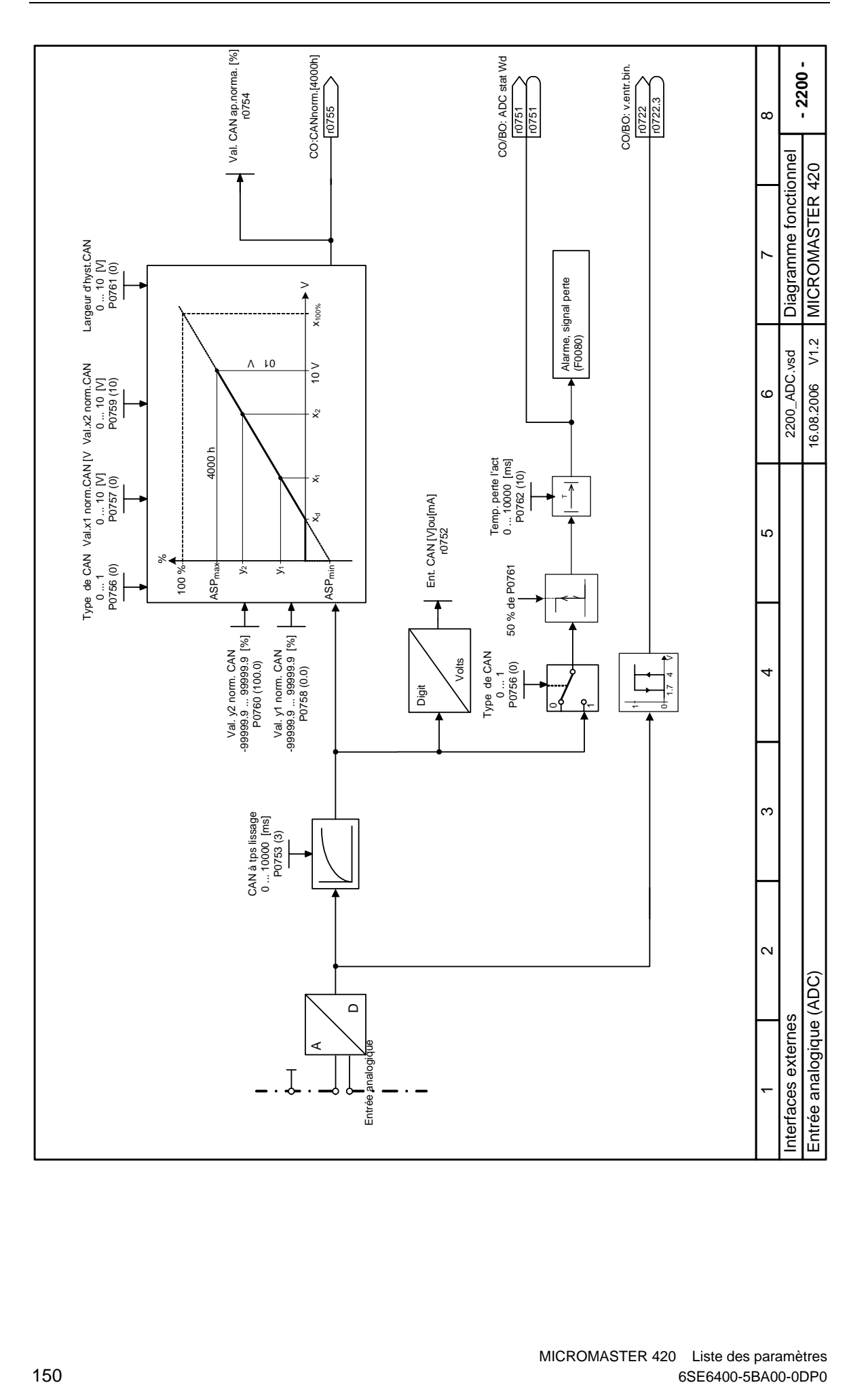

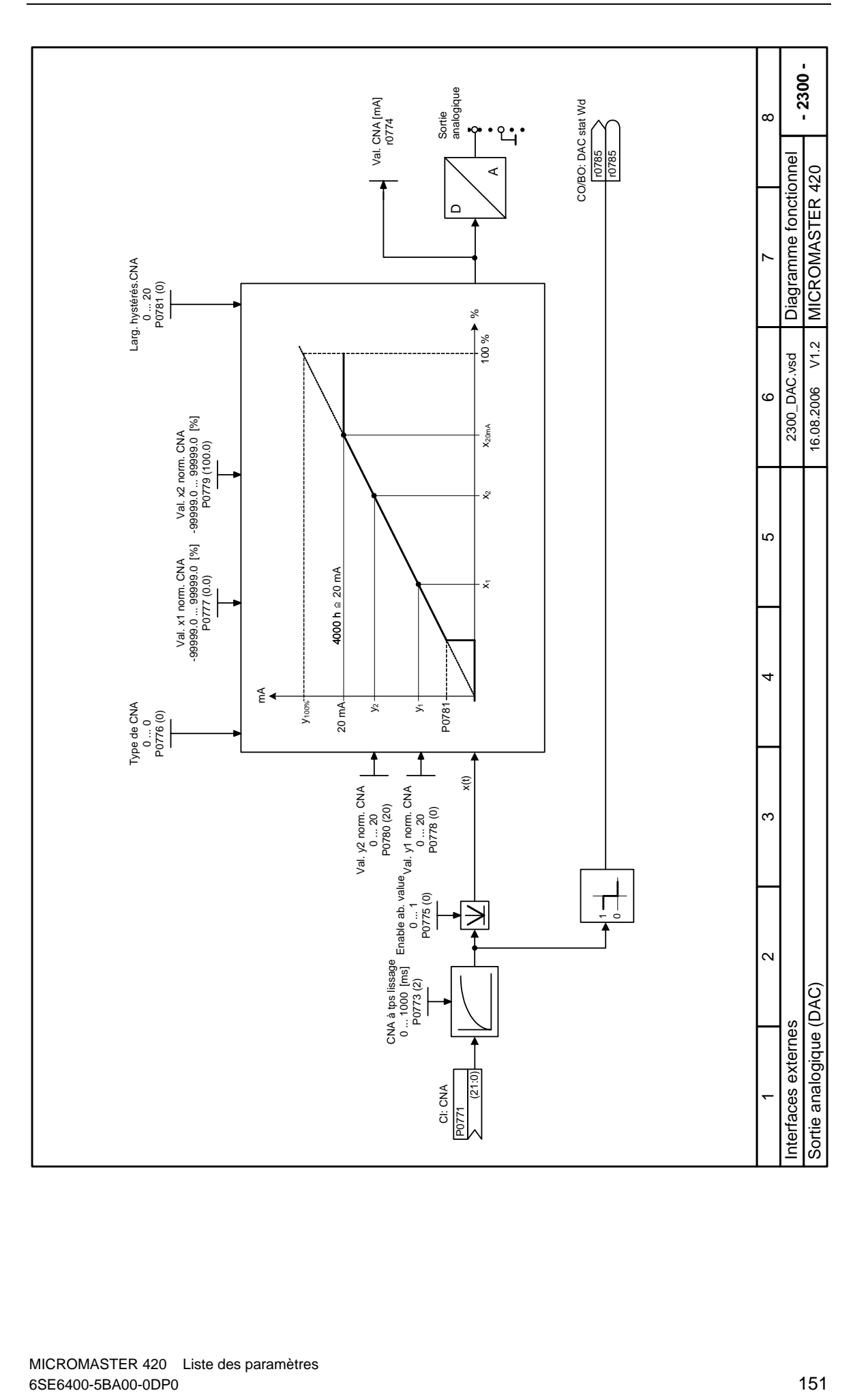

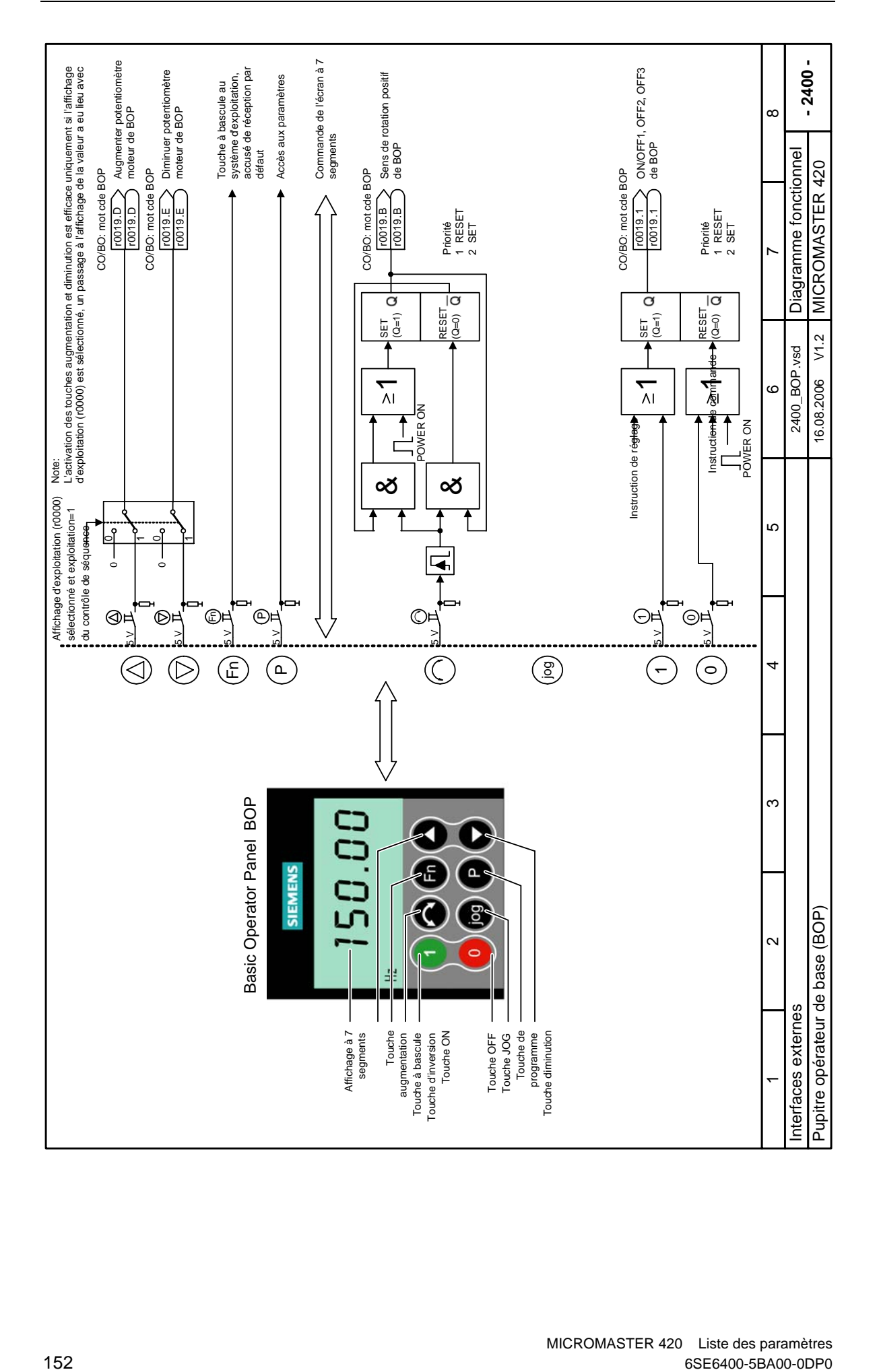

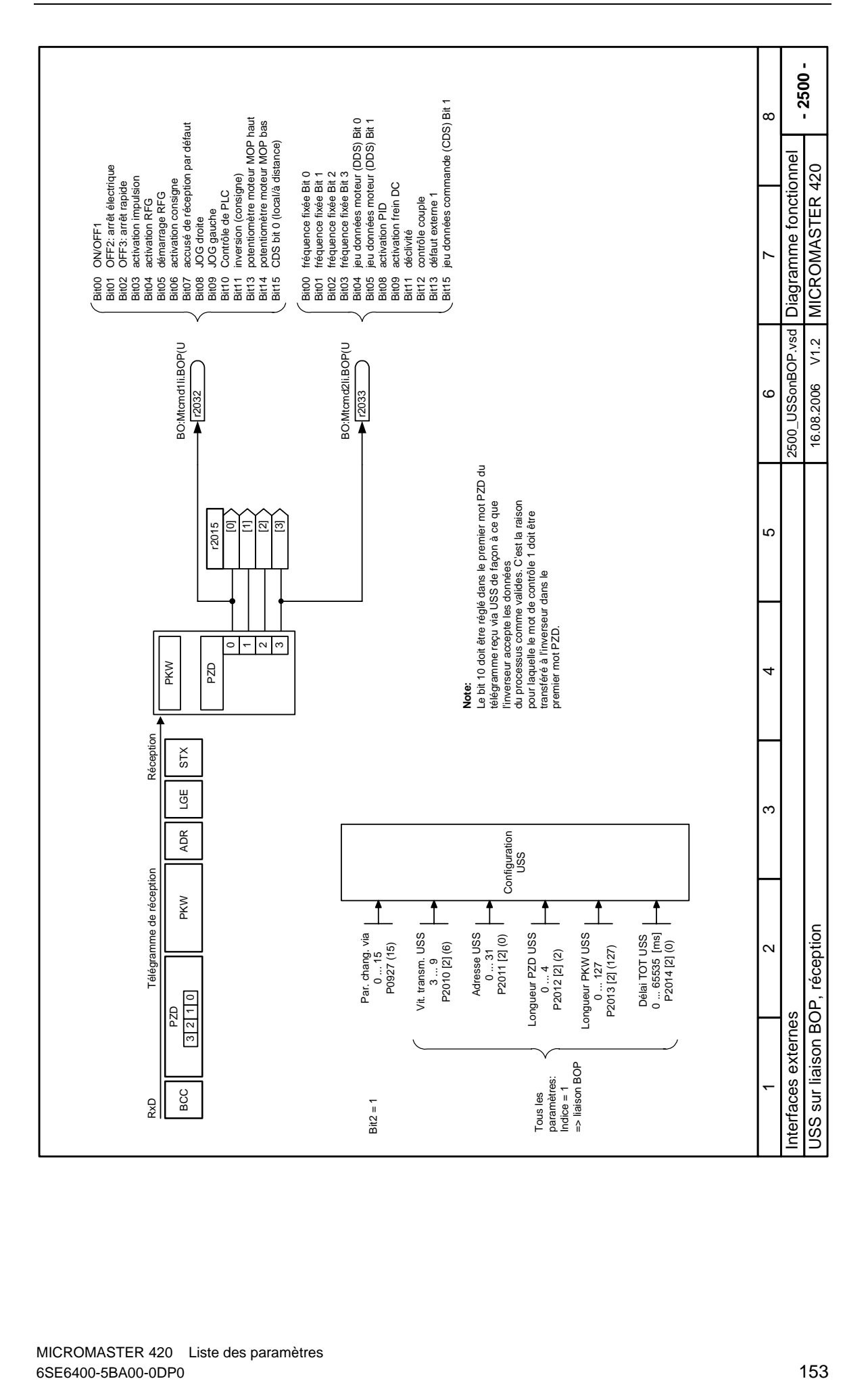

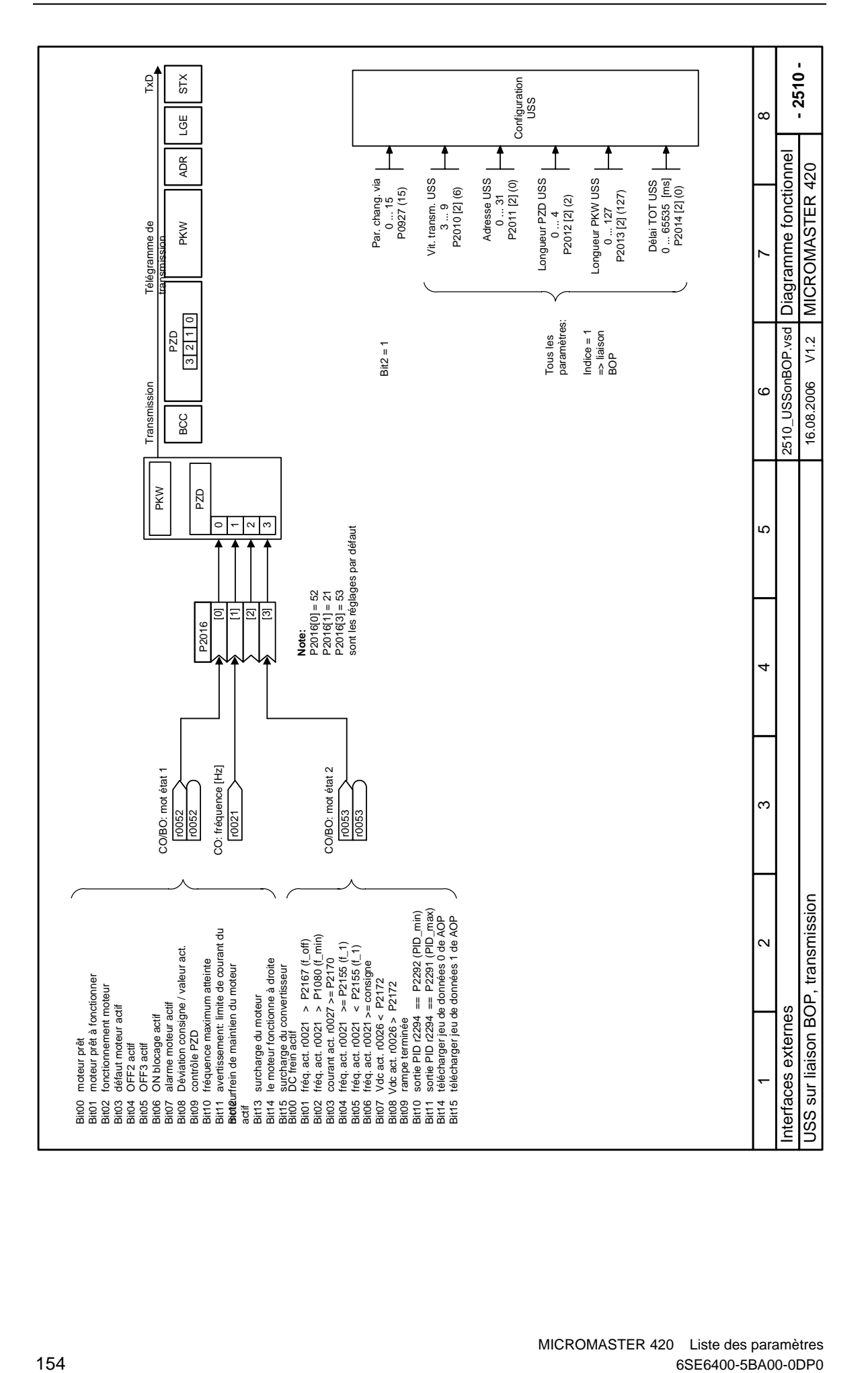

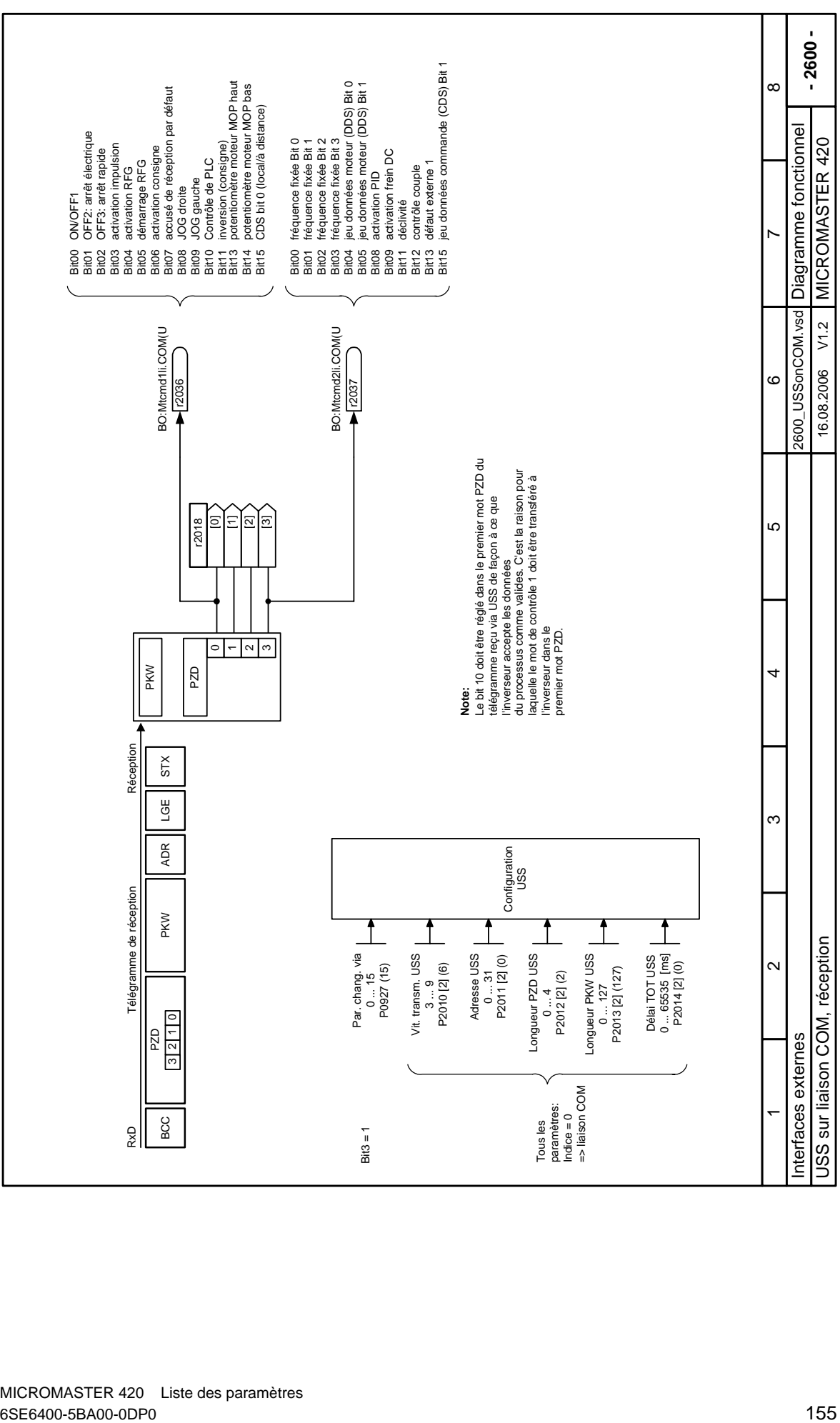

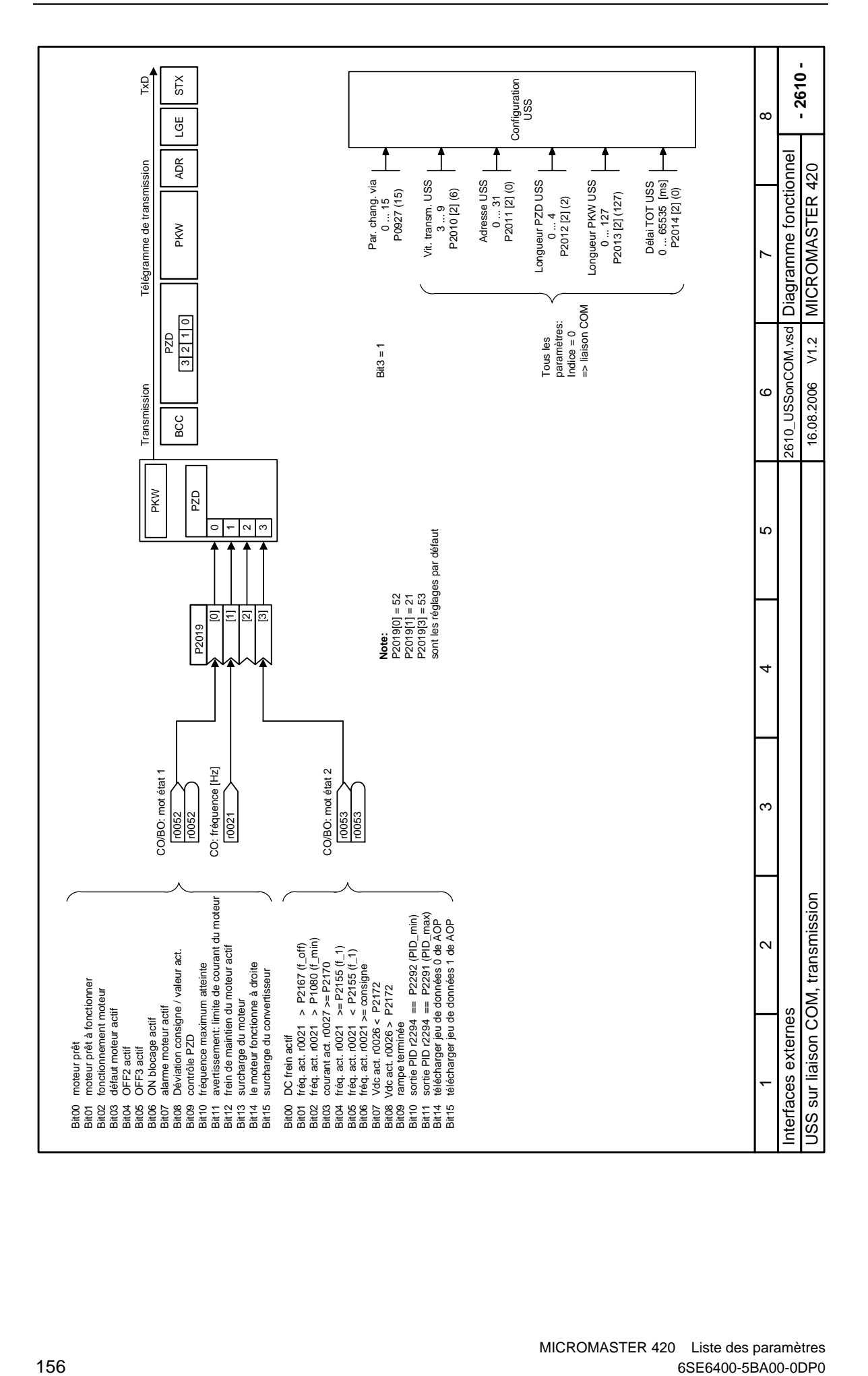

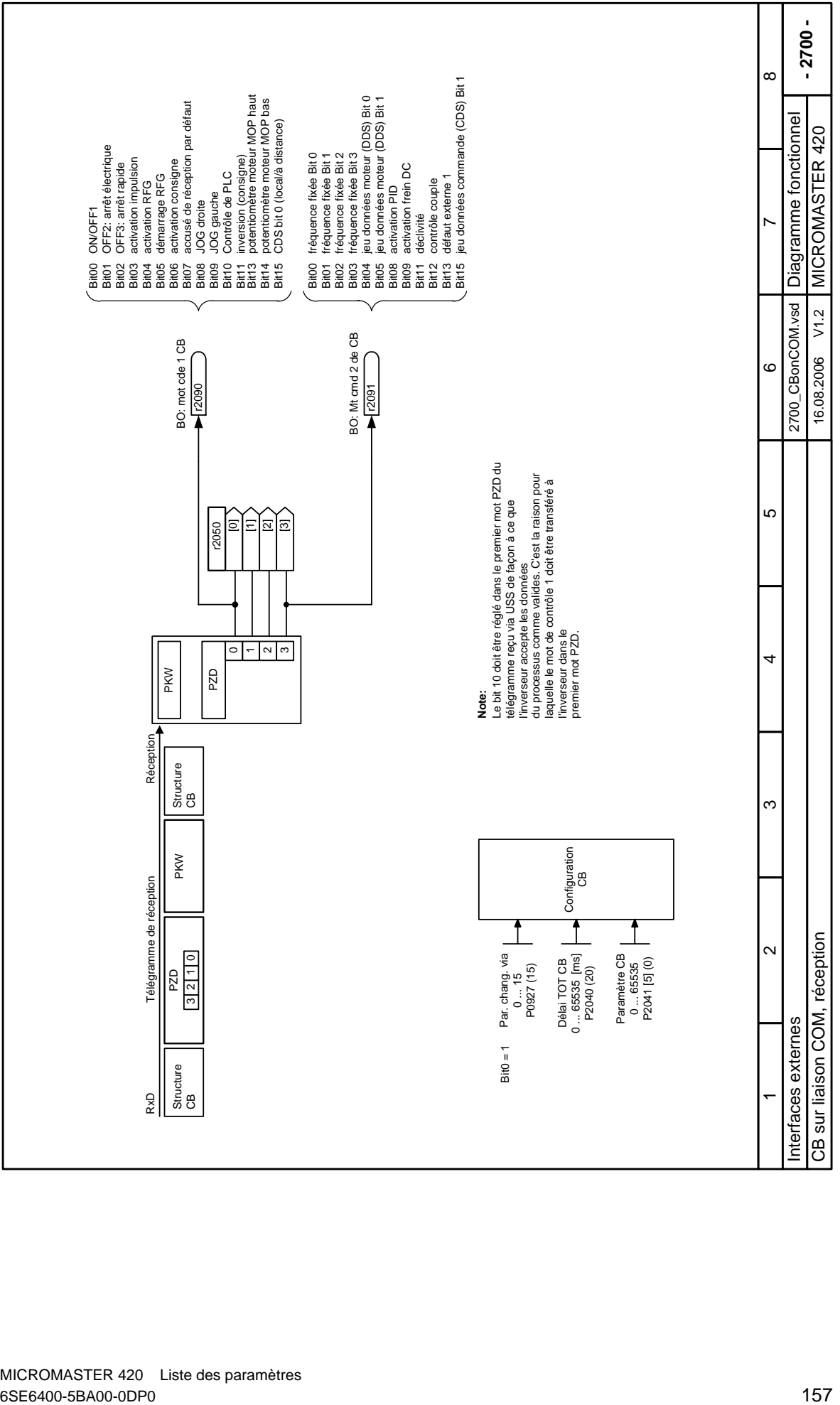

MICROMASTER 420 Liste des paramètres<br>6SE6400-5BA00-0DP0

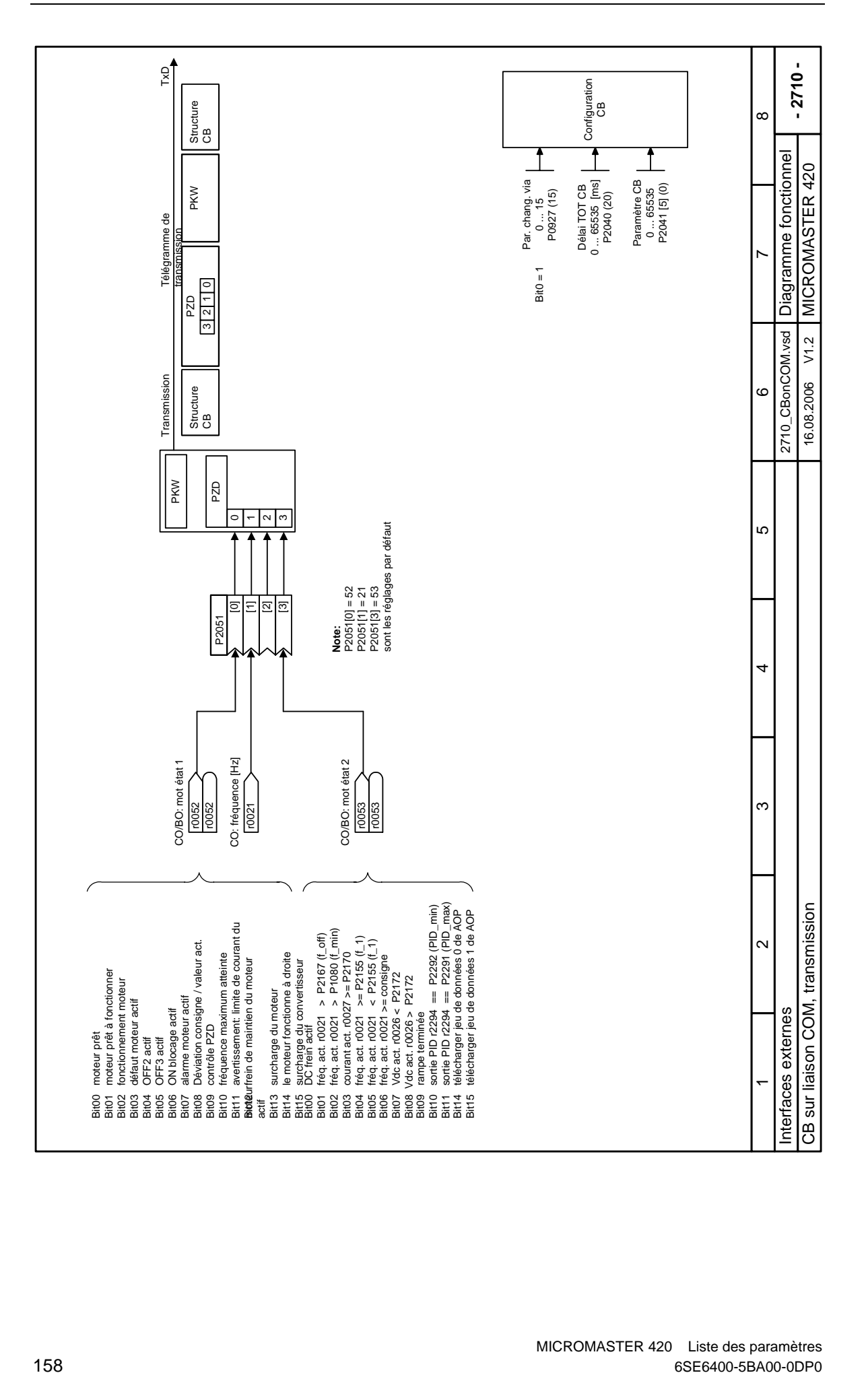

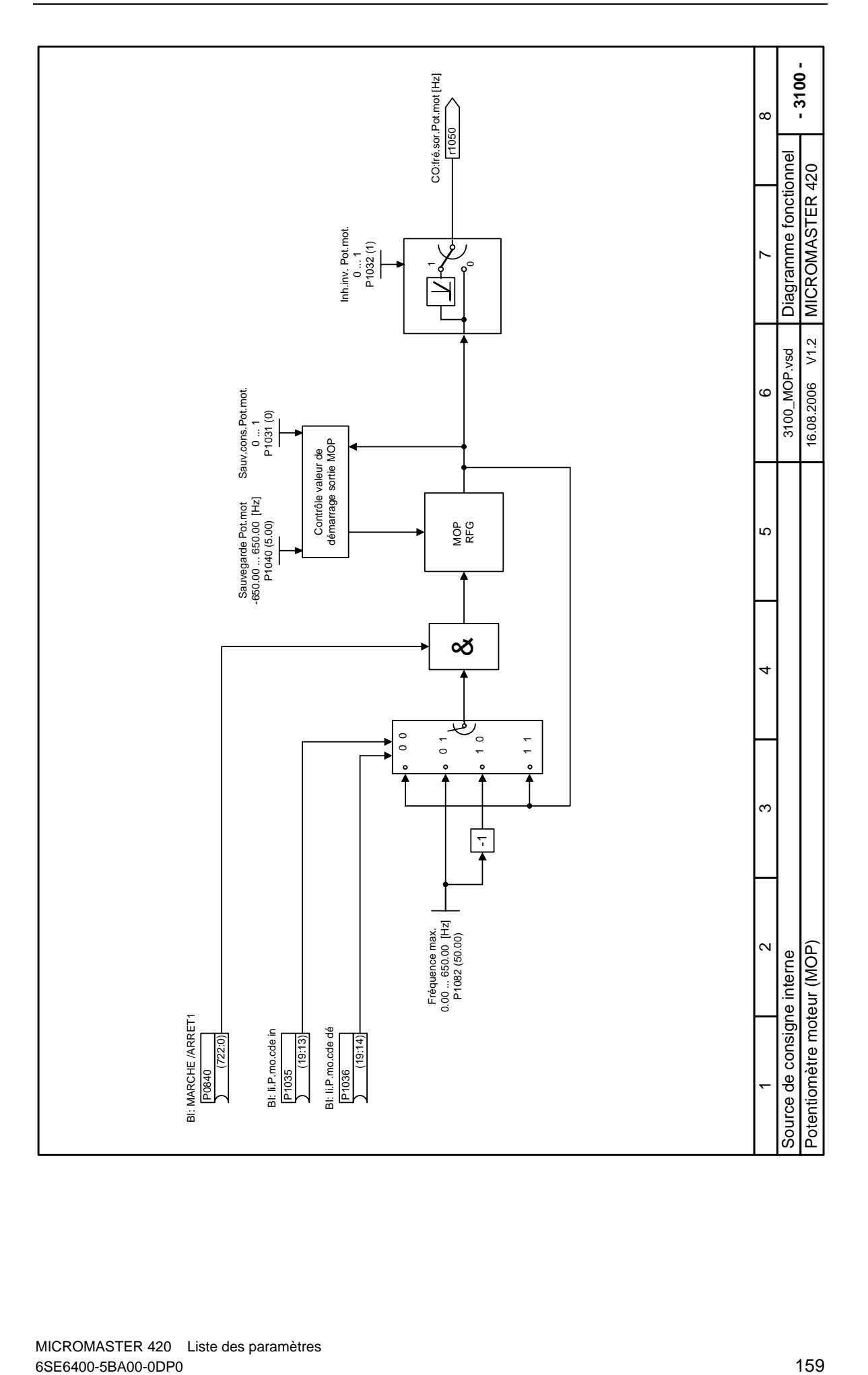

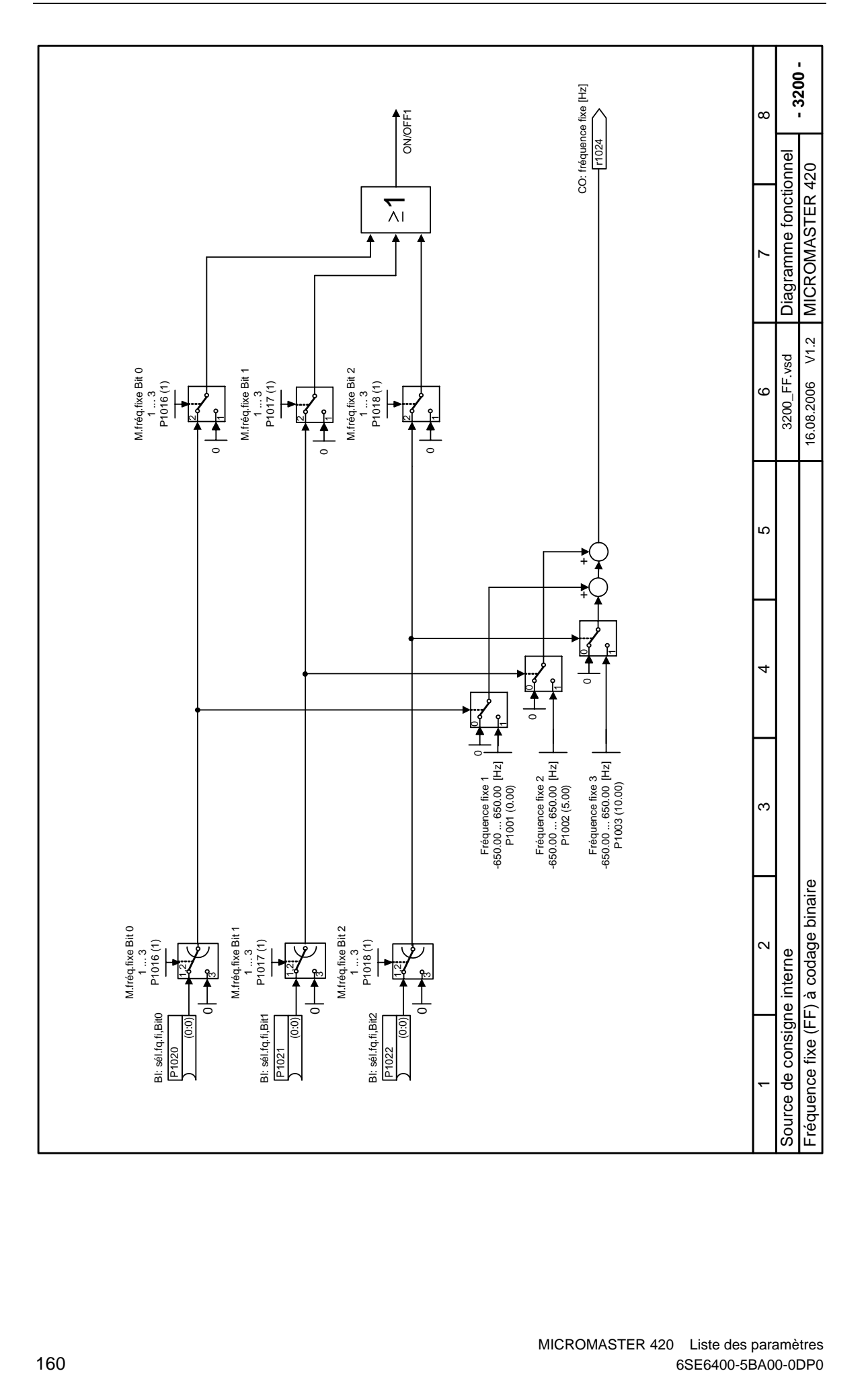

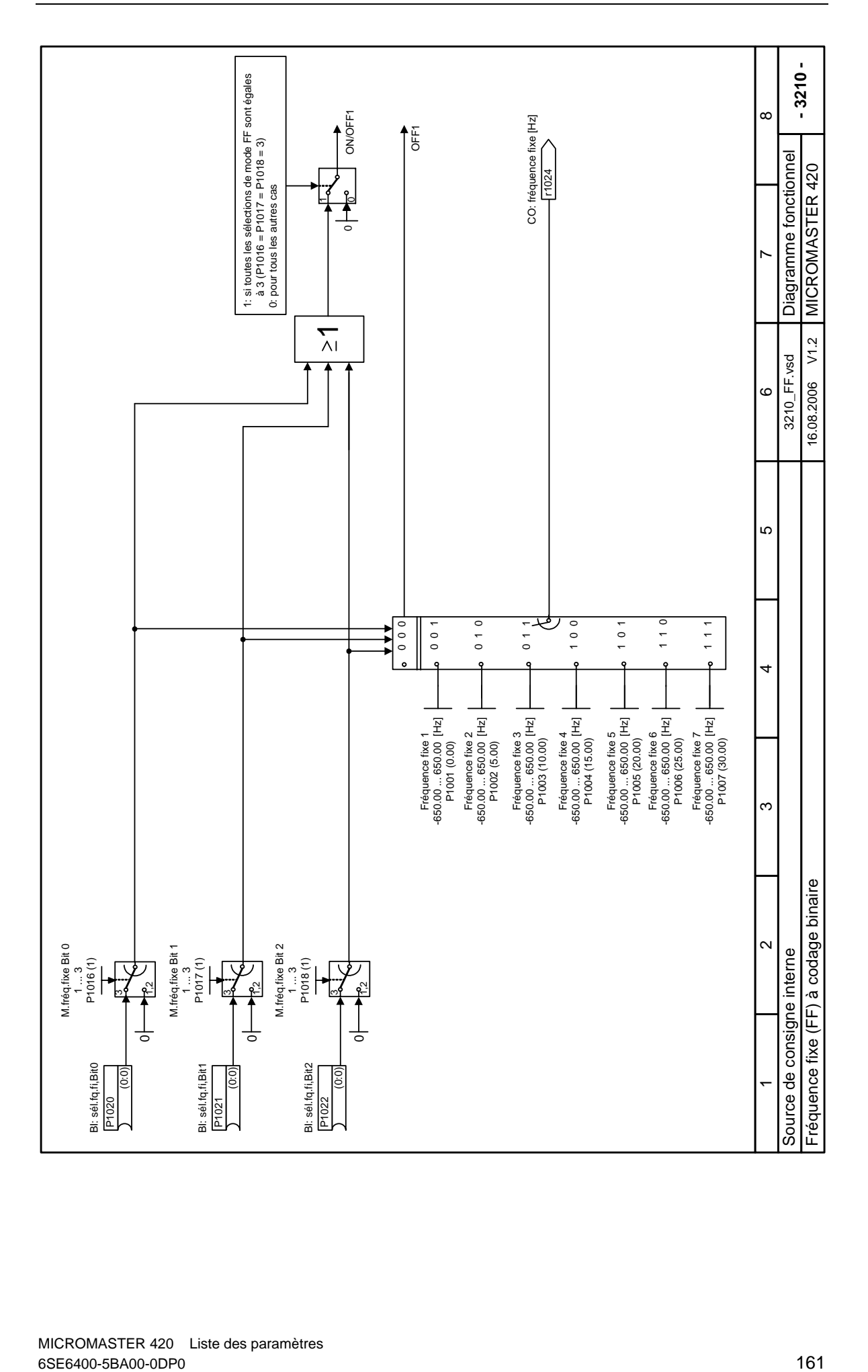

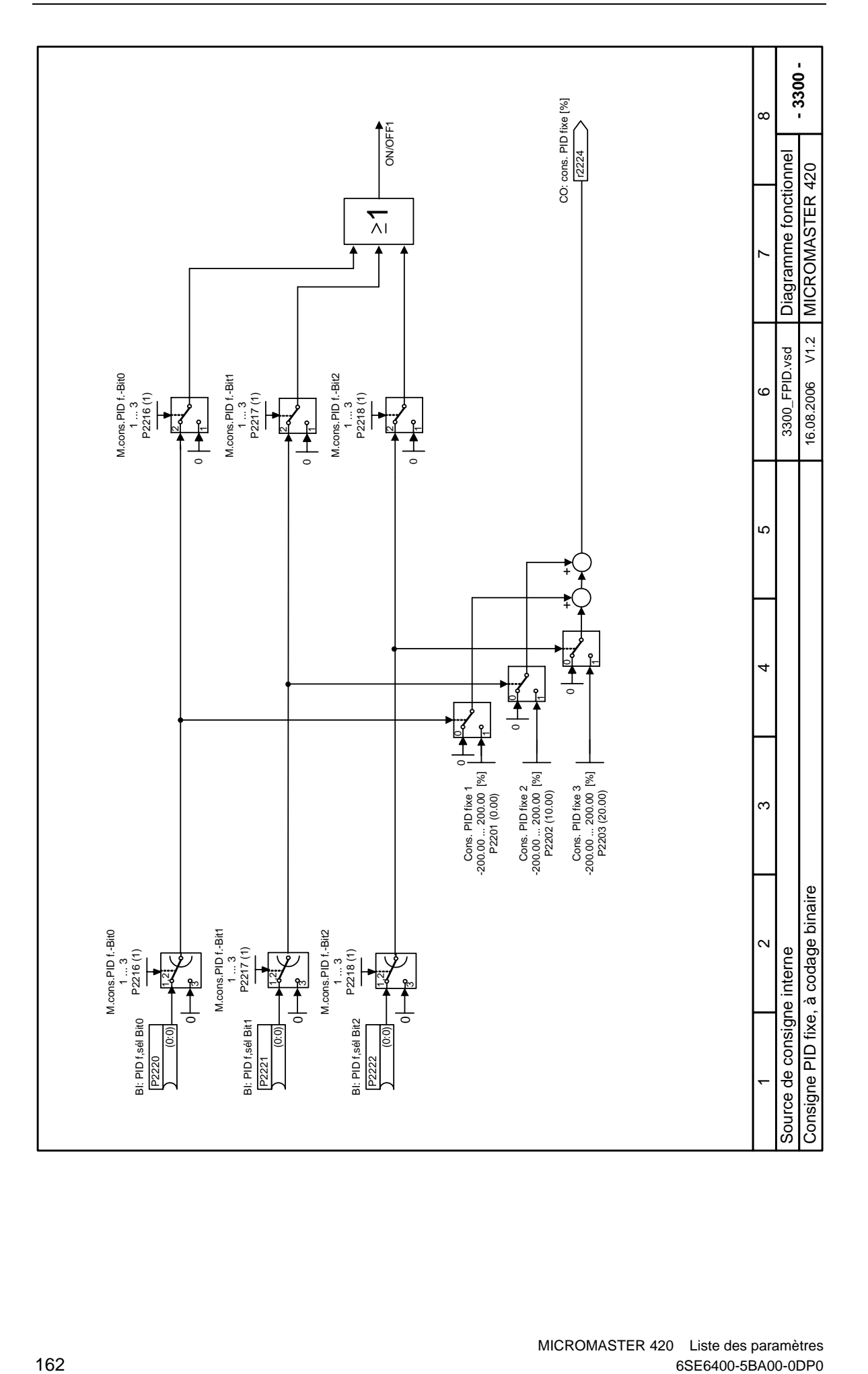

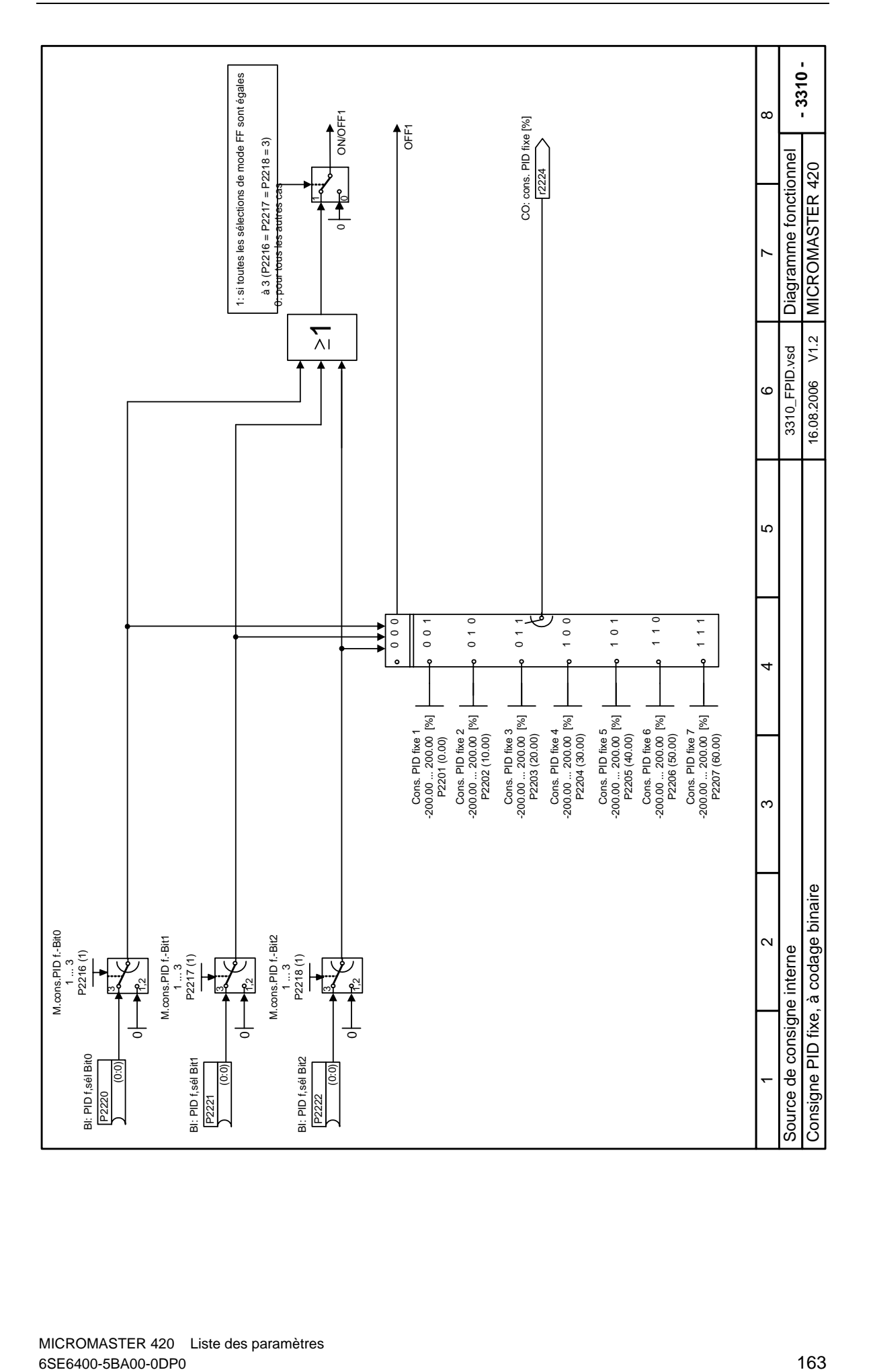

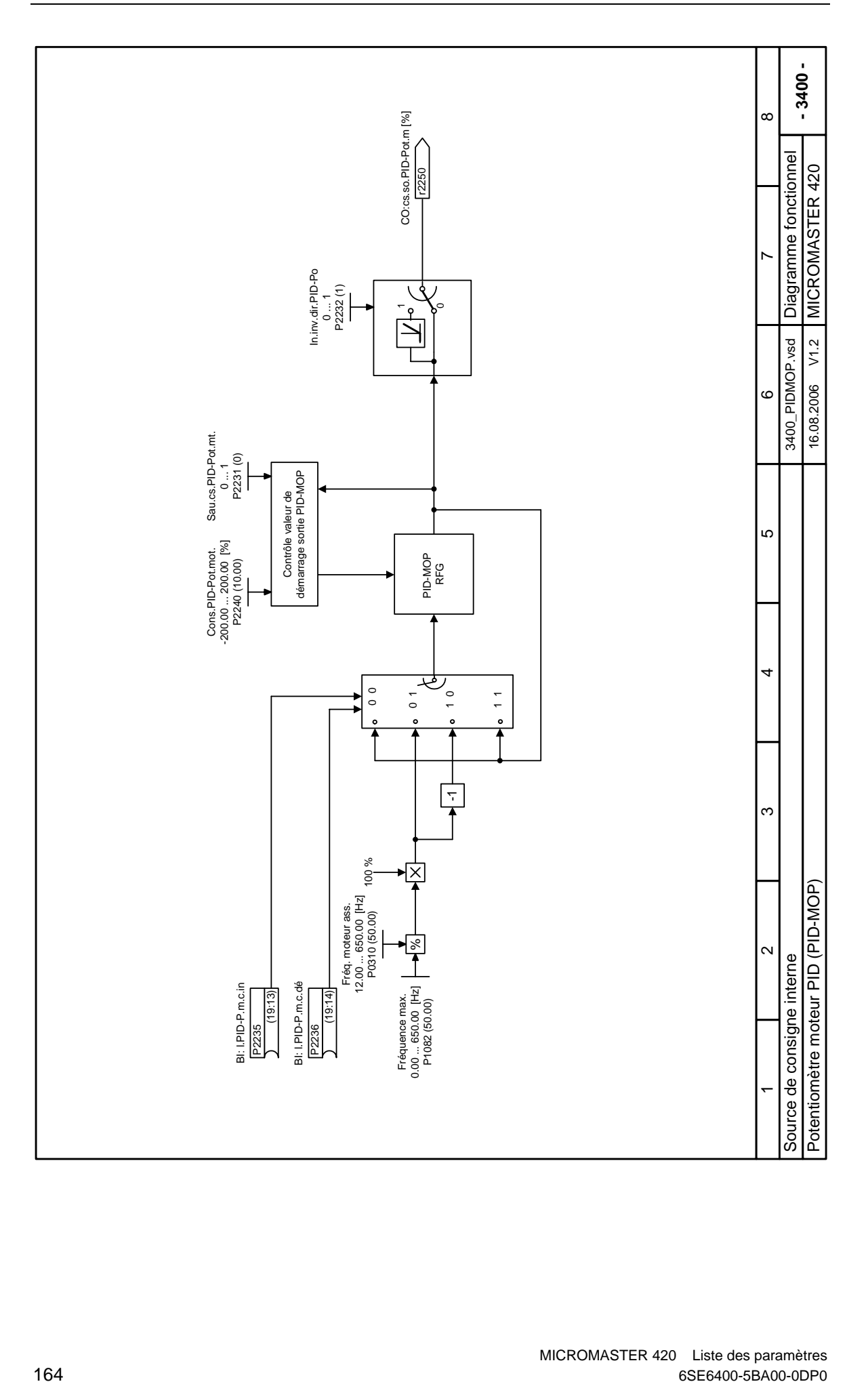

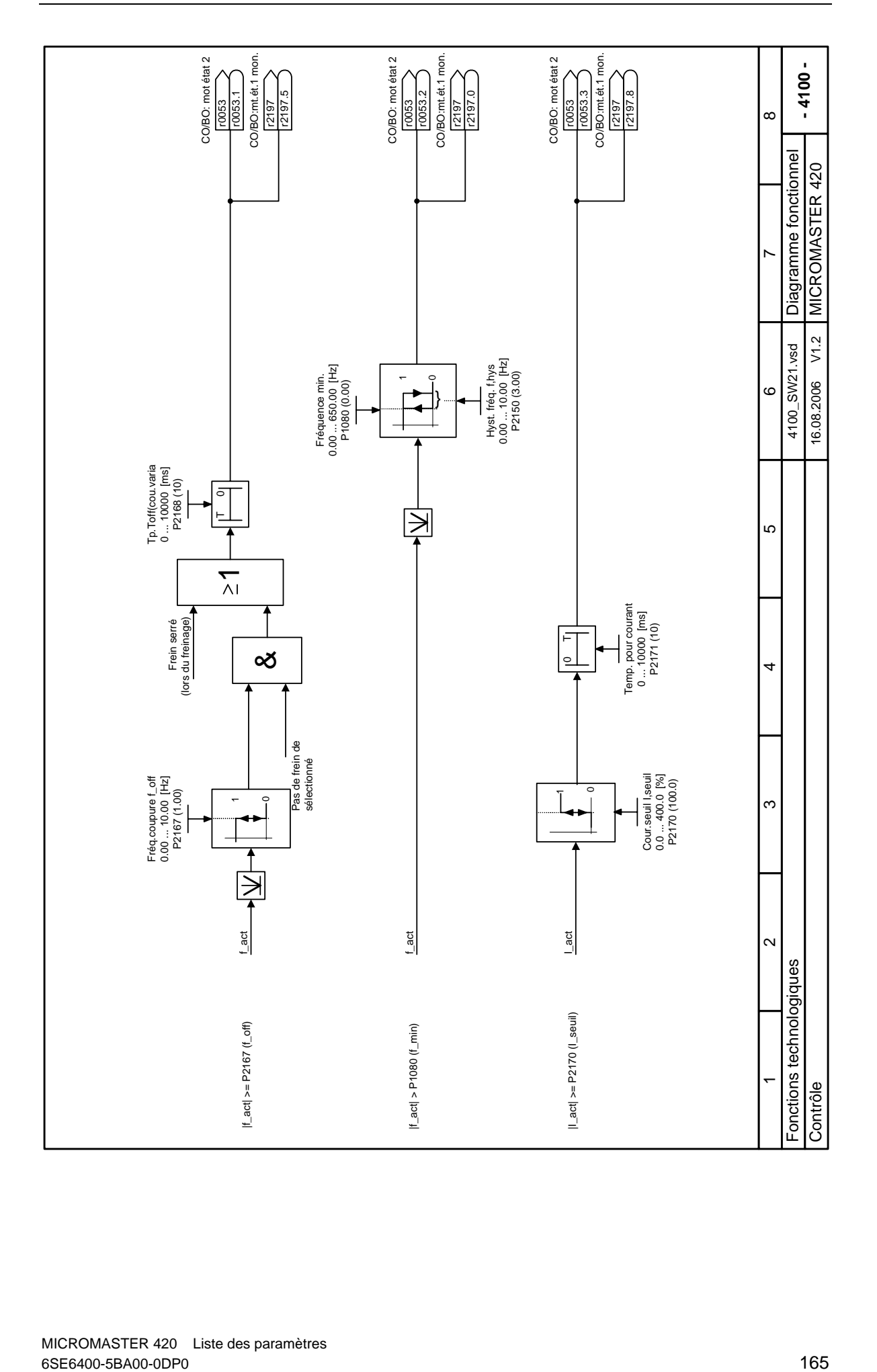

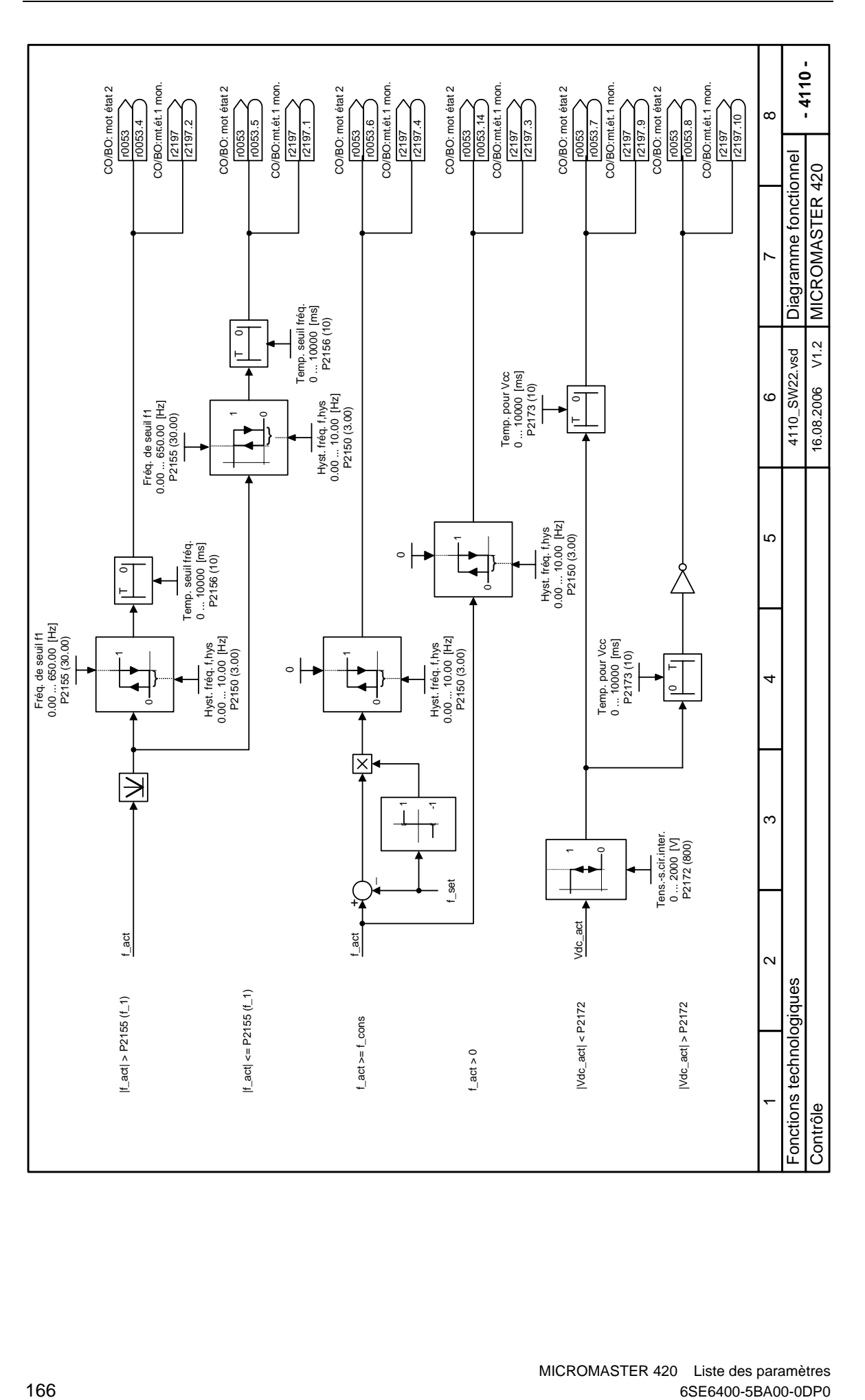

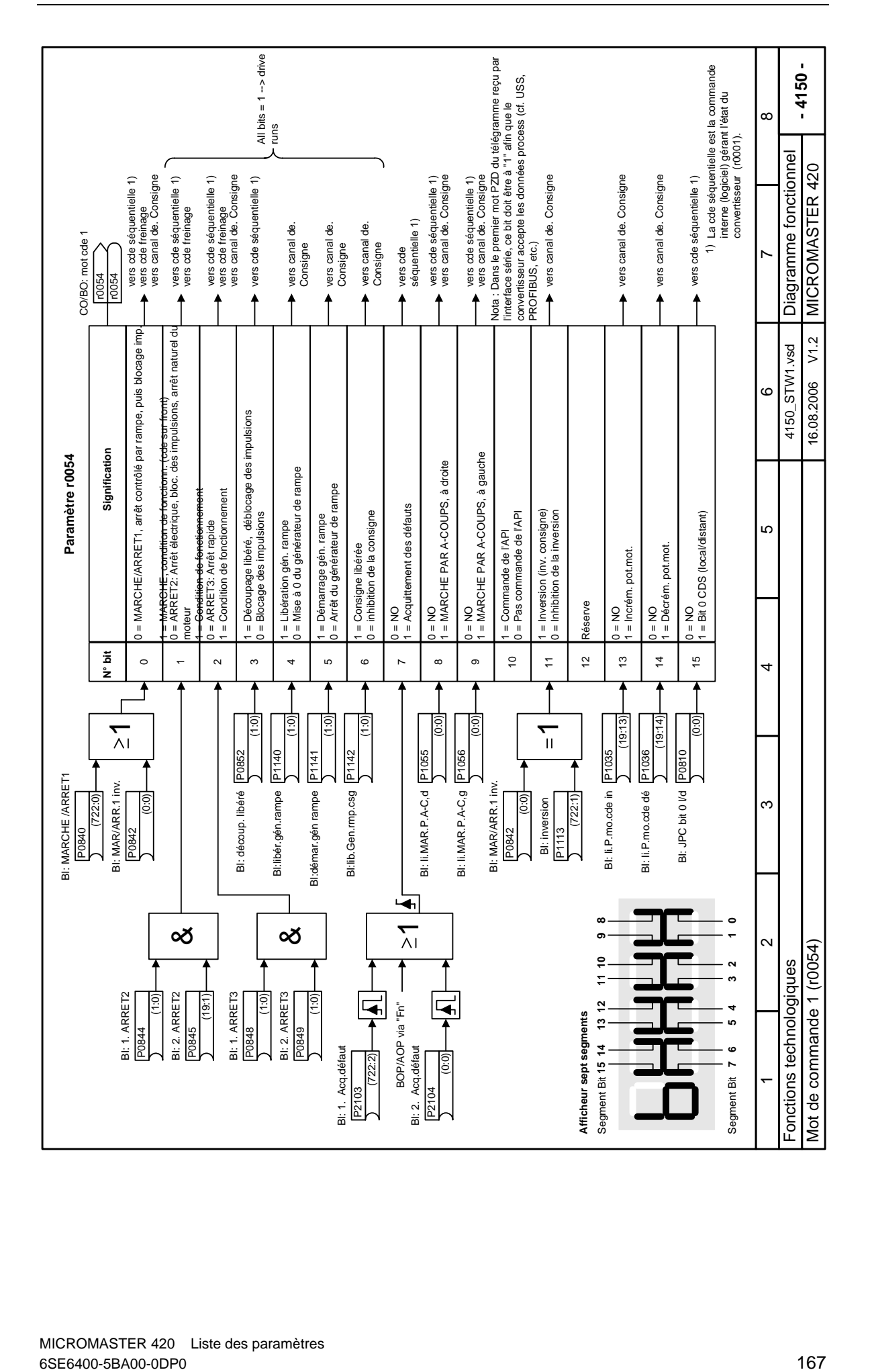

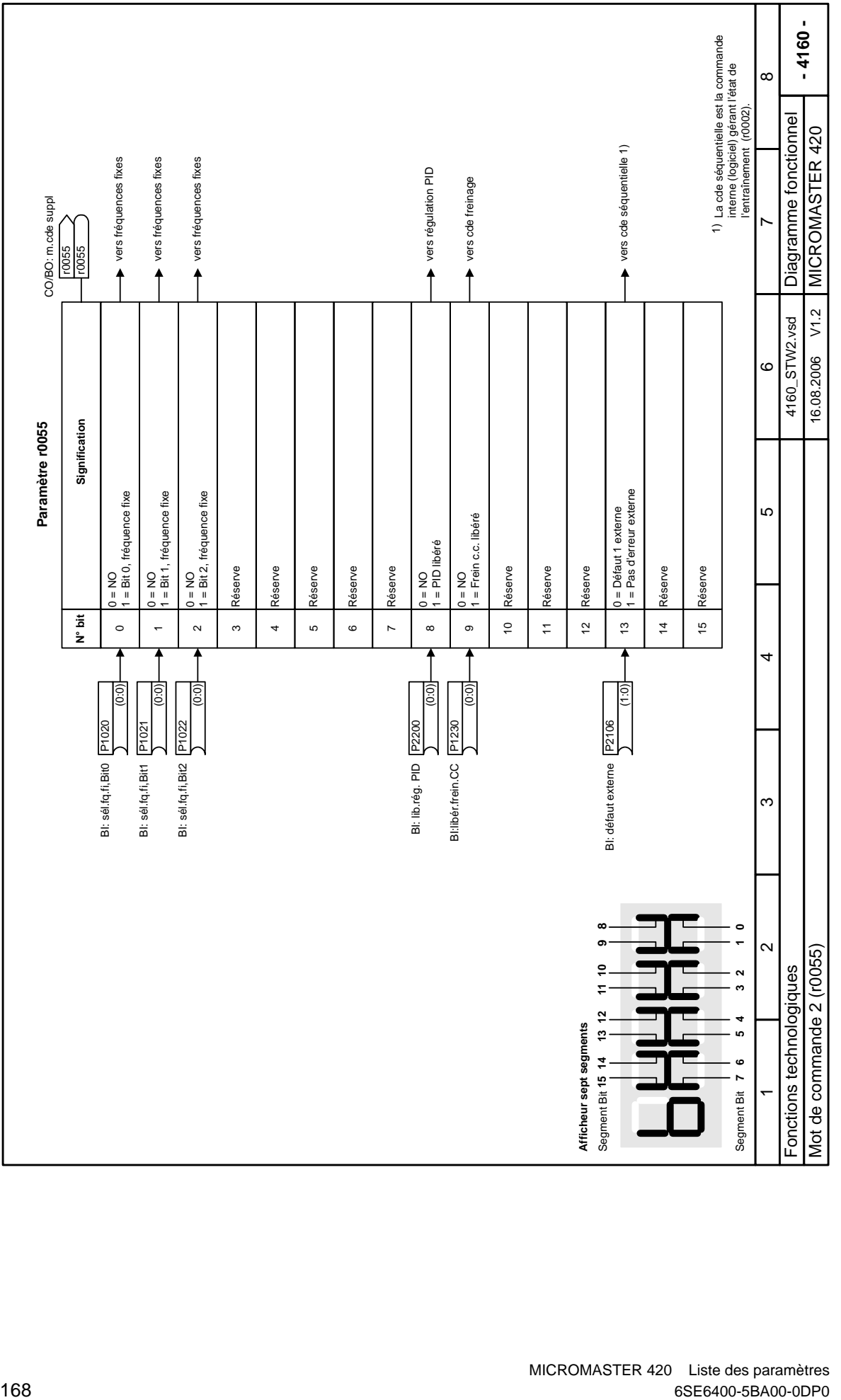

MICROMASTER 420 Liste des paramètres

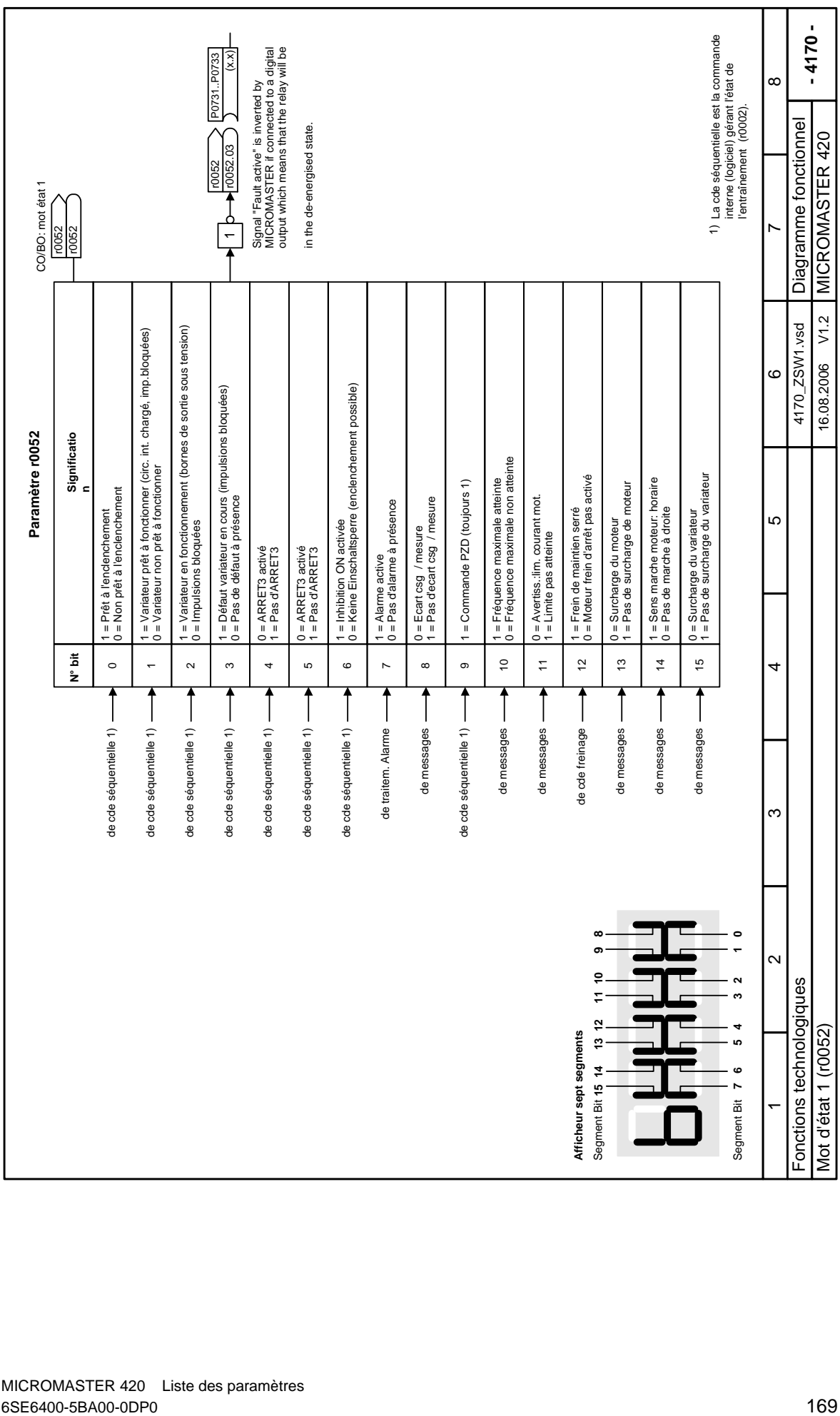

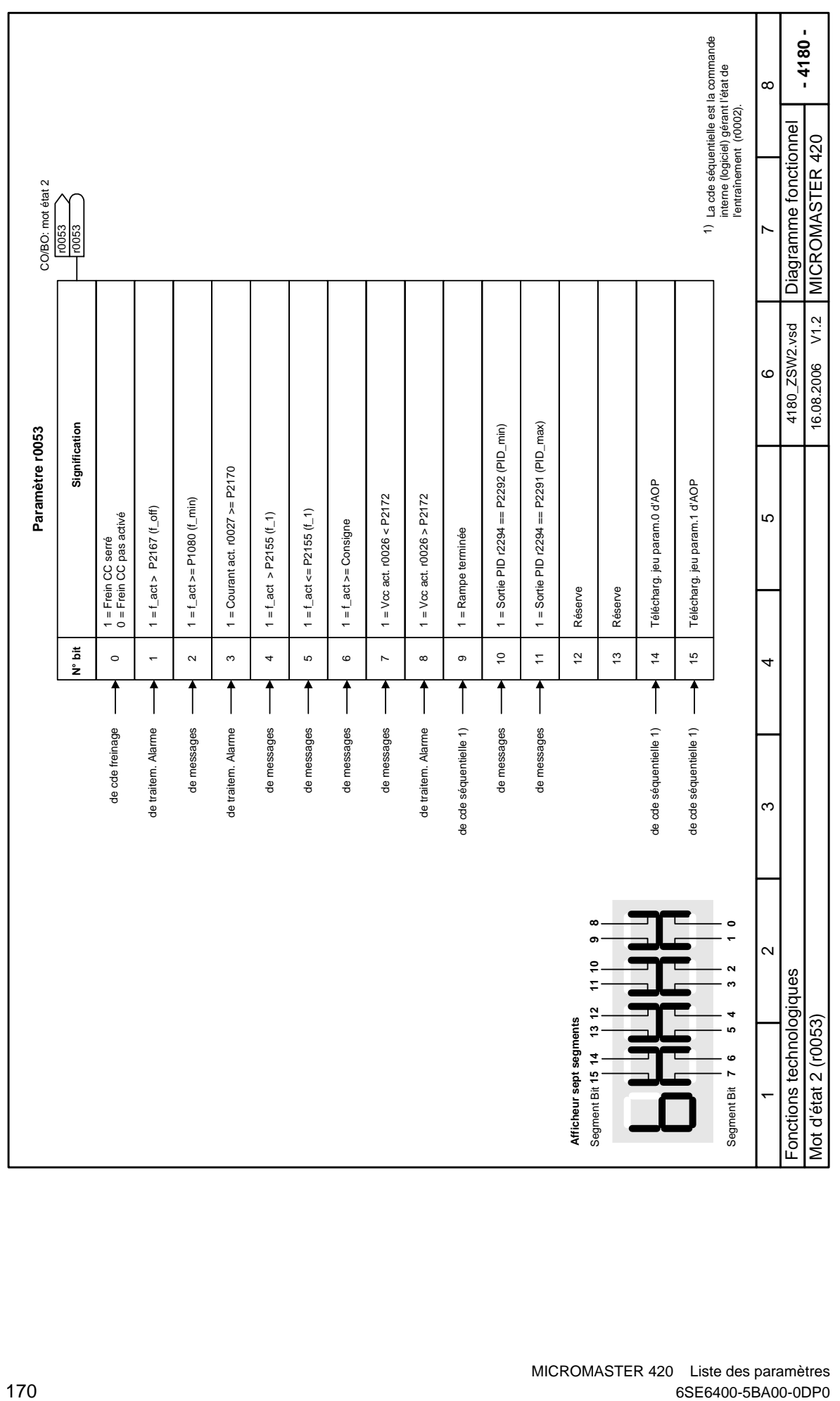

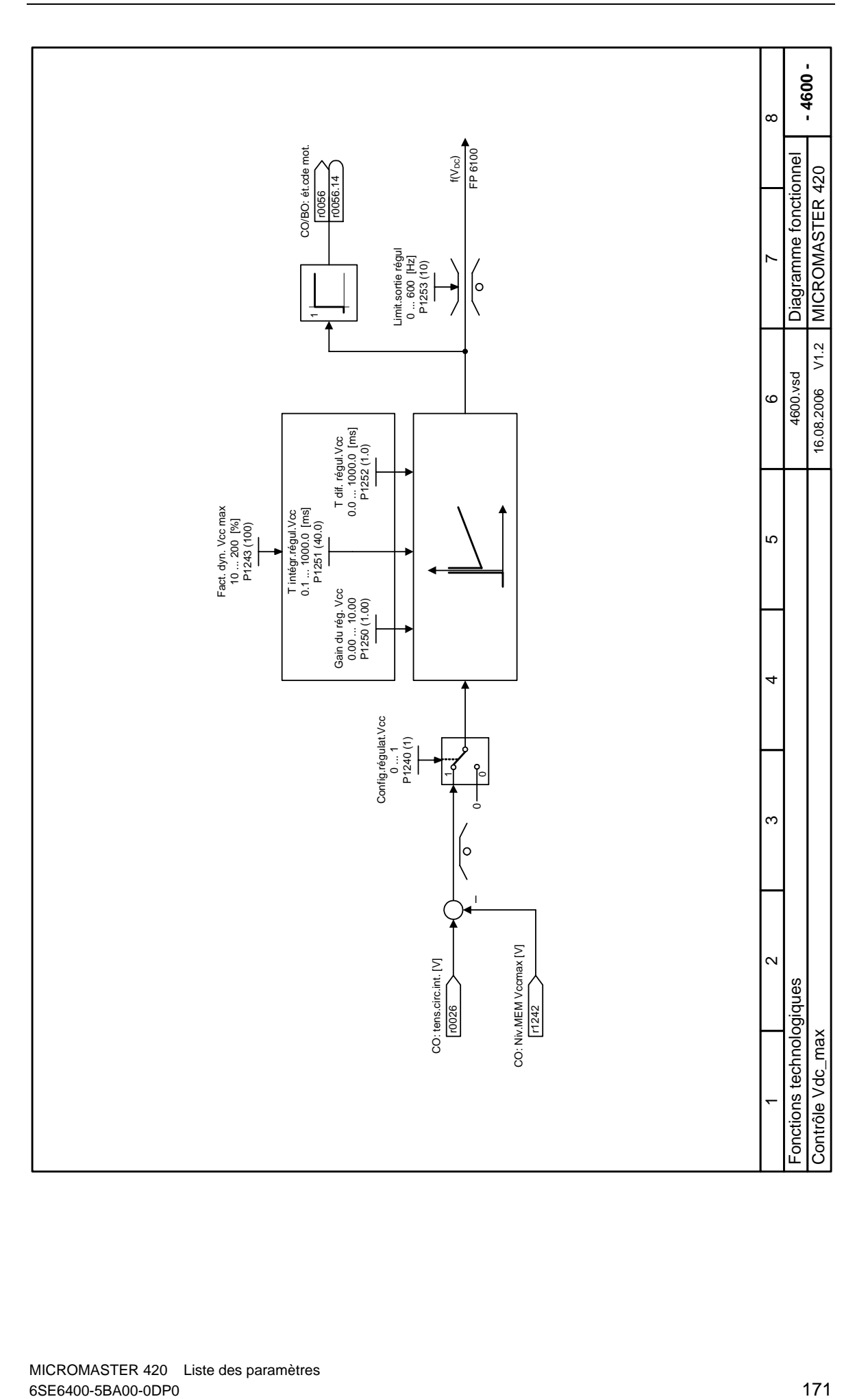

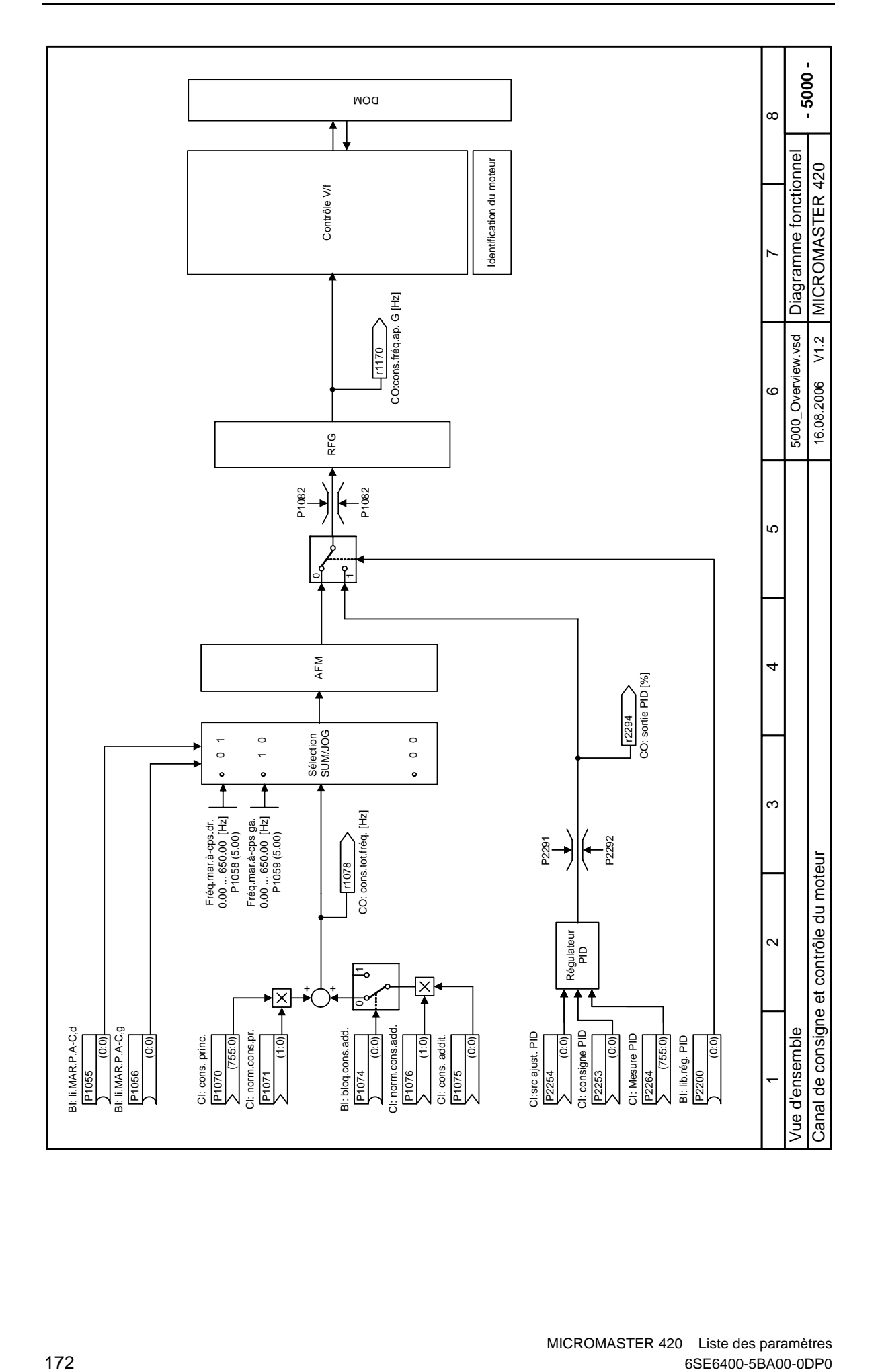

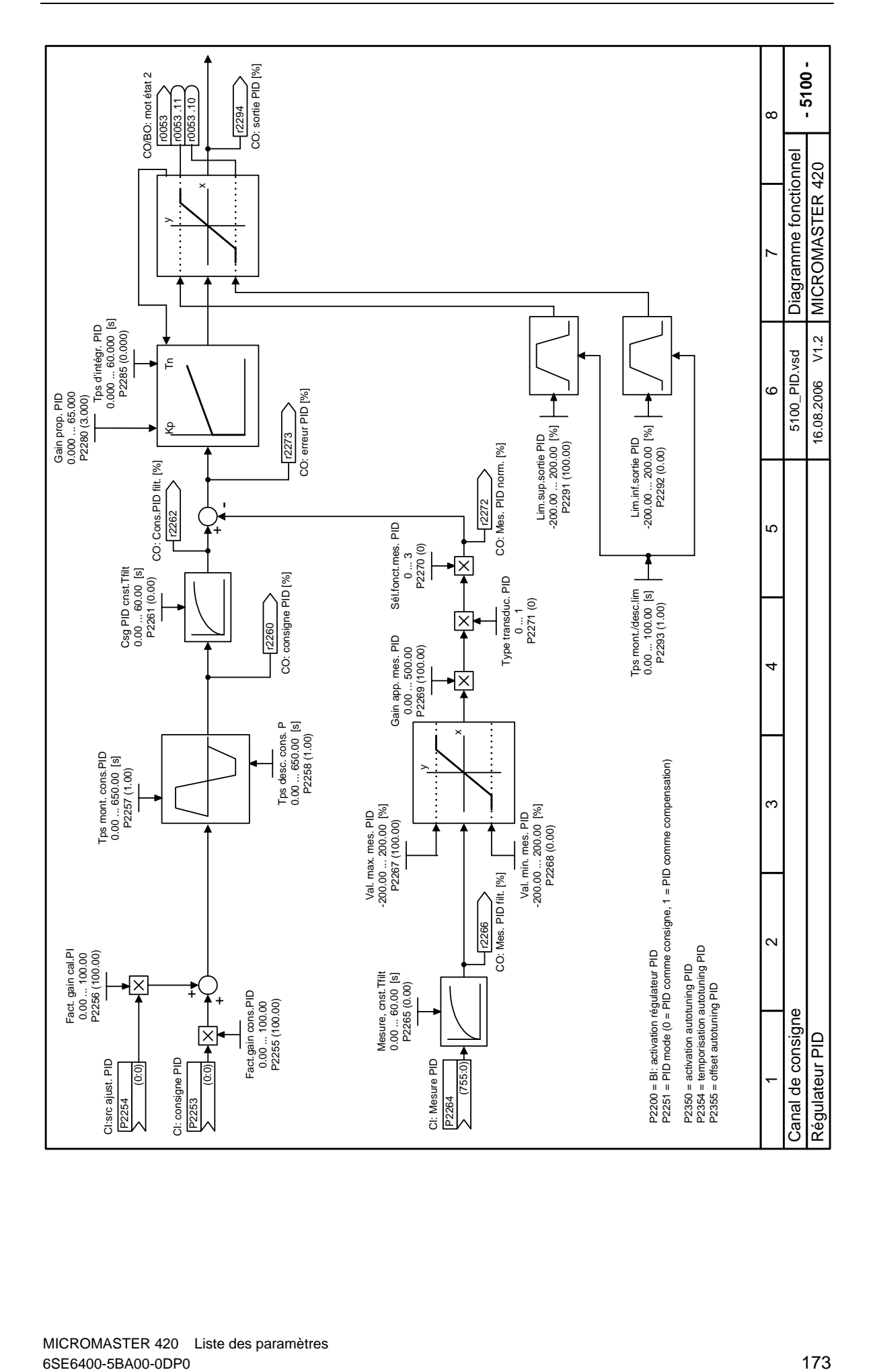

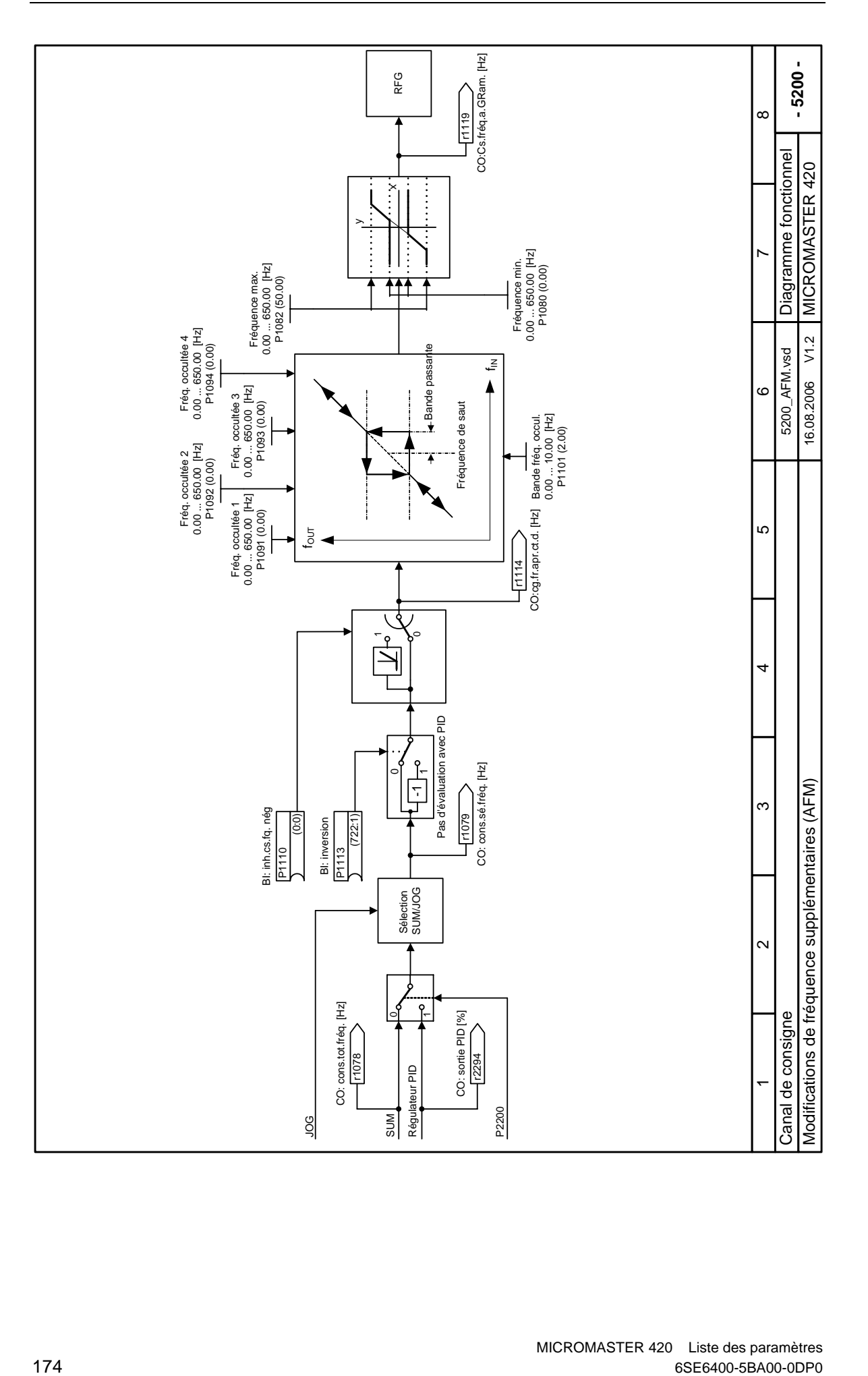

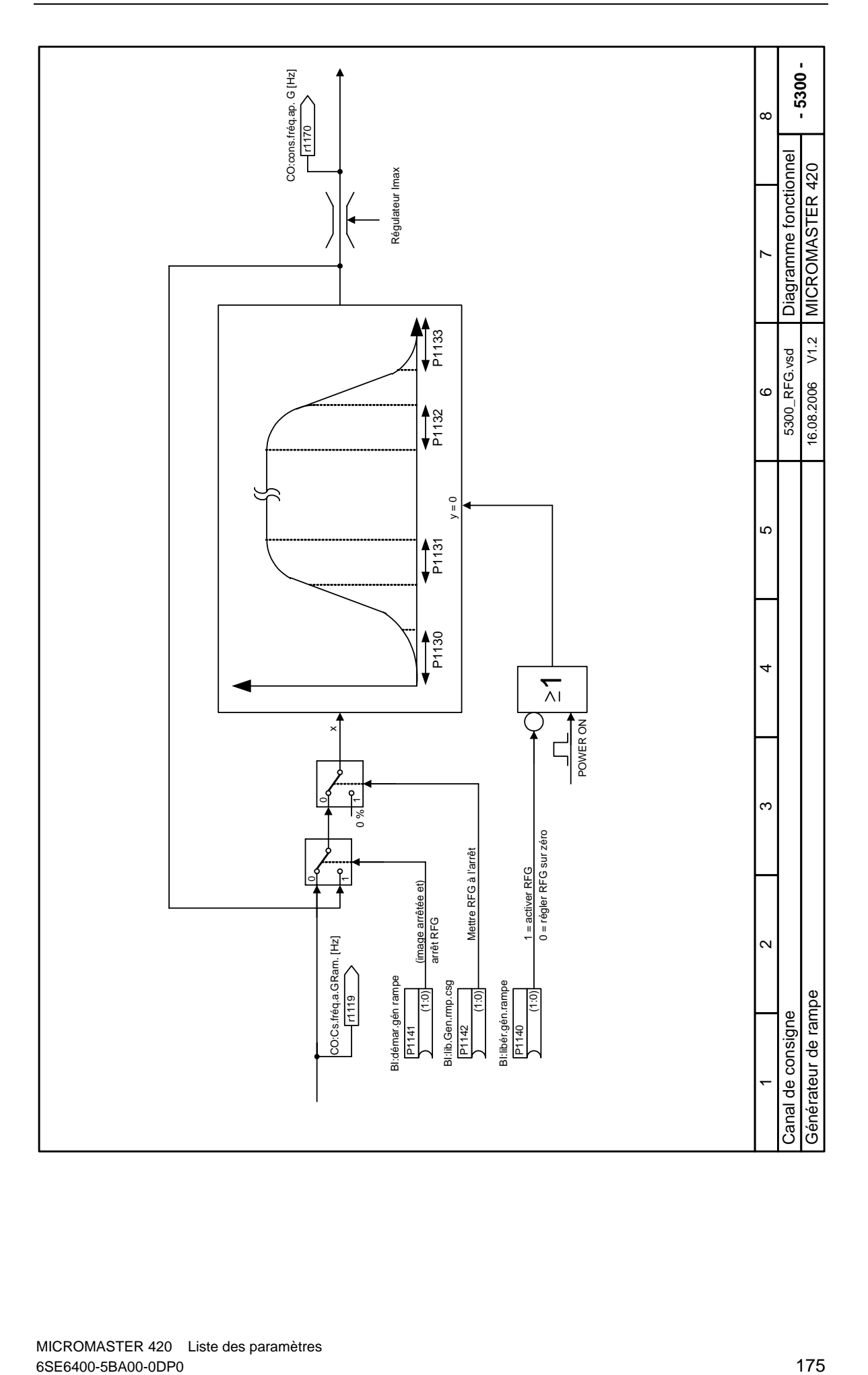

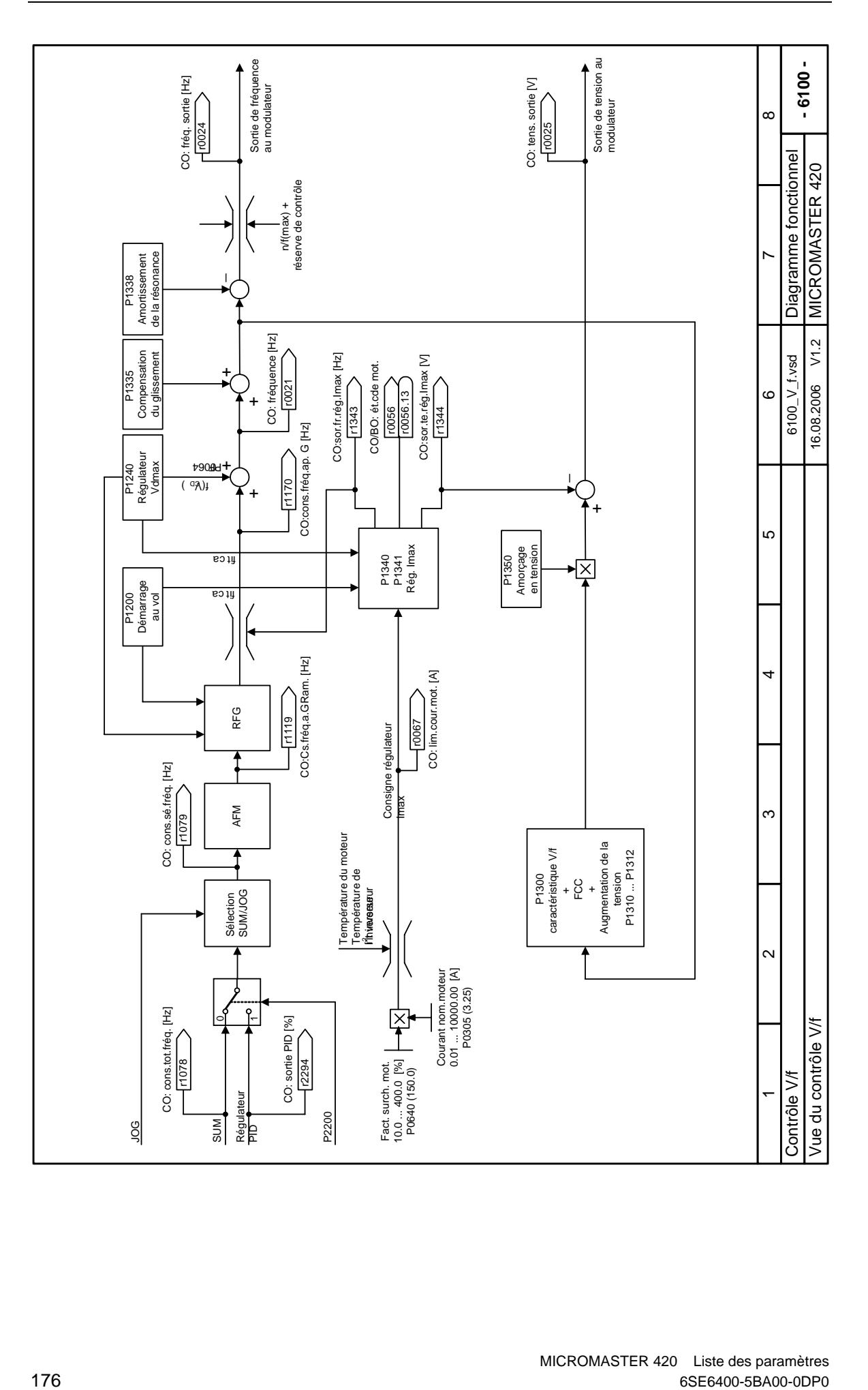

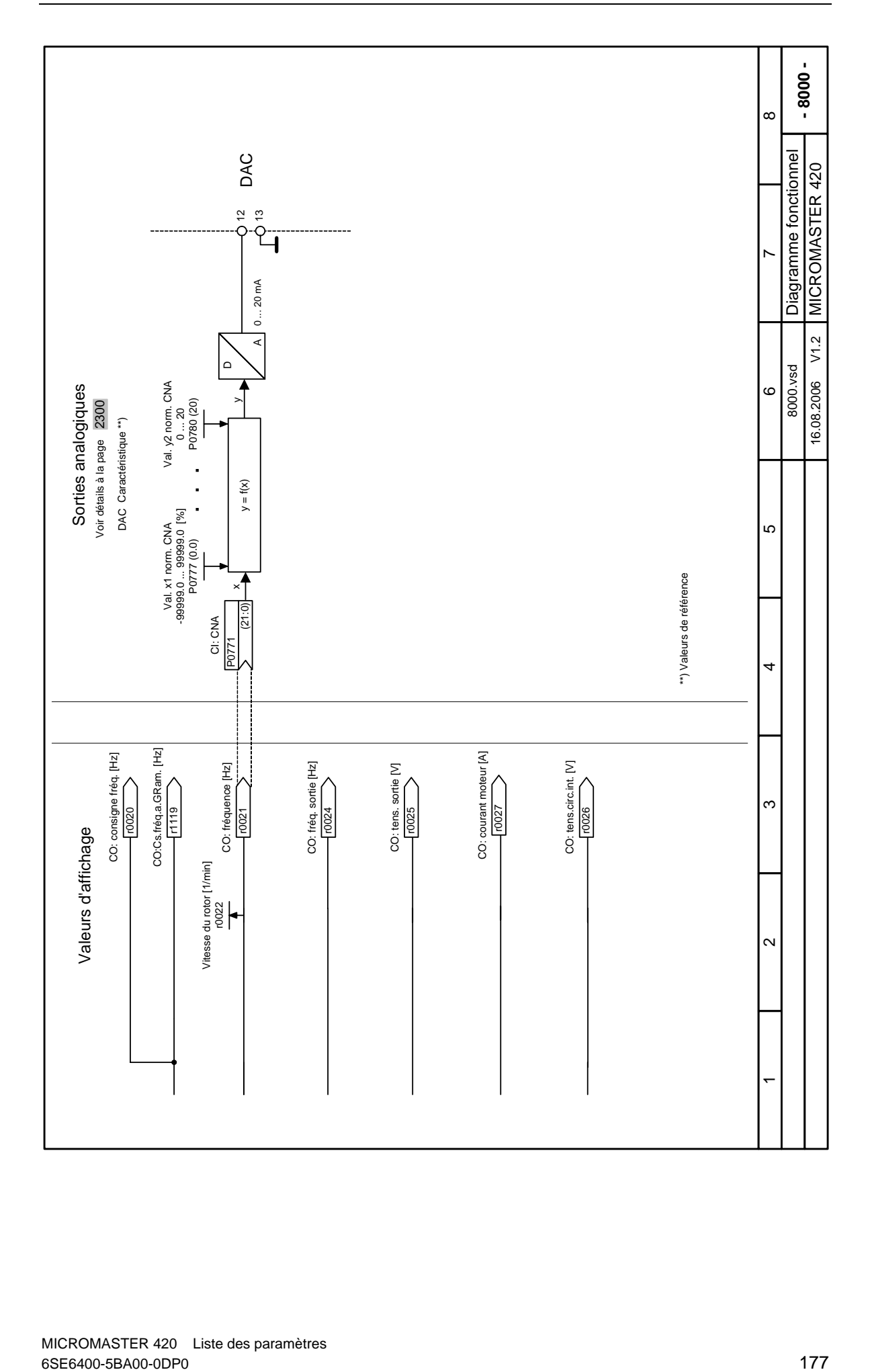

# **5 Défauts et alarmes**

# **5.1 Codes et défauts**

En cas de défaillance, le variateur se coupe et un code de défaut est affiché.

# **REMARQUES**

Pour réinitialiser le code de défaut, une des trois méthodes énumérées ci-dessous peut être utilisée :

- 1. Séquencer l'alimentation à la commande.
- 2. Appuyer sur le bouton situé sur le BOP ou l'AOP.
- 3. Via l'entrée numérique 3 (réglage par défaut).

Les messages d'erreur sont sauvegardés dans le paramètre r0947 avec leurs numéros de code (p. ex. F0003 = 3). La valeur de défaut appartenante figure dans le paramètre r0949. Si un défaut n'a pas de numéro de défaut, c'est la valeur 0 qui sera inscrite. Il est également possible de lire quand un défaut (r0948) est apparu ainsi que le nombre de messages d'erreur (P0952) sauvegardés dans le paramètre r0947.

# **F0001** Surintensité Surintensité STOP II

# **Acquittement défaut**

- Eliminer le défaut et effacer la mémoire de défauts de la manière suivante
- Couper le variateur du secteur, puis le remettre sous tension
- Sur le BOP ou l'AOP, actionner la touche Fn
- Acquitter le défaut P2103, P2104 P0952 (mémoire de défauts globaux)

# **Causa**

- Court-circuit à la sortie
- Défaut à la terre
- Moteur trop grand (puissance du moteur P0307 supérieure à celle du variateur r0206)
- Etage de sortie défectueux

# **Diagnostic & Elimination**

Vérifier les points suivants :

- Les longueurs maximales de câbles sont-elles respectées ?
- Le moteur ou le câble moteur présente-il un court-circuit ou un défaut à la terre ?
- Les paramètres moteur correspondent-ils au moteur utilisé ?
- Le moteur est-il surchargé ou bloqué ?
- Augmenter le temps de rampe de montée.
- Diminuer le gain
- Raccorder un moteur plus petit
- La valeur de résistance stator (P0350) est-elle correcte ?

# **F0002 Surtension STOP II**

# **Acquittement défaut**

Voir F0001.

**Causa** 

- La tension du circuit intermédiaire (r0026) dépasse le seuil de surtension (voir paramètre r0026) Défaut à la terre
- **Diagnostic & Elimination**

Vérifier les points suivants :

- La tension réseau est-elle comprise dans les limites admissibles ?
	- La surveillance de tension du circuit intermédiaire est-elle activée (P1240) et correctement paramétré ?
- Augmenter les temps des rampe de décélération (temps de descente P1121, P1135)
- Corriger le défaut à la terre
- La puissance de freinage requise est-elle comprise dans les limites admissibles ?

**NOTA** 

- Plus l'inertie est grande, plus le temps de descente doit être long ; le cas échéant, utiliser la résistance de freinage.
- La surtension peut être provoquée soit par une tension réseau trop élevée, soit par le fait que le moteur fonctionne en "génératrice".
- Le fonctionnement en "génératrice" peut être dû à une descente rapide ou à l'entraînement du moteur par une charge active.

# **F0003** Sous-tension Superintensity STOP II **STOP II Acquittement défaut**

# Voir F0001.

#### **Causa**

- Panne de tension réseau
	- Exposition à des chocs hors des limites admissibles.

#### **Diagnostic & Elimination**

- Vérifier les points suivants :
	- La tension réseau est-elle comprise dans les limites admissibles ?
	- Le réseau est-il sujet à des creux de tension ou des coupures temporaires ?

# **F0004** Surchauffe du variateur STOP II **STOP II**

#### **Acquittement défaut**

Voir F0001.

# **Causa**

- Ventilation insuffisante
- La température ambiante est trop élevée.
- La température ambiante est trop élevée.

# **Diagnostic & Elimination**

Vérifier les points suivants :

- La fréquence de découpage (P1800) correspond-elle au réglage usine ? Le cas échéant, réinitialiser P1800.
- La température ambiante est-elle comprise dans les limites autorisées ?
	- Réduire la charge et / ou assurer un refroidissement suffisant
- Vérifier les points suivants :
- Le ventilateur tourne-t-il lorsque le variateur est en fonctionnement ?

# **F0005** Variateur I2T **STOP II STOP II**

#### **Acquittement défaut**

.<br>Voir F0001.

# **Causa**

- Le variateur est surchargé.
- Le cycle de charge est trop élevé.
- La puissance moteur (P0307) est supérieure à celle du variateur (r0206).
- Surcharge de 100 % atteinte (voir paramètre de charge r0036)

# **Diagnostic & Elimination**

Vérifier les points suivants :

- Le cycle de charge est-il compris dans les limites autorisées ?
- Raccorder un moteur plus petit (puissance moteur P0307 supérieure à la puissance du variateur r0206)

# **F0011** Surchauffe moteur I2T STOP II **STOP II**

## **Acquittement défaut**

Voir F0001.

#### **Causa**

Le moteur est surchargé

# **Diagnostic & Elimination**

Vérifier les points suivants :

- Le cycle de charge est-il correct ?
- La constante de temps thermique du moteur (P0611) est-elle correcte ?
- Le seuil d'alarme pour I2t moteur est-il correct ?
# **Acquittement défaut**  Voir F0001. **Causa**  L'identification des paramètres du moteur a échoué (voir valeur de défaut r0949) :  $r0949 = 0$ : absence de charge - r0949 = 1 : limite de courant atteinte durant l'identification. - r0949 = 2 : résistance du stator identifiée inférieure à 0,1% ou supérieure à 100%.  $r0949 = 30$ : régulateur de courant à la limite de tension r0949 = 40 : incohérence du jeu de paramètres identifié ; au moins une identification a échoué NOTA Pourcentages basés sur l'impédance Zb = Vmot,nom / (racine de 3) / Imot,nom **Diagnostic & Elimination**  Vérifier les points suivants : r0949 = 0 : Le moteur est-il raccordé au variateur ? r0949 = 1-40 : Les caractéristiques du moteur de P0304 à P0311 sont-elles correctes ? - r0949 = 1-40 : Le couplage du moteur (étoile-triangle) est-il correct ? F0051 Défaut EEPROM des paramètres **STOP II STOP II Acquittement défaut**  .<br>Voir F0001. **Causa**  - Echec de lecture ou d'écriture durant la sauvegarde de paramètres en mémoire EEPROM. **Diagnostic & Elimination**  Réinitialisation sur réglage usine avant reparamétrage Le cas échéant, remplacer le variateur **F0052** Défaut partie puissance **STOP II STOP II Acquittement défaut**  .<br>Voir F0001. **Causa**  - Echec de lecture des paramètres de puissance ou paramètres de la partie puissance non valides. **Diagnostic & Elimination**  Remplacer le variateur **F0060** Timeout ASIC **STOP II STOP II Acquittement défaut**  Voir F0001. **Causa**  - Défaillance de la communication interne **Diagnostic & Elimination**  Si le défaut persiste, remplacer le variateur Contacter le service après-vente **F0070** Erreur de consigne CB **STOP II STOP II Acquittement défaut**  .<br>Voir F0001. **Causa**  Aucune consigne reçue via le bus de communication pendant le délai de timeout de télégramme **Diagnostic & Elimination**  - Vérifier la CB (carte de communication) et le partenaire de communication F0071 Erreur de consigne USS (liaison BOP) **STOP II Acquittement défaut**  Voir F0001. **Causa**  - Aucune consigne reçue via USS pendant le délai de timeout de télégramme

**F0041 Echec d'identification des paramètres moteur STOP II** 

**Diagnostic & Elimination** 

- Vérifier le maître USS

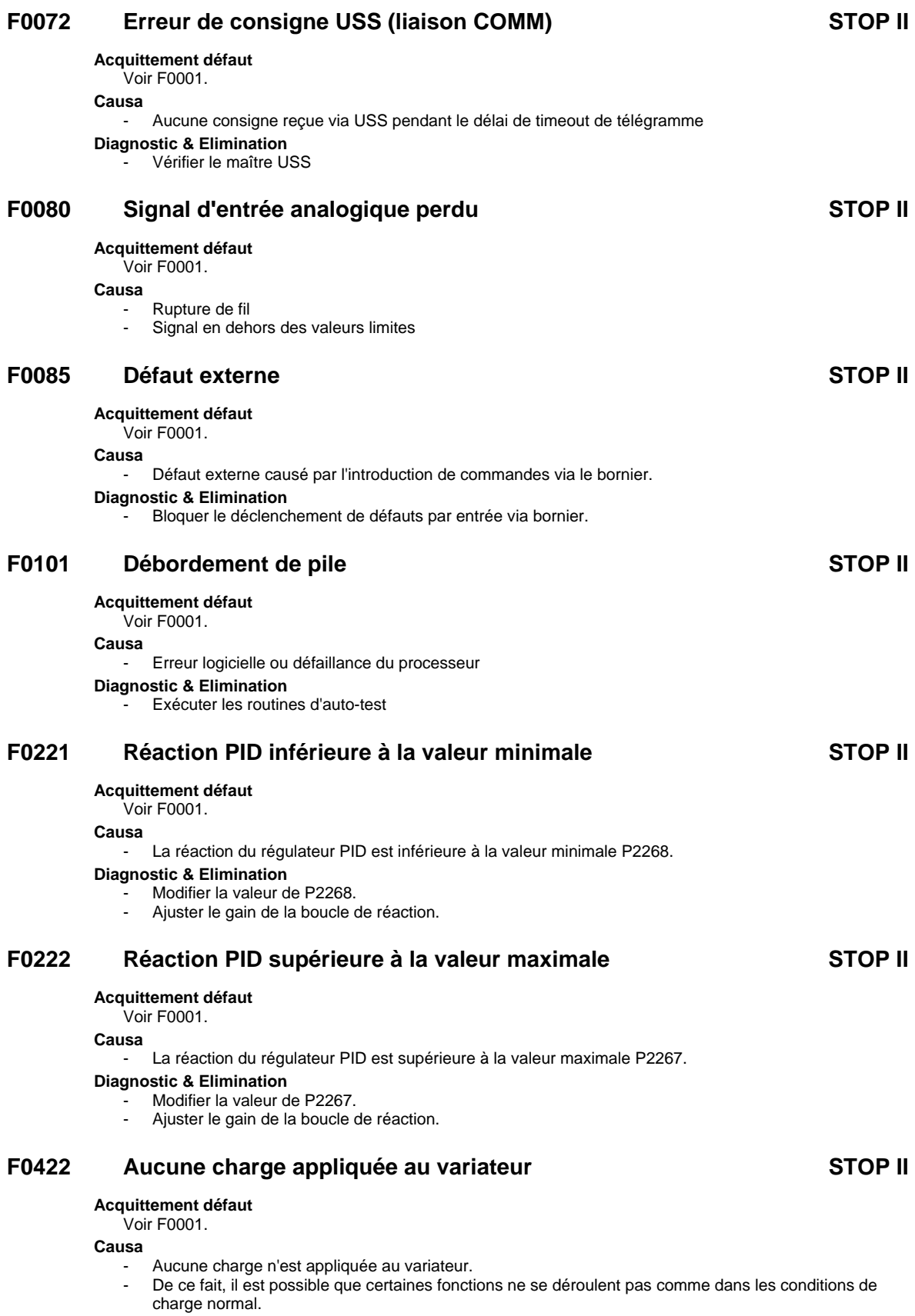

# F0450 Echec tests intégrés **STOP II**

#### **Acquittement défaut**  Voir F0001.

# **Causa**

- Echec de l'auto-test (voir valeur de défaut r0949) :
- r0949 = 1 : l'auto-test de la partie puissance a échoué
- r0949 = 2 : l'auto-test du module de régulation a échoué
- $r0949 = 4$ : certains tests fonctionnels ont échoué
- r0949 = 8 : certains tests du module d'E/S ont échoué. (uniquement MICROMASTER 420)
- r0949 = 16 : défaillance de la RAM interne lors du test de mise en marche

# **Diagnostic & Elimination**

- L'entraînement est opérationnel, mais certaines fonctions ne seront pas correctement exécutées.
- Remplacer le variateur

# **5.2 Codes d'alarmes**

Les messages d'alarme sont sauvegardés dans le paramètre r2110 avec leur numéro de code (p. ex. A0503 = 503) et peuvent y être lus.

# **A0501 Limite du courant**

#### **Causa**

- La puissance du moteur ne correspond pas à celle du variateur
- Les câbles moteur sont trop longs
- Défaut à la terre

# **Diagnostic & Elimination**

Vérifier les points suivants :

- La puissance du moteur (P0307) correspond-elle à celle du variateur (P0206) ?
- Les longueurs maximales de câbles sont-elles respectées ?
- Le moteur ou les câbles moteur présentent-ils un court-circuit ou bien un défaut à la terre ?
- Les paramètres moteur correspondent-ils au moteur utilisé ?
- La valeur de la résistance stator (P0350) est-elle correcte ?
- Le moteur est-il surchargé ou entravé dans sa rotation ?
- Le temps de montée P1120 est-il trop court ?

# **A0502 Valeur limite de surtension**

#### **Causa**

La valeur limite de surtension est atteinte (mesure de tension du circuit intermédiaire r0026 supérieure à r1242).

## **Diagnostic & Elimination**

- Si cette alarme est indiquée en permanence, vérifier la tension d'entrée du variateur.
	- Le régulateur de tension du circuit intermédiaire (régulateur de Vdc\_max) est-il désactivé (voir paramètre P1240) ?
- Les temps de rampe sont ils réglés très courts ou y a-t-il présence de masses d'inertie importantes ?

# **A0503 Limite de sous-tension**

#### **Causa**

- Défaut de l'alimentation réseau.
- La tension réseau et, par conséquent, la tension du circuit intermédiaire (r0026) sont inférieures aux valeurs limites définies (voir paramètre r0026).

#### **Diagnostic & Elimination**

- Vérifier la tension réseau.

# **A0504 Surchauffe du variateur**

#### **Causa**

Le seuil d'alarme de surchauffe du radiateur de variateur (P0614) a été dépassée ; il en résulte une réduction de la fréquence de découpage et / ou de la fréquence de sortie (en fonction du paramétrage de P0610).

#### **Diagnostic & Elimination**

Vérifier les points suivants :

- La température ambiante est-elle comprise dans les limites autorisées ?
- La charge et le cycle de charge se situent-ils dans les limites autorisées ?

# **A0505 Variateur I2T**

#### **Causa**

- La limite d'alarme de surcharge P0294 est dépassée (voir charge r0036)
- La fréquence de découpage ou bien la fréquence de sortie est réduite en fonction du réglage du paramètre P0290.

#### **Diagnostic & Elimination**

- Vérifier que le cycle de charge se situe dans les limites autorisées.

# **A0511 Surchauffe moteur I2T**

#### **Causa**

- Le moteur est surchargé.
- Le cycle de charge est dépassé.

#### **Diagnostic & Elimination**

- Vérifier les points suivants :
- La valeur P0611 (constante de temps de moteur I2t) est-elle appropriée ?
- P0614 (alarme de surcharge de moteur I2t) est-il réglé sur une valeur appropriée ?

# **A0535 Température élevée de la résistance de freinage**

#### **Causa**

- Le cycle de charge de la résistance de freinage est dépassé.
- En cas de dépassement, le cycle de charge est automatiquement limité à la valeur P1237.

#### **Diagnostic & Elimination**

Utiliser une résistance de freinage ayant une plus grande puissance absorbée ou un cycle de charge plus élevé

# **A0541 Identification des paramètres moteur active**

#### **Causa**

- L'identification des paramètres moteur (P1910) est sélectionnée ou active

# **A0571 Redémarrage automatique après défaut en instance**

## **A0600 Alarme Perte donnes SYSEX temps réel**

#### **Causa**

Un dépassement de tranche de temps a été détecté

#### **Diagnostic & Elimination**

- Utiliser une vitesse de transmission inférieure pour USS
- Désactiver certaines fonctions du variateur

# **A0700 Alarme CB 1**

#### **Causa**

Le paramétrage et/ou la configuration par le maître PROFIBUS n'est pas valable.

## **Diagnostic & Elimination**

Correction de la configuration PROFIBUS

Consulter le manuel utilisateur de la CB

# **A0701 Alarme CB 2**

#### **Causa**

- Spécifique à la CB (carte de communication)

#### **Diagnostic & Elimination**

- Consulter le manuel utilisateur de la CB

# **A0702 Alarme CB 3**

#### **Causa**

- La liaison avec le PROFIBUS est interrompue

# **Diagnostic & Elimination**

- Contrôler le connecteur, le câble et le maître PROFIBUS
- Consulter le manuel utilisateur de la CB

# **A0703 Alarme CB 4**

#### **Causa**

Le maître PROFIBUS ne reçoit aucune consigne ou des consignes non valables  $($ mot de commande =  $0$ ).

## **Diagnostic & Elimination**

- Vérifier les consignes du maître PROFIBUS. Mettre la CPU SIMATIC en "RUN".
- Consulter le manuel utilisateur de la CB

# **A0704 Alarme CB 5**

#### **Causa**

Au moins un émetteur prévu pour la transmission directe n'est pas encore activé ou de nouveau défaillant.

# **Diagnostic & Elimination**

- Activer l'émetteur pour la transmission directe.
- Consulter le manuel utilisateur de la CB

# **A0705 Alarme CB 6**

#### **Causa**

Défaillance des mesures du variateur.

#### **Diagnostic & Elimination**  - Erreur dans le variateur

- Consulter le manuel utilisateur de la CB

# **A0706 Alarme CB 7**

#### **Causa**

Module de communication PROFIBUS-DP : erreur du logiciel.

## **Diagnostic & Elimination**

- Erreur dans le module de communication PROFIBUS-DP, pour plus de détails, voir les paramètres de diagnostic.
- Consulter le manuel utilisateur de la CB

# **A0707 Alarme CB 8**

#### **Causa**

- Spécifique à la CB (carte de communication) **Diagnostic & Elimination** 

Consulter le manuel utilisateur de la CB

# **A0708 Alarme CB 9**

#### **Causa**

- Spécifique à la CB (carte de communication) **Diagnostic & Elimination**  Consulter le manuel utilisateur de la CB

# **A0709 Alarme CB 10**

#### **Causa**

- Spécifique à la CB (carte de communication) **Diagnostic & Elimination**  Consulter le manuel utilisateur de la CB

# **A0710 Erreur de communication de la CB**

#### **Causa**

- Interruption de la communication avec la CB (carte de communication) **Diagnostic & Elimination**  Vérifier le hardware de la CB

# **A0711 Erreur de configuration CB**

#### **Causa**

- La CB (carte de communication) signale une erreur de configuration.

**Diagnostic & Elimination** 

Vérifier les paramètres de la CB

# **A0910 Régulateur Vdc-max désactivé**

#### **Causa**

- Le régulateur Vdc-max a été désactivé car il est incapable de maintenir la tension du circuit intermédiaire (r0026) à l'intérieur des valeurs limites (voir r0026 ou P1240).
- Ceci se produit :
- lorsque la tension réseau est en permanence trop élevée,
- lorsque le moteur est entraîné par une charge active, provoquant son fonctionnement en génératrice,
- durant la descente (rampes courtes de décélération P1121) pour des couples résistants très élevés

#### **Diagnostic & Elimination**

Vérifier les points suivants :

- La tension d'entrée (P0756) est-elle comprise dans la plage spécifiée ?
- Le cycle de charge et les limites de charge se situent ils dans les limites autorisées ?

# **A0911 Régulateur Vdc-max actif**

#### **Causa**

- Le régulateur Vdc-max est actif
- les temps de descente sont augmentés automatiquement pour maintenir la tension du circuit intermédiaire (r0026) dans les limites (voir r0026 ou P1240).

# **A0912 Régulateur Vdc-min actif**

#### **Causa**

- Le régulateur Vdc-min est activé lorsque la tension du circuit intermédiaire (r0026) baisse en dessous de la valeur minimale (voir r0026 ou P1240).
- L'énergie cinétique du moteur est utilisée comme tampon pour maintenir la tension du circuit intermédiaire, permettant ainsi de ralentir l'entraînement.
- De ce fait, de pannes réseau de courte durée ne conduisent plus nécessairement à une coupure par sous-tension.

# **A0920 Paramètres convert. A/N incorrects**

#### **Causa**

Les paramètres du convertisseur A/N ne doivent pas être réglés sur des valeurs identiques sous peine de produire des résultats illogiques.

- Indice 0 : réglages des paramètres de sortie identiques.
- Indice 1 : réglages des paramètres d'entrée identiques.
- Indice 2 : réglages des paramètres d'entrée non adaptés au type de CAN.

# **A0921 Réglage incorrect des param. CNA**

# **Causa**

- Les paramètres CNA (P0777 et P0779) ont les mêmes valeurs.
- OU
- les paramètres CNA (P0778 et P0780) ont les même valeurs.

Des valeurs identiques génèrent des résultats illogiques.

#### **Diagnostic & Elimination**

- Veuillez vérifier:
	- le réglage des paramètres de sortie. Assurez-vous que les paramètres P0777 et P0779 ne sont pas identiques.
	- le réglage des paramètres d'entrée. Assurez-vous que les paramètres P0778 et P0780 ne sont pas identiques.

# **A0922 Aucune charge appliquée au variateur**

#### **Causa**

- Aucune charge n'est appliquée au variateur.
- De ce fait, il est possible que certaines fonctions ne se déroulent pas comme dans les conditions de charge normal.

# **A0923 Signaux de marche par à-coups droite et gauche actifs**

#### **Causa**

La marche par à-coups (JOG) a été demandée en même temps à droite et à gauche (P1055/P1056). De ce fait, la fréquence de sortie du générateur de rampe est gelée sur la valeur actuelle.

# **6 Liste des abréviations**

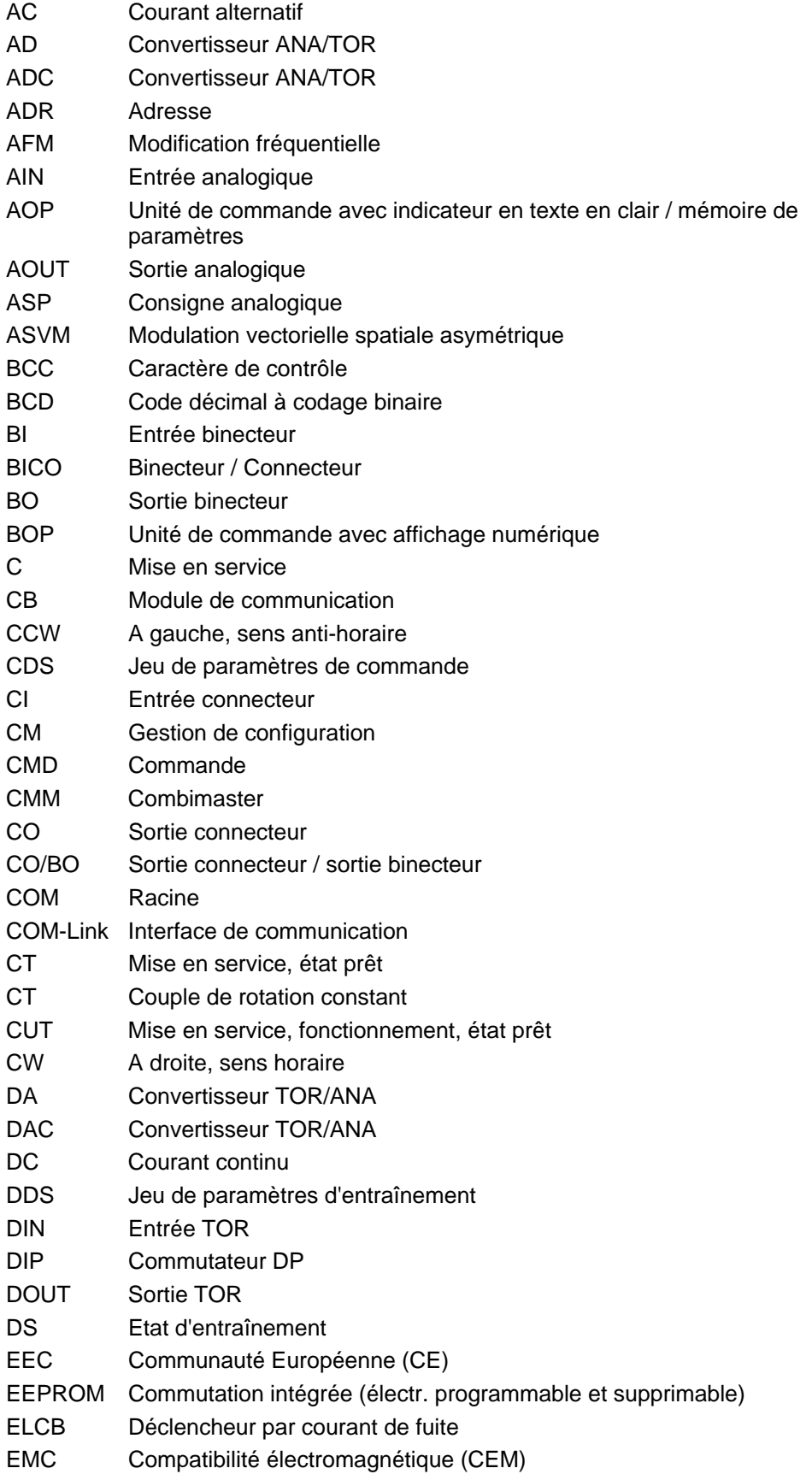

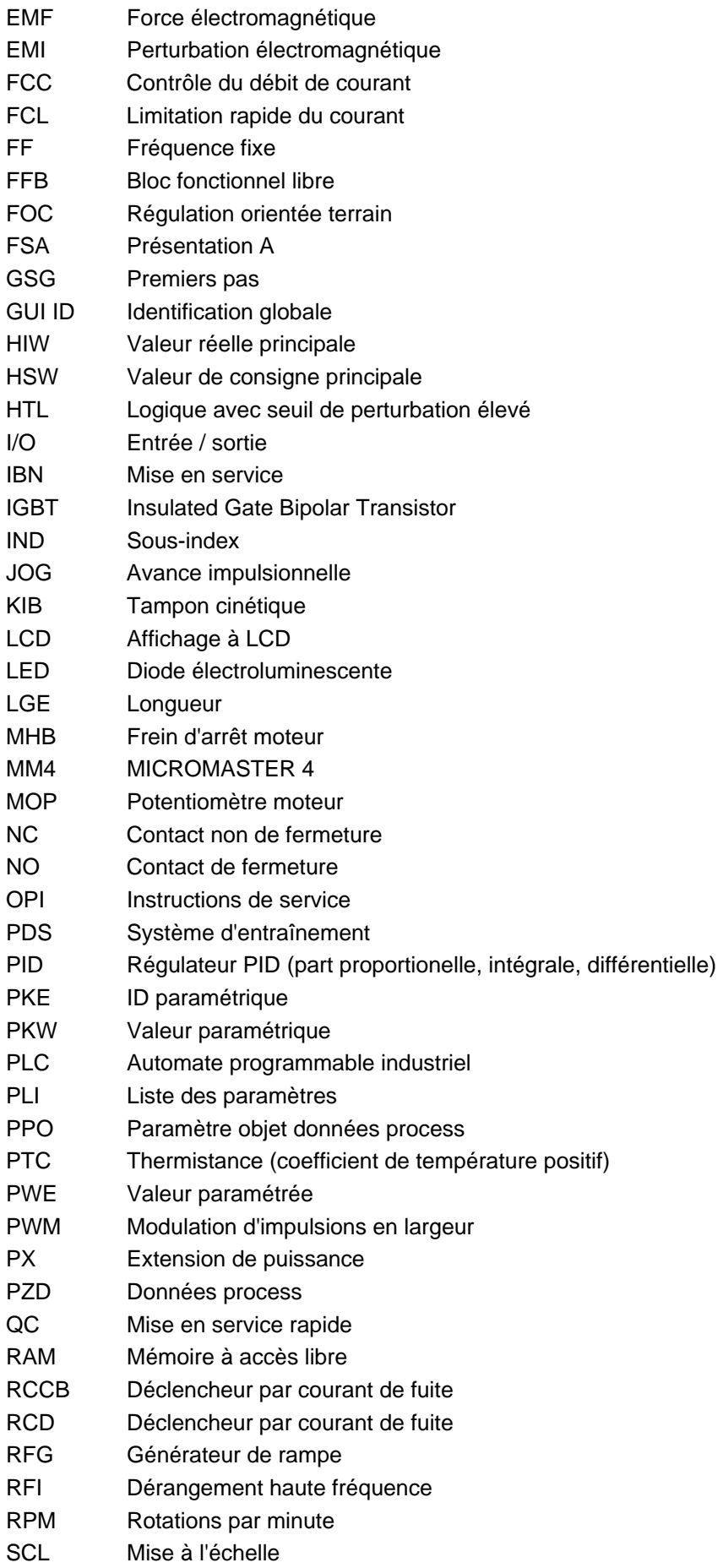

SDP Unité d'affichage d'état

SLVC Régulation vectorielle sans capteur STW Mot de commande STX Début texte SVM Modulation vectorielle spatiale TTL Logique transistor-transistor USS Interface série universelle VC Régulation vectorielle VT Couple de rotation variable ZSW Mot d'état

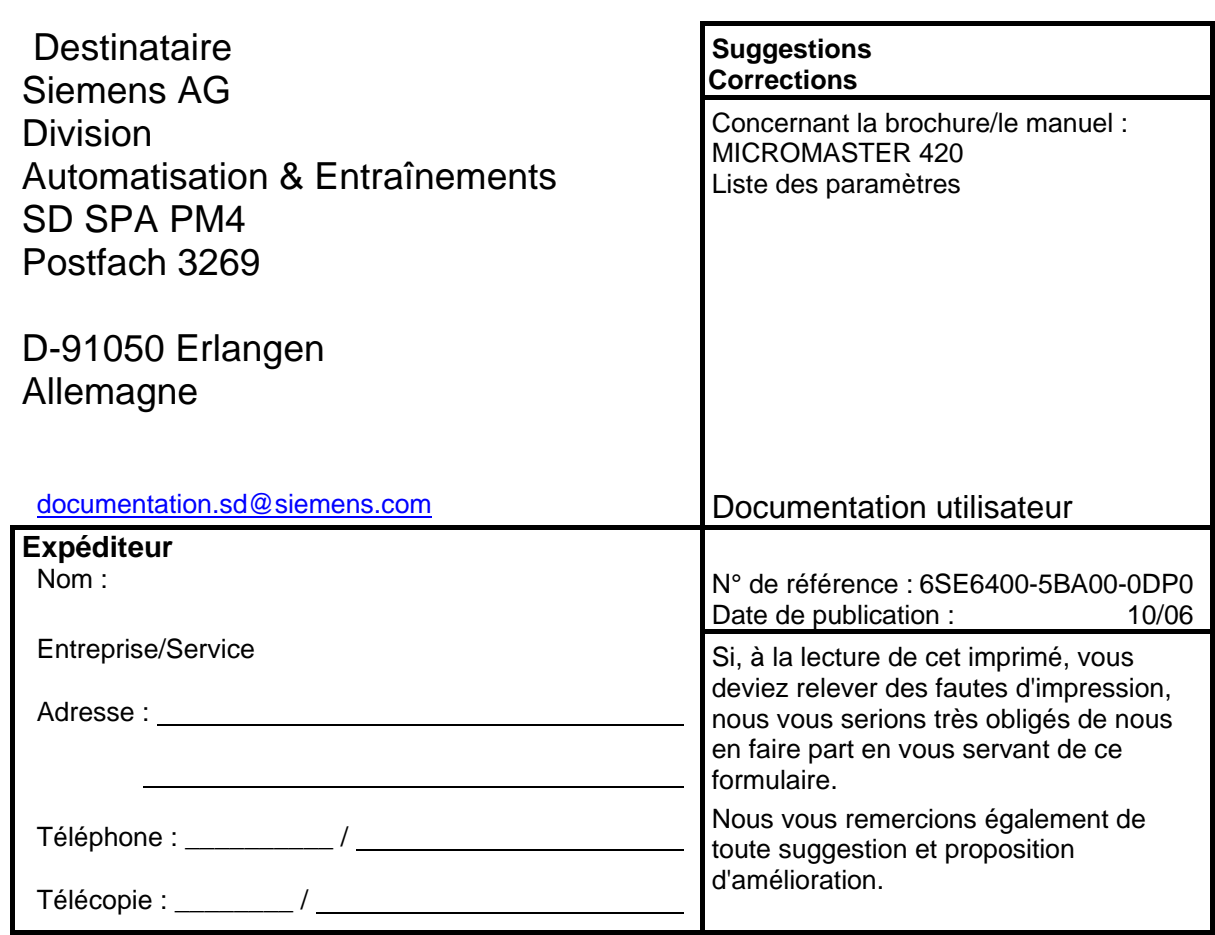

# **Suggestions et/ou corrections**

Siemens AG Division Automatisation et Entraînements (A&D) Dépt. Entraînements standard (SD) Postfach 3269, D-91050 Erlangen Allemagne

© Siemens AG, 2001, 2002, 2003, 2004, 2006 Susceptible de modifications sans préavis

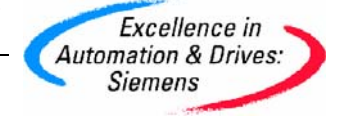

Siemens Aktiengesellschaft N° de référence : 6SE6400-5BA00-0DP0